# Description of Functions 07/2004 Edition

# [sinumerik](#page-8-0)

SINUMERIK 840D/840Di/810D ISO Dialects for SINUMERIK

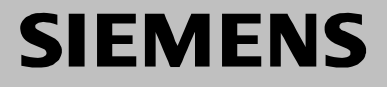

# **SIEMENS**

# **SINUMERIK 840D/840Di/810D**

# **ISO Dialects for SINUMERIK**

## **Description of Functions**

#### **Valid for**

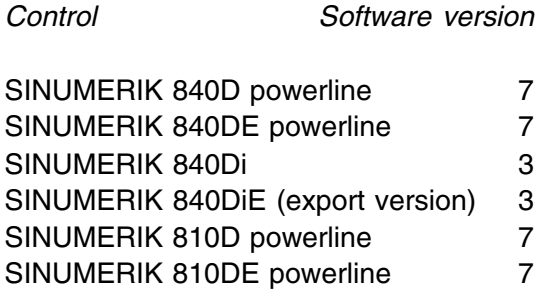

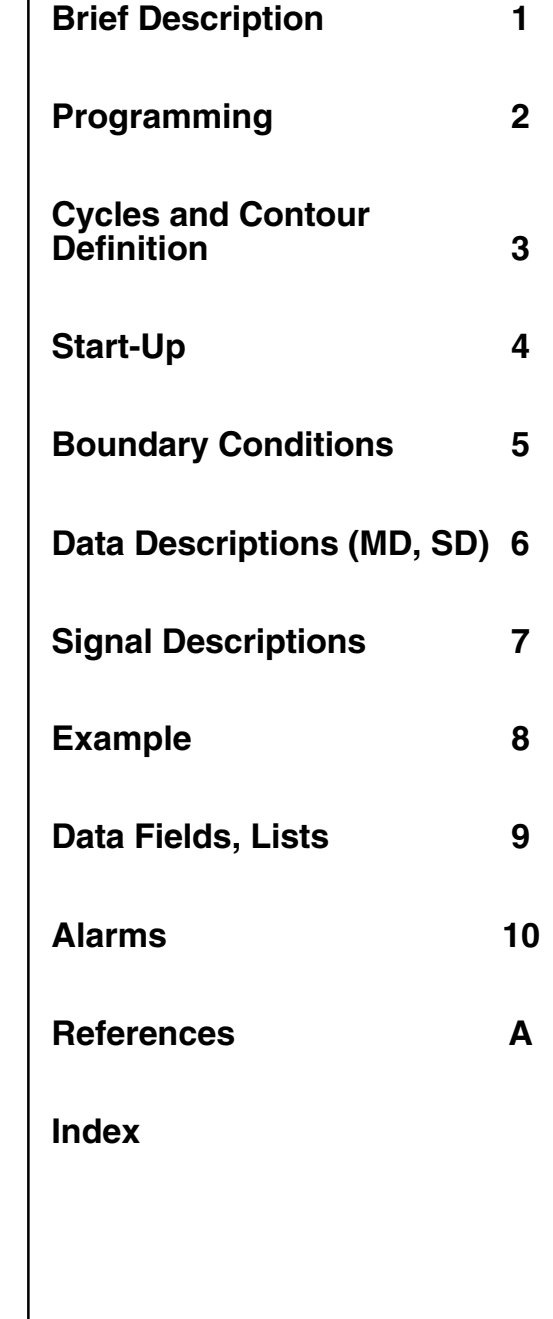

**07.2004 Edition**

### **SINUMERIK Documentation**

#### **Printing history**

3ls

Brief details of this edition and previous editions are listed below.

The status of each edition is shown by the code in the "Remarks" column.

*Status code in the "Remarks" column:*

- **A** . . . . . New documentation.
- **B** . . . . . Unrevised reprint with new order no.
- **C** . . . . . Revised edition with new status. If factual changes have been made on the page in relation to the same software version, this is indicated by a new edition coding in the header on that page.

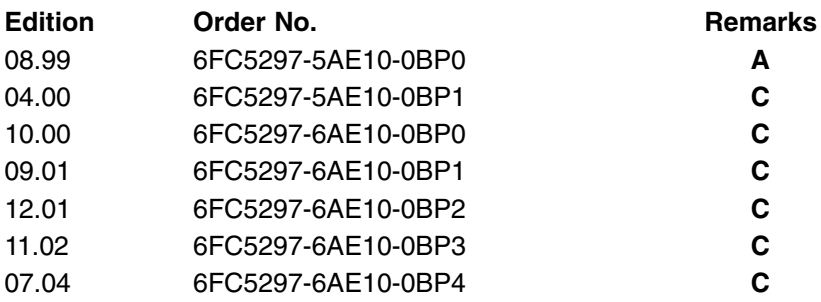

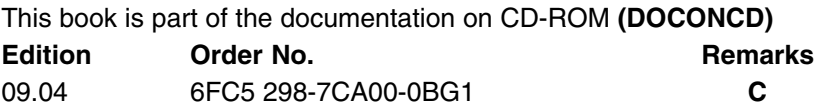

#### **Trademarks**

т**rademarks**<br>SIMATIC®, SIMATIC HMI®, SIMATIC NET®, SIROTEC®, SINUMERIK® and SIMODRIVE® are trademarks of Siemens. Other product names used in this documentation may be trademarks which, if used by third parties, could infringe the rights of their owners.

Further information is available on the Internet under: http://www.siemens.com/motioncontrol

This publication was produced with Interleaf V7.

The reproduction, transmission or use of this document or its contents is not permitted without express written authority. Offenders will be liable for damages. All rights, including those created by patent grant or registration of a utility model or design, are reserved.

Siemens AG, 1999–2004. All rights reserved

Other functions not described in this documentation might be executable in the control. However, no claim can be made regarding the availability of these functions when the equipment is first supplied or for service cases.

We have checked that the contents of this document correspond to the hardware and software described. Nonetheless, differences might exist and therefore we cannot guarantee that they are completely identical. The information contained in this document is, however, reviewed regularly and any necessary changes will be included in the next edition. We welcome suggestions for improvement.

Subject to changes without prior notice.

Order No. 6FC5-297-6AE10-0BP4 Siemens Aktiengesellschaft Printed in Germany

## **Preface**

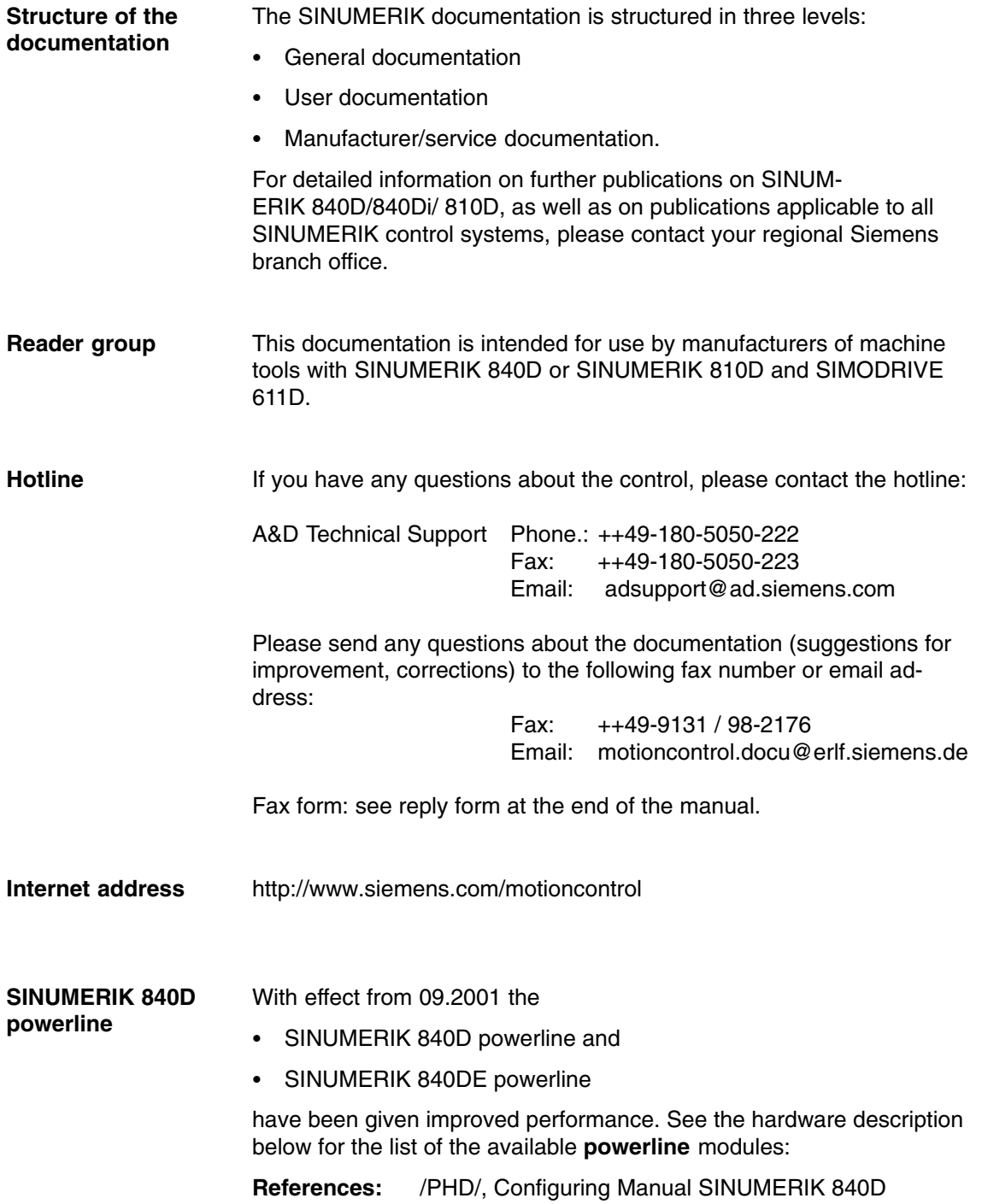

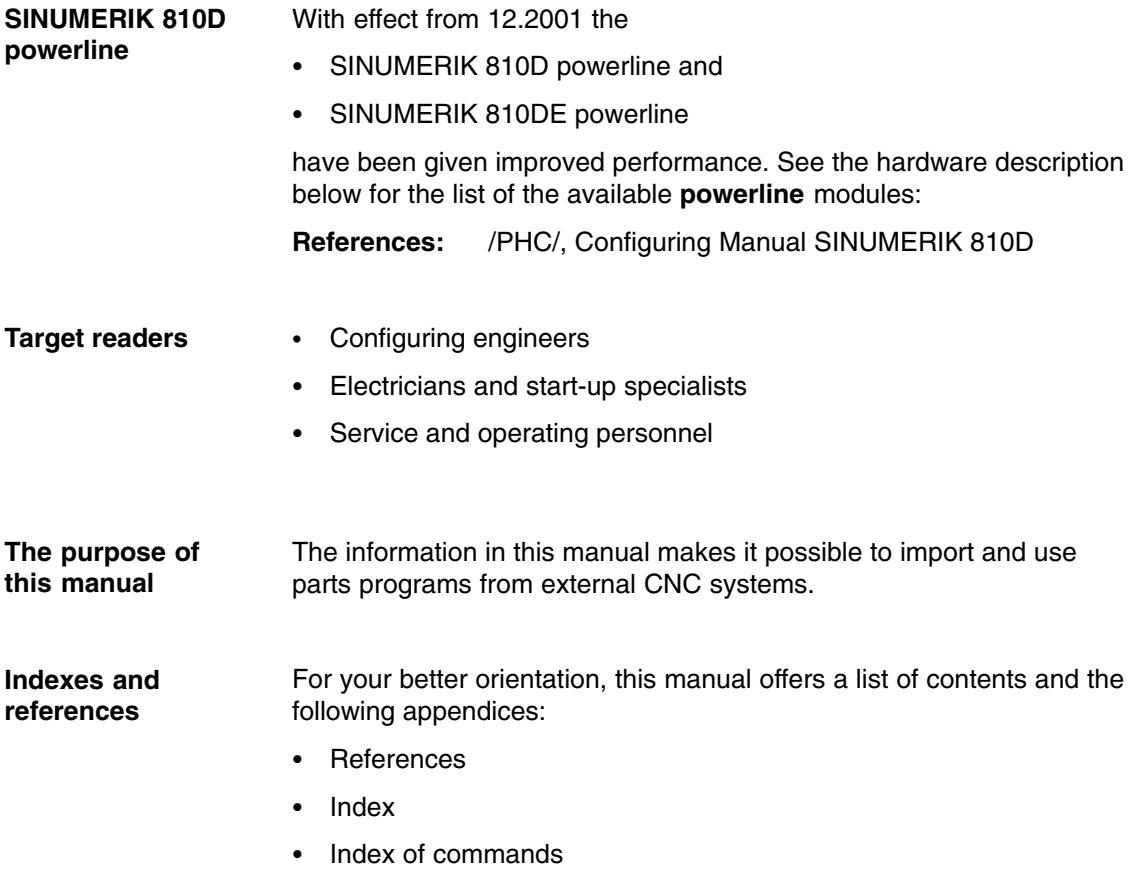

#### **Warning notes**

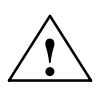

The following warning notes with graded degrees of importance are used in this documentation:

**Danger**<br>
Indicates an imminently hazardous situation which, if not avoided, will result in death or serious injury or in substantial property damage.

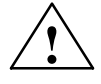

**Warning**<br>
Indicates a potentially hazardous situation which, if not avoided, **could** result in death or serious injury or in substantial property damage.

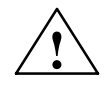

**Caution**<br>
Used with the safety alert symbol indicates a potentially hazardous situation which, if not avoided, **may** result in minor or moderate injury or in property damage.

#### **Caution**

Used without safety alert symbol indicates a potentially hazardous situation which, if not avoided, **may** result in property damage.

#### **Notice**

Used without the safety alert symbol indicates a potential situation which, if not avoided, **may** result in an undesirable result or state.

#### **Further information**

**! Important** Important indicates an important or especially relevant item of information.

#### **Note**

The "note" symbol is displayed in this document to draw your attention to information relevant to the subject in hand.

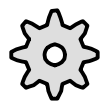

#### **Machine manufacturer**

Corporation.

The symbol shown is found in this documentation whenever the machine manufacturer can influence or amend the feature described. Please note the machine manufacturer's specifications.

IBM is a registered trademark of the International Business Corporation. MS DOS and WINDOWS™ are registered tradmarks of the Microsoft **Trademarks**

## <span id="page-8-0"></span>**Contents**

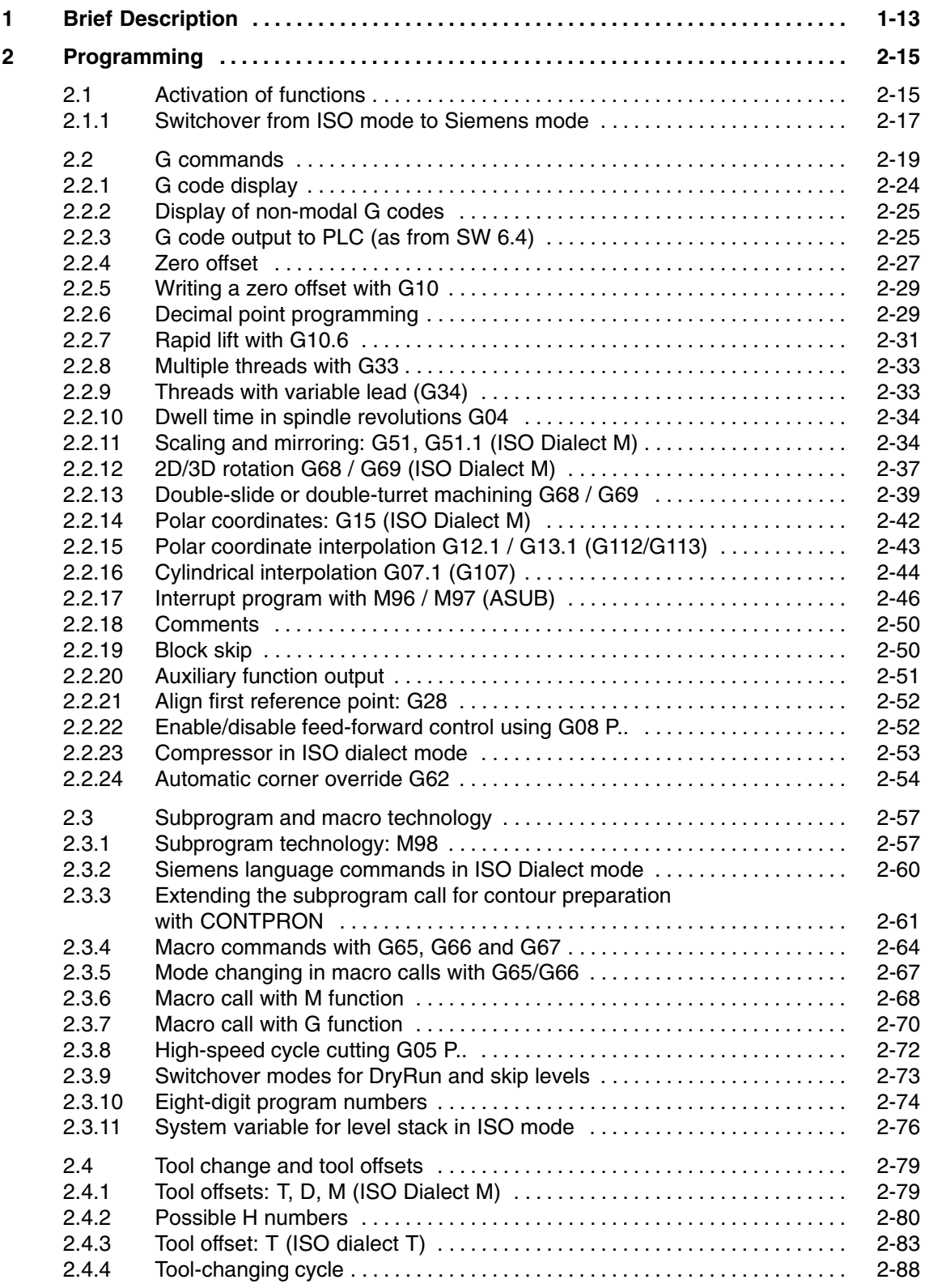

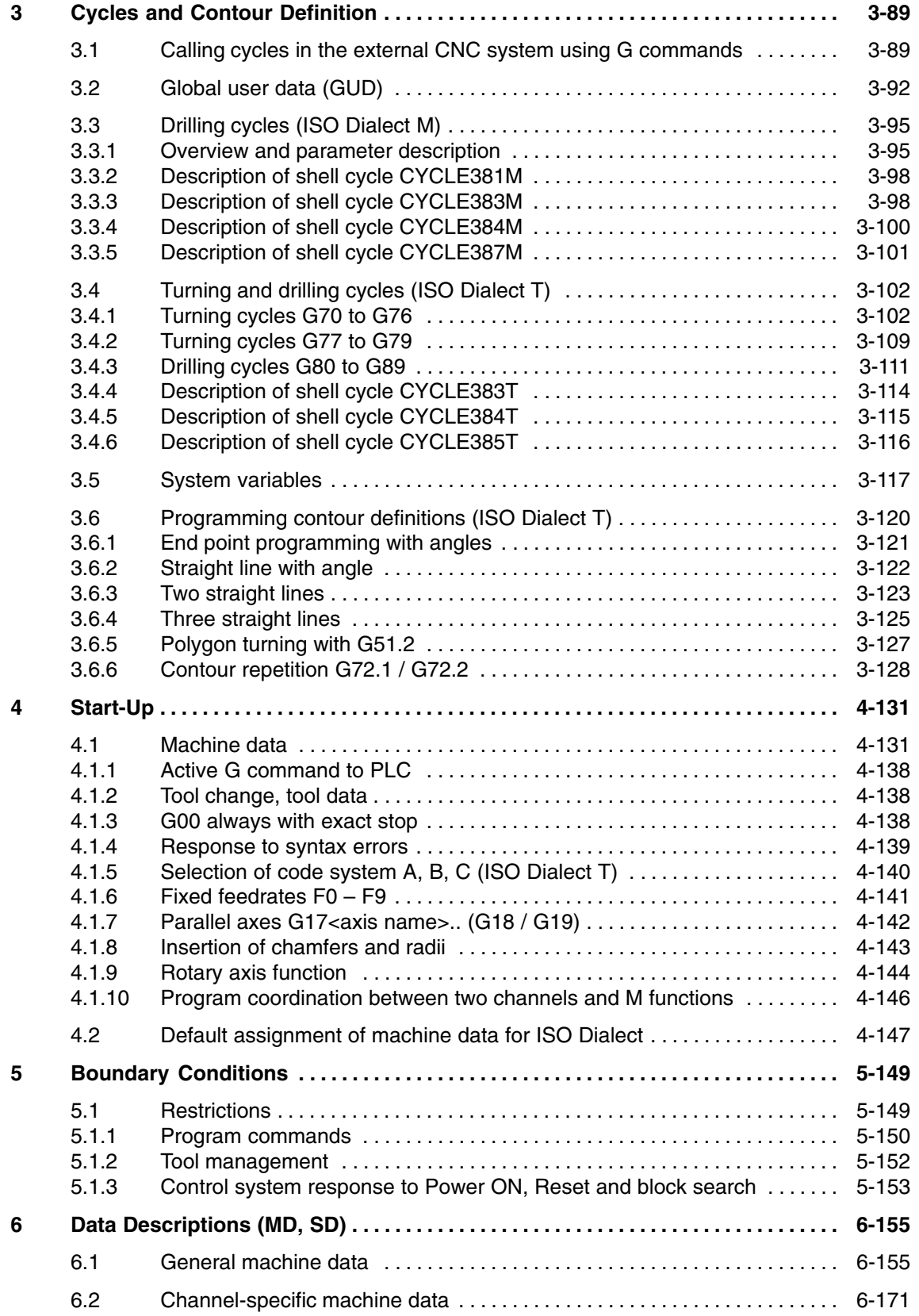

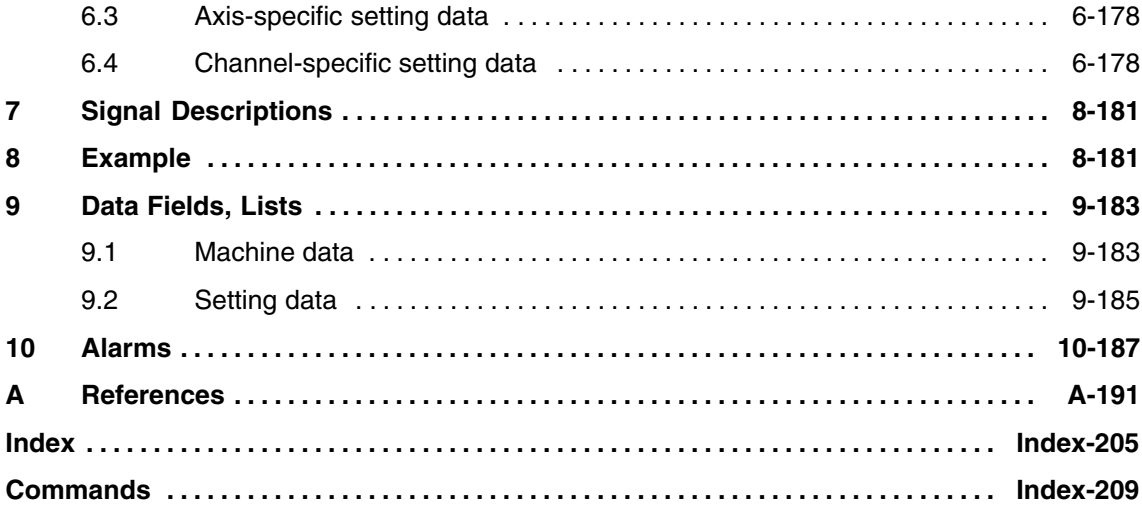

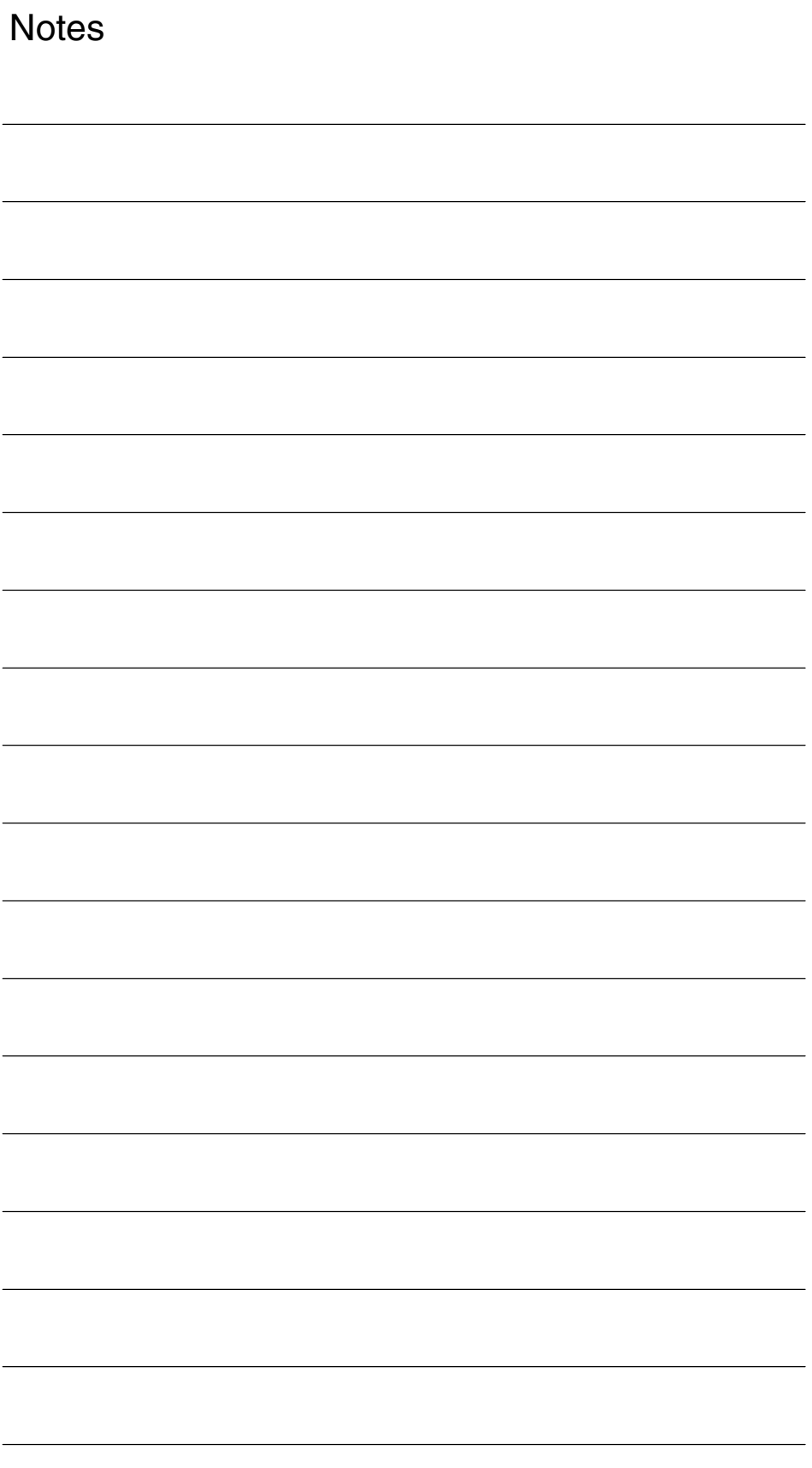

## <span id="page-12-0"></span>**Brief Description**

#### **Introduction**

Parts programs can be read in from external CNC systems, and can then be edited and executed.

This manual describes the startup measures and procedures necessary to run NC programs created on an external CNC system. Functional differences are also explained.

#### **Note**

For a detailed description of the external programming functions, please refer to the original documentation of the external CNC system.

#### **Terms used**

The following terms are defined for this manual:

- ISO Dialect M is similar to the G code of the "Fanuc16 Milling" control
- - ISO Dialect T is similar to the G code of the "Fanuc16 Turning" control System B
- $\bullet$ ISO Dialect Original is equivalent to the original Fanuc16 control

 $\overline{a}$ 

**1**

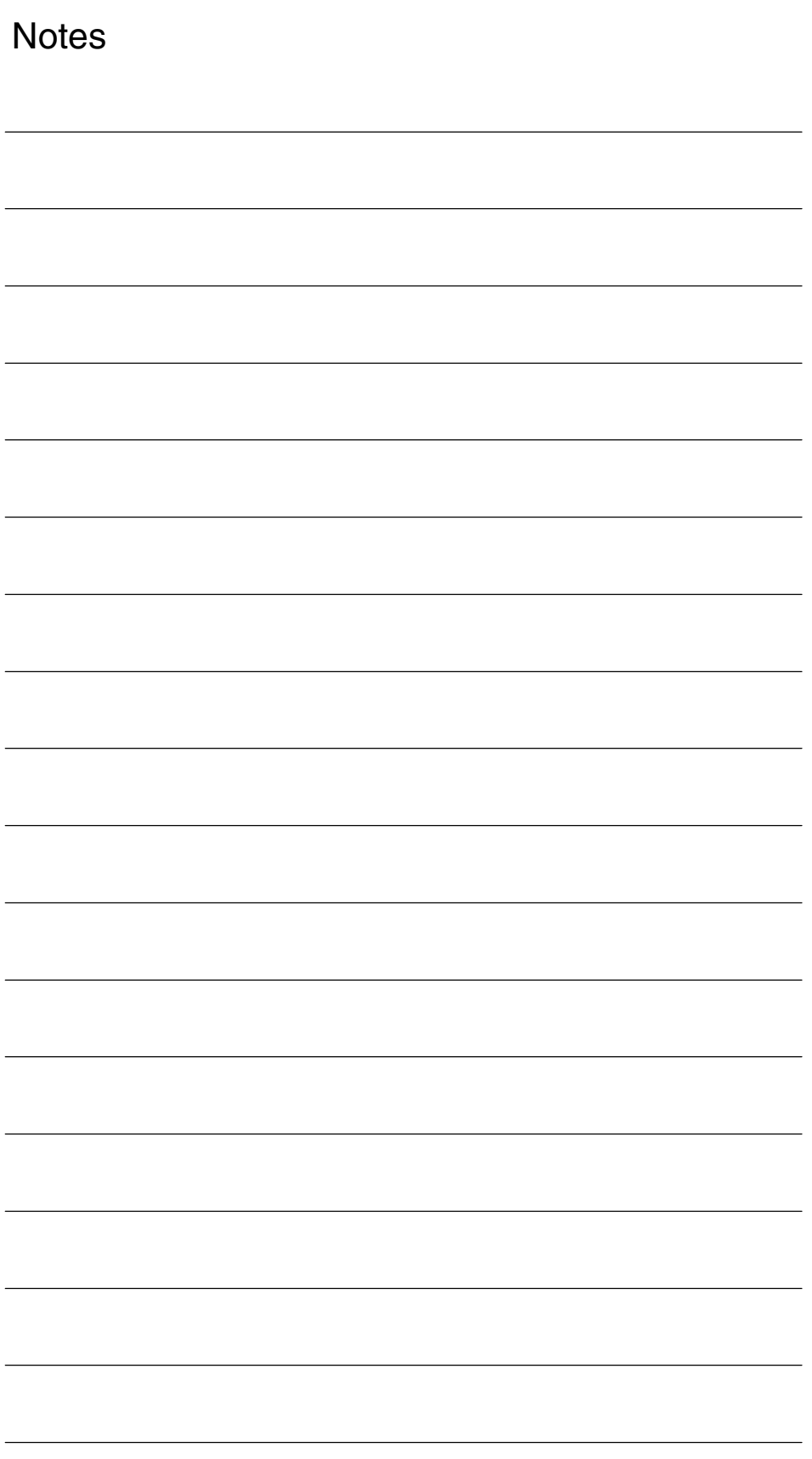

## <span id="page-14-0"></span>**Programming**

## **2.1 Activation of functions**

Machine data 18800 \$MN\_EXTERN\_LANGUAGE is used to activate the external language. The language type, ISO Dialect-M or T is selected with machine data 10880 \$MN\_EXTERN\_CNC\_SYSTEM.

The external language can be activated separately for each channel. For example, channel 1 can operate in ISO mode but channel 2 is active in Siemens mode.

#### **Switchover**

The following two G commands from Group 47 are used to switch between Siemens mode and ISO Dialect mode:

- G290 Siemens NC programming language active
- G291 ISO Dialect NC programming language active

The active tool, tool offsets and zero offsets remain active here (see Subsection 2.2.4 and Section 2.4).

#### **Siemens mode**

The following conditions apply when Siemens mode is active:

- Siemens G commands are interpreted on the control by default.
- It is not possible to extend the Siemens programming system with ISO Dialect functions because some of the G functions have different meanings.
- - Downloadable MD files can be used to switch the control to ISO Dialect mode. In this case, the user sees the ISO Dialect mode by default.

#### **ISO Dialect mode**

The following conditions apply when ISO Dialect mode is active:

- Only ISO Dialect G codes can be programmed, not Siemens G codes.
- - It is not possible to use a mixture of ISO Dialect code and Siemens code in the same NC block.
- It is not possible to switch between ISO Dialect M and ISO Dialect T via G command
- $\bullet$  If further Siemens functions are to be used, it is necessary to switch to Siemens mode first (exception: program branches and subprogram calls, see Subsection 2.3.2)

#### **Power ON/Reset**

Table 10-1 shows the possible combinations of machine data \$MN\_EXTERN\_ CNC\_SYSTEM and \$MC\_GCODE\_RESET\_VALUE. This specifies the Power ON/ Reset response.

Table 2-1 Activation of functions

| After Power ON/Reset                                                | SMC GCODE RESET<br>$VALUES[46] =$ | \$MN EXTERN CNC<br>$SYSTEM =$ |
|---------------------------------------------------------------------|-----------------------------------|-------------------------------|
| Siemens mode active, switch-<br>over to ISO Dialect M possible      | G290 Siemens mode<br>1            | <b>ISO Dialect M</b>          |
| Siemens mode active, switch-<br>over to ISO Dialect T possible      | G290 Siemens mode<br>1            | <b>ISO Dialect T</b><br>2     |
| <b>ISO Dialect M active, switchover</b><br>to Siemens mode possible | 2 G291 ISO Dialect mode           | <b>ISO Dialect M</b>          |
| ISO Dialect T active, switchover<br>to Siemens mode possible        | 2 G291 ISO Dialect mode           | <b>ISO Dialect T</b><br>2     |

#### **Modal G commands**

Modal G commands which have the same function in both systems (Siemens and ISO Dialect) are treated as follows.

When these G codes are programmed in one language, the equivalent G code in the other language is determined and activated. The following G codes are affected.

#### <span id="page-16-0"></span>**Data management**

ISO programs can be both read into and output from the MMC 103 in punchtape format.

ISO programs which have been read in are stored in the NC data management system as main programs in the default path: \_N\_WKS\_DIR/\_N\_SHOPMILL\_WPD.

You can change the entry by editing the file DINO.INI in the USER directory. You will find further information in the publication

**References:** /IAM/, IM3: MMC Installation and Startup Guide, Section 3.1.

#### **2.1.1 Switchover from ISO mode to Siemens mode**

#### **G290/291**

G commands 290/291 can be used from the parts program to change mode. On switchover, the display of current G codes also changes.

#### **G65/66**

Non-modal and modal macro:

The programmed subprogram is called. Switchover to Siemens mode only takes place when the PROC instruction is used in the first line of the subprogram. If a program of this type is terminated with M17 or RET, when the subprogram returns, the mode is switched back to ISO mode.

*2.1 Activation of functions*

#### **Siemens subprogram call in ISO mode**

```
Modal and non-modal subprogram calls, e.g.
     N100 CALL "SHAFT"
or
     N100 MCALL SHAFT
or
     N100 SHAFT
Modal and non-modal subprogram calls with parameter passing
     N100 MCALL SHAFT("ABC", 33.5) or
     N100 SHAFT("ABC", 33.5)
Subprogram calls with path name
   N100 CALL "/_N_SPF_DIR/SHAFT
or
   N100 MCALL /_N_SPF_DIR/SHAFT
or
   N100 PCALL /_N_SPF_DIR/SHAFT
```
Siemens mode is selected implicitly on subprogram calls, and the system is switched back to ISO Dialect mode at the end of the subprogram.

#### **Modal, non-modal cycles**

If a modal or non-modal cycle is programmed in ISO mode, a shell cycle will be called.

This call results in switchover to Siemens mode.

<span id="page-18-0"></span>The G codes of ISO Dialect T refer to G code system B (see also 4.1.5).

The active G codes in ISO mode can be read using system variable \$P\_EXTGG[...]. The numbers alongside the G code specify the respective value in \$P\_EXTGG[...]. Machine data 20154 EXTERN\_GCODE\_RESET\_VALUES[n]: 0, ..., 30 is used to specify the G codes that are effective on start-up when the NC channel is not operating in Siemens mode.

| <b>ISO Dialect T</b>  |                | <b>ISO Dialect M</b> |                | <b>Description</b>                             |
|-----------------------|----------------|----------------------|----------------|------------------------------------------------|
| Group 1               |                |                      |                |                                                |
| G00 $\overline{1}$    | $\mathbf{1}$   | G00 $1)$             | $\mathbf{1}$   | Rapid traverse                                 |
| G01                   | $\overline{2}$ | G <sub>01</sub>      | $\overline{2}$ | Linear motion                                  |
| G02                   | 3              | G02                  | 3              | Circle/helix, clockwise                        |
|                       |                | G02.2                | 6              | Involute, clockwise                            |
| G03                   | $\overline{4}$ | G03                  | 4              | Circle/helix, counterclockwise                 |
|                       |                | G03.2                | $\overline{7}$ | Involute, counterclockwise                     |
| G33                   | 5              | G33                  | 5              | Thread cutting with constant lead              |
| G34                   | 9              |                      |                | Thread cutting with variable lead              |
| G77                   | 6              |                      |                | Longitudinal turning cycle                     |
| G78                   | $\overline{7}$ |                      |                | Thread cutting cycle                           |
| G79                   | 8              |                      |                | Face turning cycle                             |
| Group 2               |                |                      |                |                                                |
|                       |                | $G17^{1}$            | 1              | XY plane                                       |
|                       |                | G18                  | 2              | ZX plane                                       |
|                       |                | G19                  | 3              | YZ plane                                       |
| G96                   | $\mathbf{1}$   |                      |                | Constant cutting rate ON                       |
| $G(97)$ <sup>1)</sup> | $\mathcal{P}$  |                      |                | Constant cutting rate OFF                      |
| Group 3               |                |                      |                |                                                |
| G90 $\overline{1)}$   | $\mathbf{1}$   | $G90^{1}$            | 1              | Absolute programming                           |
| G91                   | $\overline{2}$ | G91                  | 2              | Incremental programming                        |
| Group 4               |                |                      |                |                                                |
|                       |                | G22                  | $\mathbf{1}$   | Working area limitation, protection zone 3 ON  |
|                       |                | $G(23^{1})$          | $\overline{2}$ | Working area limitation, protection zone 3 OFF |
| G68                   | 1              |                      |                | Double turret/slide on                         |
| G69 $\overline{1}$    | $\overline{2}$ |                      |                | Double turret/slide off                        |

Table 2-2 The default setting is indicated by  $1$ )

| <b>ISO Dialect T</b> |                | <b>ISO Dialect M</b>                | <b>Description</b>                             |
|----------------------|----------------|-------------------------------------|------------------------------------------------|
| Group 5              |                |                                     |                                                |
|                      |                | G93<br>3                            | Inverse-time feedrate (rpm)                    |
| G94                  | 1              | $G94$ <sup>1)</sup><br>$\mathbf{1}$ | Feed in [mm/min, inch/min]                     |
| $G95^{1}$            | 2              | G95<br>$\mathbf{2}$                 | Revolutional feedrate in [mm/rev, inch/rev]    |
| Group 6              |                |                                     |                                                |
| $G20^{1}$            | 1              | $G201$ (G70) 1                      | Input system inch                              |
| G21                  | 2              | G <sub>21</sub><br>(G71) 2          | Input system metric                            |
| Group 7              |                |                                     |                                                |
| $G40$ <sup>1)</sup>  | 1              | $G40^{1}$<br>1                      | Deselect cutter radius compensation            |
| G41                  | 2              | G41<br>2                            | Compensation to left of contour                |
| G42                  | 3              | 3<br>G42                            | Compensation to right of contour               |
| Group 8              |                |                                     |                                                |
|                      |                | 1<br>G43                            | Tool length compensation positive ON           |
|                      |                | 2<br>G44                            | Tool length compensation negative ON           |
|                      |                | $G49$ <sup>1)</sup><br>3            | Tool length compensation OFF                   |
| Group 9              |                |                                     |                                                |
| G22                  | 1              |                                     | Working area limitation, protection zone 3 ON  |
| G23 <sup>1</sup>     | 2              |                                     | Working area limitation, protection zone 3 OFF |
|                      |                | 1<br>G73                            | Deep hole drilling cycle with chipbreaking     |
|                      |                | G74<br>2                            | Counterclockwise tapping cycle                 |
|                      |                | G76<br>3                            | Fine drilling cycle                            |
|                      |                | G80 <sup>1</sup><br>4               | Cycle OFF                                      |
|                      |                | G81<br>5                            | Counterbore drilling cycle                     |
|                      |                | G82<br>6                            | Countersink drilling cycle                     |
|                      |                | 7<br>G83                            | Deep hole drilling cycle with swarf removal    |
|                      |                | 8<br>G84                            | Clockwise tapping cycle                        |
|                      |                | G85<br>9                            | Drilling cycle                                 |
|                      |                | G86<br>10                           | Drilling cycle, retraction with G00            |
|                      |                | G87<br>11                           | Reverse countersinking                         |
|                      |                | G89<br>13                           | Drilling cycle, retraction with machining feed |
| Group 10             |                |                                     |                                                |
| G80 <sup>1</sup>     | 1              |                                     | Drilling cycle OFF                             |
| G83                  | $\overline{2}$ |                                     | Face deep hole drilling                        |
| G84                  | 3              |                                     | Face tapping                                   |
| G85                  | 4              |                                     | End face drilling cycle                        |

Table 2-2 The default setting is indicated by  $1$ )

| <b>ISO Dialect T</b> |                | <b>ISO Dialect M</b> |              | <b>Description</b>                           |
|----------------------|----------------|----------------------|--------------|----------------------------------------------|
| G87                  | 5              |                      |              | Side deep hole drilling                      |
|                      | 6              |                      |              |                                              |
| G88                  |                |                      |              | Side tapping                                 |
| G89                  | 7              |                      |              | Side drilling                                |
|                      |                | $G98$ <sup>1)</sup>  | $\mathbf{1}$ | Return to starting point for fixed cycles    |
|                      |                | G99                  | 2            | Return to point R for fixed cycles           |
| Group 11             |                |                      |              |                                              |
| $G98$ <sup>1)</sup>  | $\mathbf{1}$   |                      |              | Return to starting point for drilling cycles |
| G99                  | 2              |                      |              | Return to point R for drilling cycles        |
|                      |                | G50 <sup>1</sup>     | $\mathbf{1}$ | Scaling OFF                                  |
|                      |                | G51                  | 2            | Scaling ON                                   |
| Group 12             |                |                      |              |                                              |
| G66                  | $\mathbf{1}$   | G66                  | 1            | Modal macro call                             |
| $G67$ <sup>1)</sup>  | $\overline{c}$ | $G67$ <sup>1)</sup>  | 2            | Delete modal macro call                      |
| Group 13             |                |                      |              |                                              |
|                      |                | G96                  | 1            | Constant cutting rate ON                     |
|                      |                | $G97$ <sup>1)</sup>  | 2            | Constant cutting rate OFF                    |
| Group 14             |                |                      |              |                                              |
| $G54$ <sup>1)</sup>  | 1              | $G54$ <sup>1)</sup>  | 1            | Select zero offset                           |
| G55                  | 2              | G55                  | 2            | Select zero offset                           |
| G56                  | 3              | G56                  | 3            | Select zero offset                           |
| G57                  | 4              | G57                  | 4            | Select zero offset                           |
| G58                  | 5              | G58                  | 5            | Select zero offset                           |
| G59                  | 6              | G59                  | 6            | Select zero offset                           |
| G54 P{148}1          |                | G54 P{148}1          |              | Extended zero offsets                        |
|                      |                | G54.1                | 7            | Extended zero offset                         |
| G54 P0               | 1              | G54 P0               | 1            | "External ZO extOffset"                      |
| Group 15             |                |                      |              |                                              |
|                      |                | G61                  | $\mathbf{1}$ | Exact stop modal                             |
|                      |                | G62                  | 4            | Automatic corner override                    |
|                      |                | G63                  | 2            | Tapping mode                                 |
|                      |                | $G64$ <sup>1)</sup>  | 3            | Continuous-path mode                         |
| Group 16             |                |                      |              |                                              |
| G17                  | $\mathbf{1}$   |                      |              | XY plane                                     |
| $G18$ <sup>1)</sup>  | $\overline{c}$ |                      |              | ZX plane                                     |
| G19                  | 3              |                      |              | <b>YZ</b> plane                              |

Table 2-2 The default setting is indicated by  $1$ )

|                                              |    |                     |    | <b>Description</b>                                          |  |  |  |
|----------------------------------------------|----|---------------------|----|-------------------------------------------------------------|--|--|--|
| <b>ISO Dialect T</b><br><b>ISO Dialect M</b> |    |                     |    |                                                             |  |  |  |
|                                              |    | G68                 | 1  | 2D<br>3D<br><b>Rotation ON</b>                              |  |  |  |
|                                              |    | $G69$ <sup>1)</sup> | 2  | <b>Rotation OFF</b>                                         |  |  |  |
| Group 17                                     |    |                     |    |                                                             |  |  |  |
|                                              |    | G15 <sup>1</sup>    | 1  | Polar coordinates OFF                                       |  |  |  |
|                                              |    | G16                 | 2  | Polar coordinates ON                                        |  |  |  |
| Group 18 (non-modal)                         |    |                     |    |                                                             |  |  |  |
| G04                                          | 1  | G <sub>04</sub>     | 1  | Dwell time in [s] or spindle revolutions                    |  |  |  |
| G05                                          | 20 | G05                 | 18 | High-speed cycle cutting                                    |  |  |  |
| G05.1                                        | 22 | G05.1               | 20 | High speed cycle -> call CYCLE305                           |  |  |  |
| G07.1                                        | 18 | G07.1               | 16 | Cylindrical interpolation                                   |  |  |  |
|                                              |    | G08                 | 12 | Feedforward control ON/OFF                                  |  |  |  |
|                                              |    | G09                 | 2  | Exact stop                                                  |  |  |  |
| G10                                          | 2  | G10                 | 3  | Write zero offset/tool offset                               |  |  |  |
| G10.6                                        | 19 | G10.6               | 17 | Rapid lift ON/OFF (T)<br>Retraction from contour (POLF) (M) |  |  |  |
|                                              |    | G11                 | 4  | Terminate parameter input                                   |  |  |  |
| G27                                          | 16 | G27                 | 13 | Referencing check (available soon)                          |  |  |  |
| G28                                          | 3  | G28                 | 5  | Approach 1st reference point                                |  |  |  |
| G30                                          | 4  | G30                 | 6  | Approach 2nd/3rd/4th reference point                        |  |  |  |
| G30.1                                        | 21 | G30.1               | 19 | Floating reference position                                 |  |  |  |
| G31                                          | 5  | G31                 | 7  | Measurement with touch-trigger probe                        |  |  |  |
| G52                                          | 6  | G52                 | 8  | Programmable zero offset                                    |  |  |  |
| G53                                          | 17 | G53                 | 9  | Approach position in machine coordinate system              |  |  |  |
| G65                                          | 7  | G65                 | 10 | Call macro                                                  |  |  |  |
| G70                                          | 8  |                     |    | Finishing cycle                                             |  |  |  |
| G71                                          | 9  |                     |    | Stock removal cycle longitudinal axis                       |  |  |  |
| G72                                          | 10 |                     |    | Stock removal cycle transverse axis                         |  |  |  |
|                                              |    | G72.1               | 14 | Contour repetition with rotation                            |  |  |  |
|                                              |    | G72.2               | 15 | Contour repetition, linear                                  |  |  |  |
| G73                                          | 11 |                     |    | Repeat contour                                              |  |  |  |
| G74                                          | 12 |                     |    | Deep hole drilling and recessing in longitudinal axis (Z)   |  |  |  |
| G75                                          | 13 |                     |    | Deep hole drilling and recessing in facing axis (X)         |  |  |  |
| G76                                          | 14 |                     |    | Multiple thread cutting cycle                               |  |  |  |
| G92                                          | 15 | G92                 | 11 | Preset actual value memory, spindle speed limitation        |  |  |  |
| G92.1                                        | 23 | G92.1               | 21 | Reset actual value, reset WCS                               |  |  |  |

Table 2-2 The default setting is indicated by  $1$ )

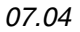

|                                              | 10010 < L<br>The actual setting is indicated by |                      |                    |                                  |  |  |
|----------------------------------------------|-------------------------------------------------|----------------------|--------------------|----------------------------------|--|--|
| <b>ISO Dialect T</b><br><b>ISO Dialect M</b> |                                                 |                      | <b>Description</b> |                                  |  |  |
| Group 20                                     |                                                 |                      |                    |                                  |  |  |
| $G50.2$ <sup>1)</sup>                        | 1                                               |                      |                    | Polygon turning OFF              |  |  |
| G51.2                                        | $\mathfrak{p}$                                  |                      |                    | Polygon turning ON               |  |  |
| Group 21                                     |                                                 |                      |                    |                                  |  |  |
| $G13.1^{1}$                                  | $\mathbf{1}$                                    |                      |                    | <b>TRANSMIT OFF</b>              |  |  |
| G <sub>12.1</sub>                            | $\overline{2}$                                  |                      |                    | <b>TRANSMIT ON</b>               |  |  |
| Group 22                                     |                                                 |                      |                    |                                  |  |  |
|                                              |                                                 | G50.1                | $\mathbf{1}$       | Mirroring on programmed axis OFF |  |  |
|                                              |                                                 | G51.1                | $\overline{2}$     | Mirroring on programmed axis ON  |  |  |
| Group 25                                     |                                                 |                      |                    |                                  |  |  |
|                                              |                                                 | G13.1                | 1                  | Polar coordinates, interpolation |  |  |
|                                              |                                                 | G12.1                | $\overline{2}$     | Polar coordinates, interpolation |  |  |
| Group 31                                     |                                                 |                      |                    |                                  |  |  |
| $G290$ <sup>1)</sup>                         | 1                                               | $G290$ <sup>1)</sup> | $\mathbf{1}$       | Select Siemens mode              |  |  |
| G291                                         | $\overline{c}$                                  | G291                 | $\overline{2}$     | Select ISO Dialect mode          |  |  |

Table 2-2 The default setting is indicated by  $1$ )

Table 2-3 G commands are functionally identical in Siemens mode and in ISO Dialect mode

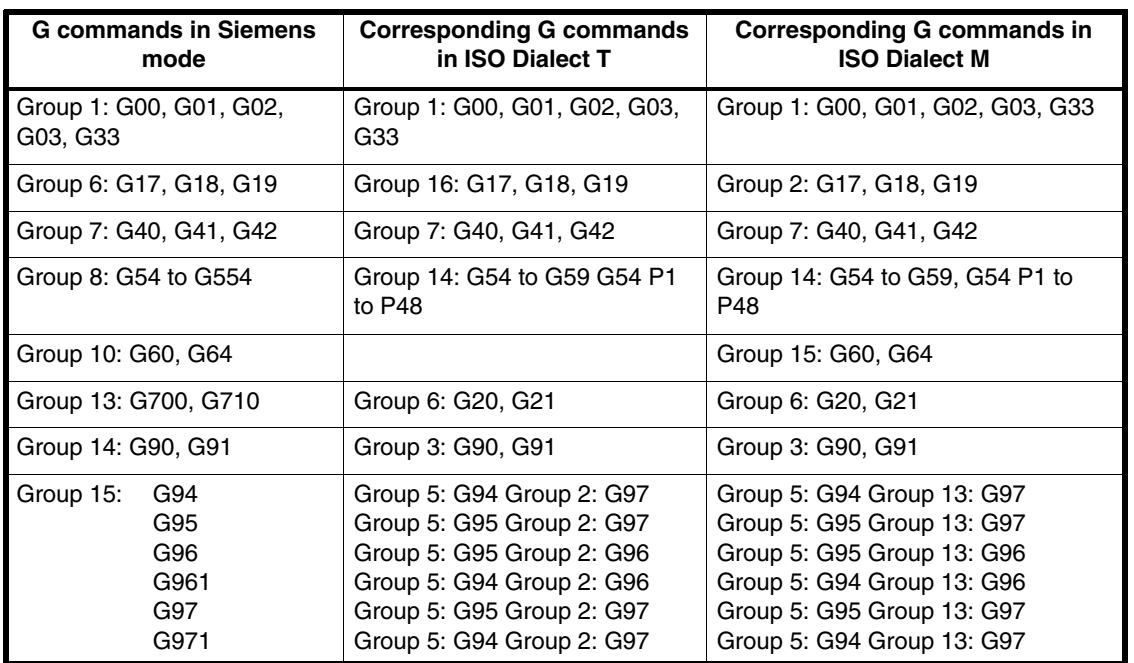

#### <span id="page-23-0"></span>**Note**

If individual G codes of the groups in Table 2-3 cannot be mapped, the default setting in machine data 20154: \$MC\_EXTERN\_GCODE\_RESET\_VALUES and/or 20152: \$MC\_GCODE\_RESET\_VALUES is activated.

#### Example: ISO mode

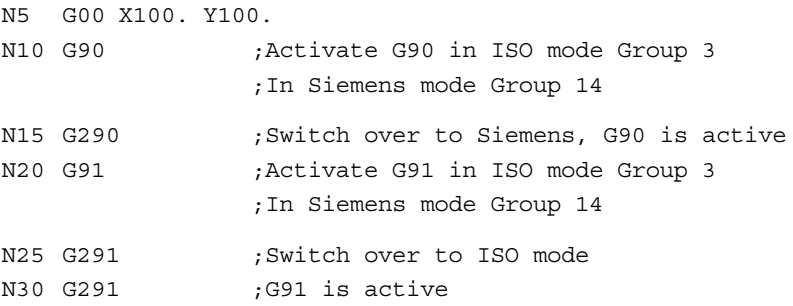

#### **2.2.1 G code display**

In the G code display, the G codes for the currently active language are displayed. G290/G291 also causes the G code display to switch over.

#### **Example:**

The Siemens standard cycles are called up using some of the ISO Dialect mode G functions (e.g. G28). DISPLOF is programmed at the start of the cycle, with the result that the ISO Dialect G commands remain active for the display.

```
PROC CYCLE328 SAVE DISPLOF
N10 ...
...
N99 RET
```
#### **Sequence:**

- $\bullet$  External main program calls Siemens shell cycle. Siemens mode is selected implicitly on the shell cycle call.
- $\bullet$  DISPLOF freezes the block display at the call block; the G code display remains in external mode. This display is refreshed while the Siemens cycle is running.

#### <span id="page-24-0"></span>**2.2.2 Display of non-modal G codes**

As of SW 6.4 the external non-modal G codes (group 18) will no longer be reset on block change if these G codes call up subprograms. The G codes remain visible on the display until the next jump out of this subprogram.

Switching to external language mode in the subprogram and programming another G code from group 18 overwrites the previous value and the new value is retained until the return jump.

#### Example:

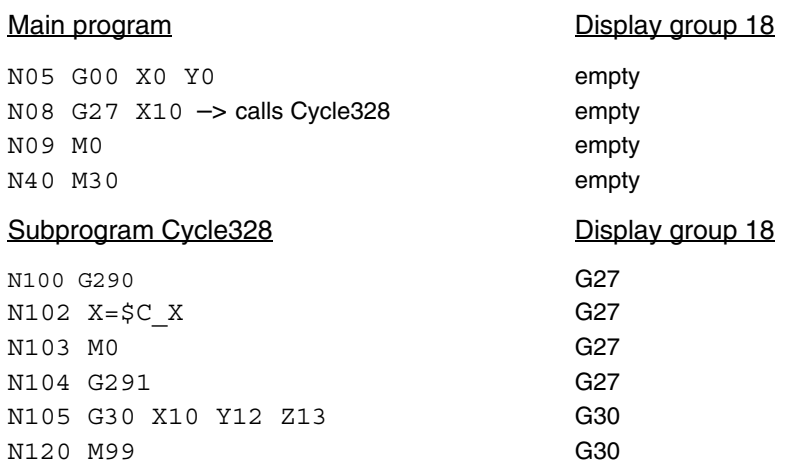

#### **2.2.3 G code output to PLC (as from SW 6.4)**

The behavior of G group transfer to PLC is described in machine data \$MC\_GCODE\_GROUPS\_TO\_PLC\_MODE.

The previous behavior was for the G group to be the array index of a 64 byte field (DBB 208 – DBB 271). That way, up to the 64th G group can be reached. Only the G groups of the standard or external language can be displayed.

The new behavior is for the data storage in the PLC to be up to 8 bytes (DBB 208 – DBB 215), i.e. up to 8 G groups can be output.

This method has the array index of machine data

22515: \$MC\_GCODE\_GROUPS\_TO\_PLC[ ] or 22512: \$MC\_EXTERN\_GCODE\_GROUPS\_TO\_PLC[ ]

equal to the array index of the data storage in the PLC (DBB 208 – DBB215). The G code group from MD \$MC\_GCODE\_GROUPS\_TO\_PLC[ ] is output in DBB 208.

The advantage is that Siemens mode and ISO mode G codes can be output simultaneously.

Because only the G code of one language can be output in a DBB2xx, each index  $(0 - 7)$  can only be set on one of the two machine data, and the value 0 must be entered in the other MD. Errors are signaled with Alarm 4045.

#### **Example**

\$MC\_GCODE\_GROUPS\_TO\_PLC[0]=3 \$MC\_GCODE\_GROUPS\_TO\_PLC[1]=0 \$MC\_GCODE\_GROUPS\_TO\_PLC[2]=0 \$MC\_GCODE\_GROUPS\_TO\_PLC[3]=0 \$MC\_GCODE\_GROUPS\_TO\_PLC[4]=1 \$MC\_GCODE\_GROUPS\_TO\_PLC[5]=2 \$MC\_GCODE\_GROUPS\_TO\_PLC[6]=0 \$MC\_GCODE\_GROUPS\_TO\_PLC[7]=0

\$MC\_EXTERN\_GCODE\_GROUPS\_TO\_PLC[0]=0 \$MC\_EXTERN\_GCODE\_GROUPS\_TO\_PLC[1]=3 \$MC\_EXTERN\_GCODE\_GROUPS\_TO\_PLC[2]=18 \$MC\_EXTERN\_GCODE\_GROUPS\_TO\_PLC[3]=1 \$MC\_EXTERN\_GCODE\_GROUPS\_TO\_PLC[4]=0 \$MC\_EXTERN\_GCODE\_GROUPS\_TO\_PLC[5]=0 \$MC\_EXTERN\_GCODE\_GROUPS\_TO\_PLC[6]=6 \$MC\_EXTERN\_GCODE\_GROUPS\_TO\_PLC[7]=31

The following G codes are then available on the PLC

DBB 208 = group 03 Siemens DBB 209 = group 03 ISO dialect DBB 210 = group 18 ISO dialect DBB 211 = group 01 ISO dialect DBB 212 = group 01 Siemens DBB 213 = group 02 Siemens DBB 214 = group 06 ISO dialect DBB 215 = group 31 ISO dialect

<span id="page-26-0"></span>**Example of faulty configuration:**

\$MC\_GCODE\_GROUPS\_TO\_PLC[0]=3 \$MC\_GCODE\_GROUPS\_TO\_PLC[1]=0 \$MC\_GCODE\_GROUPS\_TO\_PLC[2]=0

\$MC\_EXTERN\_GCODE\_GROUPS\_TO\_PLC[0]=3 –> Alarm 4045, channel K1 conflict between machine data {S\$MC\_GCODE\_GROUPS\_TO\_PLC} and machine data {S\$MC\_EXTERN\_GCODE\_GROUPS\_TO\_PLC} \$MC\_EXTERN\_GCODE\_GROUPS\_TO\_PLC[1]=0 \$MC\_EXTERN\_GCODE\_GROUPS\_TO\_PLC[2]=18

The method enables simultaneous display of G codes of standard mode and ISO dialect mode.

#### **2.2.4 Zero offset**

The zero offsets (ZO) of Siemens mode are shown in Fig. 2-1.

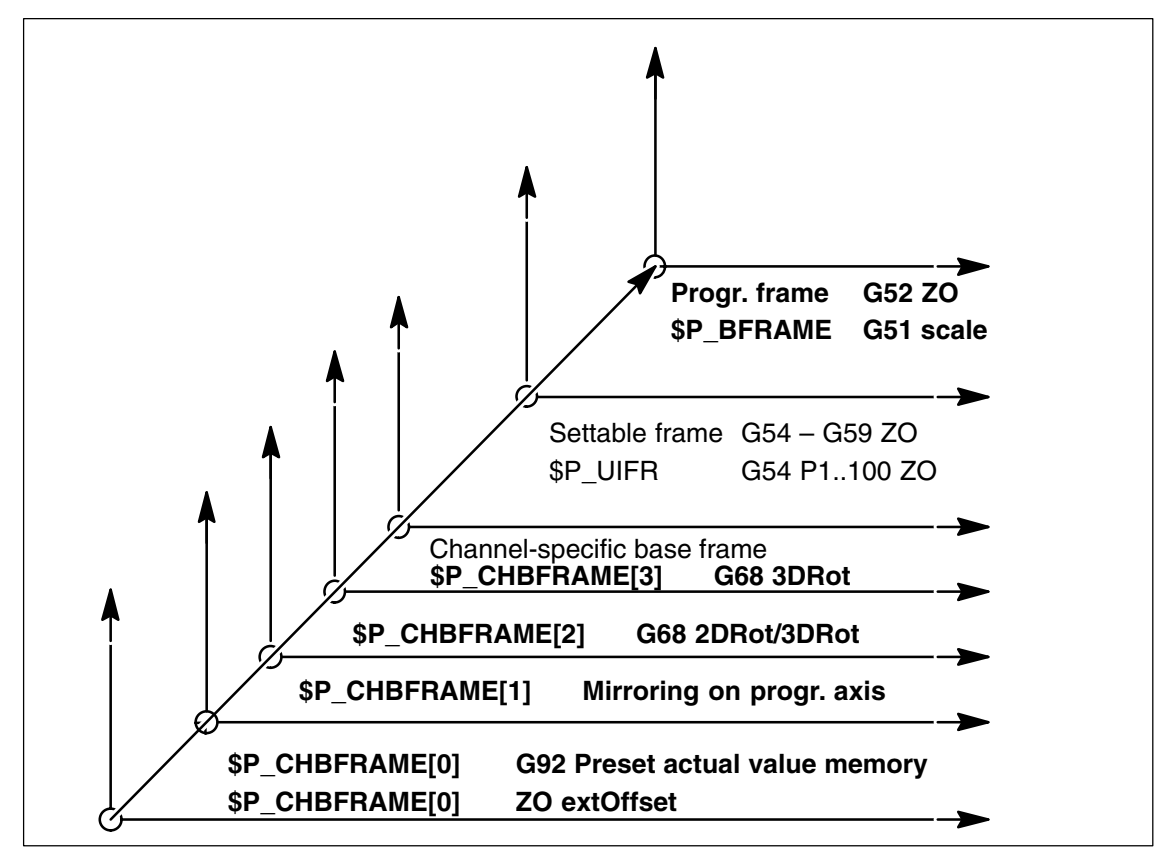

Fig. 2-1 Instantaneous mapping of the ISO functions onto the Siemens frames

The zero offsets that are available in ISO mode are mapped onto the existing Sie-

mens frames. **No separate frames exist for ISO mode.** Active zero offsets are incorporated in both language modes.

Changes in ISO mode have an immediate effect in Siemens mode and vice-versa.

Zero offsets exist in both ISO Dialect T and ISO Dialect M:

- G52 is a programmable, additive ZO that remains active until the end of the program or a reset
- -G54 to G59 are settable zero offsets
- -G54 P1...P100 are additional settable zero offsets
- G54 P0 is an "external ZO" extOffset

#### **G54.1**

G54.1 Pxx is provided as an alternative notation to G54 Pxx. The functionality is identical. With G54.1 the P address must always be programmed in the block. If P is not programmed, alarm 12080 (syntax error) is produced.

#### **Display of extended zero offset G54 Pxx**

Previously, it was not possible to program G54.1 P.. in ISO dialect T. G code group 14 in ISO dialect T has now been extended with G code G54.1 and G54.1 is now displayed by default if P is programmed.

Previously, when programming G54 Pxx or G54.1 Pxx, G54.1 was displayed in the G code display in ISO dialect M.

MD \$MC\_EXTERN\_FUNCTION\_MASK bit 11 can now be used to activate the display of the programmed P after the point in the G code display.

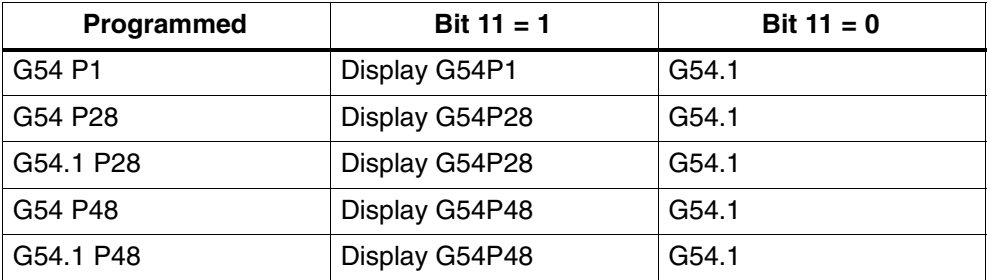

#### <span id="page-28-0"></span>**2.2.5 Writing a zero offset with G10**

G10 can be used from the parts program to write the zero offsets.

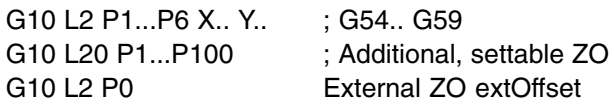

These zero offsets are mapped onto the same frames as the zero offsets that already exist in ISO Dialect M.

The G10 command is extended for **ISO dialect T**:

Writing of system data G10 Pxx X Y Z ;writing of tool offset data

Depending on machine data \$MC\_EXTERN\_FUNCTION\_MASK, bit1, G10 Pxx is used to write either tool geometry or tool wear.

\$MC\_EXTERN\_FUNCTION\_MASK, bit1 = 0:  $P > 100$  write geometry values P < 100 write wear values \$MC\_EXTERN\_FUNCTION\_MASK, bit 1=1: P > 10000 write geometry values P < 10000 write wear values

#### **2.2.6 Decimal point programming**

There are two notations for the interpretation of programming values without a decimal point in ISO Dialect mode:

- - **Pocket calculator type notation** Values without decimal points are interpreted as mm, inch or degrees.
- **Standard notation** Values without decimal points are multiplied by a conversion factor.

The setting is defined by MD 10884, see Chapter 4 "Startup".

There are two different conversion factors, **IS-B** and **IS-C.** This evaluation refers to addresses X Y Z U V W A B C I J K Q R and F.

Example of linear axis in mm:

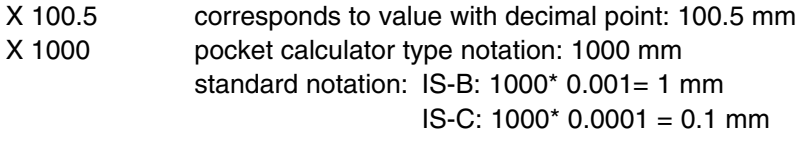

#### **ISO dialect Milling**

| <b>Address</b>                                                                                                    | <b>Unit</b> | $IS-B$ | $IS-C$  |
|----------------------------------------------------------------------------------------------------|-------------|--------|---------|
| Linear axis                                                                                                    | mm          | 0.001  | 0.0001  |
|                                                                                                    | inch        | 0.0001 | 0.00001 |
| Rotary axis                                                                                                    | deg         | 0.001  | 0.0001  |
| F feed G94 (mm/inch per min.)                                                                                                    | mm          | 1      | 1       |
|                                                                                                    | inch        | 0.01   | 0.01    |
| F feed G95 (mm/inch per min.)                                                                                                    | mm          | 0.01   | 0.01    |
|                                                                                                    | inch        | 0.0001 | 0.0001  |
| F thread pitch                                                                                                    | mm          | 0.01   | 0.01    |
|                                                                                                    | inch        | 0.0001 | 0.0001  |
| C chamfer                                                                                                    | mm          | 0.001  | 0.0001  |
|                                                                                                    | inch        | 0.0001 | 0.00001 |
| R radius, G10 toolcorr                                                                                                    | mm          | 0.001  | 0.0001  |
|                                                                                                    | inch        | 0.0001 | 0.00001 |
| Q                                                                                                    | mm          | 0.001  | 0.0001  |
|                                                                                                    | inch        | 0.0001 | 0.00001 |
| I, J, K interpolation parameters                                                                                                    | mm          | 0.001  | 0.0001  |
|                                                                                                    | inch        | 0.0001 | 0.00001 |
| G04 X or U                                                                                                    | s           | 0.001  | 0.001   |
| A contour angle                                                                                                    | deg         | 0.001  | 0.0001  |
| G74, G84 thread drilling cycles<br><b>\$MC EXTERN FUNCTION MASK</b><br>$Bit8 = 0$ F feedrate like G94, G95<br>$Bit8 = 1$ F thread pitch |             |        |         |

Table 2-4 Different conversion factors for IS-B and IS-C

#### **ISO dialect Turning**

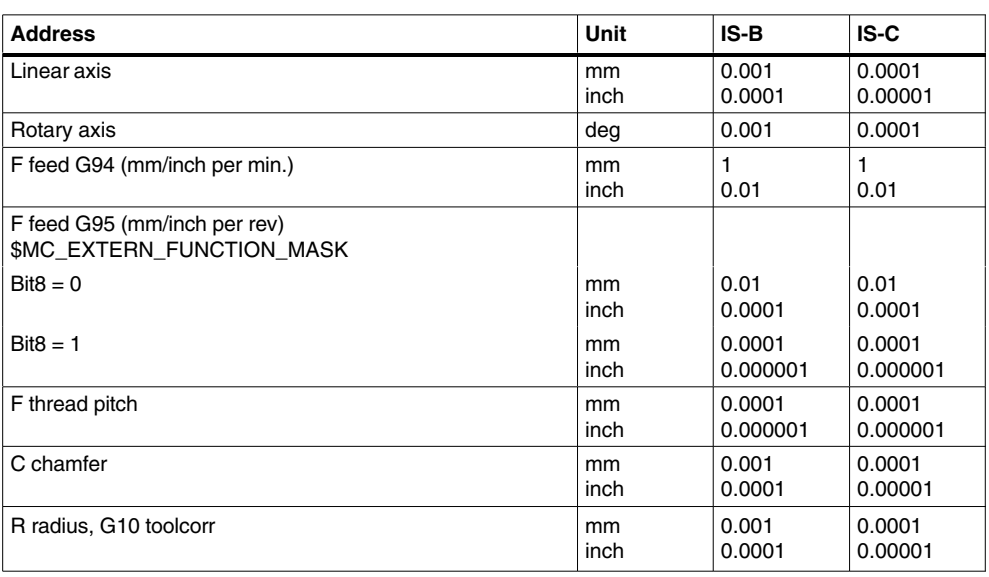

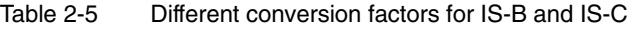

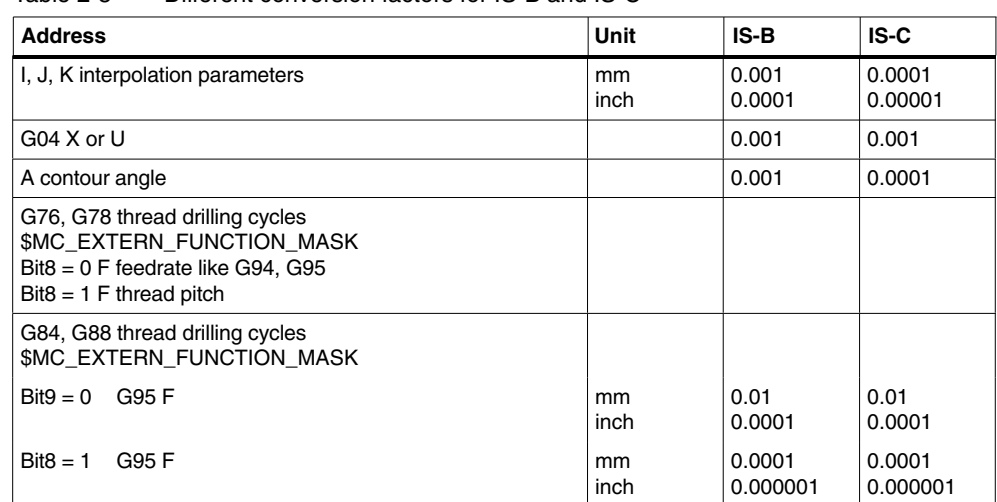

<span id="page-30-0"></span>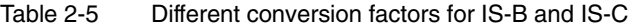

#### **2.2.7 Rapid lift with G10.6**

G10.6 <AxisPosition> is used to activate a retraction position for the rapid lifting of a tool (e.g., in the event of a tool break). The retraction motion itself is started with a digital signal. The second NC fast input is used as the start signal. Machine data \$MN\_EXTERN\_INTERRUPT\_NUM\_RETRAC is used to select a different fast input  $(1 - 8)$ .

In Siemens mode, the activation of the retraction motion comprises a number of part program commands.

```
N10 G10.6 X19.5 Y33.3
generates internally in the NCK
N10 SETINT (2) PRIO=1 CYCLE3106 LIFTFAST ; Activate interrupt input
N30 LFPOS ; Select lift mode
N40 POLF[X]=19.5 POLF[Y]=33.3 ; Program lift positions
                                          ; for x19.5 and y33.3
N70 POLFMASK(X, Y) interest in the COVID-ST \cdot Activate retraction
                                         ; of x and y axis
```
G10.6 is used to group these part program commands internally in a command set.

In order to activate an interrupt input (SETINT(2)), an interrupt program (ASUP) must also be defined. If one has not been programmed, the part program will not be able to continue as it will be interrupted with a reset alarm once the retraction motion is complete. The interrupt program (ASUP) CYCLE3106.spf is always used for fast retraction with G10.6. If the part program memory does not contain program CYCLE3106.spf, alarm 14011 "Program CYCLE3106 not available or not enabled for processing" is output in a part program set with G10.6.

The behavior of the control following fast retraction is specified in ASUP CYCLE3106.spf. If the axes and spindle are to be stopped following fast retraction, M0 and M5 must be programmed accordingly in CYCLE3106.spf. If CYCLE3106.spf is a dummy program, which only contains M17, the part program will continue uninterrupted following fast retraction.

If G10.6 <AxisPosition> is programmed to activate fast retraction, when the input signal of the second NC fast input changes from 0 to 1, the motion currently in progress is interrupted and the position programmed in set G10.6 is approached at rapid traverse. The positions are approached absolutely or incrementally according to the program settings in set G10.6.

The function is deactivated with G10.6 (without positional data). Fast retraction by means of the input signal of the second NC fast input is disabled.

#### **Siemens**

To some extent, the fast retraction function with G10.6 can be achieved using function POLF $[<\exists$ AxisName> $] = <\exists$ RetractionPosition>. This function will also retract the tool to the programmed position. However, it does not support the remainder of the ISO dialect original functionality. If the interrupt point cannot be approached directly, obstructions must be bypassed manually.

**References:** /PGA/, Programming Guide Advanced, Chapter "Extended Stop and Retract"

#### **Restrictions**

Only one axis can be programmed for fast retraction.

#### <span id="page-32-0"></span>**2.2.8 Multiple threads with G33**

Syntax G33 X.. Z.. F.. Q.. is used to program multiple threads in ISO dialect T and M mode, whereby:

X.. Z.. = Thread end position  $F_{\cdot \cdot}$  = Lead

 $Q_{\dots}$  = Initial angle

Threads with offset slides are programmed by entering starting points, which are offset from one another, in set G33. The starting point offset is entered at address "Q" as an absolute angular position. The corresponding setting data (\$SD\_THREAD\_START\_ANGLE) is changed accordingly.

Example: Q45000 means: Start offset 45.000 degrees

Range of values: 0.0000 to 359.999 degrees

The initial angle must always be programmed as an integer value. The input resolution for angular data is 0.001 degrees.

Example:

N200 X50 Z80 G01 F.8 G95 S500 M3 N300 G33 Z40 F2 Q180000 This produces a thread with a lead of 2 mm and a starting point offset of 180 degrees.

#### **2.2.9 Threads with variable lead (G34)**

Syntax G34 X.. Z.. F.. K.. is used to program threads with variable lead in ISO dialect T and M mode, whereby

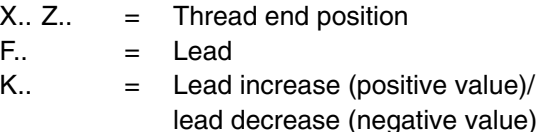

G34 is used to increment or decrement the lead by the value programmed at address K on each spindle revolution.

Example:

N200 X50 Z80 G01 F.8 G95 S500 M3 N300 G91 G34 Z25.5 F2 K0.1

The programmed distance of 25.5 mm corresponds to 10 spindle revolutions.

#### <span id="page-33-0"></span>**2.2.10 Dwell time in spindle revolutions G04**

MD 20734: \$MC\_EXTERN\_FUNCTION\_MASK, bit 2 defines how the programmed dwell time will be interpreted in a G04 block. The hold time can be programmed using G04 X U or P.

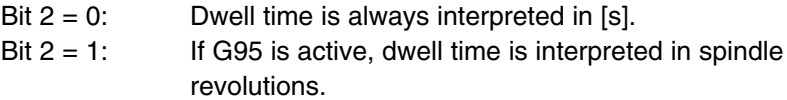

In the case of standard notation, X and U values without a decimal point are converted into internal units depending on IS-B or IS-C. P is always interpreted in internal units.

Example:

```
N5 G95 G04 X1000 Standard notation 1000 * 0.001 = 1 spindle revolution
                      pocket calculator notation: 1000 spindle revolutions
```
#### **2.2.11 Scaling and mirroring: G51, G51.1 (ISO Dialect M)**

G51 selects scaling and mirroring, G51.1. There are two scaling modes:

- Axial scaling with parameters I, J, K

If I, J, K is not programmed in the G51 block, the default value from the setting data is effective.

Negative axial scaling factors have the additional effect of mirroring.

- Scaling in all axes with scale factor P

If P is not programmed in the G51 block, the default value from the setting data is effective. Negative P values are not possible.

The scale factors are multiplied by either 0.001 or 0.00001.

#### **Note**

If a factor other than "1" is programmed for parameters I, J, K or if the address is missing (default value is active for I, J, K), the contour is also scaled.

#### **Example**

```
00512 (parts program)
N10 G17 G90 G00 X0 Y0 Approach start position
N30 G90 G01 G94 F6000
N32 M98 P0513 1) Contour programmed as in the
N34 G51 X0. Y0. I-1000 J1000 2) Mirror contour around X
```
subprogram

Siemens AG, 2004. All rights reserved<br>SINUMERIK 840D/840Di/810D Description of Functions ISO Dialects (FBFA) – 07.04 Edition

```
N36 M98 P0513
N38 G51 X0. Y0. I-1000 J-1000 3) Mirror contour around X and Y
N40 M98 P0513
N42 G51 X0. Y0. I1000 J-1000 4) Mirror contour around Y
N44 M98 P0513
N46 G50 Deselect scaling and mirroring
N50 G00 X0 Y0
N60 M30
00513 (subprogram)
N10 G90 X10. Y10.
N20 X50
N30 Y50
N40 X10. Y10.
N50 M99
```
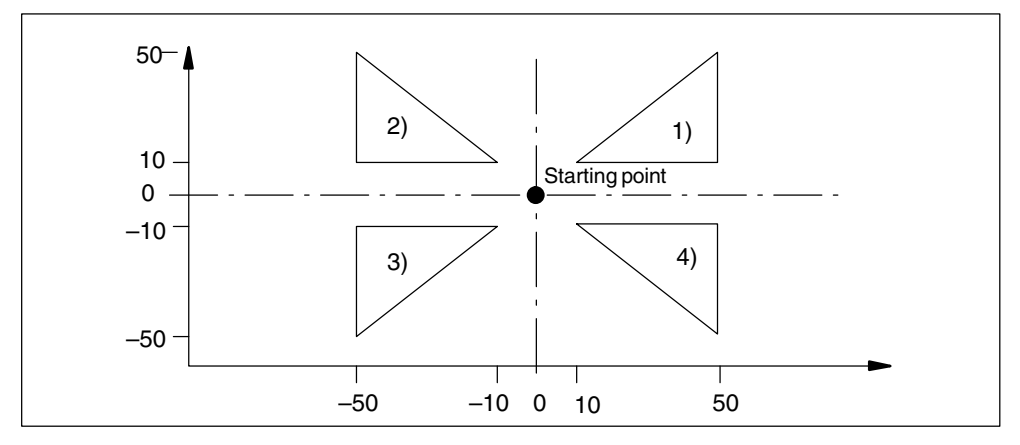

Fig. 2-2 Scaling and mirroring

System parameter settings for the scaling and mirroring example:

```
MD 22910 $MC WEIGHTING FACTOR FOR SCALE = 0
MD 22914 $MC AXES SCALE ENABLE = 1
MD 10884 $MN_EXTERN_FLOATINGPOINT_PROG = 0
MD 10886 $MN_EXTERN_INCREMENT_SYSTEM = 0
```
Axial scaling is not possible when MD \$MC\_AXES\_SCALE\_ENABLE = 0.

The reference point during scaling is always the workpiece zero; it is not possible to program a reference point.

#### **Mirroring**

G51.1 selects mirroring.

Mirroring is performed around a mirror axis that runs parallel to X, Y or Z and whose position is programmed with X, Y or Z. G51.1 X0 is used to mirror about the X axis and G51.1 X10 is used to mirror about an axis that runs parallel to the X axis at a distance of 10 mm.

All axes in the channel and not just the geometry axes can be mirrored.

G51.1 functions additively, i.e. following N5 G51.1 X10 and N10 G51.1 Y10, mirroring in X and V is active.

#### **Example:** G51.1 X80.

Mirroring is performed around a mirror axis that runs parallel to Y and that crosses the X axis at position 80.

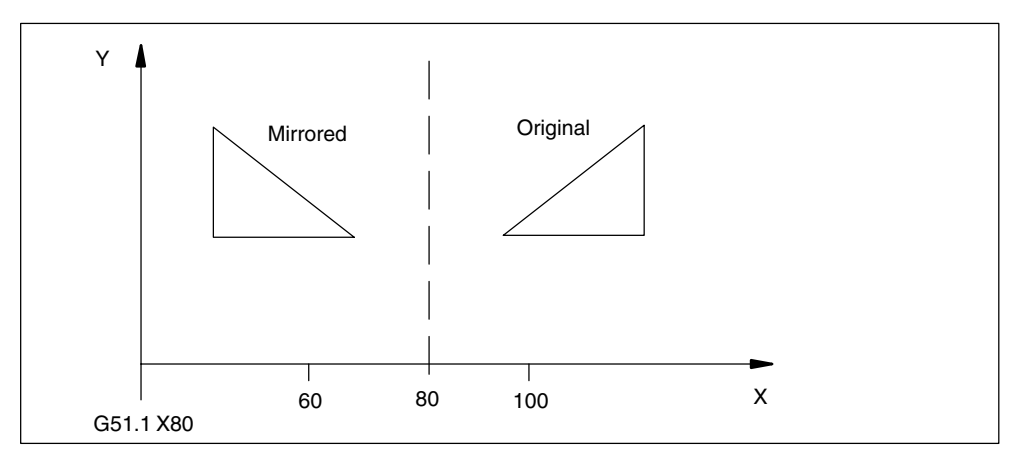

Fig. 2-3 Mirroring around a mirror axis parallel to Y

If the standard notation is active (see Subsection 2.2.6), the axis positions without a decimal point are interpreted in internal units.

Mirroring is deselected with G50.1 X0 Y0. It can also be deselected for individual axes. Following G50.1 X0, mirroring is only deselected for the X axis; mirroring around all other axes remains active.

G51.1 and G50.1 must be in a block of their own.

G51.1 is mapped onto channel-specific base frame [1]. For this purpose,

MD 28081 \$MC\_MM\_NUM\_BASE\_FRAMES >=2 must be set.

When base frame[1] is changed in Siemens mode, it directly affects the function in ISO mode.

If the frame is deleted in every frame component, this corresponds to a G50.1 X0 Y0.. in all axes.

G51.1 is deselected on a Reset.
# **2.2.12 2D/3D rotation G68 / G69 (ISO Dialect M)**

### **2D rotation**

The coordinate system is rotated about the vertical axis of the selected plane.

### **Programming**

G68 X.. Y.. R..

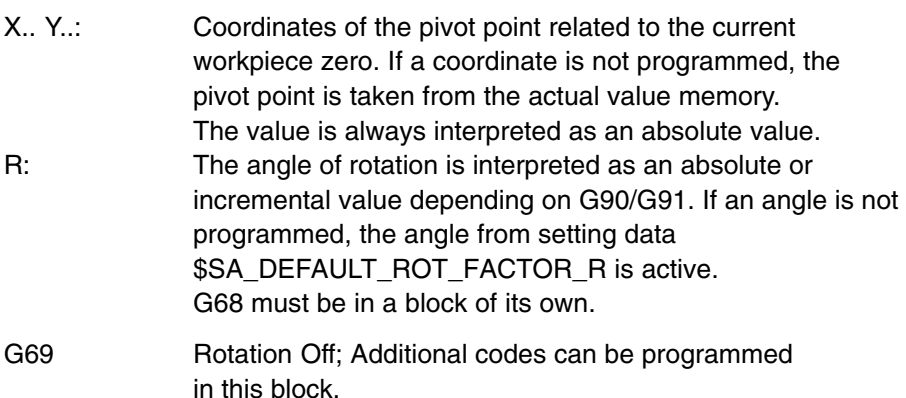

G68 is mapped onto channel-specific base frame 2. For this purpose, machine data MD 28081:  $$MC$  MM NUM BASE FRAMES  $>= 3$  must be set.

A programmed angle R is not entered in setting data 42150: \$SA\_DEFAULT\_ROT\_FACTOR\_R. This setting data can only be written manually and is effective provided that no R has been programmed in the G68 block.

#### **3D rotation**

G code G68 has been expanded for 3D rotation.

### **Programming**

G68 X.. Y.. Z.. I.. J.. K.. R..

- X.. Y.. Z..: Coordinates of the pivot point related to the current workpiece zero. If a coordinate is not programmed the pivot point is at the workpiece zero. The value is always interpreted as an absolute value. The coordinates of the pivot point act likea zero offset. A G90/91 in the block has no effect on the G68 command.
- I.. J.. K..: Vector in the pivot point. The coordinate system is rotated about this vector by the angle R.
- R: Angle of rotation, always interpreted as an absolute value. If an angle is not programmed, the angle from setting data 42150 \$SA\_DEFAULT\_ROT\_FACTOR\_R is active. G68 must be in a block of its own.

The distinction between 2D and 3D rotation is determined solely by programming the vector I, J, K. If no vector exists in the block, G68 2DRot is selected. If a vector exists in the block, G68 3DRot is selected.

If a vector of length 0 (I0, Y0, K0) is programmed, the alarm 12560 "Programmed value lies outside the permissible limits" is output.

With G68, two rotations can be connected in series. If a G68 is not already active in a block containing G68, the rotation is written into channel-specific base frame 2. If G68 is already active, the rotation is written in channel-specific base frame 3. This means that both rotations are activated in sequence.

With G69, 3D rotation is terminated. If two rotations are active, they are both deactivated with G69. G69 does not have to be in a block of its own.

# **2.2.13 Double-slide or double-turret machining G68 / G69**

Function G68/G69 is used to control the two-sided machining of turned parts (both machining with a double slide in two channels and machining in one channel with two tools with a fixed connection at a distance x).

MD \$MN\_EXTERN\_DOUBLE\_TURRET\_ON is used to define whether machining in the two channels is synchronized  $(= FALSE)$  or if one of two fixed-connection tools is used alternately for machining  $(= TRUE)$ .

On fixed-connection tools, G68 is used to activate the distance x entered in MD 42162: \$SC\_EXTERN\_DOUBLE\_TURRET\_DIST as an additive zero offset in the X axis. As the second tool machines the opposite side of the turned part, G68 also activates mirroring about the Z axis (directional reversal of the X axis). The next set with axis motions activates the zero offset and mirroring for the second tool.

G69 disables zero offset and machining continues with the first tool.

G68 and G69 must only be programmed in the set.

The sign of the offset must be taken into account for tool length offset in the X axis for the second tool. The sign must be entered as if the X axis was not mirrored or setting data \$SC\_MIRROR\_TOOL\_LENGTH (mirror tool length offset) and \$SC\_MIRROR\_TOOL\_WEAR (mirror tool length offset wear values) must be set.

Machine data  $M_N_MIRROR_REF_AX$  must = 0 or = 1 in order to always mirror the X or first axis.

Programming G68 when G68 is already active will read over the G function. The same is true of G69.

### **Double-turret head: \$MN\_EXTERN\_DOUBLE\_TURRET\_ON = TRUE**

The example below illustrates machining with two fixed-connection tools. In order for the function to be effective, machine data \$MN\_EXTERN\_ DOUBLE\_TUR-RET ON must be set to TRUE.

If setting data 42162: \$SC\_EXTERN\_DOUBLE\_TURRET\_DIST = 0, alarm "12728 Distance for double turret not set" will be output.

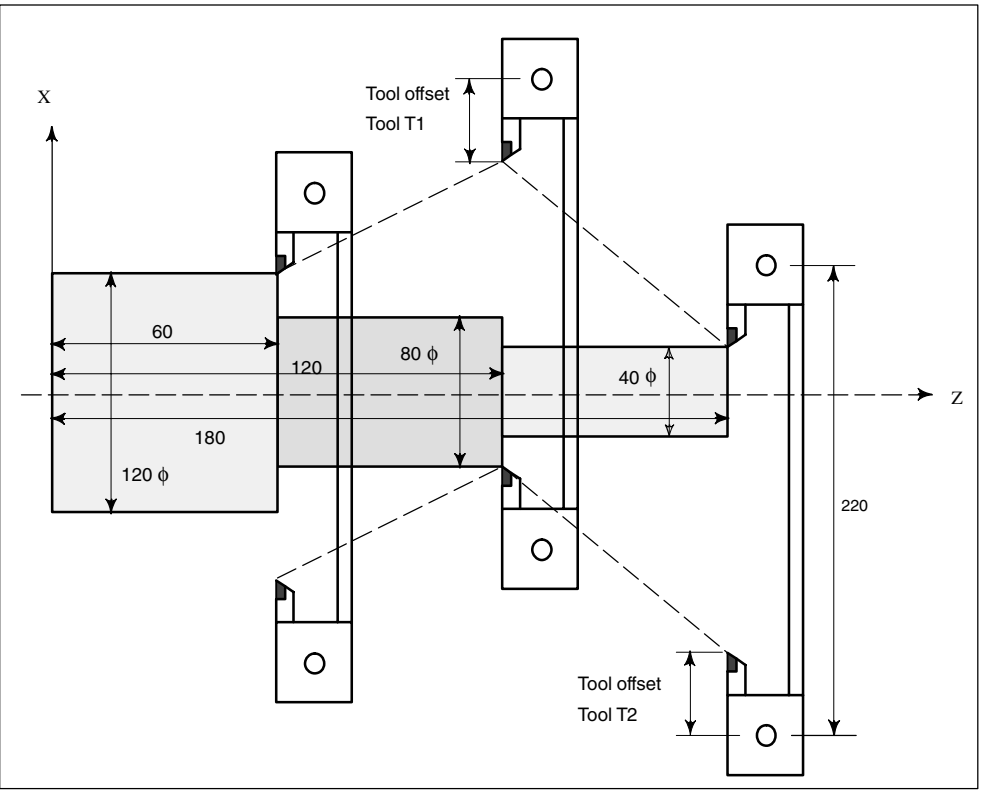

Fig. 2-4 Machining with 2 fixed-connection tools

Example:

```
N100 X40. Z180. G1 F1 G95 S1000 M3 T1
N110 G68 ; Activate mirroring about Z and additive zero offset (220 mm)
N120 X80. Z120. T2
N130 G69 ; Deactivate mirroring and additive zero offset
N140 X120. Z60 T1
```
## **Double-slide machining: \$MN\_EXTERN\_DOUBLE\_TURRET\_ON = FALSE**

Setting \$MN\_EXTERN\_DOUBLE\_TURRET\_ON to FALSE activates channel synchronization with G68. If G68 is programmed in one channel, machining will cease until G68 is detected in the second channel. This function is used to synchronize the first and second channels. No other synchronizations are performed. In order for both tools to be synchronized during subsequent machining, the motions and feeds programmed in the two channels must be identical.

Wait mark 1 is used for G68 and wait mark 2 for G69 in order to synchronize the first 2 channels. Therefore, the first two M functions may not be used simultaneously for channel synchronization in the same part program (see Subsection 4.1.10).

G68 is only effective in the first two channels. If G68 is programmed in another channel and machine data \$MN\_EXTERN\_DOUBLE\_TURRET\_ON = FALSE, G68 is read over.

The function is used to produce thin turned parts. The two tools should therefore execute the same motion on the respective opposite side of the turned part, mirroring about the Z axis. For this purpose, the same traversing motions and feeds must be programmed in both channels.

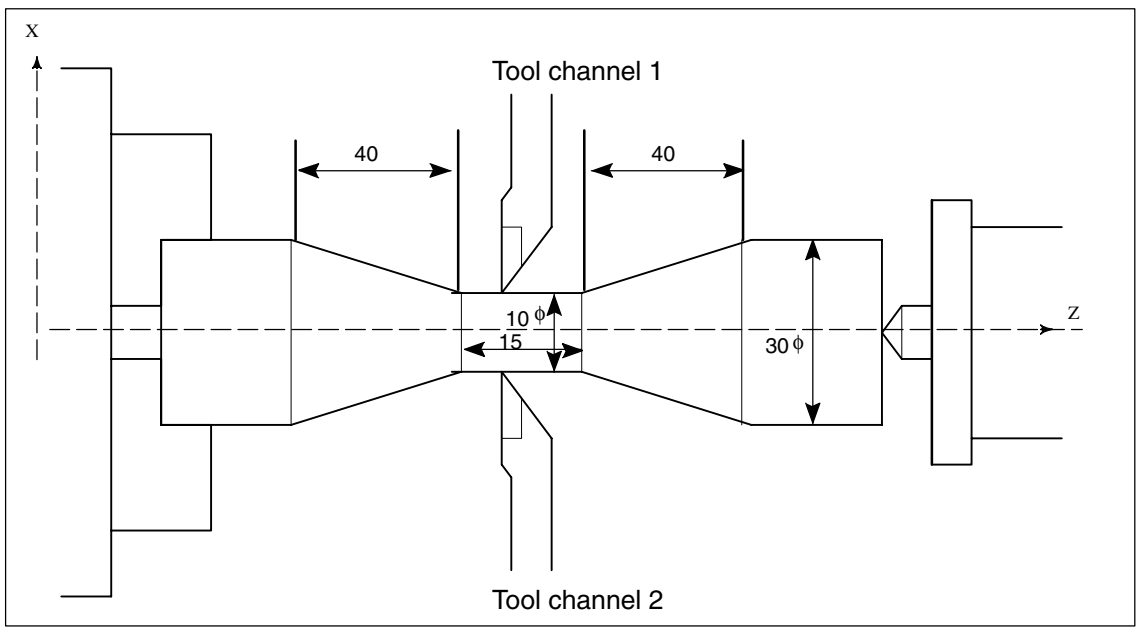

Example of synchronous machining with two channels.

Fig. 2-5 Synchronous machining with 2 channels

Example: Channel 1: N10 .... – " – N1000 G68 ; Start synchronization N1010 G01 X30 Z120 G95 F1.2 S1000 M3

*2.2 G commands*

```
N1020 X15 Z80
N1030 Z65
N1040 Z25 X40
N1050 G69 ; Synchronization OFF
Channel 2:
N10 .....
- \mathbf{w} –
N2000 G68 ; Start synchronization
N2010 X30 Z120 G01 G95 F1.2 S1000 M3
N2020 X15 Z80
N2030 Z65
N2040 X40 Z25
N2050 G69 ; Synchronization OFF
```
In ISO dialect original, channel synchronization will also be performed if G68 is active.

## **2.2.14 Polar coordinates: G15 (ISO Dialect M)**

In ISO Dialect mode, NC program sections programmed with polar coordinates must commence with start command G16. Until the end command G15 is reached, the coordinates of the end points are interpreted as the polar coordinate values for radius and angle in the current plane.

The first axis of the plane is the polar radius, the second axis is the polar angle, i.e. X is the radius and Y is the angle for G17.

After G16 a new pole is set in each block up to G15, with the result as follows for G17:

- $\cdot$  G90 X The pole is at the workpiece zero
- $\cdot$  G91 X The pole is at the current position
- No X in the block The pole is at the workpiece zero

If the pole is moved from the current position to the workpiece zero, the radius is calculated as the distance from the current position to the workpiece zero.

#### Example:

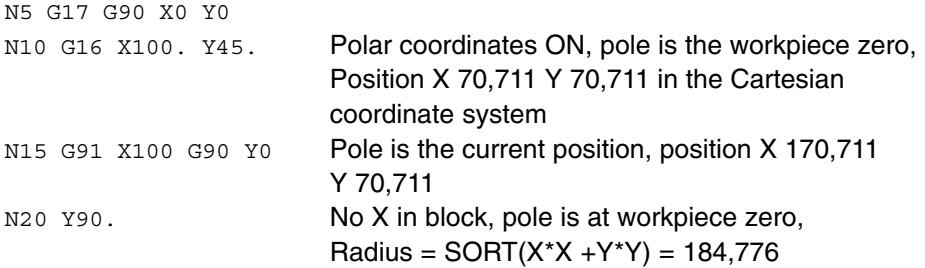

The polar radius is always traversed as an absolute distance; the polar angle can be interpreted as an absolute or incremental value.

## **Programmed angle**

In the case of active polar coordinate programming, the programmed angle can be read via the system variable \$P\_AP.

This variable is inserted in the shell cycle. Before the new pole is set, with incremental programming, the angle must be stored because the angle will be deleted.

Polar programming is terminated by G15. The polar radius is set to 0.

## **2.2.15 Polar coordinate interpolation G12.1 / G13.1 (G112/G113)**

G12.1 and G13.1 are used to switch on and switch off an interpolation in the processing level between an axis of rotation and a linear axis. A second linear axis passes vertically through this plane. This function corresponds to the Transmit function in Siemens mode. In Siemens mode, two Transmit transformations can be parameterized. For G12.1 the first TRANSMIT data block is always the one which must correspond to the second transformation record. For a detailed description of the TRANSMIT function please refer to the following documentation:

/FB2/ SINUMERIK 840D/810D(CCU2) Description of Functions, Extended Functions, Chapter M1 and /PGA/ SINUMERIK 840D/810D Programming Guide, Advanced, Chapter "Transformations"

### **Example:**

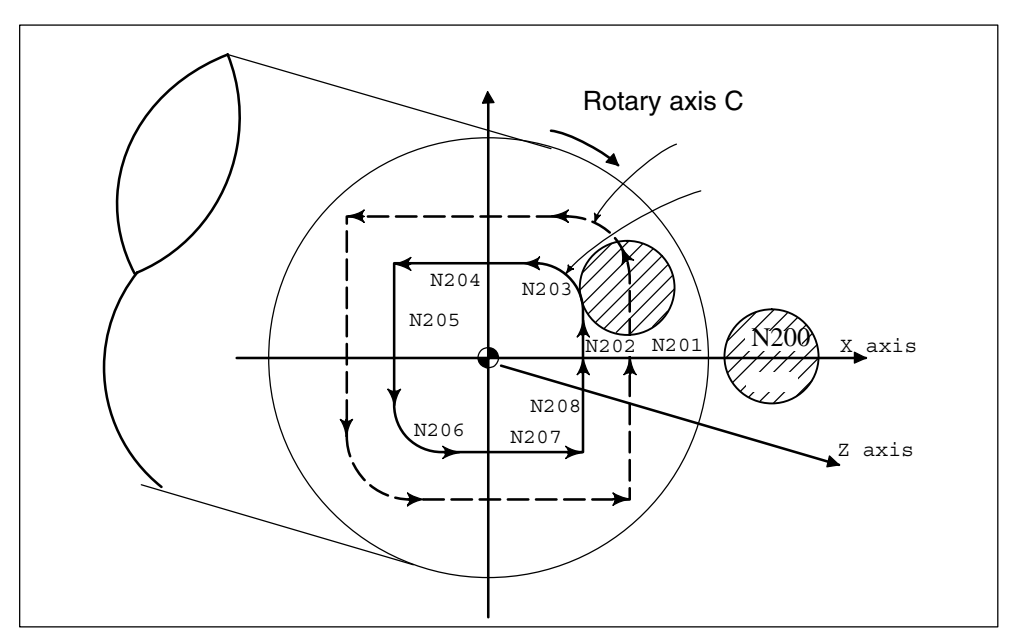

Fig. 2-6 Example of polar coordinate interpolation

*2.2 G commands*

```
00001
N010 T0101
N0100 G90 G00 X60.0 C0 Z..
N0200 G12.1 ;TRANSMIT selection
N0201 G42 G01 X20.0 F1000
N0202 C10.0 ;
N0203 G03 X10.0 C20.0 R10.0
N0204 G01 X–20.0
N0205 C–10.0
N0206 G03 X–10.0 C–20.0 I10.0 J0
N0207 G01 X20.0
N0208 C0
N0209 G40 X60.0
N0210 G13.1 ;TRANSMIT deselection
N0300 Z..
N0400 X.. C..
N0900 M30
```
#### **Note**

Geo axis exchange (parallel axes with G17 (g18, G19)) must not be active.

## **2.2.16 Cylindrical interpolation G07.1 (G107)**

Function G07.1 (cylindrical interpolation) can be used to mill any kind of grooving on cylindrical bodies. The path of the grooving is programmed by reference to the developed, level surface of the cylinder barrel. Cylindrical interpolation is started in function G07.1 by specifying the cylindrical radius G07.1 C<cylindrical radius> and ended with G07.1 C0 (radius  $= 0$ ).

The function is mapped internally onto the Siemens functionality TRACYL. In ISO Dialect mode, G07.1 always activates the first TRACYL transformation and the first transformation record. The second TRACYL function cannot be activated in ISO Dialect mode. For a detailed description and the parameter setting for the first TRACYL function, please refer to the following documentation:

/FB2/ SINUMERIK 840D/810D(CCU2) Description of Functions, Extended Functions, Chapter M1 and /PGA/ SINUMERIK 840D/810D

Programming Guide, Advanced, Chapter "Transformations"

### **Restrictions**

In Siemens mode the axis of rotation for cylindrical interpolation must be defined in machine data.

In ISO Dialect mode the axis of rotation for cylindrical interpolation is defined by programming G07.1 <axis of rotation>....

#### **Example**

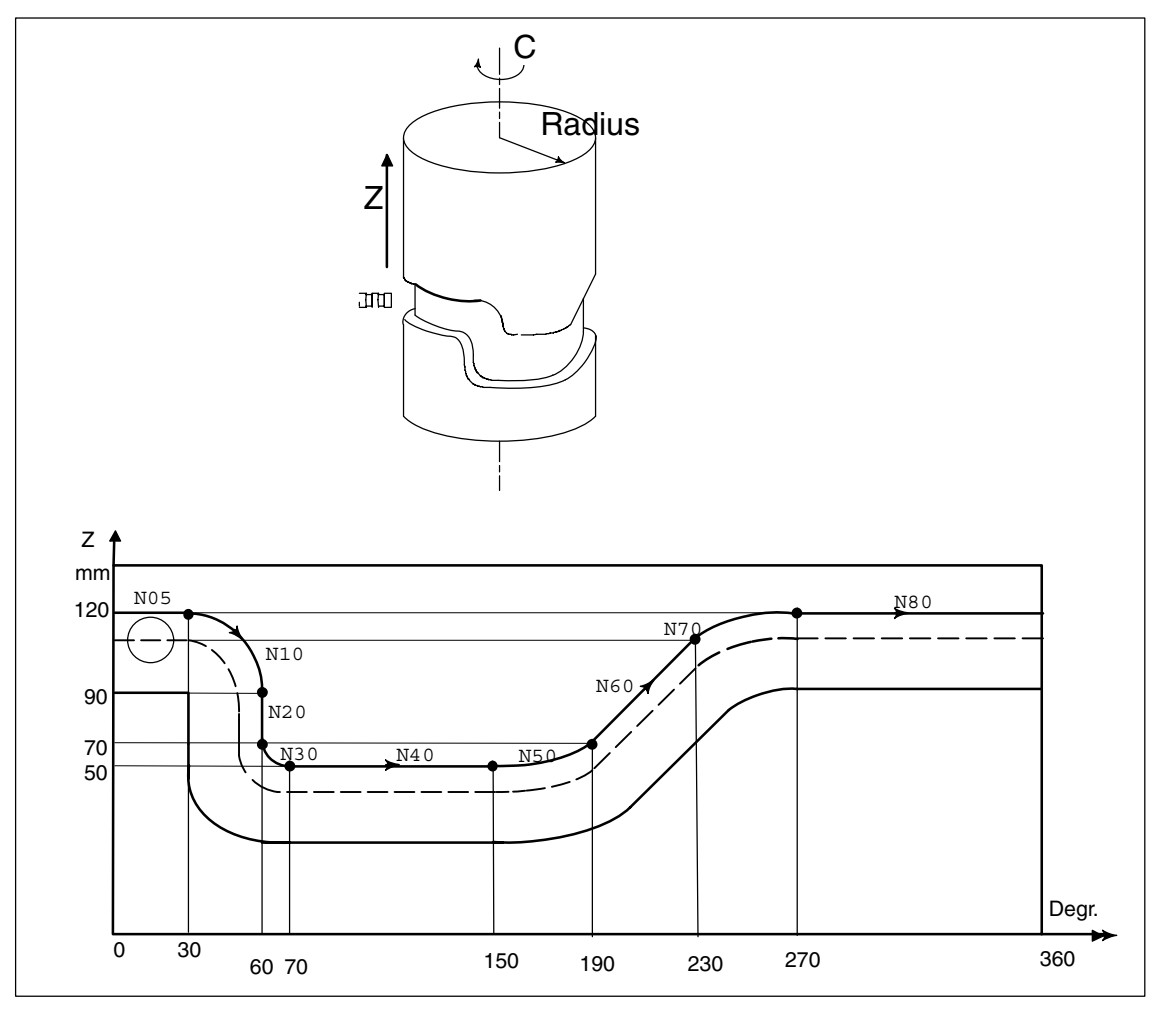

Fig. 2-7 Example of cylindrical interpolation G07.1

Programming example in ISO Dialect mode: %0001 N05 G00 G90 Z100.0 C0 N10 G01 G91 G18 Z0 C0 N20 G07.1 C57299 ; Select cylindrical interpolation with radius ; 57.299 mm N30 G90 G01 G42 Z120.0 D01 F250 N40 C30.0

*2.2 G commands*

```
N50 G02 Z90.0 C60.0 R30.0
N60 G01 Z70.0
N70 G03 Z60.0 C70.0 R10.0
N80 G01 C150.0
N90 G03 Z70.0 C190.0 R75.0
N100 G01 Z110.0 C230.0
N110 G02 Z120.0 C270.0 R75.0
N120 G01 C360.0
N130 G40 Z100.0
N140 G07.1 C0 ; Deselect cylindrical interpolation
N150 M30 ;
```
Programming example in Siemens mode: The Y axis is assigned to the axis of rotation as a linear axis.

```
%0001
N05 G00 G90 Z100 C0
N10 G01 G91 G18 Z0 C0;
N20 TRACYL(114.598) : Select cylindrical interpolation with
                           ; radius 57.299 mm
N30 G90 G01 G42 Z120 D01 F250 
N40 Y30 
N50 G02 Z90 Y60 RND=30
N60 G01 Z70
N70 G03 Z60.0 Y70 RND=10
N80 G01 Y150
N90 G03 Z70 Y190 RND=75
N100 G01 Z110 Y230
N110 G02 Z120 Y270 RND=75
N120 G01 Y360
N130 G40 Z100
N140 TRAFOOF ; Deselect cylindrical interpolation
N150 M30 ;
```
## **2.2.17 Interrupt program with M96 / M97 (ASUB)**

#### **M96**

A subprogram can be defined as an interrupt routine with M96  $\overline{P}$  <program number>.

This program is started by an external signal. The first high-speed NC input of the 8 inputs available in Siemens mode is always used to start the interrupt routine. Machine data \$MN\_EXTERN\_INTERRUPT\_NUM\_ASUP lets you select an other fast input  $(1 - 8)$ .

The function is mapped onto standard syntax**:** SETINT(x) <CYCLE396> [PRIO=1].

In shell cycle CYCLE396, the interrupt program programmed with Pxxxx is called in ISO mode. The program number is in \$C\_PI. At the end of the shell cycle, machine data

10808: \$MN\_EXTERN\_INTERRUPT\_BITS\_M96 BIT1 is evaluated, resulting either in positioning at the interruption point with REPOSA or in continuation with the next block. The new cycle variable \$C\_PI contains the value programmed with "P" without leading zeroes. These must be added to fill out to four digits in the shell cycle before the subprogram is called.

Example: N0020 M96 P5

Call in shell cycle  $progName = "000" << $C$  PI ISOCALLprogName

See treatment of 8-digit program numbers, if MD \$MC\_EXTERN\_FUNC-TION\_MASK, bit 6 is set.

#### **M97**

M97 is used to suppress starting of the interrupt routine. The interrupt routine can then only be started by the external signal following activation with M96.

This corresponds to Standard syntax**:** ENABLE(x).

x = content of \$MN\_EXTERN\_INTERRUPT\_NUM\_ASUP

If the interrupt program programmed with M96 Pxx is called up directly with the interrupt signal (without the intermediate step with CYCLE396), machine data 20734: \$MC\_EXTERN\_FUNCTION\_MASK BIT10 must be set. The subprogram programmed with Pxx is then called on a  $0 \rightarrow 1$  signal transition in Siemens mode.

The M function numbers for the interrupt function are set via machine data. With machine data 10804: \$MN\_EXTERN\_M\_NO\_SET\_INT, the M number is used to activate an interrupt routine and with MD 10806: \$MN\_EXTERN\_M\_NO\_DIS-ABLE\_INT the M number is used to suppress an interrupt routine.

Only non-standard M functions are permitted to be set. M functions M96 and M97 are set as defaults. To activate the function, bit 0 must be set in machine data 10808: \$MN\_EXTERN\_INTERRUPT\_BITS\_M96. These M functions will not be output to the PLC in this case. If bit 0 is not set, the M functions will be interpreted as conventional auxiliary functions.

On completion of the "Interrupt" program, the end position of the parts program block that follows the interruption block is approached. If processing of the parts program has to continue starting from the interruption point, there must be a RE-POS instruction at the end of the "Interrupt" program, e.g. REPOSA. For this purpose the interrupt program must be written in Siemens mode.

*2.2 G commands*

The M functions for activating and deactivating an interrupt program must be in a block of their own. If further addresses other than "M" and "P" are programmed in the block, alarm 12080 (syntax error) is output.

### **Note about machining cycles**

For ISO dialect original, you can set whether a machining cycle will be interrupted by an interrupt routine immediately or not until the end. The shell cycles must evaluate machine data

10808: \$MN\_INTERRUPT\_BITS\_M96 bit 3 for that purpose. If bit=1, the interrupt must be disabled at the beginning of the cycle with DISABLE(1) and reactivated at the end of the cycle with ENABLE(1) to avoid interrupting the machining cycle. Because the interrupt program is only started on a 0/1 signal transition, the interrupt input must be monitored with a disabled interrupt during the cycle runtime with a synchronized action in the shell cycle. If the interrupt signal switches from 0 to 1, the interrupt signal after the ENABLE(1) must be set once again at the end of the shell cycle, so that the interrupt program will then start. To permit writing to the interrupt input in the shell cycle, the machine data

10361: \$MN\_FASTO\_DIG\_SHORT\_CIRCUIT[1] must be parameterized.

### **Machine data**

MD \$MN\_EXTERN\_INTERRUPT\_BITS\_M96:

- Bit 0:  $= 0$ : Interrupt program is not possible, M96/M97 are conventional M functions
	- = 1: Activation of an interrupt program with M96/M97 permitted
- Bit 1:  $= 0$ : Execution of parts program continues from the final position of the next block after the interruption block
	- = 1: Continue parts program as from interruption position **(evaluated in interrupt program (ASUB), return with/without REPOSL)**
- Bit 2:  $= 0$ : The interrupt signal interrupts the current block immediately and starts the interrupt routine
	- $= 1$ : The interrupt routine is not started until the block has been completed.
- Bit  $3: = 0:$  The machining cycle is interrupted on an interrupt signal
	- $= 1$ : The interrupt program is not started until the machining cycle has been completed.

#### **(evaluated in the shell cycles)**

Bit 3 must be evaluated in the shell cycles and the cycle sequence must be adapted accordingly.

Bit 1 must be evaluated in the interrupt program. If bit  $1 = TRUE$ , on completion of the program, REPOSL must be used to reposition at the interruption point.

Example:

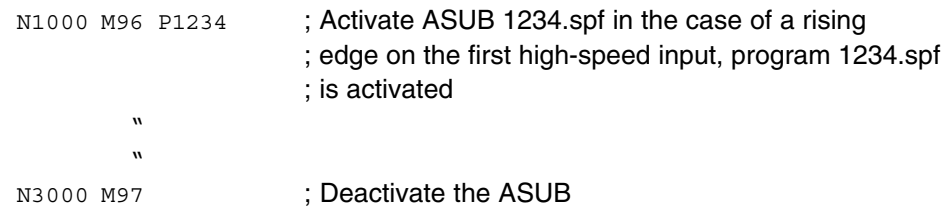

Rapid lifting (LIFTFAST) is not performed before the interrupt program is called. On the rising flank of the interrupt signal, depending on machine data MD 10808: \$MN\_EXTERN\_INTERRUPT\_BITS\_M96, the interrupt program is started immediately.

### **Limitations in Siemens mode**

The interrupt routine is handled like a conventional subprogram. This means that in order to execute the interrupt routine, at least one subprogram level must be free. (12 program levels are available in Siemens mode, there are 5 in ISO Dialect mode.)

The interrupt routine is only started on a signal transition of the interrupt signal from 0 to 1. If the interrupt signal remains permanently set to 1, the interrupt routine will not be restarted.

### **Limitations in ISO Dialect mode**

One program level is reserved for the interrupt routine so that all permissible program levels can be reserved before the interrupt program is called.

Depending on the machine data, the interrupt program will also be started when the signal is permanently on.

# **2.2.18 Comments**

In ISO dialect mode, round brackets are interpreted as comment characters. In Siemens mode, ";" is interpreted as a comment. To simplify matters, ";" is also interpreted as a comment in ISO dialect model.

If the comment start character "(" is used again within a comment, the comment will not be terminated until all open brackets have been closed again.

Example:

N5 (comment) X100 Y100 N10 (comment(comment)) X100 Y100 N15 (comment(comment) X100) Y100

In blocks N5 and N10 X100 Y100 is executed, in block N15 only Y100, as the first bracket is closed only after X100. Everything up to this position is interpreted as a comment.

## **2.2.19 Block skip**

The skip character "/" can be anywhere within the block, even in the middle. If the programmed skip level is active at the moment of compiling, the block will not be compiled from this position to the end of the block. An active skip level therefore has the same effect as an end of block.

Example:

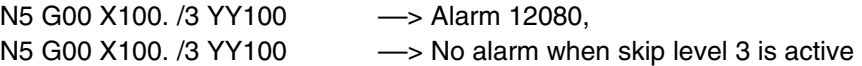

Skip characters within a comment are not interpreted as skip characters.

Example:

N5 G00 X100. ( /3 part1 ) Y100 ;even when skip level 3 is active, the ;Y axis will be traversed

The skip level can be /1 to /9. Skip values <1 >9 give rise to alarm 14060 The function is mapped onto the existing Siemens skip levels. In contrast to ISO Dialect Original, / and /1 are separate skip levels and therefore have to be activated separately.

# **2.2.20 Auxiliary function output**

#### **M**

### **ISO Dialect mode**

M functions are output to the PLC as auxiliary functions. Only M98 and M99 are exceptions. All other predefined M functions are transferred to the PLC as auxiliary functions.

The following are predefined M functions:

M17, M40, M41, M42, M43, M44, M45, M70, M96, M97, M98, M99.

### **Spindle axis changeover using M29**

In ISO Dialect mode the spindle is switched to axis operation with the aid of M29. The M function number can also be set variably with machine data.

MD 20095 \$MC\_EXTERN\_RIGID\_TAPPING\_M\_NR is used to preset the M function number. The machine data is only effective in external language mode and is initialized with M29. It may only be assigned M function numbers which are not used as default M functions. M function numbers M0-M5, M30, M98, M99 are not allowed.

The same function is executed in Siemens mode with M70.

MD 20094 \$MC\_SPIND\_RIGID\_TAPPING\_M\_NR is used to preset the M function number. The machine data is only effective in Siemens mode and is initialized with M70. This allows an M function other than M70 to be used for the spindle switchover in Siemens mode. The machine data may only be assigned M function numbers which are not used as default M functions. The following are not allowed: M0–M5, M17, M19, M30, M40–M45.

#### **H**

All H functions are output to the PLC as auxiliary functions with ISO Dialect M. In ISO Dialect T, G code system A, H is the incremental distance of the 4th axis provided that a 4th axis exists.

#### **T**

T functions are output to the PLC as auxiliary functions. T has the additional meaning of a tool selection.

#### **D**

Die The D function is output to the PLC as an auxiliary function. With ISO Dialect M, tool length compensation is activated with address D.

If B is not an axis, the B function is output to the PLC as an auxiliary function with address extension H1=. Example: B1234 is output as H1=1234.

## **2.2.21 Align first reference point: G28**

CYCLE328 is called up automatically when ISO Dialect command "G28 <Axis>" is read in. <Axis> specifies the intermediate position (incremental or absolute) via which the reference point is to be approached. The intermediate position and the reference position are then approached in positioning mode.

The cycle is only valid for the axes supported by ISO Dialect:

- ISO Dialect M: X, Y, Z (A, B, C, U, V, W)
- ISO Dialect T: X, Z, Y (C)

The cycle always runs with radius programming (DIAMOF). When the cycle is terminated, the G commands that were active before the cycle was called are effective again.

Before the 1st reference point is approached, various machine data must be set, see Chapter 4 "Start-Up".

### **2.2.22 Enable/disable feed-forward control using G08 P..**

Feed-forward control reduces speed-related overtravel during contouring to virtually nil. Traversing with feed-forward control enables higher contouring precision and thus better finished results.

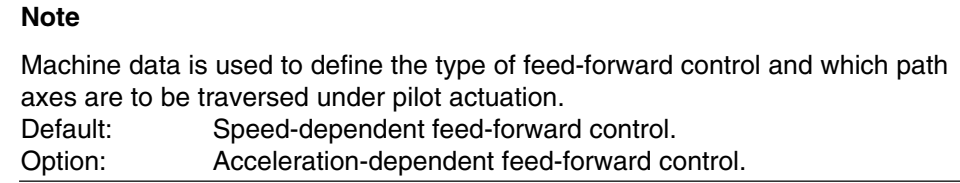

#### **Example:**

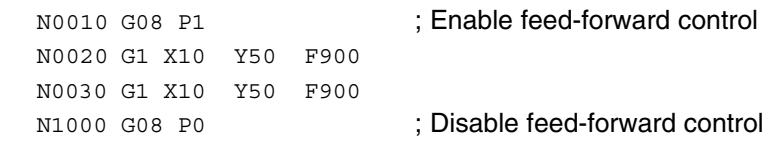

If G08 is programmed without "P", alarm 12470 is produced.

To make it more convenient to use G08 P1 to activate other functions such as SOFT, BRISK etc., G08 P.. is used to call the CYCLE308.spf cycle.

G08 P1 has to be in a block of its own.

## **2.2.23 Compressor in ISO dialect mode**

The commands COMPON, COMPCURV, COMPCAD are commands in the Siemens language and activate a compressor function grouping several linear blocks to form one machining section.

It is now possible to compress linear blocks, too, in ISO dialect mode with this function, if this function is activated in Siemens mode.

The blocks must consist of only the following commands:

- Block number
- G01, modal or in the block
- Axis assignments
- Feedrate
- Comments

If a block contains other commands (e.g. aux. functions, other G codes, etc.), compression is not performed.

Value assignments with \$x for G, axes, and feedrate are possible, as is the Skip function.

Example: These blocks are compressed

N5 G290 N10 COMPON N15 G291 N20 G01 X100. Y100. F1000 N25 X100 Y100 F\$3 N30 X\$3 /1 Y100 N35 X100 (axis 1)

#### These blocks are **not** compressed

N5 G290 N10 COMPON N20 G291 N25 G01 X100 G17 ;G17 N30 X100 M22 ;aux. function in the block N35 X100 S200 ; spindle speed in the block

## **2.2.24 Automatic corner override G62**

At inside corners with active tool radius compensation it is often better to reduce the feedrate.

G62 only acts at inside corners with active tool radius compensation and active continuous-path operation. It only takes account of corners whose inside angle is smaller than \$SC\_CORNER\_SLOWDOWN\_CRIT. The inside angle is determined from the bend in the contour.

The feedrate is reduced by factor \$SC\_CORNER\_SLOWDOWN\_OVR:

```
traveled feedrate = 
F * $SC_CORNER_SLOWDOWN_OVR * feedrate override.
```
The feedrate override is now composed of the multiplied feedrate override from the machine control panel and the override from synchronized actions.

The feedrate reduction is started at distance 42520: \$SC\_CORNER\_SLOW-DOWN\_START before the corner. It ends at distance 42522: \$SC\_COR-NER\_SLOWDOWN\_END after the corner (see Fig. 2-8). An appropriate path is used at curved contours.

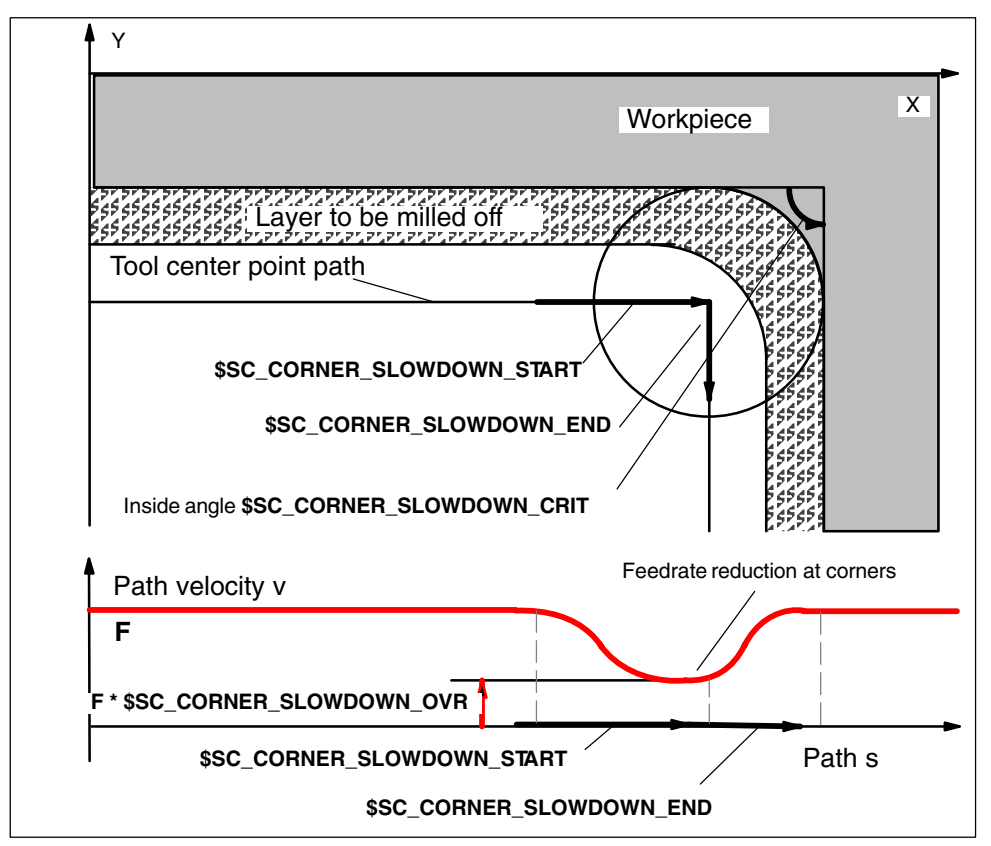

Fig. 2-8 Parameterization of feedrate reduction G62, example of a 90° corner

#### **Parameterization**

The override value is set in the following setting data:

42520: \$SC\_CORNER\_SLOWDOWN\_START 42522: \$SC\_CORNER\_SLOWDOWN\_END 42524: \$SC\_CORNER\_SLOWDOWN\_OVR 42526: \$SC\_CORNER\_SLOWDOWN\_CRIT

The setting data has default value 0.

- If \$SC\_CORNER\_SLOWDOWN\_CRIT == 0, the corner deceleration will only take effect at reversing points.
- - If \$SC\_CORNER\_SLOWDOWN\_START and \$SC\_CORNER\_SLOW-DOWN\_END are equal to 0, the feedrate reduction will be approached with the permissible dynamic response.
- -If \$SC\_CORNER\_SLOWDOWN\_OVR  $== 0$ , a brief stop will be inserted.
- - \$SC\_CORNER\_SLOWDOWN\_CRIT refers to geometry axes with G62. It defines the maximum inside angle in the current machining plane up to which the corner deceleration will be applied. – G62 is not active on rapid traverse.

#### **Activation**

The function is activated with G62 or G621. The G code is activated either with the corresponding parts program command or with \$MC\_GCODE\_RESET\_VAL-UES[56].

*2.2 G commands*

#### **Examples**

```
$TC_DP1[1,1]=120
$TC_DP3[1,1]=0. ;length offset vector
$TC DP4[1,1]=0.
$TC_DP5[1,1]=0.
N1000 G0 X0 Y0 Z0 F5000 G64 SOFT
N1010 STOPRE
N1020 $SC_CORNER_SLOWDOWN_START = 5.
N1030 $SC_CORNER_SLOWDOWN_END = 8.
N1040 $SC_CORNER_SLOWDOWN_OVR = 20.
N1050 $SC_CORNER_SLOWDOWN_CRIT = 100.
N2010 G1 X00 Y30 G90 T1 D1 G64
N2020 G1 X40 Y0 G62 G41 ;Inside corner to N2030,
                        ;but TRC still being selected
N2030 G1 X80 Y30 ;Inside corner to N2040 127 degrees
N2040 G1 Y70 ;Inside corner to N2050 53 degrees
N2050 G1 X40 Y40 ;Outside corner to N2060
N2060 G1 X20 Y70 ;Inside corner to N2070 97 degrees
N2070 G1 X00 Y60 ; Inside corner to N2080 90 degrees
N2080 G1 X20 Y20 ;Outside corner to N2090,
                         ;irrelevant because TRC
                         ;deselection
N2090 G1 X00 Y00 G40 FENDNORM
```
M30

### **2.3.1 Subprogram technology: M98**

#### **Subprogram calls**

Subprogram calls are programmed with M98 in ISO Dialect. For the program syntax, see Fig. 2-9.

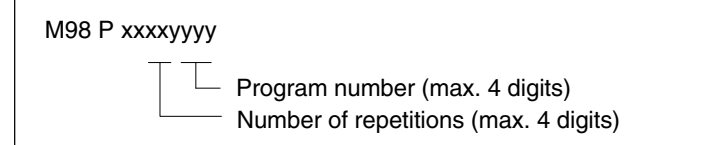

Fig. 2-9 Description of parameters allowed

The program syntax M98 Pxxxxyyyy is used to call a subprogram with the number yyyy and repeat it xxxx times. If the xxxx is not programmed, the subprogram is executed only once. The subprogram name always consists of 4 digits or is extended to 4 digits by adding 0's.

For example, if M98 P21 is programmed, the parts program memory is searched for program name 0021.spf and the subprogram is executed once. To execute the subprogram 3 times, program M98 P30021.

#### **SW 6 upwards**

Until now the number of program executions (number of repeats) has been programmed in ISO Dialect M/T in conjunction with the subprogram number at address "P".

As an alternative, the number of subprogram executions can now also be programmed at address "L". The number of the subprogram is still programmed as Pxxxx. If the number of executions is programmed at both addresses, the number of executions programmed at address "L" is valid. The number of subprogram executions lies between 1 and 9999.

#### Example:

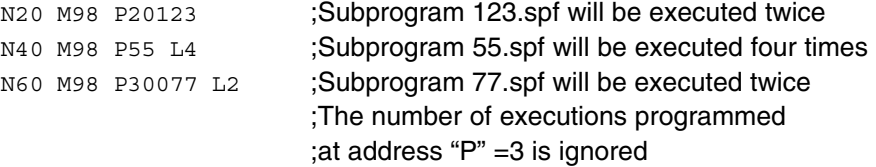

#### **Subprogram termination**

M99 terminates the subprogram.

If M99 Pxxxx is programmed, execution resumes at block number Nxxxx on the return jump to the main program. The block number must always begin with "N". The system initially searches forwards for the block number (from the subprogram call towards the end of the program). If a matching block number is not found, the parts program is then scanned backwards (towards the start of the program).

If M99 appears without a block number (Pxxxx) in a subprogram, the subprogram is terminated and the processor jumps back to the main program to the block following the subprogram call.

If M99 appears without a block number (Pxxxx) in a main program, the processor jumps back to the start of the main program and runs the program again.

These M commands are not output to the PLC.

#### **Subprogram return jump with "RET"**

Valid only for ISO Dialect T.

In the Siemens shell cycles for stock removal (as in ISO Dialect), it is necessary after roughing to resume program execution in the main program after the contour definition. To achieve this, the shell cycle must contain a subprogram return jump to the block after the end of the contour definition. The RET command has been extended with two optional parameters for skipping the blocks with the contour definition in the stock removal cycles after the subprogram call (with G71–G73).

The command RET (STRING: <br />block number/label>) is used to resume program execution in the calling program (main program) at the block with  $\alpha$ -blocknumber/label>.

If program execution is to be resumed at the next block after <br/>block number/label >, the 2nd parameter in the RET command must be  $> 0$ ; RET (  $\lt$  block number/ label>, 1). If a value > 1 is programmed for the 2nd parameter, the subprogram also jumps back to the block after the block with <br/>block number/label>.

In G70–G73 cycles, the contour to be machined is stored in the main program. The extended RET command is required in order to resume execution after the contour definition in the main program at the end of G70 (finish cut via contour with stock removal cycle). To jump to the next NC block after the contour definition at the end of the shell cycle for G70, the shell cycle must be terminated with the following return syntax:

RET ("N" << \$C\_Q, 1)

*07.04*

Search direction:

The search direction for <block number/label> is always forwards first (towards the end of the program) and then backwards (towards the start of the program).

### **Example**

```
N10 X10. Y20.
N20 G71 P30 Q60 U1 W1 F1000 S1500
   N10 ... \qquad \qquad ; Shell cycle for stock removal cycle
   N20 DEF STRING[6]BACK
   N30 ...
   N90
   N100 RET ("N"<<$C_Q, 1) ; Return jump to block after
                               ;contour def. -> N70
N30 X50. Z20.
N40 X60.
N50 Z55.
N60 X100. Z70.
N70 G70 P30 Q60
N80 G0 X150. Z200.
N90 M30
```
#### **Note**

M30 in Siemens mode: is interpreted as a return jump in a subprogram.

M30 in ISO Dialect mode: is also interpreted as the end of the parts program in a subprogram.

# **2.3.2 Siemens language commands in ISO Dialect mode**

Certain Siemens language commands are also required in ISO Dialect mode for Shopmill. These commands are executed in ISO Dialect mode. They include subprogram calls with and without passed parameters (not calls with Lxx, because address L has a different meaning for ISO Dialect), program section repetition and control structures. All other Siemens language commands are denied with an alarm in ISO Dialect mode.

The following Siemens language commands can be programmed when ISO Dialect mode is active:

### **REPEAT:**

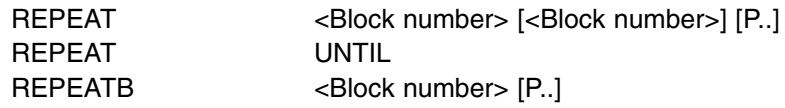

Only block numbers, not labels are allowed as start and end identifiers.

**IF – ELSE – ENDIF FOR – ENDFOR WHILE – ENDWHILE IF**<Condition> **– GOTO F**<Condition> **CASE**

### **Modal and non-modal subprogram calls**

N100 CALL "SHAFT" or N100 MCALL SHAFT or N100 SHAFT

### **Modal and non-modal subprogram call with parameter passing**

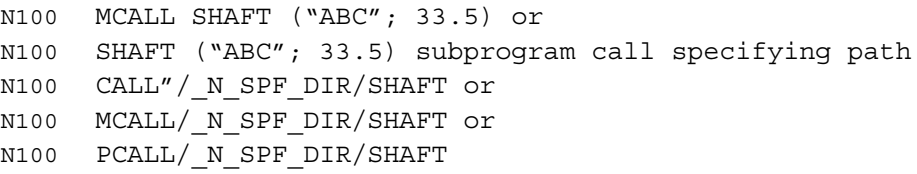

# **2.3.3 Extending the subprogram call for contour preparation with CONTPRON**

In ISO Dialect, the contour definition for stock removal cycles G70 – G73 is not stored separately in a subprogram (as in SINUMERIK), but appears in the parts program (main program). When the cycles are called, the contour definition section is defined by a start and end block number. The cycles receive this block number as a passed parameter. The indirect subprogram call has been extended for Siemens adaptation cycles.

Previously, subprograms were called indirectly with CALL <program name>.

The indirect subprogram call has been extended as follows for access to the contour definition in the main program:

CALL [<program name>] BLOCK <start label> TO <end label>

If no program name or an empty string is specified as the program name, i.e. CALL BLOCK <start label> TO <end label>, the search for the program section (start/end label) is made in the program which is currently selected. The search for the labels is also performed in the selected program with MDA, ASUB etc. (i.e. in the case of MDA, the search for the labels is performed not in the MDA buffer but in the program with the selected program name). Programming this syntax directly in a main program has the same effect as repeating a program section in a loop with RE-PEAT <start label> <end label>, i.e. the search for the start and end label is performed in the program containing the CALL BLOCK ... command.

If a program name is specified, e.g. CALL <progName> BLOCK <start label> TO <end label>, the system searches for the program section (surrounded by the start/end label) in subprogram "progName".

#### **Example**

```
Nxx G71 Pxx Q1110 U. W.. ; ISO Dialect G function calls
                              ; shell cycle CYCLE395.spf
               ; _N_CYCLE395_SPF
               N10 .......
               .......
               Nxxx CYCLE95(....., "N" << $C P, "N" << $C Q)
                              ;Stock removal cycle with additional
                               ; parameters for start and end label
               PROC CYCLE95(....., STRING[20] startlab, STRING[20]
                              endelab)
               N10 ........
               .........
               Nxxx CONTPRON(...)
               N.... CALL "" BLOCK startlab TO endelab
                               ; Read contour definition or
               N.... CALL BLOCK startlab TO endelab
                               ;call the contour program
               EXECUTE(...)
               ........
               Nxx M17
Nxxx .....
Nxxx RET ("N" << \frac{2}{5}CQ, 1) ; Return jump to the next block after
                              ; the contour definition
N1120 ....
Nxxx M30
```
#### **Note**

The actual CONTPRON and EXECUTE calls do not have to be modified.

#### **Search for start block number**

The start block number (start label) of the contour definition is always searched first toward the end of the program (forward) and then toward the start of the program (backward).

If the same block number is programmed more than once, the next block number (label) after the current block in the program in which the contour definition is contained, is recognized as the start of the contour definition (see example). The current block is usually the block in which the stock removal cycle (shell cycle) was called in the main program.

#### **Example**

In stock removal cycle CYCLE395, the contour definition which appears between blocks N10 – N30 in the main program is to be used (with CALL BLOCK N10 TO N30 in CYCLE395). N40 is the current program line in the main program.

The contour definition block is printed in **bold** lettering in the example.

```
N10 X10. Y20. N20 X30.
N30 Y10.
N40 G71 P10 Q30... ;Call shell cycle for stock removal cycle
... \ldots ;(In the stock removal cycle
... \blacksquare ; "CALL BLOCK N10 TO N30" is programmed)
... \blacksquare ;The contour definition is found in the
                       ;lines printed in bold
N50 G90 G54
N60 F1000 G94
N10 X50. Y10.
N20 X33. Y11.
N30 X10.
N50 ....
N.. .....
N800 G71 P10 Q30 ;Call shell cycle for stock removal cycle
... ;(In the stock removal cycle, "CALL BLOCK N10 TO
                       ;N30" is programmed)
... \blacksquare ;The contour definition is found in
... ;the lines printed in italics
N999 ....
N10 X15.
N20 Y25.
N30 X33.
N1010 ....
N1020 .....
```
# **2.3.4 Macro commands with G65, G66 and G67**

### **ISO Dialect**

In ISO Dialect mode, macros are called in the parts program with G65 Pxx, G66 Pxx. A macro is a set of parts program blocks that are terminated with M17.

When the subprogram is called, the mode is switched from ISO mode to Siemens mode.

The following commands are used for selection and deselection:

- G65 Macro call, non-modal
- G66 Macro call, modal
- G67 Deselect modal macro call

### **Siemens**

G commands G65 Pxx and G66 Pxx are used to start macro xx. G65 calls subprogram Pxx once. G66 activates the Pxx subprogram call modally, and the subprogram is then executed in every block containing axis movements (same as MCALL xx). G67 deactivates the modal subprogram call again (equivalent to G80 for cycle calls).

In a parts program block with G65 or G66, the address Pxx is interpreted as the program number of the subprogram containing the macro functionality. Address Lxx can be used to define the number of passes of the macro. If a number of passes is not programmed in the calling block, the macro is executed once. All further addresses in this parts program block are interpreted (as in ISO Dialect "Macro B") as passed parameters, and their programmed values are saved in system variables \$C\_A–\$C\_Z. These system variables can be read in the subprograms and evaluated for the macro functionality. If further macros are called with parameters within a macro (subprogram), the passed parameters must be saved in internal variables in the subprogram before the new macro call.

As in the case of the machining cycles, the language mode is switched implicitly to Siemens mode to allow the definition of internal variables. Therefore, if a further macro call appears in the subprogram, ISO Dialect mode must be selected again first.

#### **System variables for the addresses I, J, K**

Because addresses I, J, and K can be programmed up to ten times in a block by macro call, an array index must be used to access the system variables for these addresses. The syntax for these three system variables is then \$C\_I[..], \$C\_J[..], \$C\_K[..]. The values are stored in the array in the order programmed. The number of addresses I, J, K programmed in the block is stored in variables \$C\_I\_NUM, \$C\_J\_NUM, \$C\_K\_NUM.

The passed parameters I, J, K for macro calls are treated as one block, even if individual addresses are not programmed. If a parameter is programmed again or a following parameter has been programmed with reference to the sequence I, J, K, it belongs to the next block.

To recognize the programming sequence in ISO mode, system variables \$C\_I\_OR-DER, \$C\_J\_ORDER, \$C\_K\_ORDER are set. These are identical arrays to \$C\_I, \$C\_K and contain the associated number of parameters.

#### Example:

```
N5 I10 J10 K30 J22 K55 I44 K33
   set1 set2 set3
$C_I[0]=10
SC I[1]=44$C_I_ORDER[0]=1
SC I ORDER[1]=3
$C_J[0]=10
$C_J[1]=22
SCJ ORDER[0]=1
SCJ ORDER[1]=2
SC K[0]=30SC K[1]=55SC_K[2]=33SC K ORDER [0]=1SC_KORDER[1]=2SC_KONDER[2]=3
```
### **Cycle parameter \$C\_x\_PROG**

In ISO dialect 0 mode, the programmed values can be evaluated differently depending on the programming method (integer or real value). The different evaluation is activated via machine data.

If the MD is set, the control will behave as in the following example:

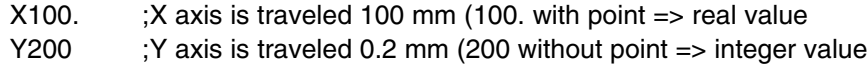

If the addresses programmed in the block are passed as parameters for cycles, the programmed values are always real values in the \$C\_x variables. In the case of integer values, the cycles do not indicate the programming method (real/integer) and therefore no evaluation of the programmed value with the correct conversion factor.

To indicate whether REAL or INTEGER has been programmed, there is the system variable \$C\_TYP\_PROG. \$C\_TYP\_PROG has the same structure as \$C\_ALL\_PROG and \$C\_INC\_PROG. For each address (A–Z) there is one bit. If the value is programmed as an INTEGER, the bit is set to 0, for REAL it is set to 1. If the value is programmed in variable  $\gamma$ -number>, bit 2 = 1 is set.

#### Example:

M98 A100.  $X100 -> $C$  TYP PROG == 1. Only bit 0 is set because only A is programmed as a REAL. M98 A100. C20. X100 –> \$C\_TYP\_PROG == 5.

Only bits 1 and 3 are set (A and C).

#### Restrictions:

Up to ten I, J, K parameters can be programmed in each block. Variable \$C\_TYP\_PROG only contains one bit each for I, J, K. For that reason bit 2 is always set to 0 for I, J, and K in \$C\_TYP\_PROG. It is therefore not possible to ascertain whether I, J or K have been programmed as REAL or INTEGER.

Parameters P, L, O, N can only be programmed as integers. A real value generates an NC alarm. For that reason the bit in \$C\_TYP\_PROG is always 0.

#### **Modal macro calls**

With modal macro calls, the programmed addresses are only copied into the system variables in the block containing the call (block with G66). The macro is then executed in every block with an axis movement until it is deselected by G67 or a new macro call is programmed with G66. Only the macro parameters are passed in the block containing the call (= block with G66) for modal macros. The macro is executed for the first time in the next block containing an axis movement. (Same procedure as MCALL xx in Siemens mode)

Example of a macro call:

N\_M10\_MPF:

N10 M3 S1000 F1000

```
N20 X100. Y50. Z33.
N30 G65 P10 F55 X150. Y100. S2000
N40 X50.
N50 ....
N200 M30
Example of a subprogram as macro in Siemens mode:
_N_10_SPF:
N10 DEF REAL X_AXIS, Y_AXIS, SPEED, FEEDRATE
N15 X AXIS = $C X Y A X I S = $C Y S P E E D = $C S F E E D R A T E = $C FN20 G01 F=FEEDRATE G95 S=SPEED
...
M17
```
#### **2.3.5 Mode changing in macro calls with G65/G66**

Until now, automatic switchover to Siemens mode was performed for macro calls with G65/G66.

The user now has the choice whether switchover to Siemens mode takes place when the macro starts or not. Switchover to Siemens mode only takes place when the PROC<program name> instruction is used in the first line of the macro program. If this instruction is missing, ISO mode will remain active during execution of the macro program.

The user can therefore decide whether to create local variables (with DEF...) for the purpose of storing transfer variables. It is necessary to switch to Siemens mode to do this using the PROC instruction. The user can also specify that the macro program (e.g. an existing ISO Dialect M/T macro) is executed in ISO mode.

#### **Example of a macro call:**

\_N\_M10\_MPF: N10 M3 S1000 F1000 N20 X100. Y50. Z33. N30 G65 P10 F55 X150. Y100. S2000 N40 X50. N50.... N200 M30

#### **Example of a subprogram as macro in Siemens mode:**

```
_N_0010_SPF:
PROC 0010 ; Switchover to Siemens mode
N10 DEF REAL X_AXIS, Y_AXIS, SPEED, FEEDRATE
N15 X AXIS=$C X Y AXIS=$C Y SPEED=$C S FEEDRATE=$C F
N20 G01 F=FEEDRATE G95 S=SPEED
....
N80 M17
```
#### **Example of a subprogram as macro in ISO mode:**

```
_N_0010_SPF:
G290 ;Switchover to Siemens mode
             ;If transfer variables have to be read
N15 X_AXIS=$C_X Y_AXIS=$C_Y SPEED=$C_S
N20 G01 F=$C_F G95 S=$C_S
N10 G1 X=$C_X Y=$C_Y
G291 ; switch to ISO mode
N15 M3 G54 T1
N20
....
N80 M99
```
## **2.3.6 Macro call with M function**

A macro can be called using M numbers in the same way as G65 (see 2.3.5).

10 M function substitutions are configured with machine data 10814: \$MN\_EXTERN\_M\_NO\_MAC\_CYCLE and 10815: \$MN\_EXTERN\_M\_NO\_MAC\_CYCLE\_NAME.

Parameter transfer is executed in exactly the same way as with G65. Repetitions can be programmed with address L.

#### **Restrictions**

Only one M function substitution (and/or only one subprogram call) can be executed in each line of a parts program. Conflicts with other subprogram calls are output with alarm 12722. No further M function substitutions are made in the replaced subprogram.

Otherwise, the same restrictions apply as for G65

Conflicts with predefined and other defined M numbers are rejected with an alarm.

#### **Configuration examples**

Subprogram M101\_MACRO call with M function M101

\$MN\_EXTERN\_M\_NO\_MAC\_CYCLE[0] = 101 \$MN\_EXTERN\_M\_NO\_MAC\_CYCLE\_NAME[0] = "M101\_MACRO"

Subprogram M6\_MAKRO call with M function M6.

\$MN\_EXTERN\_M\_NO\_MAC\_CYCLE[1] = 6 \$MN\_EXTERN\_M\_NO\_MAC\_CYCLE\_NAME[1] = "M6\_MACRO"

Programming example for tool change with M function:

```
PROC MAIN
...
N10 M6 X10 V20
...
N90 M30
PROC M6_MACRO
...
N0010 R10 = R10 + 11.11
N0020 IF $C_X_PROG == 1 GOTOF N40
display($C_X_PROG)
N0030 SETAL(61000) ;programmed variable incorrectly
                      ;transferred
N0040 IF $C_V == 20 GTOF N60
display($C_V)
N0050 SETAL(61001)
N0060 M17
```
## **2.3.7 Macro call with G function**

A macro can be called using G numbers in the same way as G65 (see 2.3.5).

50 G function substitutions are configured with machine data 10816: \$MN\_EXTERN\_G\_NO\_MAC\_CYCLE and 10817: \$MN\_EXTERN\_G\_NO\_MAC\_CYCLE\_NAME.

The parameters programmed in the block are saved in the \$C\_ variables. Address L is used to define the number of times a macro is repeated. The number of the programmed G\_macro is stored in variable \$C\_G. All other G functions programmed in the block are treated like normal G functions. The sequence in which addresses and G functions are programmed in the block is irrelevant and has no effect on the functionality.

All ISO G codes, even G codes with a decimal point (= real value) can be replaced by a macro call.

G functions that are replaced by a macro do not exist in the control and can be redefined with

10822: \$MN\_NC\_USER\_EXTERN\_GCODES\_TAB[ ].

### **Restrictions**

Only one G/M function substitution (and/or only one subprogram call) can be executed in each line of a parts program. Conflicts with other subprogram calls, e.g. when a modal subprogram call is active, are signaled with alarm 12722.

If a G macro is active no more G/M macros or M subprograms are called. M macros/subprograms are then executed as M functions, and G macros as G functions if the relevant G function exists. Otherwise alarm 12470 is output.

Otherwise, the same restrictions apply as for G65

#### **Configuration examples**

Subprogram G21\_MAKRO call with G function G21

\$MN\_EXTERN\_G\_NO\_MAC\_CYCLE[0] = 21 \$MN\_EXTERN\_G\_NO\_MAC\_CYCLE\_NAME[0] = "G21\_MACRO"

\$MN\_EXTERN\_G\_NO\_MAC\_CYCLE[1] = 123 \$MN\_EXTERN\_G\_NO\_MAC\_CYCLE\_NAME[1] = "G123\_MACRO" \$MN\_EXTERN\_G\_NO\_MAC\_CYCLE[2] = 421 \$MN\_EXTERN\_G\_NO\_MAC\_CYCLE\_NAME[2] = "G123\_MACRO"

```
Programming example:
PROC MAIN
...
N0090 G291 ; ISO mode
N0100 G1 G21 X10 V20 F1000 G90 ;G21_MACRO.spf, G1, and
                                ;G90 calls activated
                                ;before G21_MACRO.spf
                                ;is called
...
N0500 G90 X20 Y30 G123 G1 G54 ;G123_MACRO.spf, G1,
                                ;G54, and G90 calls
                                ;activated before
                                :G123_MACRO.spf
                                ;is called
...
N0800 G90 X20 Y30 G421 G1 G54 ;G421_MACRO.spf, G1,
                                ;G54, and G90 calls
                                ;activated before
                                ;G123_MACRO.spf is called
...
N0900 M30
PROC G21_MACRO
...
N0010 R10 = R10 + 11.11
N0020 IF $C X PROG == 0
N0030 SETAL(61000) ; programmed variable incorrectly
                               ;transferred
N0040 ENDIF
N0050 IF $C_V_PROG == 0
N0060 SETAL(61001)
N0070 ENDIF
N0080 IF $C_F_PROG == 0
N0090 SETAL(61002
N0100 ENDIF
N0110 G90 X=$C_X V=$C_V
N0120 G291
N0130 G21 M6 X100 ;G21->activates metric system of
                               ;units (no macro call)
N0140 G290
...
N0150 M17
PROC G123_MACRO
...
N0010 R10 = R10 + 11.11
N0020 IF $C_G == 421 GOTOF label_G421
                          ;macro functionality for G123
N0040 G91 X=$C_X Y=$C_Y F500
...
```

```
...
N1990 GOTOF label_end
N2000 label_G421: ; ;macro functionality for G421N2010 G90 X=$C_X
Y=$C_Y F1000
N2020
...
...
N3000 G291
N2010 G123 ;alarm 12470 because G123 is not a G function
                      ;and a macro cannot be called when a macro is
                      ;active. Exception: the macro was called as
                       ;a subprogram with CALL G123_MACRO.
N4000 label_end: G290
N4010 M17
```
### **2.3.8 High-speed cycle cutting G05 P..**

G05 P.. high-speed cycle cutting takes the form of a subprogram call.

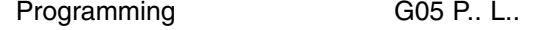

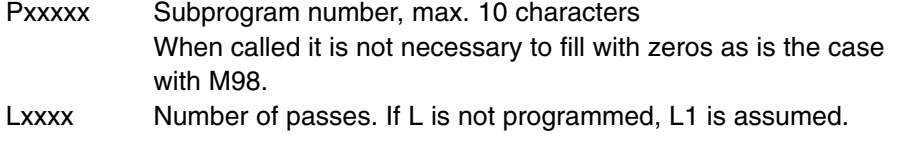

Example:

G05 P10123 L3 10123.mpf is passed through three times.

This call can be used to fetch any subprogram. This subprogram can be a precompiled program, but does not have to be. However, only a Siemens parts program can be precompiled.

There is not equivalent of ISO Dialect function G05 in Siemens mode. CYCLE305 enables users to program their own functionality in the context of the Siemens functionality.

CYCLE305.spf is called when programming G05 in the following cases:

- G05 without P in the block is skipped without an alarm.
- G05.1 with and without P is skipped without an alarm.
- G05 P0 or P01 are reserved for high-speed remote buffer B. This function is not supported.

In the cases mentioned, all addresses programmed in the block are defined in cycle parameter \$C\_xx. When CYCLE305 is called there is no automatic change of mode from ISO to Siemens. If it is intended to process CYCLE305.spf in Siemens mode, the first program line must contain a PROC instruction as in the case of macro calls with G65/G66.
All functions programmed in the block are executed, as previously mentioned in the case of programming G05, that is to say, programmed axes are traversed, auxiliary functions are produced, etc. The programmed addresses are defined in the cycle parameters only for the purpose of supplementary information.

If G05 and a subprogram call (M98 P..) are programmed in the same block, alarm 12722 is produced.

# **2.3.9 Switchover modes for DryRun and skip levels**

Switching over the skip levels (DB21 DBB2) always meant intervening in the program run which until now resulted in a momentary drop in velocity along the path. The same applies when the dry run mode  $DryRunOff (DryRun = dry-run feedrate)$ DB21.DBB0.BIT6) it switched to DryRunOn and vice versa.

This drop in voltage can now be avoided with a new switchover mode which has a restricted functionality.

With machine data assignment \$MN\_SLASH\_MASK==2 a drop in voltage is no longer necessary when switching skip levels (i.e. a new value in PLC–>NCK-Chan interface DB21.DBB2).

#### **Note**

The NCK processes blocks in two stages, preliminary or preprocessing and main processing. The result of preprocessing is put into the preprocessing memory. The main processing stage takes the oldest block from the pre–processing memory and traverses its geometry.

#### **Attention**

With machine data assignment \$MN\_SLASH\_MASK==2, preprocessing is switched over when the skip levels are switched! All blocks in the preprocessing memory are executed with the old skip level. As a rule, the user has no influence over the level of the preprocessing memory. The user observes the following: **The new skip level can take effect at any time after switchover!**

#### **Note**

The parts program command STOPRE empties the preprocessing memory. If the skip level is switched over before STOPRE, it is certain that all blocks after STOPRE will be switched over. The same applies to an implicit STOPRE.

Switching over DryRun mode results in the same restrictions.

With machine data assignment 10704: \$MN\_DRYRUN\_MASK==2 no drop in velocity is necessary when DryRun mode is changed. However, here too, only preprocessing is switched over, which results in the above restrictions. Analogously the following applies: **Caution DryRun mode can become active any time after switchover!**

# **2.3.10 Eight-digit program numbers**

Eight-digit program number selection is activated with machine data \$MC\_EX-TERN\_FUNCTION\_MASK, bit6=1. This function has an effect on M98 (see Subsection 2.3.1), G65/66 (see Subsection 2.3.5), and M96 see Subsection 2.2.17).

y: Number of program runs

x: Program number

#### **Subprogram call M98**

\$MC\_EXTERN\_FUNCTION\_MASK, bit6 = 0 M98 Pyyyyxxxx or M98 Pxxxx Lyyyy Program number max. four digits Extension of program number always to four digits with 0 E.g.: M98 P20012 calls 0012.mpf 2 passes M98 P123 L2 calls 0123.mpf 2 passes \$MC\_EXTERN\_FUNCTION\_MASK, bit6 = 1 M98 Pxxxxxxxx Lyyyy No extension with 0 even if the program number is less than four digits long. It is not possible to program the number of passes and program number in P (Pyyyyxxxxx), the number of passes must always be programmed with L! E.g.: M98 P123 calls 123.mpf 1 pass M98 P20012 calls 20012.mpf 1 pass, **Caution: This is no longer compatible with the ISO dialect original**

M98 P12345 L2 calls 12345.mpf 2 passes

#### **Modal and block-by-block macro G65/G66**

\$MC\_EXTERN\_FUNCTION\_MASK, bit6 = 0 G65 Pxxxx Lyyyy Extension of program number always to four digits with 0. Program number with more than four digits triggers an alarm.

\$MC\_EXTERN\_FUNCTION\_MASK, bit6 = 1 G65 Pxxxxxxxx Lyyyy No extension with 0 even if the program number is less than four digits long. Program number with more than eight digits triggers an alarm.

#### **Interrupt M96**

\$MC\_EXTERN\_FUNCTION\_MASK, bit6 = 0 M96 Pxxxx Extension of program number always to four digits with 0

\$MC\_EXTERN\_FUNCTION\_MASK, bit6 = 1

M96 Pxxxx

No extension with 0 even if the program number is less than four digits long. Program number with more than eight digits triggers an alarm.

# **2.3.11 System variable for level stack in ISO mode**

In standard mode, the current program level is displayed in system variable \$P\_STACK. Every subroutine call and return affects this variable. However, there are subroutine calls in ISO mode for which the current user variable level does **not** change. The implementation of level-specific variables using GUDs requires knowledge of the current program level in ISO mode. System variable \$P\_IPO\_STACK supplies the current program level in ISO dialect mode.

Table 2-6 shows all possible subroutine and macro calls in ISO mode and how they affect the current program level.

Calls in ISO mode are mapped to calls in standard mode so that variable \$P\_STACK contains the same information as before even in ISO mode.

The maximum possible number of subroutine calls remains unchanged.

System variable \$P\_IPO\_STACK is always incremented when a subroutine programmed in ISO mode as a macro call with G65, G66, G code or M macro starts. On return from this type of ISO macro, \$P\_IPO\_STACK is decremented again. If no ISO macros are active,  $$P$  IPO\_STACK = 0.  $$P$  IPO\_STACK therefore supplies the number of currently active ISO macros.

When a subroutine defined with M96 Pxx is called, variable \$P\_IPO\_STACK is also incremented on the basis of MD \$MC\_EXTERN\_FUNCTION\_MASK bit 11. If \$MC\_EXTERN\_FUNCTION\_MASK

bit  $12 = 0$ ,  $P$  IPO STACK is not modified by the interrupt program.

If bit  $12 = 1$ ,  $P_Q$  IPO\_STACK is incremented by the interrupt program.

Cycle calls with e.g., G81, G77 etc. or functions implemented internally with cycles, e.g., G05, G72.1, etc. and subroutine calls with M98 Pxx have no effect on \$P\_IPO\_STACK.

Example: Subroutine calls in ISO and standard mode. M98 indicates subroutine calls without level incrementation. G65 P indicates macro calls with level incrementation.

| <b>\$P_STACK</b> | <b>\$P_IPO_STACK</b> | Level 1      | Level 2   | Level 3   |
|------------------|----------------------|--------------|-----------|-----------|
|                  |                      | O111.mpf     |           |           |
|                  |                      | N5 M98 P2222 |           |           |
| $\overline{c}$   |                      |              | O2222.mpf |           |
| $\overline{c}$   |                      |              | G65 P3333 |           |
| 3                | 2                    |              |           | O3333.mpf |
| 3                | 2                    |              |           | M99       |
| $\overline{c}$   |                      |              | M99       |           |

Table 2-6 Subroutine and macro calls

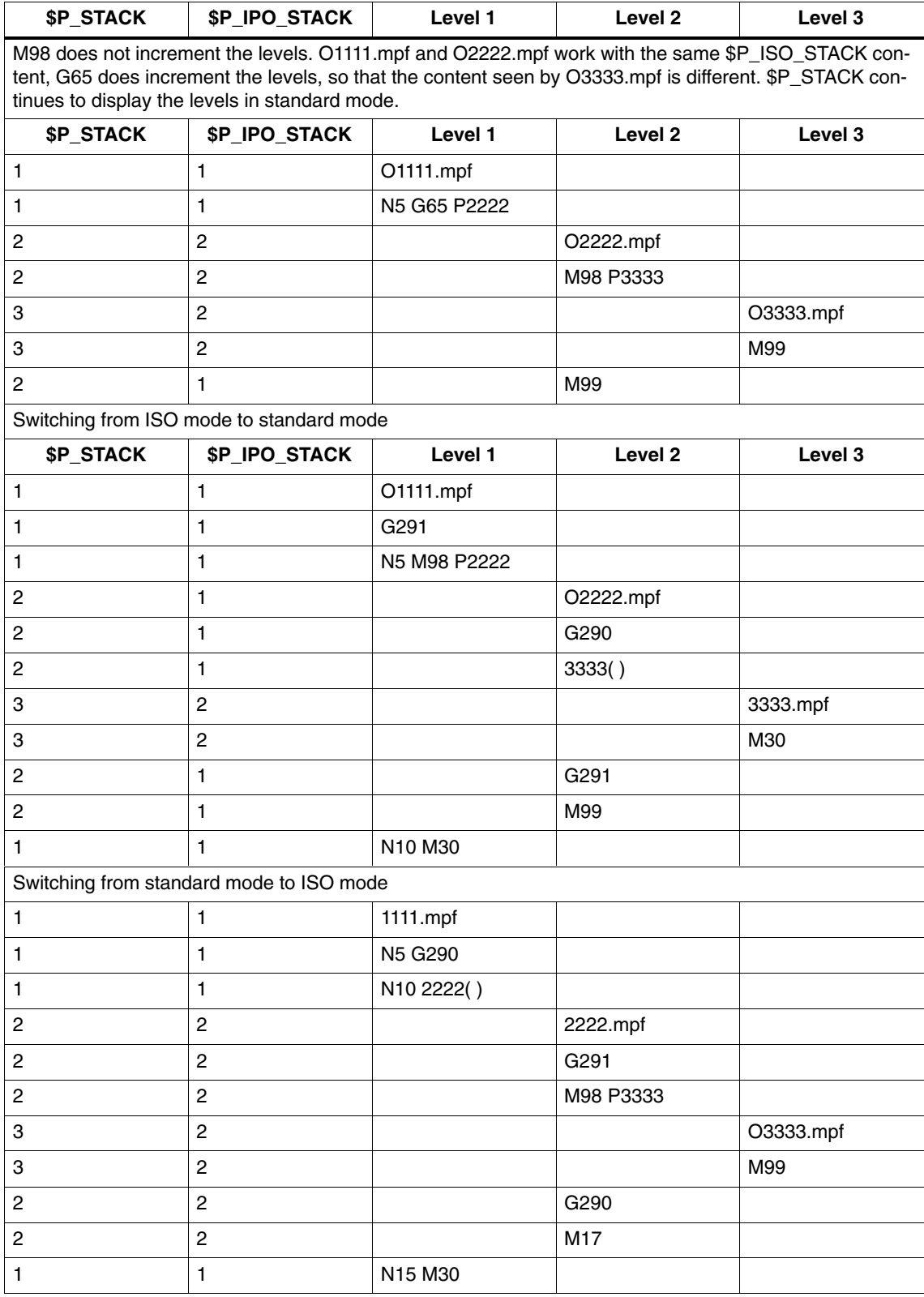

#### Table 2-6 Subroutine and macro calls

# **List of possible subroutine and macro calls in ISO mode**

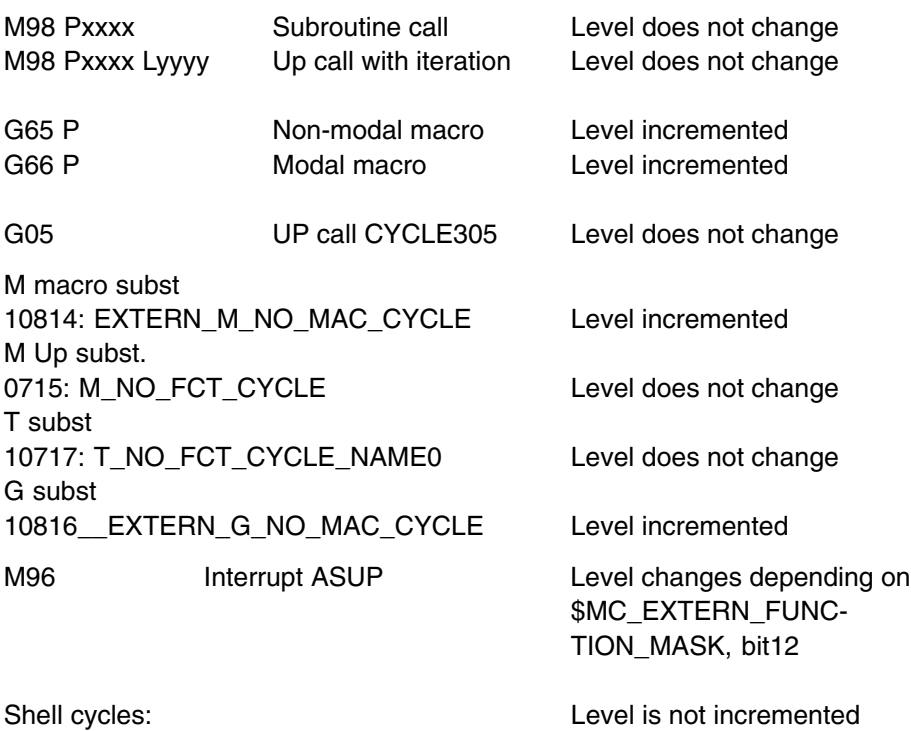

G code cycles: G22 G23 G27 G28 G30 G30.1 G72.1 G50 Level is not incremented G code cycles, Shell cycles:

\$P\_ISO\_STACK has no relevance for the user as write access is not supported for these cycles.

Depending on machine data \$MC\_EXTERN\_FUNCTION\_MASK, bit 12, variable \$P\_ISO\_STACK is incremented when an interrupt program (ASUP) is called.

- Bit12 = 0 Variable \$P\_ISO\_STACK does not change when an interrupt program defined with M96 Pxx is called
- Bit12 = 1 Variable \$P\_ISO\_STACK is incremented when an interrupt program defined with M96 Pxx is called

# **2.4.1 Tool offsets: T, D, M (ISO Dialect M)**

## **Tool data T/D number H number**

As Siemens and ISO dialect programs are intended to run alternately in the control they must be implemented with the Siemens tool data memory.

In each offset memory that exists for a tool, the length, geometry and wear in each case are specified.

In Siemens mode, the offset memory is addressed with T (tool number) and D (cutting edge number), or **T/D number** for short.

In ISO Dialect M programs, the offset memory is addressed with D (radius) or H (length). This is referred to below as the **H number.**

In order to establish a unique assignment between this H number and a T/D number, an element \$TC\_DPH[t,d] has been added to the offset data set. The H number of the ISO Dialect is entered in this element.

|                | <b>D/cutting edge</b> | H number<br>\$TC_DPH | Radius | Length |
|----------------|-----------------------|----------------------|--------|--------|
|                |                       | 10                   |        |        |
|                | 2                     |                      |        |        |
|                | 3                     | 12                   | 100.00 | 250.00 |
| 2              |                       | 13                   |        |        |
| $\overline{2}$ | 2                     | 14                   |        |        |
| 2              | 3                     | 15                   |        |        |

Table 2-7 Example: Tool offset data set

Example: Siemens program ISO Dialect program N5 T1 N5 T1 N10 G41 D3 N10 G41 H12 or G41 D12

When **the H value is programmed** in the ISO dialect M program, the system searches for and activates the matching \$TC\_DPH in the active T after the correction block.

If the correction block does not contain an H number, the compensation cannot be activated in ISO Dialect mode.

If an H is programmed but a correction block with the corresponding H number is not found or the associated tool T is not selected, an alarm is output.

# **2.4.2 Possible H numbers**

#### $H = 0$

All data of the tool edges with H number 0 are not linked. Every tool edge has its own parameters.

#### **H = unique**

An H number in a TO unit must exist only once otherwise clear addressing of the compensation block is not possible. In case an H number has been allocated for a second time, alarm "17183 channel %1 block %2 H number already exists in T= %3 with D=%4" is given when writing from the program,. The alarm is compensation block compatible with NC Start clear.

Example:

```
N5 $TC_DPH[1,1] = 5
N10 $TC DPH[2,1] = 5
```
An attempt to allocate an H number twice via OPI (HMI, PLC) will lead to a negative acknowledgement when writing.

# **Changing the offset memory**

Existing tool offsets can be overwritten with G10. New tool offsets are not created by G10.

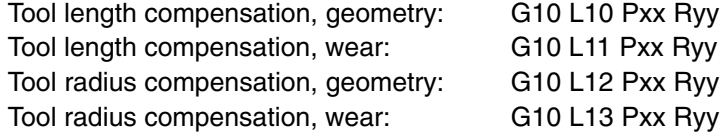

P specifies the H number of the compensation memory and R specifies the value. L1 can be programmed instead of L11.

#### **Active plane**

Setting data \$SC\_TOOL\_LENGTH\_CONST must be assigned value 17 if the assignment of tool length offsets to geometry axes is to be independent of plane selection. Length 1 is then always assigned to the Z axis.

## **Selecting the tool length**

The tool length and the tool radius are always programmed with D or H.

Example:

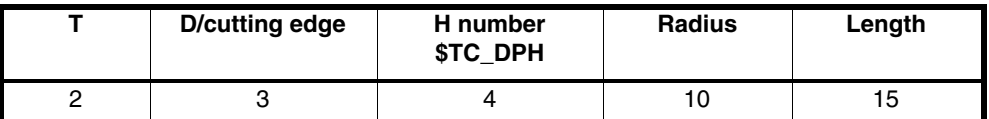

ISO Dialect M: T2

G43 H4 or D4 ;Length selection G42 D4 or H4 :Radius selection

The offset value must be entered twice for ISO Dialect M programs which are programmed with different D and H numbers.

Example:

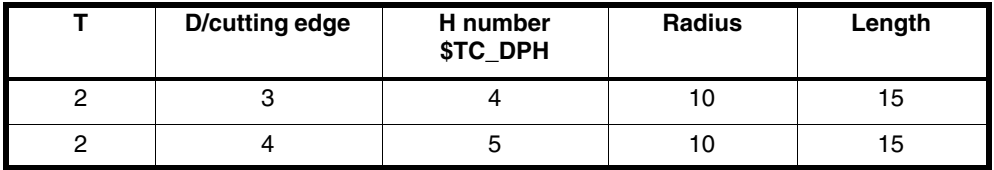

ISO Dialect M:

T2

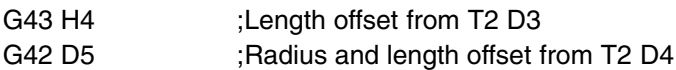

#### **Flat D number**

If flat D numbers are active, the T is programmed independently of the H number. The H number is no longer checked for compatibility with the selected tool.

An H number must be assigned to every offset memory, even with flat D numbers.

#### **Tool management**

If tool management is active, replacement tools have the same H number. Duplo numbers are used in order to differentiate.

Offset D1 is activated for the currently selected tool on H99 with active **tool management**.

In ISO Dialect M, only numerical expressions are permitted as tool identifiers. Strings are no longer permitted as identifiers. Example:  $T = "2"$ , selection with T2.

#### **Tool length compensation in multiple axes**

Tool length offsets can be activated on multiple axes. However, the resulting tool length compensation cannot be displayed.

The Siemens T and D numbers appear in the display for active T and D numbers. New OPI variables which can be displayed are available for the active ISO Dialect H and D number.

Machine data 22220: \$MC\_AUXFU\_T\_SYNC\_TYPE is used to define whether the output to PLC takes place during or after the movement. Machine data 20110: \$MC\_RESET\_MODE\_MASK, bit 6 can be used to activate tool length compensation beyond a reset.

Example: Tool selection in ISO dialect M:

```
; (Fanuc 0 M tool offset with T, cutting edge number
; (the offsets are written)
; (with G10)
G290
; Tool offset memory T2 cutting edge 1:
N5000 $TC DP1[2,1]=10 ;type
N5000 $ TC_DP1[2,1]=7 ;ISO H number
; Tool offset memory T3 cutting edge 2:
N5000 $TC_DP1[3,2]=10 ;type
N5000 $TC DP1[3,2]=3 ;ISO H number
; Tool offset memory T4 cutting edge 3:
N5000 $TC DP1[4,3]=10 ;type
N5000 $TC_DP1[4,3]=8 ;ISO H number
G291
;Write tools offsets
;-–––––––––––––––––––––––
;T2 cutting edge 1
G10 L12 P7 R5
; T3 cutting edge 2
G10 L10 P3 R15
G10 L12 P3 R10
N8 G01 G40 F5000 X0 Y0 Z0
N10 X50.
N15 50
N17 Z10.
N20 X0
N25 Y0
N30 X–10 Y-10
```
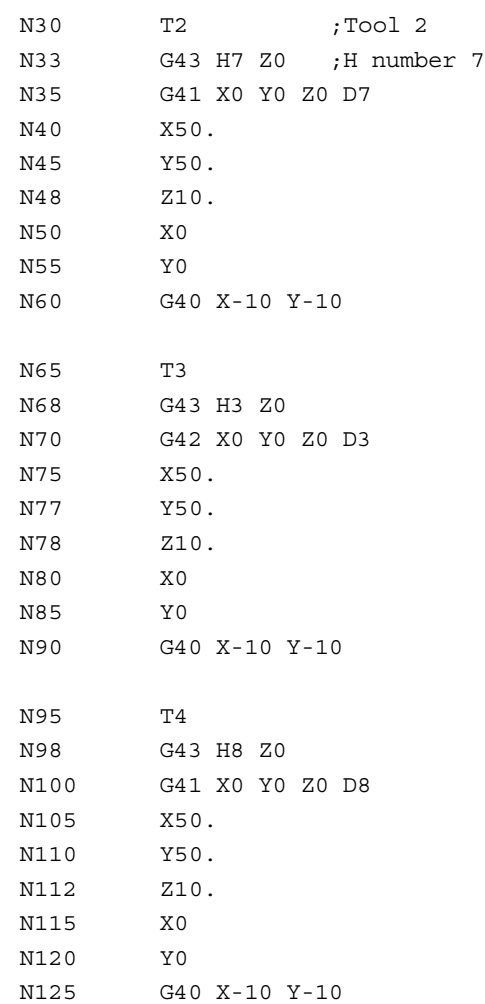

#### M30

Machine data 20382: \$MC\_TOOL\_CORR\_MOVE\_MODE defines whether the compensation is applied in the block containing the selection or the next time the axis is programmed.

# **2.4.3 Tool offset: T (ISO dialect T)**

Tool data are stored in the Siemens tool data memory. Every tool comprises four entries, one each for the X axis, Z axis, radius and cutting edge position. The range of values for tool length and radius offset is  $\pm$  999.999 mm. The range of values for the cutting edge position is 0 – 9, where 0 and 9 are identical.

The meaning is equivalent to the tool point direction on Siemens turning tools.

T is used for selection. T contains the tool number and offset number.

The offset is addressed either with the Siemens cut number D or with the H number from \$TC\_DPH. Addressing with D is only possible for "flat D numbers". If tool management is used, H is always used for addressing.

Txxxxyyyy: xxxx=Tool number, yyyy=offset number

Machine data 10890: \$MN\_EXTERN\_TOOLPROG\_MODE, bit 0 defines how the T value is interpreted.

The number of digits in the tool number is defined in machine data 10888: \$MN\_EXTERN\_DIGITS\_TOOL\_NO. The digits are counted from left to right. Subsequent digits indicate the offset number.

Bit 0=1 in MD 10890 sets the offset number to the same value as the tool number.

Example:

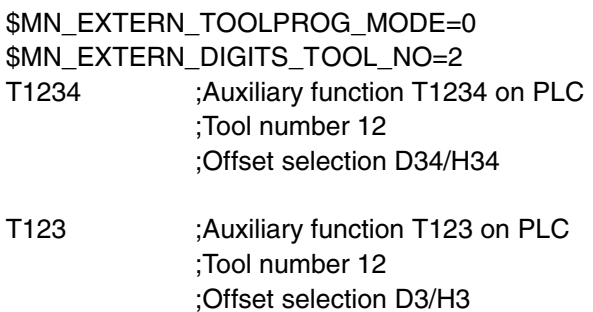

\$MN\_EXTERN\_TOOLPROG\_MODE, Bit0=1 T12 ;Auxiliary function T12 on PLC ;Tool number 12 ;Offset selection 12

Machine data 20382: \$MC\_TOOL\_CORR\_MOVE\_MODE is used to select when the offset is applied: immediately when the set is selected or not until the axis is programmed.

MD 20110: \$MC\_RESET\_MODE\_MASK, bit 6 is used to define whether the offset is maintained in the event of a rest or deselected.

MD 20360: \$MC\_TOOL\_PARAMETER\_DEF\_MASK, Bit 0 is used to activate the calculation of the wear value for the transverse axis as a diameter value. The geometry offset is always applied as a radius.

Example: Tool selection, ISO dialect T:

```
G290
N5000 ;Definition of tool offset memory D1:
N5000 $TC_DP1[1,1]=10 ;Type
N5000 $TC DP2[1,1]=9 ; Cutting edge position
N5000 $TC DP6[1,1]=5 ;Radius
N5000 ;Definition of tool offset memory D2:
N5000 $TC DP1[2,1]=10 ;Type
N5000 $TC DP2[2,1]=1 ; Cutting edge position
```

```
N5000 $TC DP6[2,1]=5 ;Radius
G291
;Write tool offset data
N3 G10 P1 X10 Z20 Y30
N5 G10 P2 X20 Y20 Z100
N10 G00 G18 X0 Y0 Z0
N10 T0101 ;Tool 1, cut 1
N15 G00 X10 Y10 Z10
N20 T0201 ;Tool 1, cut 1
N25 G00 X10 Y10 Z10
...
M30
```
## **Changing the offset memory**

Although existing tool offsets can be overwritten with G10, new tool offsets are not created with G10.

G10 P<100 / 10000 X Y R Q Geometry G10 P>100 / 10000 X Y R Q Wear

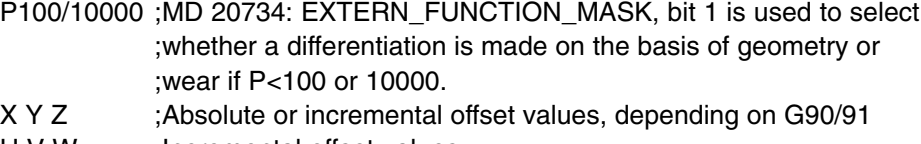

- U V W ;Incremental offset values
- R ;Radius
- Q ;Cutting position

#### **Tool offset selection with \$TC\_DPH**

Previously, the "flat D number" function was always active for ISO dialect T. D numbers are unique and command Txxyy or G10 Pyy is used to address the Siemens cut number with yy. In order to use tool management, structured D numbers must be addressed in ISO dialect T. Exactly as in ISO dialect M, every cut is assigned a parameter \$TC\_DPH[ ], which enables a cut to be addressed uniquely within a TO unit.

The function is switched on by setting MD 10890:

\$MN\_EXTERN\_TOOLPROG\_ MODE bit 2=1.

When the function is active, the tool offset must always be addressed with the H number in ISO dialect T. Programs, which address the cut number, no longer run. Parameter \$TC\_DPH[ ] is only created if \$MN\_EXTERN\_TOOLPROG\_MODE bit 2=1. H numbers must be assigned uniquely within a TO in order to prevent alarms. There are 3 options:

```
1. Flat D number + $MN_EXTERN_TOOLPROG_MODE bit 2=0
  The offset is always addressed with cut D.
  G290
  N605 $TC_DP1[1]= 500
  N615 $TC_DP1[2]= 500
  N625 $TC_DP1[3]= 500
  N635 $TC_DP1[4]= 500
  G291
  N650 G10 P2 X10 ; Write geometry cut 2
  N655 G10 P102 X1 ; Write wear cut 2
  N670 T0102 ;Select cut 2
  N675 T0105 : Alarm because cut 5 is not available.
2. Flat D number + $MN_EXTERN_TOOLPROG_MODE bit 2=1
  The offset is always addressed with the H number;
  G290
  N705 $TC_DP1[1]= 500
  N708 STC_DPH[1]=11
  N710 $TC_DP1[2]= 500
  N715 STC_DPH[2]=22
  N720 $TC_DP1[3]= 500
  N725 STC_DPH[3]=33
  N730 $TC_DP1[4]= 500
  N735 STC_DPH[4]=44
  G291
  N740 G10 P22 X10. ; Write geometry cut 2
  N745 G10 P122 X1. ; Write wear cut 2
  N747 G10 P55 X10. ; Alarm 12550, because cut is
                             ; not available with H55
  N750 T0122 ; Cut 2 is selected
  N752 T0155 ; Alarm 12550, because cut is 
                ; not available with H55
3. Structured D number + $MN_EXTERN_TOOLPROG_MODE bit 2=1
  The offset is always addressed with the H number.
  G290
  N805 $TC_DP1[1,1]= 500
  N808 STC_DPH[1,1]=11
  N810 $TC_DP1[1,2]= 500
  N815 STC_DPH[1.2]=22
  N820 $TC_DP1[2,1]= 500
  N825 STC_DPH[2,1]=33
```
*07.04*

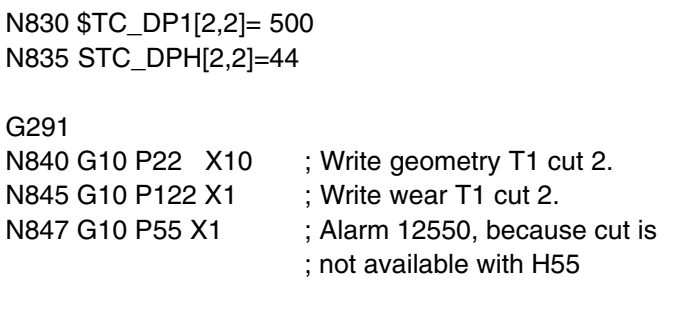

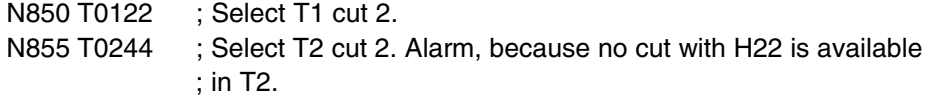

# **2.4.4 Tool-changing cycle**

## **ISO Dialect mode**

MD 10717 T\_NO\_FCT\_CYCLE\_NAME is used to assign a subprogram to the T command. Every block that contains a T command is executed and the subprogram is subsequently called up. The T value is not output; the T command must be programmed again in the cycle.

System variable \$C\_T\_PROG or \$C\_D\_PROG can be used in the subprogram to check whether the T or D command was programmed. The values can be read out with system variable \$C\_T or \$C\_D. If another T command is programmed in the subprogram, no substitution takes place, but the T word is output to the PLC.

The machine data 10715 M\_NO\_FCT\_CYCLE and 10716: M\_NO\_FCT\_CYCLE\_NAME can be used to assign a subprogram to an M function (e.g. M06).

The mapping of M and T programming onto cycle calls has the same effect in ISO Dialect mode as in Siemens mode.

If T and M6 are programmed in the same block, the programmed T number can be scanned with \$P\_TOOL in the cycle called by M6. The M/T call is also mapped onto the cycle call in the block search. The start of the change cycle after the end of the search run must be initiated by the PLC.

#### **Sequence:**

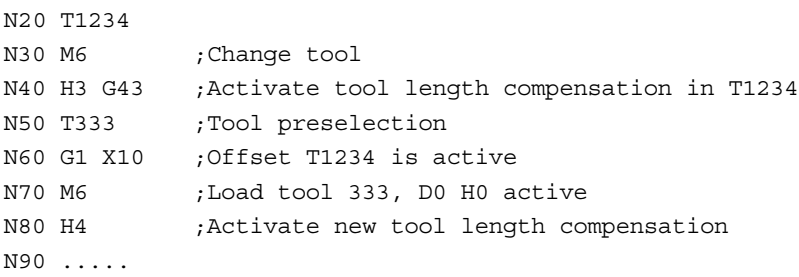

 $\overline{a}$ 

# **Cycles and Contour Definition**

# **3.1 Calling cycles in the external CNC system using G commands**

#### **General description**

The functionality of the ISO Dialect cycles is implemented in the standard Siemens cycles:

A shell cycle is called from the ISO Dialect program. All addresses programmed in the block are passed to this shell cycle in the form of system variables. The shell cycle matches the data to the standard Siemens cycle and calls it by name. Machine manufacturers can replace these shell cycles with their own cycles.

#### **Cycle parameters**

Various cycle parameters in channel-specific GUD (Global User Data) must be initialized for the machining cycles. The names and meanings of the GUD are listed in Section 3.2.

#### **Procedure for cycle call via G command**

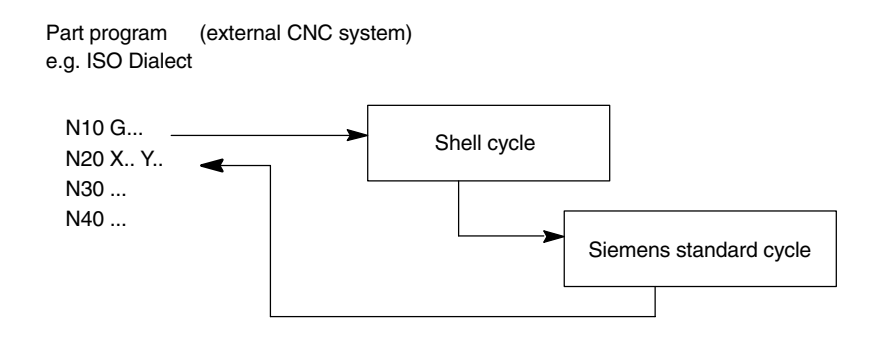

Fig. 3-1 General cycle call in ISO Dialect mode

#### **Shell cycle**

The modifications required due to the ISO Dialect programming syntax are made in the shell cycle. This means that the existing SINUMERIK cycles do not have to be changed. The name of the shell cycle is permanently defined.

#### **Procedure:**

- 4. The cycle (e.g. G81) is programmed in ISO Dialect mode
- 5. Siemens mode is activated automatically and the associated shell cycle is called (see Fig. 3-2)
- 6. The shell cycle calls the associated Siemens standard cycle

It is not necessary to program G290. The external CNC system is automatically activated on the return jump.

#### **Important**

**The cycles must only be called with G commands.**

This ensures that the appropriate cycle parameters are passed to the shell cycle.

The shell cycle **must not** be activated directly with CALL CYCLE3xx!

#### **Modal cycles**

If a modal cycle is active, the shell cycle is called in every NC block. If no axis positions (X, Y or Z) are programmed in the NC block, the Siemens standard cycle is not called.

Addresses programmed in the block (F etc.) are activated via the shell cycle. If no feedrate was programmed, for example, the current feedrate is used as the path feed.

Cycle parameters can be programmed in the following blocks while a modal cycle is active. These parameters are copied into the system variables so that the shell cycle uses the modified parameters.

Modal cycles are, in contrast to modal macros, already executed in the calling block (e.g. block with G81 etc.).

#### **Deselecting the cycle:**

Deselection is performed with G80 or with a function of the 1st G group.

#### **Example:**

```
N10 G81 X10. Y20. Z–15. R5 F1000
                         Drilling position X10mm, Y20mm
                         Drilling depth Z-15mm
                         Reference plane 5mm
                         Drilling feed F.. (mm/min or mm/rev)
N20 X50. Y30. R10 Drilling position X50mm, Y30mm,
                         New reference plane 10mm
N30 G80 Delete cycle G81
```
#### **Write cycle variable depending on addresses programmed in set**

Previously, if modal cycles were active, all programmed addresses in the set were always written to the cycle variables. During the cycle, the variables are evaluated and decisions are made about how the variables must be used on the basis of the cycle logic.

In some cases, this means that the cycle parameters will be written even if they may not be interpreted as cycle parameters on the basis of the programming syntax.

Therefore, for the following functions, none or only some of the programmed addresses are written to the cycle parameters:

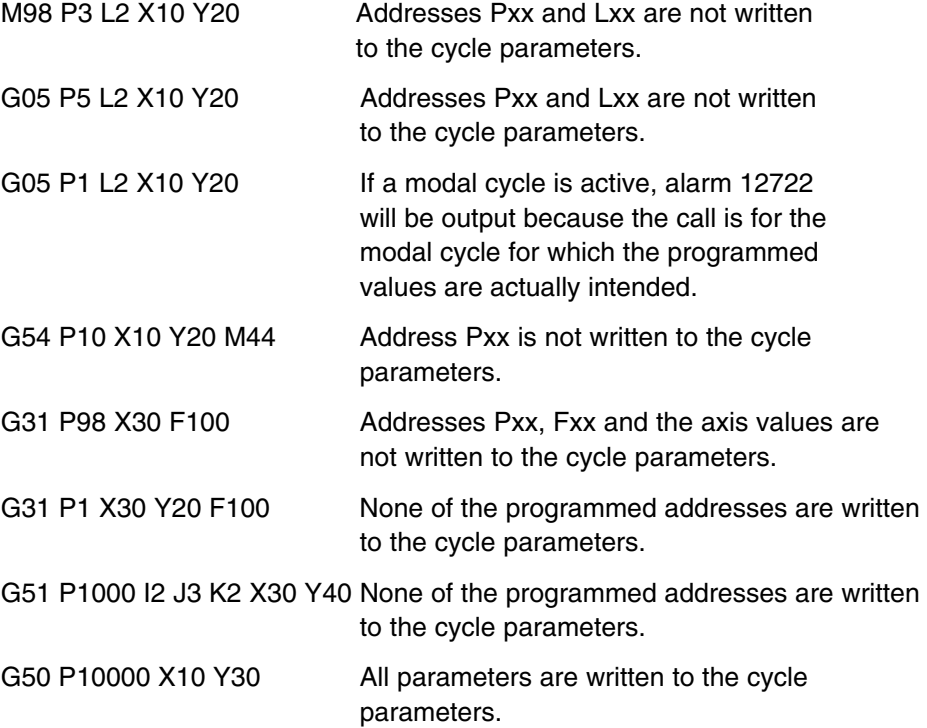

*3.2 Global user data (GUD)*

# **3.2 Global user data (GUD)**

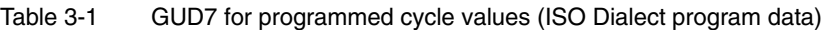

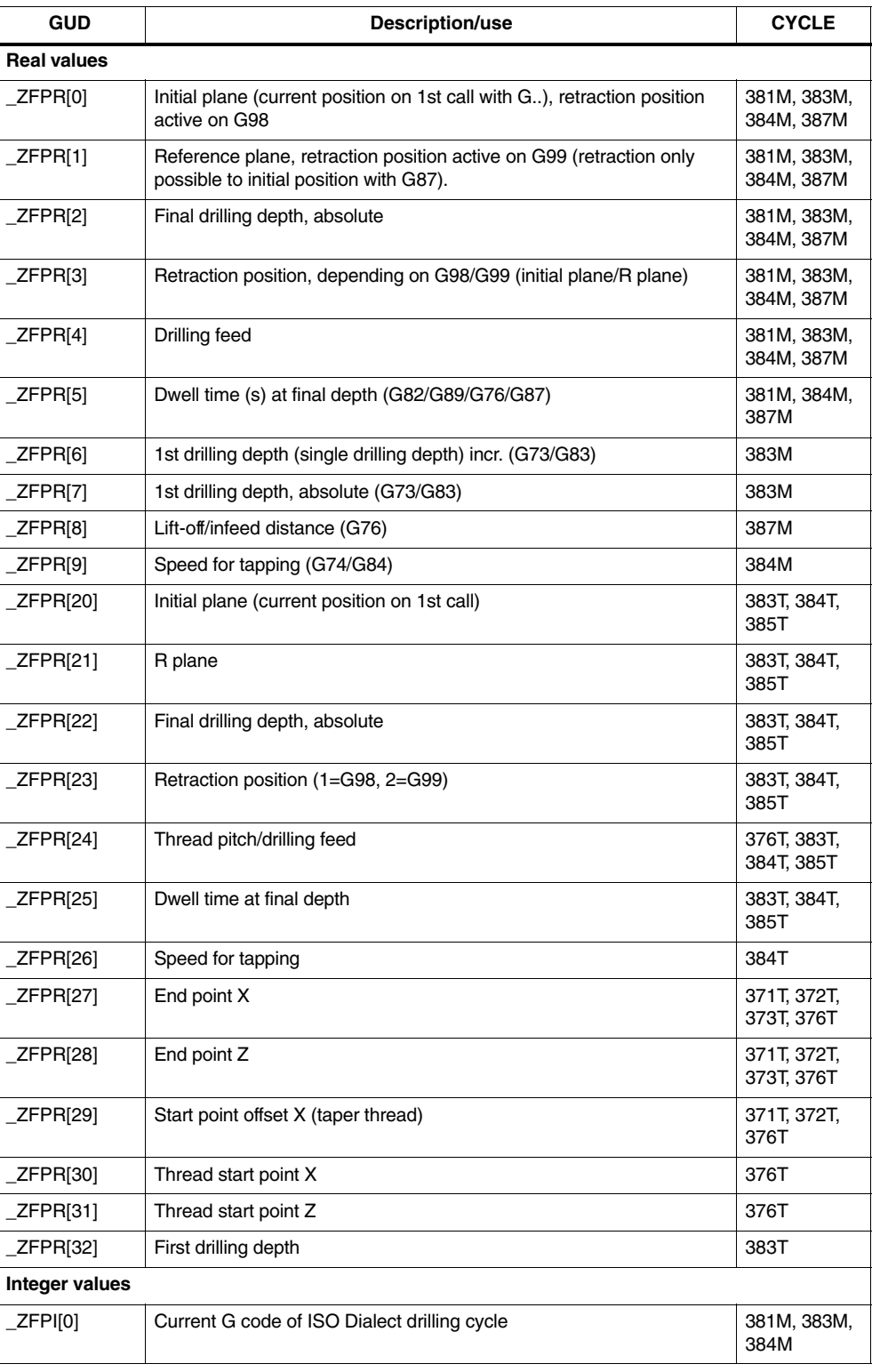

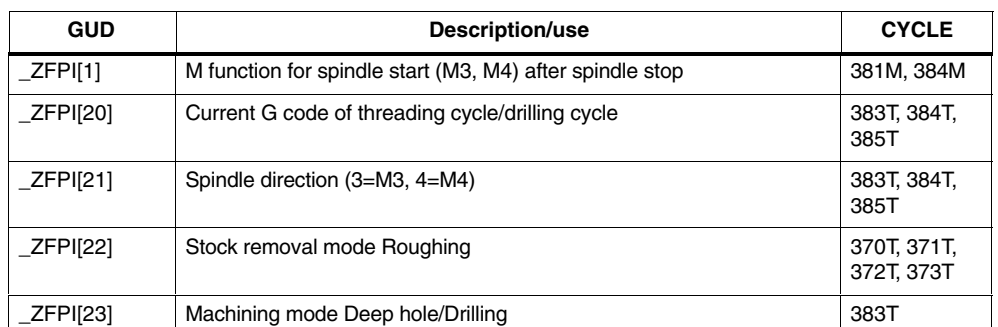

#### Table 3-1 GUD7 for programmed cycle values (ISO Dialect program data)

#### Table 3-2 GUD7 for cycle setting data (ISO Dialect setting data)

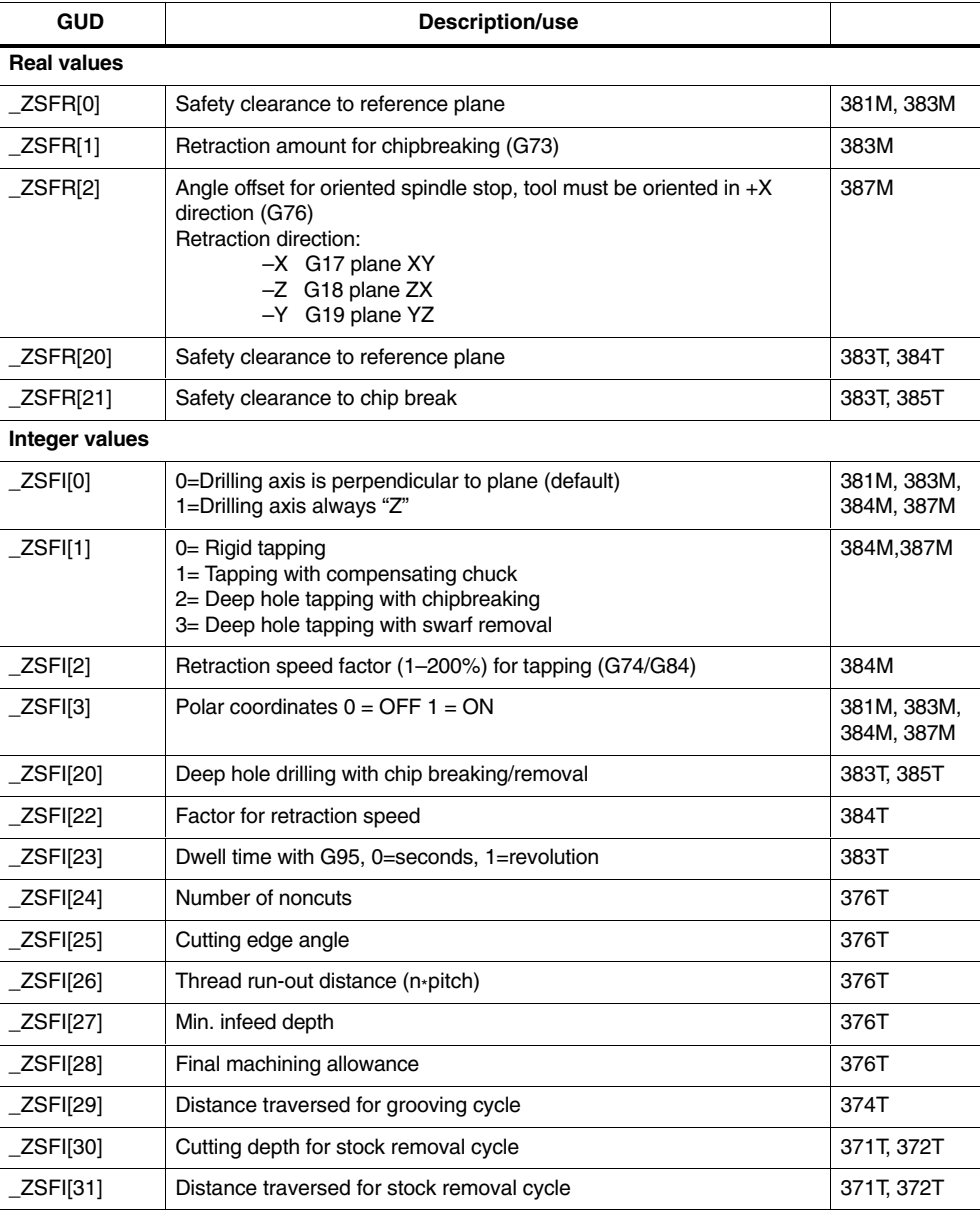

*3.2 Global user data (GUD)*

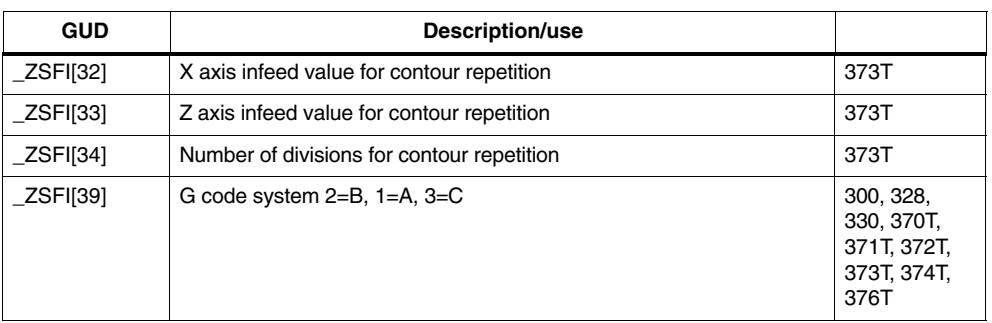

#### Table 3-2 GUD7 for cycle setting data (ISO Dialect setting data)

*07.04*

# **3.3.1 Overview and parameter description**

The drilling cycles are modal. While a drilling mode is active, you only have to program the new parameters in order to make parameter modifications.

There is **no** traversing movement if:

- No value is programmed in the NC block for X, Y and Z
- The number of repetitions K=0 was programmed

The retraction position is valid for all drilling cycles

- G98 Retraction to initial plane
- $\bullet$ G99 Retraction to reference plane

# **Overview**

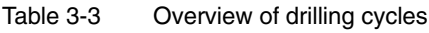

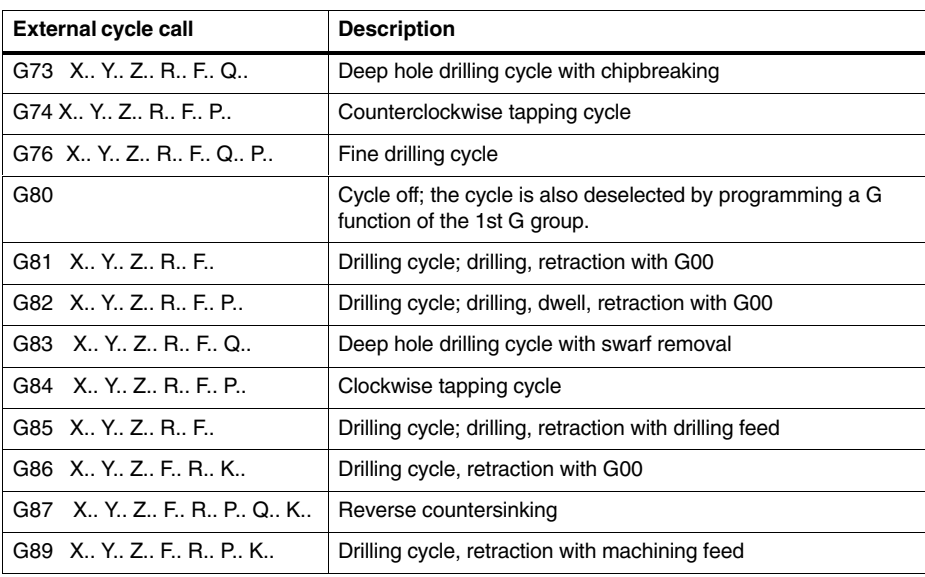

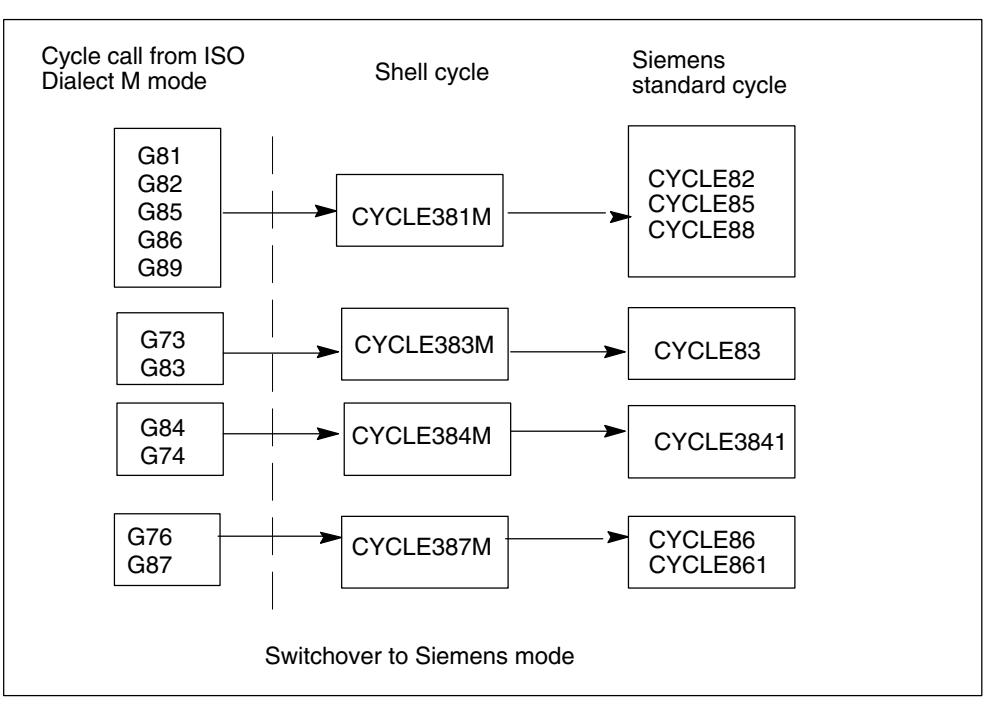

Fig. 3-2 Assignment of the cycle call in ISO Dialect M mode via shell cycle for Siemens standard cycle

## **Example:** ISO Dialect M

N10 G81 X100. Z–50. R20 F100

G81 automatically calls the shell cycle CYCLE381M. The calculations are performed in the shell cycle and the standard drilling cycle CYCLE81 is then called.

# **Parameter description**

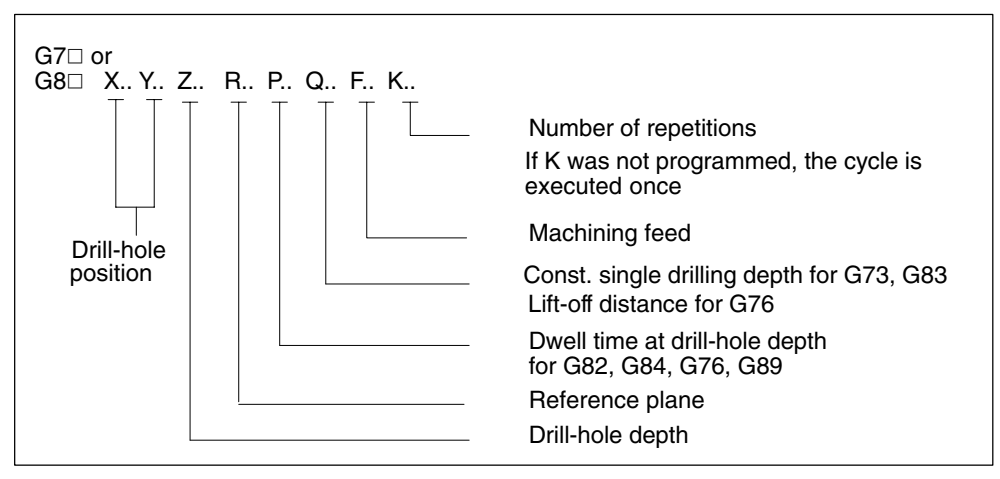

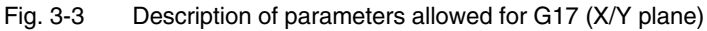

# **Plane**

Table 3-4 Definition of the plane

| <b>Defined plane</b> | <b>Position of hole</b> | <b>Depth</b> |
|----------------------|-------------------------|--------------|
| G <sub>17</sub>      | X. Y                    |              |
| G18                  | Z.X                     |              |
| G19                  | Y. Z                    |              |

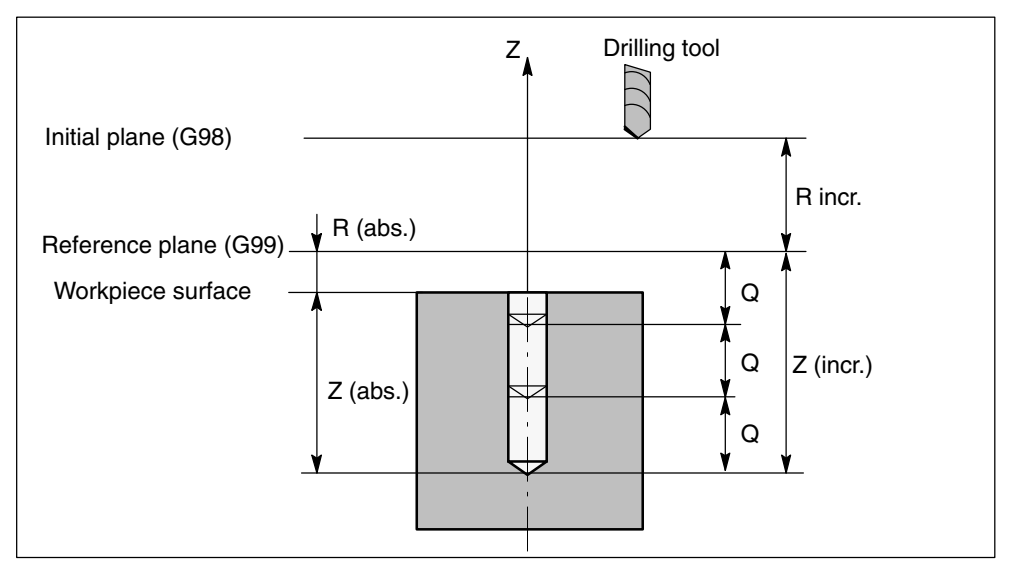

Fig. 3-4 Example of deep hole drilling cycle G83 with defined plane G17 Representation of initial plane, reference plane and parameters

# **3.3.2 Description of shell cycle CYCLE381M**

In ISO Dialect M mode, the call is performed with G commands G81, G82, G85.

#### **Notes**

The drilling axis must be defined via GUD \_ZSFI[0] (see Section 3.2).

The direction from initial plane to reference plane must be identical to the direction from reference plane to final depth.

GUD \_ZSFR[0] can be used to enter a safety clearance. If the safety clearance was already allowed for when programming the reference plane, the value 0 must be entered in **ZSFR[0]**.

If no reference plane was programmed, the drilling is performed starting on the initial plane (current position).

The final drilling depth must be programmed. Otherwise, an alarm is displayed.

If no feedrate is programmed, the current feedrate is used as the drilling feed.

#### **Note**

Alarms are listed with their alarm number and description in Chapter "Alarms".

# **3.3.3 Description of shell cycle CYCLE383M**

In ISO Dialect M mode, the call is performed with G commands G73, G83.

#### **Notes**

The drilling axis must be defined via GUD \_ZSFI[0] (see Section 3.2).

The direction from initial plane to reference plane must be identical to the direction from reference plane to final depth.

GUD \_ZSFR[0] can be used to enter a safety clearance. If the safety clearance was already allowed for when programming the reference plane, the value 0 must be entered in ZSFR[0].

If no reference plane was programmed, the drilling is performed (in steps) starting on the initial plane (current position).

The final drilling depth and the single drilling depth Q must be programmed. Otherwise, an alarm is displayed.

If no feedrate is programmed, the current feedrate is used as the drilling feed.

#### **Note**

Alarms are listed with their alarm number and description in Chapter "Alarms".

#### **Deep hole drilling with chip removal**

The safety clearance in the standard Siemens cycle is determined by a formula, i.e. it cannot be selected by the user.

For stock removal, retraction is to the reference plane.

#### **Single drilling depth "Q":**

- If "Q" is missing or  $Q < 0$ , an alarm is displayed.
- If Q > total depth, one drilling operation is executed up to the final depth.
- If Q > total depth/2, the 1st drilling operation is performed with the value of Q. The remainder is then drilled in one drilling operation.
- $-$  If Q < total depth/2, the single depth is machined until the remaining depth < Q/2. The remainder is then subdivided into 2 infeed movements of the same size.

## **Deep hole drilling with chipbreaking**

The amount of retraction for chipbreaking is defined via GUD ZSFR[1].

- \_ZSFR[1] > 0 Retraction amount as entered
- $-$  \_ZSFR[1]  $\leq$  0 Retraction amount is always 1mm

#### **Single drilling depth "Q":**

- If "Q" is missing or  $Q \le 0$ , an alarm is displayed.
- $-$  If Q > total depth, one drilling operation is executed up to the final depth.
- $-$  If Q  $<$  total depth, the single drilling depth is machined until the remaining depth  $\leq Q$ . The remainder is then machined in one drilling operation.

# **3.3.4 Description of shell cycle CYCLE384M**

In ISO Dialect M mode, the call is performed with G commands G74, G84.

## **Notes**

The drilling axis must be defined via GUD \_ZSFI[0] (see Section 3.2).

The direction from initial plane to reference plane must be identical to the direction from reference plane to final depth.

GUD \_ZSFR[0] can be used to enter a safety clearance. If the safety clearance was already allowed for when programming the reference plane, the value 0 must be entered in \_ZSFR[0].

The speed of rotation during retraction can be controlled via GUD \_ZSFI[2]. Example:  $ZSFI[2]=80$ , the retraction takes place with 80 % of the drilling speed.

If no reference plane was programmed, the drilling is performed starting on the initial plane (current position).

The final drilling depth must be programmed. Otherwise, an alarm is displayed.

If no feedrate is programmed, the current feedrate is used as the drilling feed.

If the drilling feed is specified in mm/min (inch/min), the programmed feed value is converted to the appropriate revolutional feedrate, depending on the speed last programmed, and passed to the standard tapping cycle CYCLE84 as a lead value.

## **Note**

Alarms are listed with their alarm number and description in Chapter "Alarms".

3-100

# **3.3.5 Description of shell cycle CYCLE387M**

In ISO Dialect M mode, the call is performed with G commands G76 and G87.

# **Notes**

The drilling axis must be defined via GUD \_ZSFI[0] (see Section 3.2).

The direction from initial plane to reference plane must be identical to the direction from reference plane to final depth.

GUD \_ZSFR[0] can be used to enter a safety clearance. If the safety clearance was already allowed for when programming the reference plane, the value 0 must be entered in \_ZSFR[0].

The lift-off path is always with reference to the negative direction of the first geometry axis

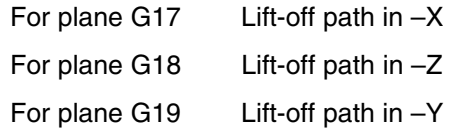

The angle must be therefore be entered such that the tool tip points in the positive direction (+) in the defined plane after the spindle stop.

Example: If plane G17 is active, the tool tip must point in the +X direction.

If no reference plane was programmed, the drilling is performed starting on the initial plane (current position).

The final drilling depth must be programmed. Otherwise, an alarm is displayed.

If no feedrate is programmed, the current feedrate is used as the drilling feed.

If no lift-off amount is programmed,  $Q = 0$  is set. In this case, the cycle is executed without lift-off.

After retracting to the return plane, the tool is moved back to the center of the drillhole and the spindle is started in the direction of rotation for machining.

## **Note**

Alarms are listed with their alarm number and description in Chapter "Alarms".

*3.4 Turning and drilling cycles (ISO Dialect T)*

# **3.4 Turning and drilling cycles (ISO Dialect T)**

# **3.4.1 Turning cycles G70 to G76**

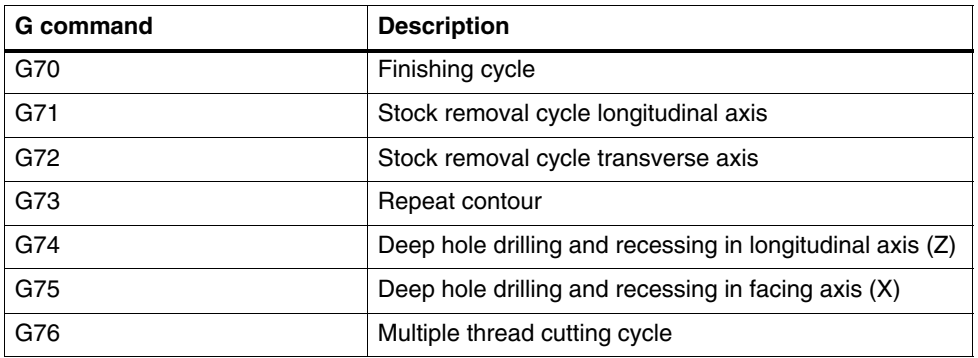

Table 3-5 Overview of turning cycles

The cycle parameters for G71 to G76 can comprise two G commands. Depending on the addresses programmed in the block, the values of the addresses programmed in the NC block are only saved for use in a subsequent cycle call, or the actual cycle is started. The evaluation of the two cases is performed within the shell cycle.

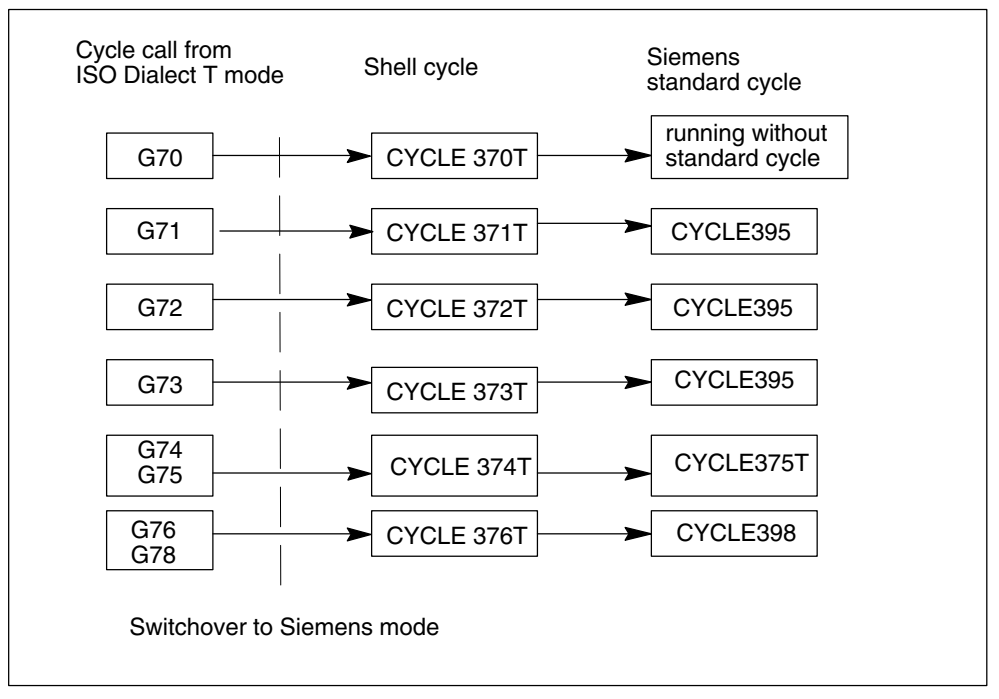

Fig. 3-5 Assignment of the cycle call in ISO Dialect T mode via shell cycle for Siemens standard cycle

# **Finishing cycle G70**

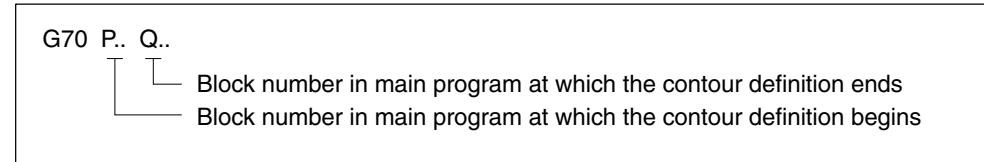

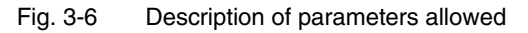

In ISO Dialect mode, the contour in the main program is not skipped with G70. The program is always resumed at the next parts program block following the cycle call.

#### **Example:**

When the cycle is called, the contour in N20–N50 is traversed; the parts program continues running at N20 after the end of the cycle. G70 is naturally always called up after the contour definition.

```
N10 G70 P20 Q50
N20 X100. Z50.
N30 X200.
N40 Z100.
N50 X250. Z111.
N60 M30
```
Blocks N20–N50 are executed once by the finishing cycle and again by the normal program run.

## **Stock removal cycle, longitudinal axis G71**

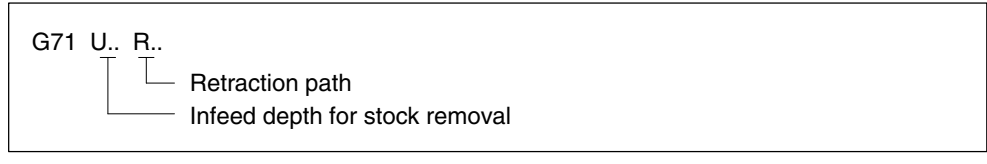

Fig. 3-7 Description of parameters allowed; saving values in GUD

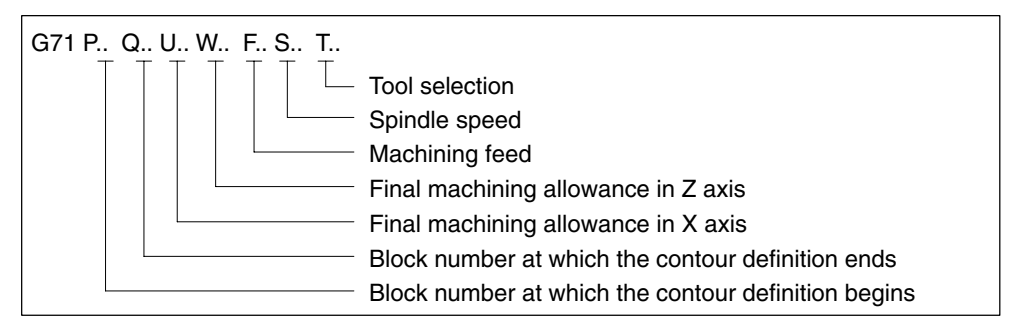

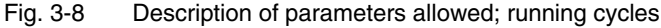

With G71 in ISO Dialect T, the contour is followed with the final machining allowance in the main program after stock removal (to remove any remaining straight edges). The program is always resumed at the parts program block following the last block of the contour definition. parts program blocks between the cycle call and the first block of the contour description are not executed.

N10 G71 P50 Q80 U4 W3 F1000 ... N20 G1 F0.5 G95 S1000 N30 X30. Z10. N40 M30 N50 X100. Z50. N60 X200. N70 Z100. N80 X250. Z111. N90 M30

Blocks N20–N40 are skipped and are not executed. If G71 is called in the parts program after the contour definition, the program goes into an infinite loop. Allowance must be made for the different continuation patterns of the parts program in the shell cycles.

## **Example:** G71 U6 R5 Saving values in GUD

In the example, the values programmed in the shell cycle are read from the system variables (\$C\_xx) and stored in channel-specific GUD. Separate GUD are available for each cycle (G71–G76); the programmed values therefore remain valid until the next time they are programmed (in an NC block with G71–G76). Case 1 does not have to be programmed, therefore it is advisable to initialize the assigned GUD.

**Example:** G71 P30 Q50 U3 Starting cycle execution

In the example, the programmed values are only saved in system variables (\$C\_xx). The system variables are overwritten in every NC block containing a G function for a cycle call. With G71–G73, the cycle always starts running on the G command after which the "P" and "Q" are programmed. With G74–G76, the cycle starts running on the G command after which the X/U or Z/W addresses are programmed. The F, S and T commands in the call line of the cycle are also stored in system variables. A cycle-specific distinction does not therefore have to be made between the addresses. The shell cycle assigns the meaning to the parameters (e.g. for G76, the address F means pitch and not feed). For G70, the feed, speed and tool selection commands (F, S, T) from the program section of the contour definition are relevant.

The same shell cycle is always called in both cases.

## **Stock removal cycle, transverse axis G72**

Parameters allowed: see G71 (stock removal cycle, longitudinal axis)

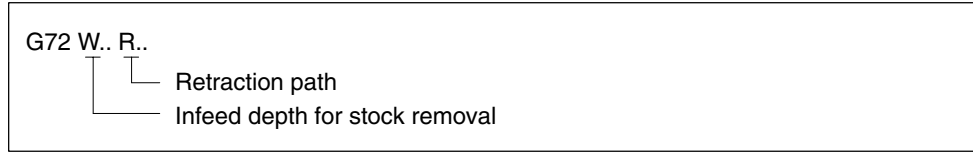

Fig. 3-9 Description of parameters allowed; saving values in GUD

# **Contour repetition G73**

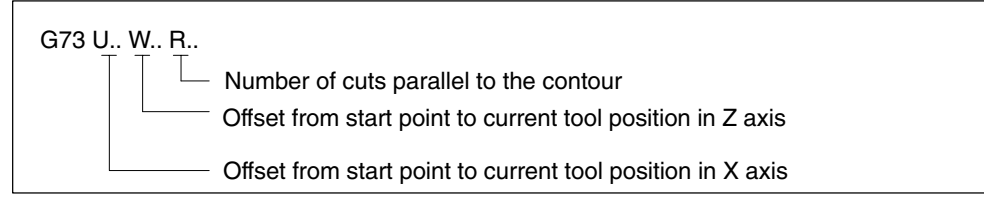

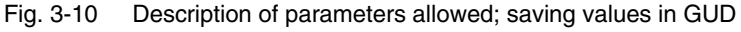

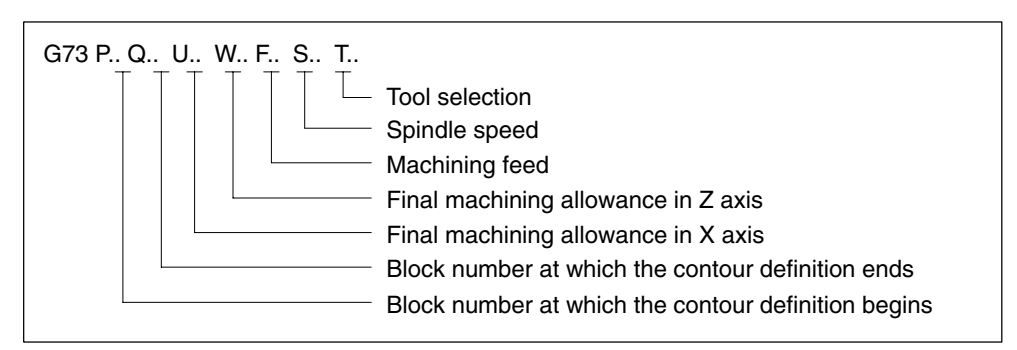

Fig. 3-11 Description of parameters allowed; running cycles

#### **Deep hole drilling and recessing in longitudinal axis G74**

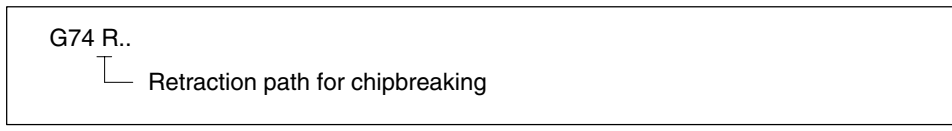

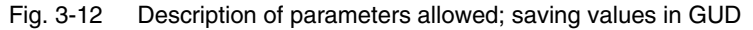

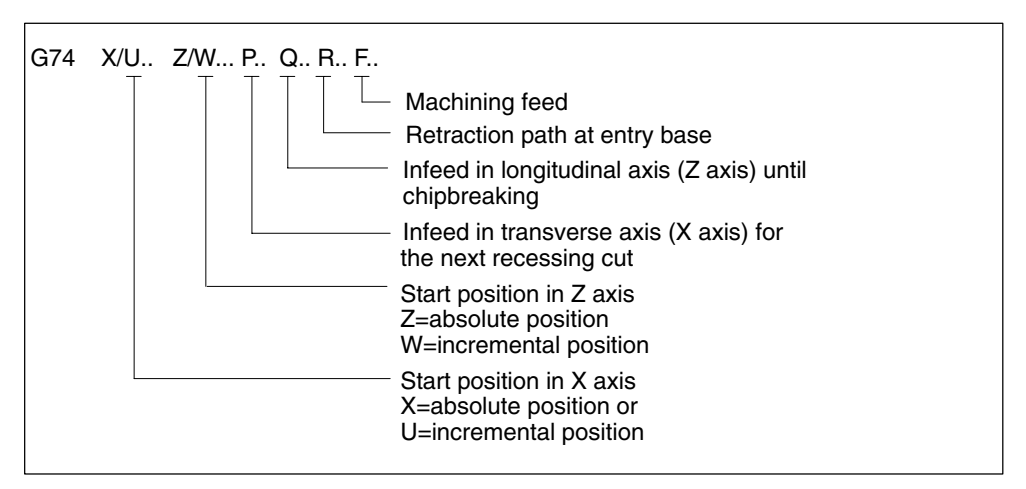

Fig. 3-13 Description of parameters allowed; running cycles

#### **Note**

The cycle can be used as a drilling or recessing cycle. If the cycle is used for drilling, addresses X/U and P must not be used.

## **Deep hole drilling and recessing in the transverse axis G75**

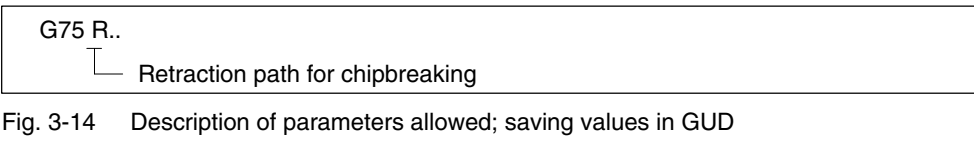

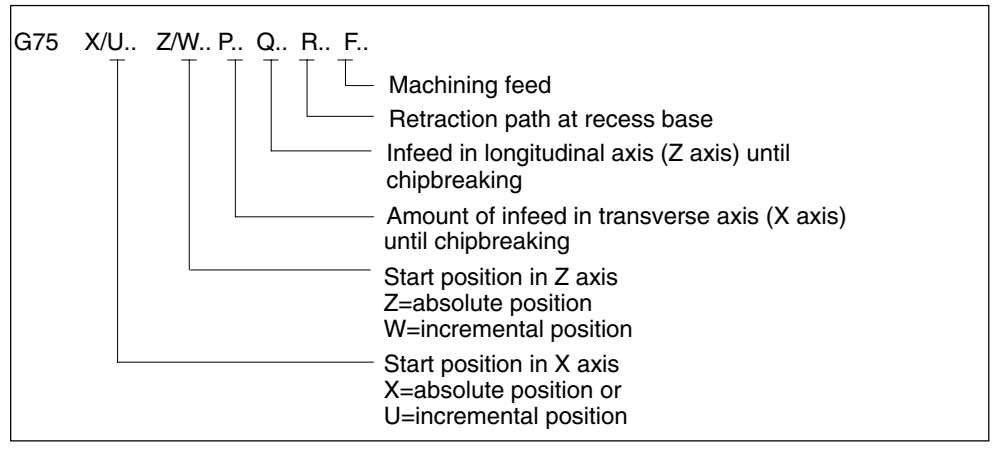

Fig. 3-15 Description of parameters allowed; running cycles

#### **Note**

The cycle can be used as a drilling or recessing cycle. If the cycle is used for drilling, addresses Z/W and Q must not be used.

# **Multiple thread cutting cycle G76**

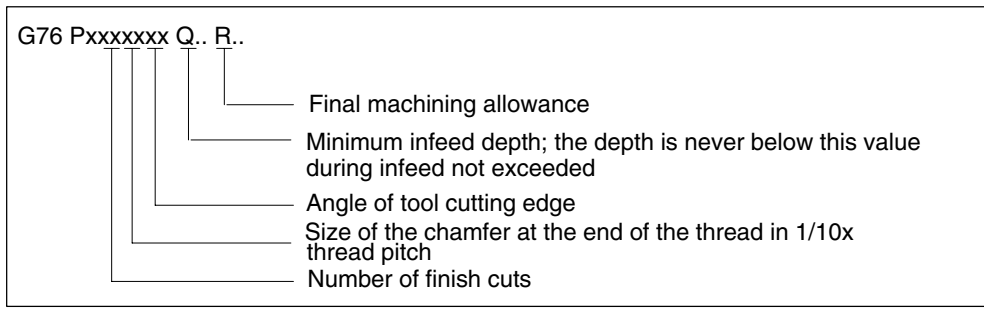

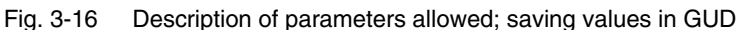

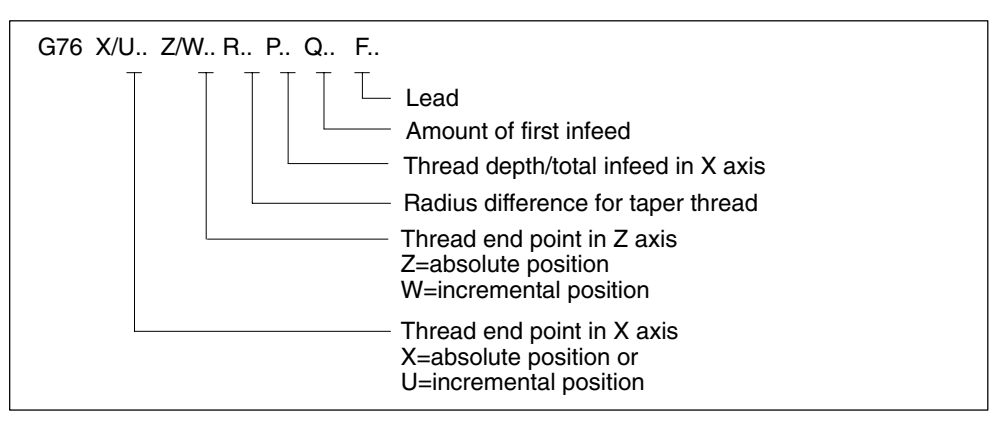

Fig. 3-17 Description of parameters allowed; running cycles

Example for address P:

G76 P012055 Q4 R0.5

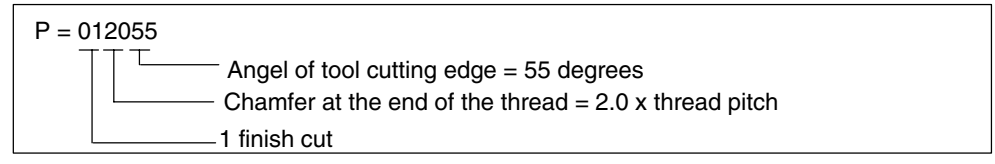
# **3.4.2 Turning cycles G77 to G79**

Table 3-6 Overview of turning cycles G77 to G79

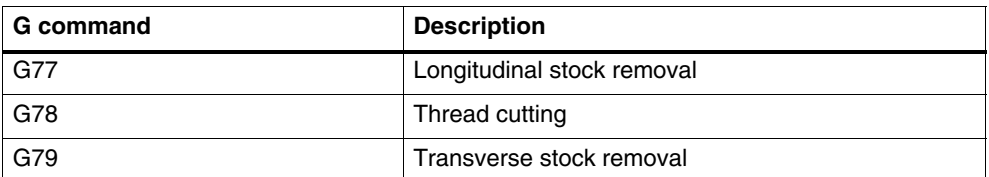

These cycle calls are modal and are called in every NC block containing axis movements. The machining movements are defined in the call parameters after the G function. The following parameters are allowed in NC blocks with cycle calls via G77–G79:

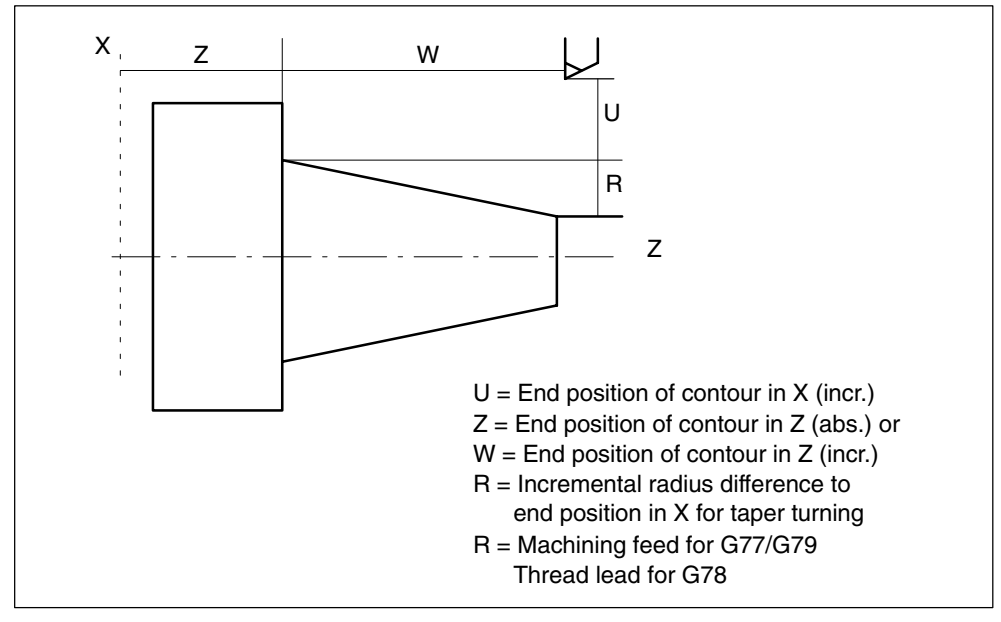

Fig. 3-18 Parameters for cycle calls via G77 to G79

# **Longitudinal stock removal G77**

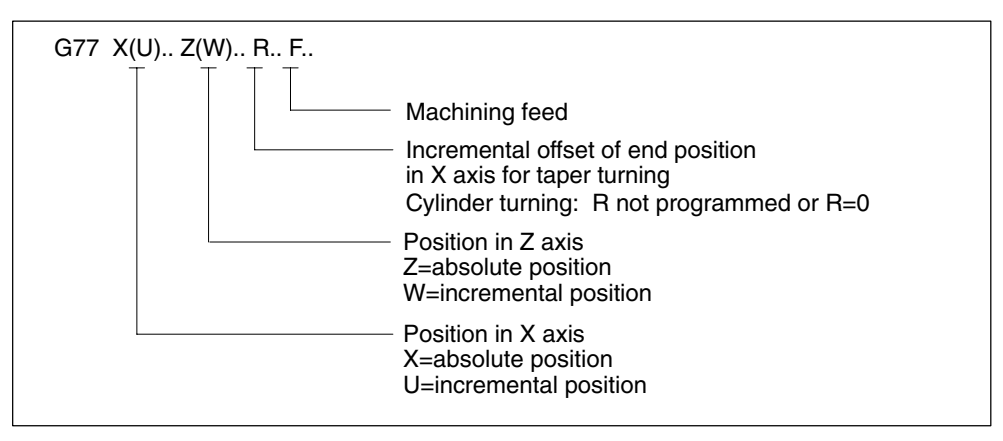

Fig. 3-19 Description of parameters allowed; running cycles

# **Thread cutting G78**

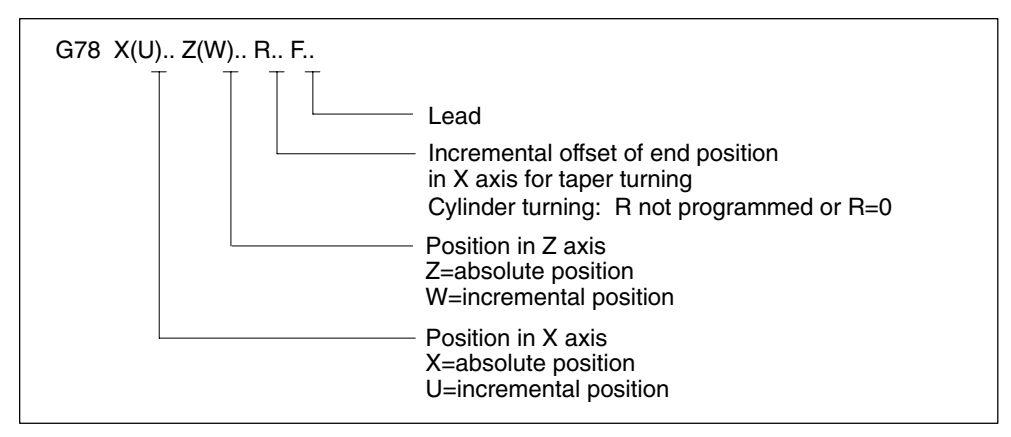

Fig. 3-20 Description of parameters allowed; running cycles

# **Transverse stock removal G79**

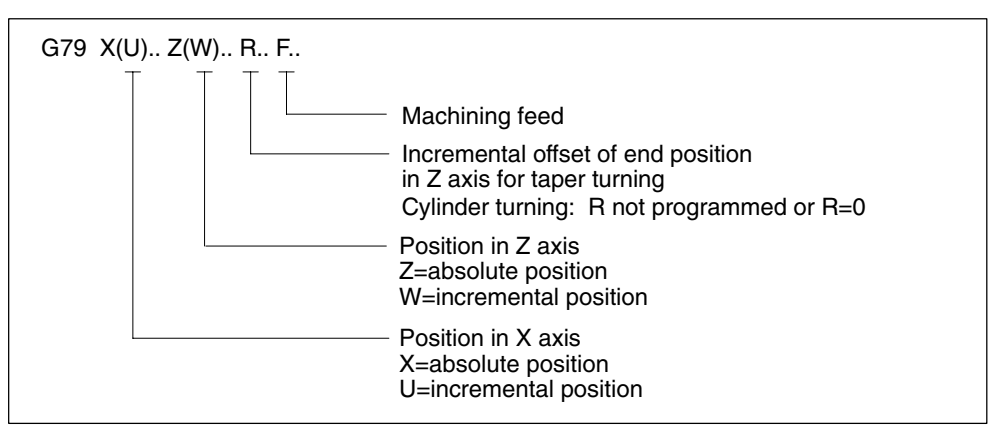

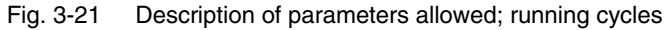

# **3.4.3 Drilling cycles G80 to G89**

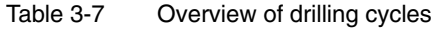

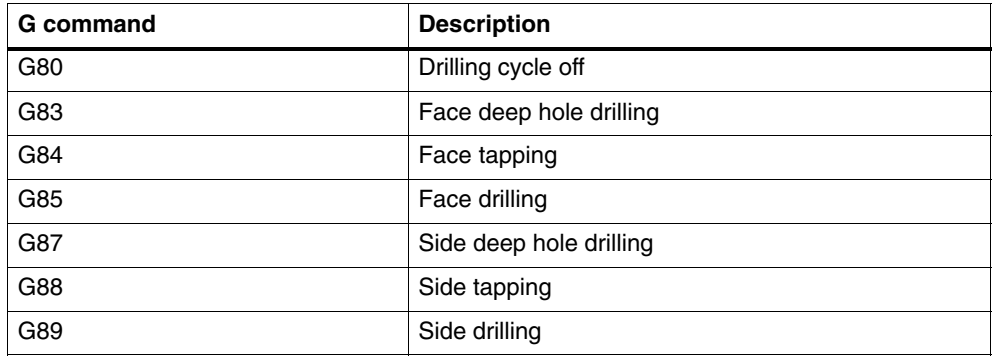

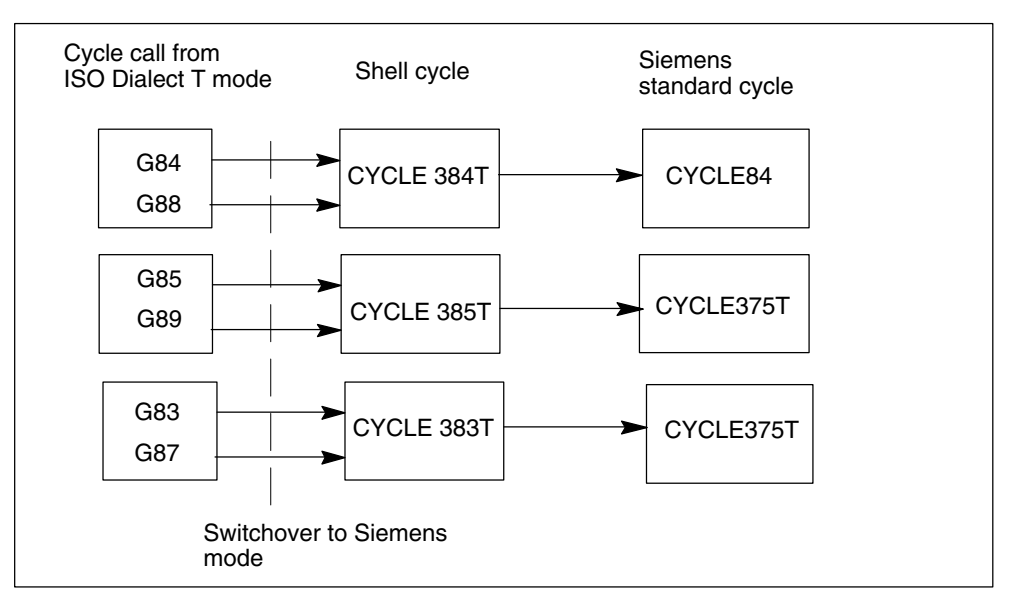

Fig. 3-22 Assignment of the drilling cycle in ISO Dialect T mode via shell cycle for Siemens standard cycle

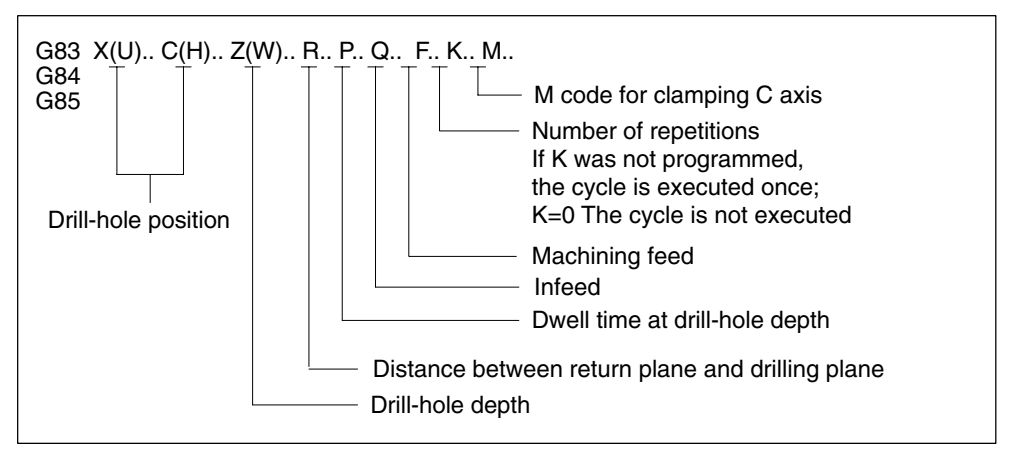

Fig. 3-23 Description of parameters allowed; running cycles

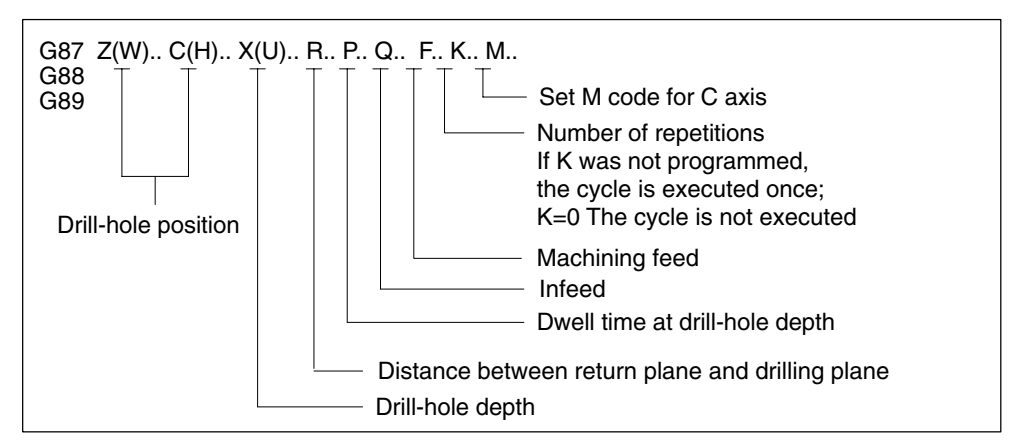

Fig. 3-24 Description of parameters allowed; running cycles

The drilling cycles are modal and are executed in every NC block in which axis movements for axes X, Y, and Z are programmed. While a drilling mode is active, you only have to program the new parameters in order to make parameter modifications. The parameters are stored in system variables  $C_{xx}$  (xx = Nc address) which are read by the cycles.

The cycle is not executed if a G function of the first G group appears after the cycle G function in the same NC block. Only the axes programmed in the NC block are moved. Addresses R, Q, P, K are not copied into the system variables. The feed programmed in this block is activated.

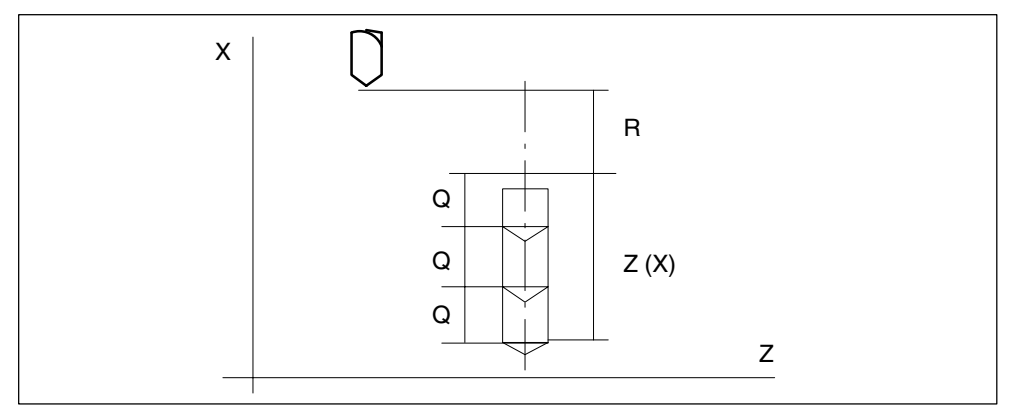

Fig. 3-25 Drilling cycle

#### **Modal cycles**

All modal cycles are deselected in ISO Dialect mode with G80 or with a G function of the first G group (G00 – G03, G33, G34, except for G77 – G79).

Cycle parameters can be programmed in the following blocks while a modal cycle is active. These parameters are copied into the system variables so that the shell cycle uses the modified parameters.

Example:

```
N10 G81 X10. Z15. R5 Q4 P10 F1000
N20 X50. \qquad \qquad ;Drilling cycle at position X50
```
# **3.4.4 Description of shell cycle CYCLE383T**

In ISO Dialect T mode, the call is performed with G commands G83 and G87.

#### **Notes**

The direction from initial plane to reference plane must be identical to the direction from reference plane to final depth. Otherwise this results in an error message from the Siemens drilling cycle.

In ISO Dialect T, the programmer must take into account the safety clearance when defining the reference plane. In Siemens mode, the safety clearance to the R plane can be specified independently.

This possibility has also been implemented for the ISO cycles. GUD \_ZSFR[20] can be used if necessary to enter a safety clearance. If the safety clearance was already allowed for when programming the R plane, the value "NULL" must be entered in GUD\_ZSFR[20].

GUD\_ZSFR[23] is used to specify whether the dwell time for G95 (only in the case of deep hole drilling) must be executed in seconds or revolutions.

A shell cycle is only permitted to be called from the external G code (G83/G87). A call in Siemens mode (after switching over with G290 and calling CYCLE383T) is not permitted.

If the G83/G87 block contains axis names other than X/Z (U/W), this results in the alarm (61811) "ISO axis name is not permitted".

GUD\_ZSFR[2] is used to determine whether the cycle is executed with chip breaking or chip removal.

In ISO Dialect, the constant individual depth is maintained until the remainder is removed on the floor of the drilled hole with an infeed. In Siemens mode, the remainder (less 2\*individual depth) on the floor of the drilled hole is subdivided into two equal infeeds.

#### **Note**

Alarms are listed with their alarm number and description in Chapter "Alarms".

# **3.4.5 Description of shell cycle CYCLE384T**

In ISO Dialect T mode, the call is performed with G commands G84 and G88.

#### **Notes**

The direction from initial plane to reference plane must be identical to the direction from reference plane to final depth. Otherwise this results in an error message from the Siemens drilling cycle. ISO Dialect does not monitor this.

In ISO Dialect T, the programmer must take into account the safety clearance when defining the reference plane. In Siemens mode, the safety clearance to the R plane can be specified independently.

This possibility has also been implemented for the ISO cycles. GUD \_ZSFR[20] can be used if necessary to enter a safety clearance. If the safety clearance was already allowed for when programming the R plane, the value "NULL" must be entered in GUD\_ZSFR[20].

A shell cycle is only permitted to be called from the external G code (G84/G88). A call in Siemens mode (after switching over with G290 and calling CYCLE384T) is not permitted.

If the G84/G88 block contains axis names other than X/Z (U/W), this results in the alarm (61811) "ISO axis name is not permitted".

The drilling speed during retraction can be controlled via GUD \_ZSFI[22] (value in %).

Example: ZSFI[22]=95, the retraction takes place with 95% of the drilling depth.

#### **Note**

Alarms are listed with their alarm number and description in Chapter "Alarms".

# **3.4.6 Description of shell cycle CYCLE385T**

In ISO Dialect T mode, the call is performed with G commands G85 and G89.

#### **Notes**

The direction from initial plane to reference plane must be identical to the direction from reference plane to final depth. Otherwise this results in an error message from the Siemens drilling cycle. ISO Dialect does not monitor this.

In ISO Dialect T, the programmer must take into account the safety clearance when defining the reference plane. In Siemens mode, the safety clearance to the R plane can be specified independently.

This possibility has also been implemented for the ISO cycles. GUD \_ZSFR[20] can be used if necessary to enter a safety clearance. If the safety clearance was already allowed for when programming the R plane, the value "NULL" must be entered in GUD\_ZSFR[20].

A shell cycle is only permitted to be called from the external G code (G85/G89). A call in Siemens mode (after switching over with G290 and calling CYCLE385T) is not permitted.

If the G85/G89 block contains axis names other than X/Z (U/W), this results in the alarm (61811) "ISO axis name is not permitted".

If the G84 block contains axis names other than X/Z (U/W), this results in the alarm (61811) "ISO axis name is not permitted".

#### **Note**

Alarms are listed with their alarm number and description in Chapter "Alarms".

# **3.5 System variables**

The names of the system variables all begin with \$C\_ xx. The NC address, whose value is stored in the system variable, appears in the name extension xx. The G number used to call a cycle is always stored in variable \$C\_G.

For all addresses, bit 0 is set in system variables \$C\_x\_PROG if the address is programmed.

In addition, bit 1 is set in variable \$C\_x\_PROG for axis addresses programmed incrementally.

\$C x PROG is set to FALSE at the end of the subprogram (M17, RET).

#### **Example 1:**

N10 G01 G81 X100. Z–50. R20 F100

Shell cycle CYCLE381M for G81 is called automatically. The calculations are performed in the shell cycle and the Siemens standard drilling cycle CYCLE82 is then called. The G01 command is not required.

The values of the programmed addresses are written into the following system variables:

Address X is written to system variable \$C\_X; Address Z is written to system variable \$C\_Z; Address R is written to system variable \$C\_R; Address F is written to system variable \$C\_F;

#### **Example 2:**

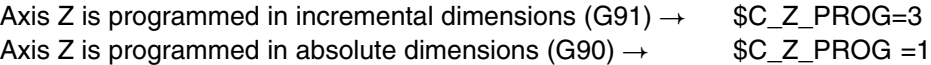

**Example 3:** Siemens shell cycle for Gxy

```
N10 PROC CYCLE377 DISPLOF ;Block display remains at G77 block,
                              ;Freeze G code display
N20 DEF REAL DELTA_X, pos_X, pos_Z, FEED
N30 DEF BOOL R_prog, X_prog, Z_prog
N50 DELTA X = 0N60 IF $C_R_PROG ;Only load DELTA_X if address R
N70 DELTA X = \text{SC} \ R ; was programmed
N75 ENDIF
N110 CYCLE...(DELTA_X, $C_X, $C_Z, $C_R_PROG, $C_X_PROG, $C_Z_PROG,
$C_F) \sim ;Call Siemens cycle
N230 RET ;End of shell cycle
```
*3.5 System variables*

| <b>Identifier</b> | <b>Type</b>   | <b>Description</b>                                                                                                    |
|-------------------|---------------|----------------------------------------------------------------------------------------------------|
| $C_A$             | <b>REAL</b>   | Value of programmed address A in ISO Dialect mode for cycle programming                                                                                                    |
| $C_B$             | <b>REAL</b>   | Value of programmed address B in ISO Dialect mode for cycle programming                                                                                                    |
|                   | $\cdots$      | $\cdots$                                                                                                    |
| $C_G$             | INT.          | G number for cycle calls in external mode                                                                                                    |
| \$C_H             | <b>REAL</b>   | Value of programmed address H in ISO Dialect mode for cycle programming                                                                                                    |
| SC[I]             | <b>REAL</b>   | Value of programmed address I in ISO Dialect mode for cycle programming<br>and macro programming with G65/G66. Up to 10 items are possible in one<br>block for macro programming. The values are stored in the array in the order<br>in which they are programmed. |
| \$C_I_ORDER[]     | <b>REAL</b>   | For description see \$C_I[], used to define the programming sequence                                                                                                    |
| $C_J$ []          | <b>REAL</b>   | For description see \$C_I[]                                                                                                    |
| \$C_J_ORDER[      | <b>REAL</b>   | For description see \$C_I[], used to define the programming sequence                                                                                                    |
| $C_K[$            | <b>REAL</b>   | For description see \$C_I[]                                                                                                    |
| \$C_K_ORDER[      | <b>REAL</b>   | For description see \$C_I[], used to define the programming sequence                                                                                                    |
| $C_L$             | REAL          | Value of programmed address L in ISO Dialect mode for cycle programming                                                                                                    |
|                   | $\cdots$      |                                                                                                    |
| $C_Z$             | <b>REAL</b>   | Value of programmed address Z in ISO Dialect mode for cycle programming                                                                                                    |
| \$C_TS            | <b>STRING</b> | String of tool name programmed at address T                                                                                                    |
| \$C_A_PROG        | <b>INT</b>    | Address A is programmed in a block with a cycle call.<br>$0 = not programmed$<br>$1 =$ programmed (absolute)<br>3 = programmed (incremental)                                                                                                    |
| \$C_B_PROG        | <b>INT</b>    | Address B is programmed in a block with a cycle call.<br>$0 = not programmed$<br>$1 =$ programmed (absolute)<br>3 = programmed (incremental)                                                                                                    |
|                   |               |                                                                                                    |
| \$C_G_PROG        | <b>INT</b>    | The shell cycle call is programmed with a G function                                                                                                    |
| \$C_Z_PROG        | INT           | Address Z is programmed in a block with a cycle call.<br>$0 = not programmed$<br>$1 =$ programmed (absolute)<br>$3 =$ programmed (incremental)                                                                                                    |
| \$C_TS_PROG       | <b>INT</b>    | A tool name was programmed at address T<br>$TRUE = programmed$ , $FALSE = not programmed$                                                                                                    |

Table 3-8 List and description of system variables

| <b>Identifier</b> | Type       | <b>Description</b>                                                                                                    |
|-------------------|------------|----------------------------------------------------------------------------------------------------|
| \$C_ALL_PROG      | <b>INT</b> | Bitmap of all programmed addresses in a block with a cycle call<br>Bit $0 =$ address A<br>Bit $25$ = address Z<br>$Bit = 1$ address programmed in incremental dimensions<br>$Bit = 0$ address not programmed                                |
| \$P_EXTGG[n]      | <b>INT</b> | Active G code of the external language                                                                                                    |
| \$C_INC_PROG      | <b>INT</b> | Bitmap of all programmed incremental addresses in a block with a cycle call<br>Bit $0 =$ address A<br>Bit $25 =$ address Z<br>$Bit = 1$ address programmed in incremental dimensions<br>$Bit = 0$ address programmed in absolute dimensions |
| \$C_I_NUM         | <b>INT</b> | Cycle programming: Value is always 1 if bit 0 set in \$C_I_PROG.<br>Macro programming: Number of I addresses programmed in block (max. 10).                                                                                                 |
| \$C_J_NUM         | <b>INT</b> | For description see \$C_I_NUM                                                                                                    |
| \$C_K_NUM         | <b>INT</b> | For description see \$C_I_NUM                                                                                                    |
| \$P_AP            | <b>INT</b> | Polar coordinates $0 =$ OFF 1 = ON                                                                                                    |
| \$C_TYP_PRO<br>G  | <b>INT</b> | Bit map of all programmed addresses in a block with a cycle call<br>$Bit 0 = A$<br>Bit $25 = Z$<br>$Bit = 0$ axis programmed as INT<br>$Bit = 1$ axis programmed as REAL                                                                    |
| \$C_PI            | <b>INT</b> | Program number of the interrupt routine that was programmed with M96                                                                                                    |

Table 3-8 List and description of system variables

Contour definitions can be programmed in both ISO Dialect T mode and Siemens mode.

There are 3 basic shapes of contour

- A straight line The end point is programmed with a Cartesian coordinate and an angle
- Two straight lines The transition is programmed with a rounding or chamfer
- - Three straight lines The transitions are programmed with a rounding or chamfer

In the descriptions below, indices are occasionally assigned to the address letters X, Z, A, R and C to establish a unique assignment between the NC block and the associated drawing. These indices do not appear in the NC program. The assignment is always derived uniquely from the block containing the address letter. Address letter Q is used as a placeholder for R or C, where either of these letters can appear. Q can also be omitted. In this case, no chamfer or rounding is inserted at the transition between the two linear sections.

Any number of other NC addresses can be used in blocks defining contours, e.g. address letters for further axes (individual axes or an axis perpendicular to the machining plane), auxiliary function parameters, G codes, velocities, etc.

In the following examples, it is assumed that G18 is active. Programming of contours is also possible without restriction with G17 or G19, however.

#### **ISO Dialect mode**

Address C is used in ISO Dialect mode both as an axis identifier and as an identifier for a chamfer on the contour.

Address R can be a cycle parameter or an identifier for the radius in a contour.

In order to distinguish between these two options, a "," must be placed in front of the C or R address during contour definition programming (as in ISO Dialect). A comma does not have to be entered if an angle is programmed before C or R. If a radius and a chamfer are programmed together in the same block, e.g. N333 X100 A10 C20 R15, regardless of the programming sequence, a radius will always be inserted in the contour. The chamfer is ignored.

#### **Siemens mode**

The identifiers for angle, radius and chamfer are defined by machine data in Siemens mode. This prevents the occurrence of name conflicts. A comma must not be programmed before the identifier for radius or chamfer.

#### **Note**

MD 10652 for angle: \$MN\_CONTEUR\_DEF\_ANGLE\_NAME MD 10654 for radius: \$MN\_RADIUS\_NAME MD 10656 for chamfer: \$MN\_CHAMFER\_NAME (applies in Siemens mode only)

# **3.6.1 End point programming with angles**

If address letter A appears in an NC block, one, both or none of the axes on the active plane can be programmed.

If no axis on the active plane is programmed, the block is either the first or the second block of a contour totaling two blocks. If the block is the second block of such a contour definition, the start and end point in the active plane are identical. In this case, the contour merely consists of a movement perpendicular to the active plane.

If one axis on the active plane is programmed, either a single straight line is being described, whose end point is determined exactly by the angle and the programmed Cartesian coordinate, or we are dealing with the second block of a contour totaling two blocks. In the latter case, the missing coordinate will be set equal to the last (modal) position reached.

If two axes on the active plane are programmed, the block is the second block of a contour comprising two blocks. If the current block was not preceded by a block with angle programming without programmed axes of the active plane, the block is not permitted.

Angle A must only be programmed with linear or spindle interpolation. (Spline interpolation only in Siemens mode.)

Alarms are generated in the following situations:

- - In a contour consisting of two blocks, the active plane was changed during the transition from the first to the second block.
- - In a contour consisting of two straight lines, a valid intermediate point cannot be generated from the programmed angles.
- -Neither linear nor spline interpolation is active in a block with address A.
- - A block with address A without a programmed axis on the active plane is not followed by a block with which the end point of the contour can be determined. This is the case if the block is the last block in a program or if the following block contains a preprocessor stop.

- $\bullet$  No angle was programmed in the second block of a contour consisting of two straight lines.
- Both axes on the active plane are programmed in a block with address A which is not the second block of a contour consisting of two straight lines.
- -Programmed Cartesian coordinate and programmed angle are incompatible.

# **3.6.2 Straight line with angle**

The end point is defined by specifying the angle A and one of the two coordinates  $X_2$  or  $Z_2$ .

Programming syntax:

X2.. A.. or  $Z_2$ . A..

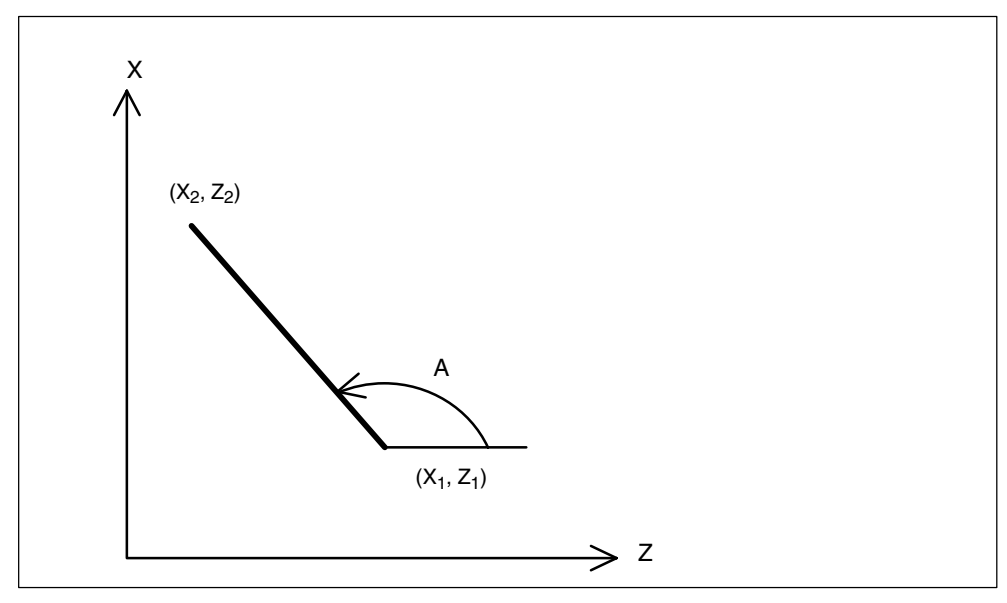

Fig. 3-26 Straight line with angle

#### Example (Fig. 3-27):

Programming in ISO Dialect T mode:

N10 G1 X5. Z70. F1000 G18 N 20 X88.8 A 110 or (Z39.5 A110)

#### Programming in Siemens mode:

N10 X5. Z70. F1000 G18

```
N20 X88.8 ANG=110 or (Z39.5 ANG=110)
```
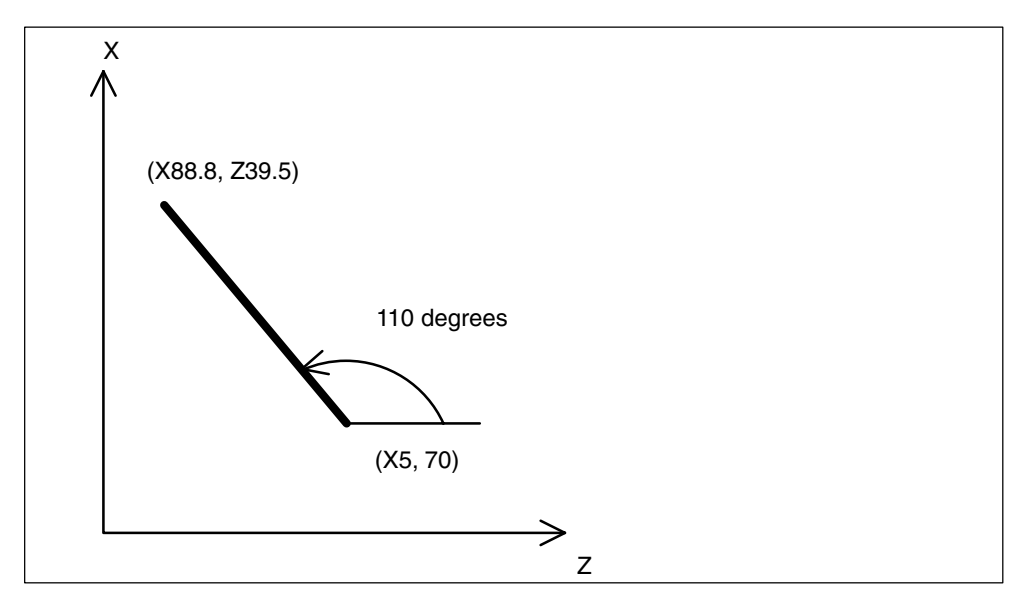

Fig. 3-27 Straight line with angle

# **3.6.3 Two straight lines**

The end point of the first straight line can be programmed either by specifying the Cartesian coordinates or by specifying the angle of the two straight lines relative to the abscissa.

Programming syntax:

 $N10 A_1$ .. (Q..) N20  $X_3... Z_3... A_2...$ or  $N10 X_1... Z_1... (Q...)$  $N20 X_3... Z_3...$ 

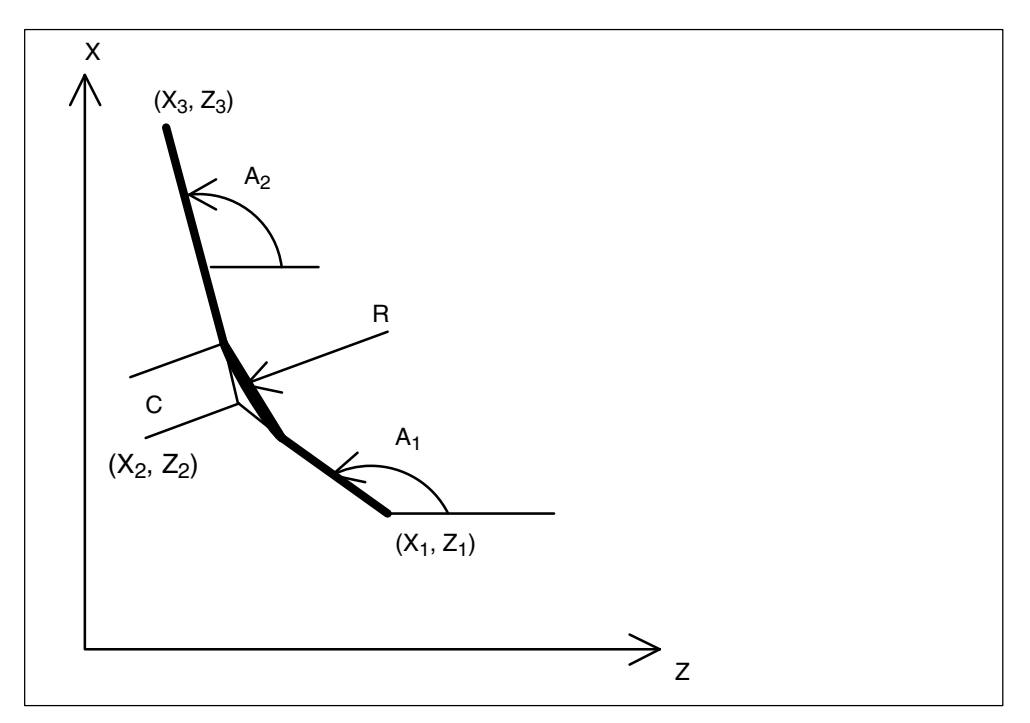

Fig. 3-28 Two straight lines

Example (Fig. 3-29):

#### Programming in ISO Dialect T mode:

N10 G1 X10. Z80. F1000 G18 N20 A 1.48.64 C5.5 N30 X85. Z40. A100

#### Programming in Siemens mode:

N10 X10. Z80. F1000 G18 N20 ANG=148.65 CHR=5.5 N30 X85. Z40. ANG=100

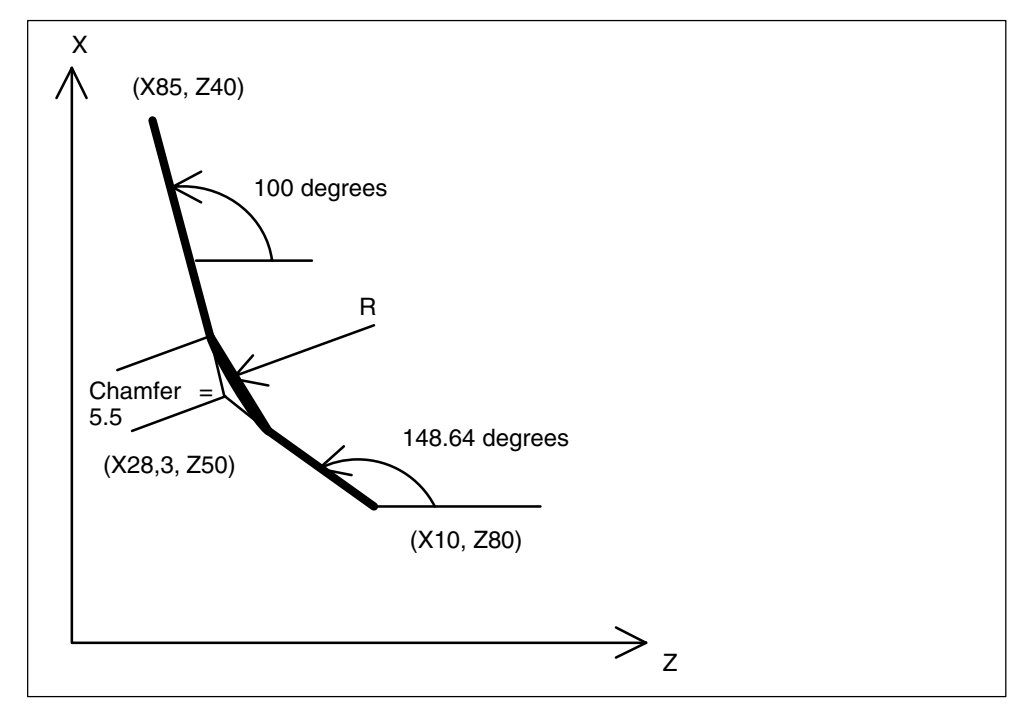

Fig. 3-29 Two straight lines

# **3.6.4 Three straight lines**

The end point of the third straight line must be programmed with Cartesian coordinates. Either a chamfer or a radius can be used for the transition from the second to the third coordinate.

This type of programming can be used for any number of further blocks, i.e. a distinction does not have to be made between contours with two or more blocks.

Programming syntax:

```
N10 X_2... Z_2... (Q_1...)N20 X_3... Z_3... (Q_2...)N30 X_4... Z_4...or
N10 A_1... (Q_1...)N20 X_3... Z_3... A_2... (Q_2...)N30 X_4... Z_4...
```
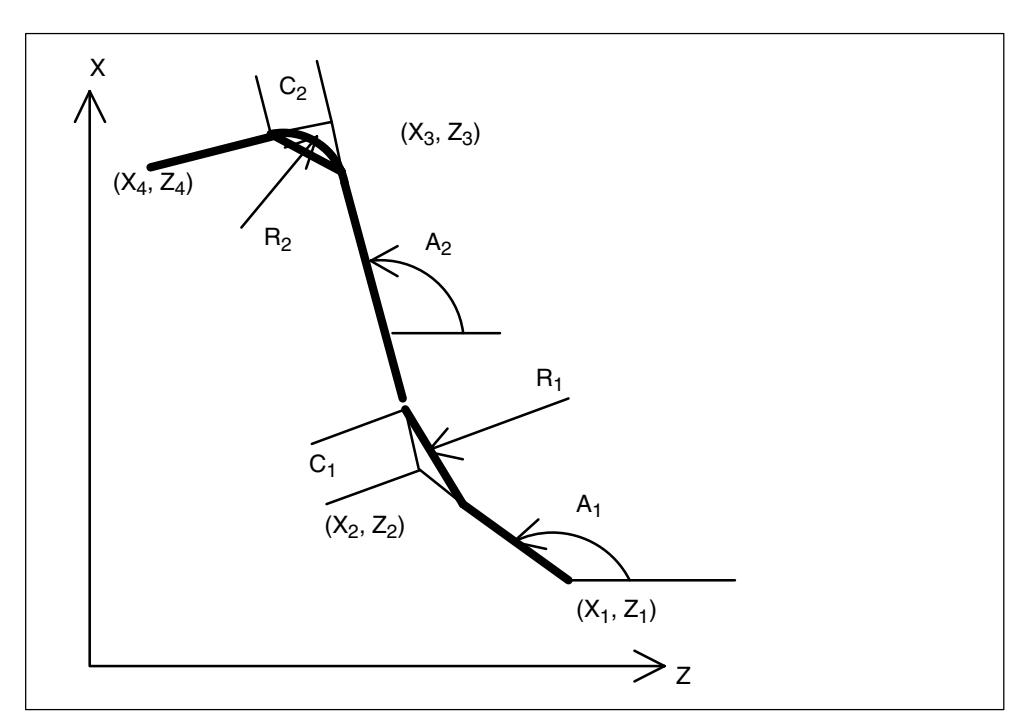

Fig. 3-30 Three straight lines

Example (Fig. 3-31):

#### Programming in ISO Dialect T mode:

N10 G1 X10. Z100. F1000 G18 N20 A140 C7.5 N30 X80. Z70. A95.824, R10

#### Programming in Siemens mode:

N10 X10. Z100. F1000 G18 N20 ANG=140 CHR=7,5 N30 X80. Z70. ANG=95.824 RND=10

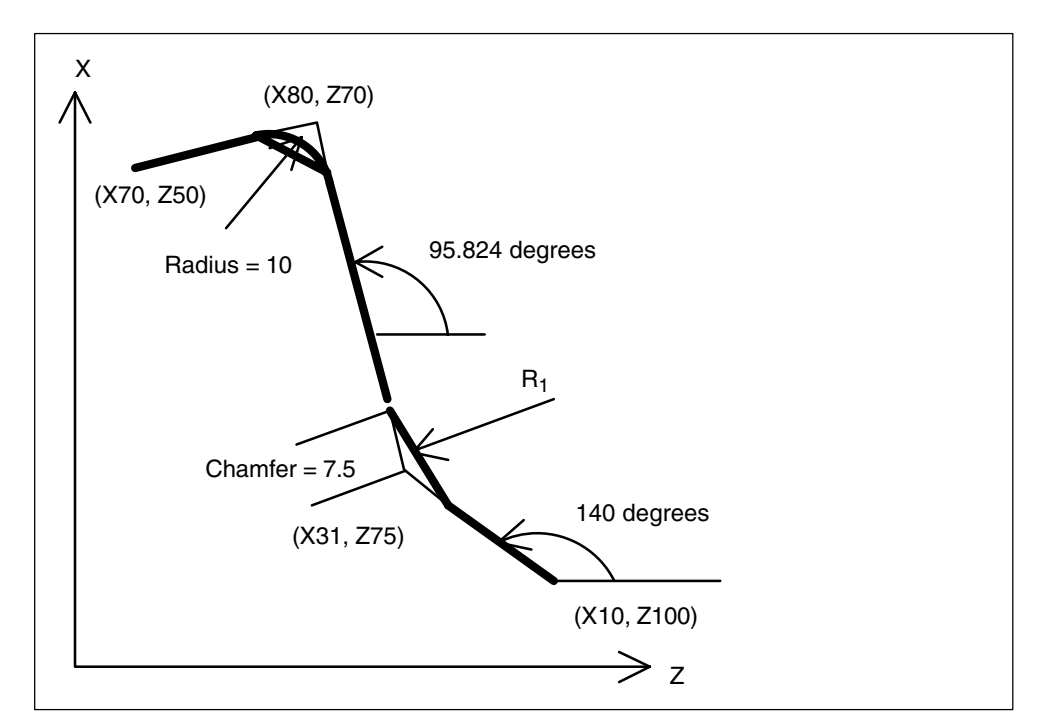

Fig. 3-31 Three straight lines

# **3.6.5 Polygon turning with G51.2**

Function G51.2 allows two spindles to be linked so that multi-edge workpieces can be made. This corresponds to the synchronous spindle function in Siemens mode with a speed ratio other than 1 : 1.

Programming syntax G51.2 Q.. P.. R.. enables synchronous spindle coupling. The speed ratio for leading spindle to following spindle is defined in parameters "Q" and "P". If it is intended that linking should be activated using an angular offset for the following spindle and leading axis, the angular difference needs to be programmed using the address "R".

When mapping the function into Siemens language, two parts program commands must always be drawn up in order to activate the synchronous spindle function, and these commands must not be in the same block.

One parts program command is used to define the assignment of leading and following spindles together with the speed ratio and coupling type (COUPDEF(..) ). The second parts program command activates coupling complete with the programmed angular offset (COUPON(..) ). To execute both these program commands, G51.2 is used to call a cycle (CYCLE3512). The programmed values are transferred in cycle parameters \$C\_P, \$C\_Q and \$C\_R. G50.2 is used to turn coupling off again (also using CYCLE3512).

When programming G51.2 the first spindle in the channel is always defined as the leading spindle and the second spindle is defined as the following spindle. Setpoint linkage is selected as the coupling type.

#### **Example**

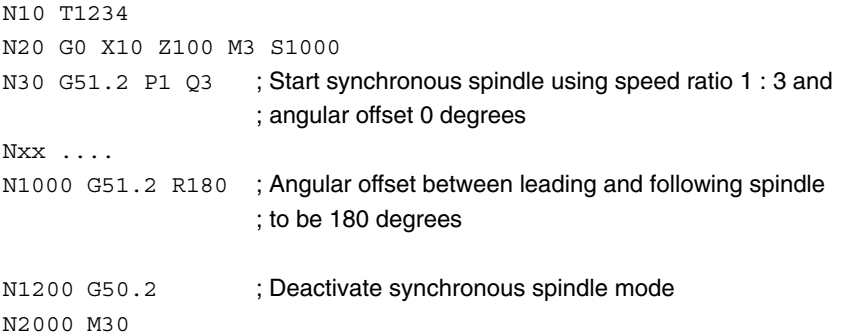

Please refer to the following documentation for a detailed description of the synchronous spindle function:

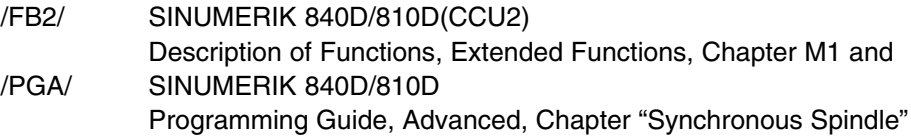

# **3.6.6 Contour repetition G72.1 / G72.2**

A subprogram programmed under the address P.. is called when code G72.x is used. Address L.. is used to define the number of times this subprogram is repeated. If address L is not programmed, the subprogram is executed once. Before each subprogram call, and depending which G code is used, either a coordinate rotation is executed (G72.1) or an incremental path is traversed by reference to the starting point of the contour (G72.2).

#### **G72.1**

G72.1 repeatedly calls a subprogram in which the contour to be repeated is programmed. Before each subprogram call the coordinate system is rotated through a defined angle.

This function is performed by calling a cycle (CYCLE3721). The programmed values are transferred to the cycle in the \$C\_.. cycle parameters. The G function number is held in \$C\_G. The value 721 is entered in \$C\_G for G72.1 and the value 722 is entered in \$C\_G for G72.2. The cycle executes coordinate rotation n times and calls the subprogram n times. The coordinate system is rotated about the vertical axis of the selected plane.

X.. Y.. (Z..) Reference point for coordinate rotation P.. Subprogram number

- L.. Number of times the subprogram is repeated
- R.. Angle of rotation

Example:

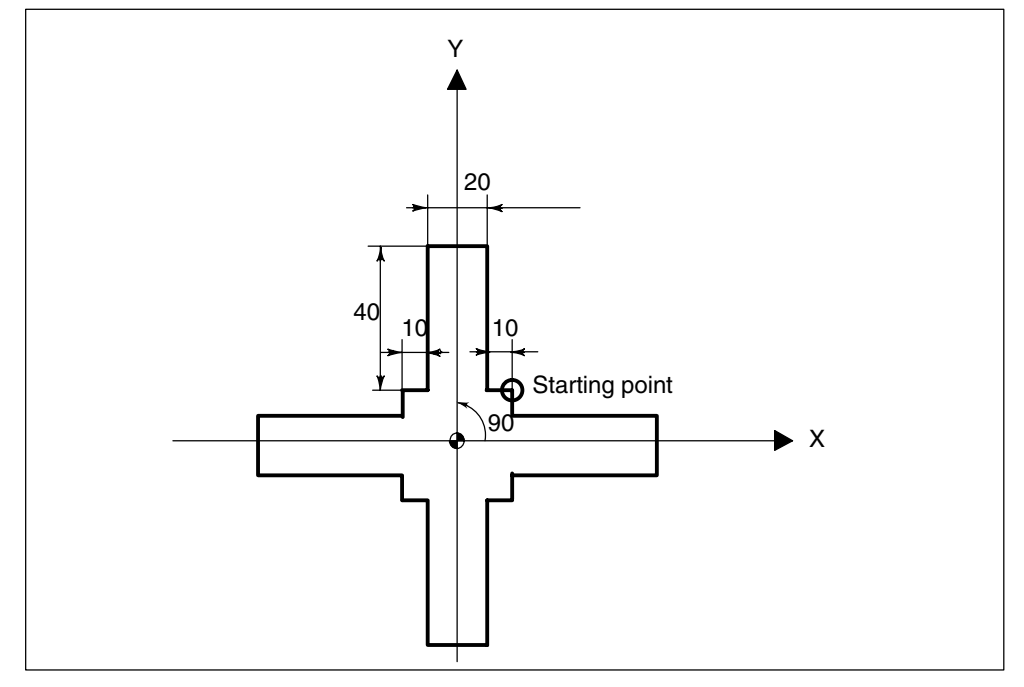

Fig. 3-32 Contour repetition using G72.1

#### Main program

N10 G92 X40.0 Y50.0 ; N20 G01 G90 G17 G41 20 Y20 D01 F1000 N30 G72.1 P1234 L4 X0 Y0 R90.0 N40 G40 G01 X100 Y50 Z0 N50 G00 X40.0 Y50.0 ; N60 M30 ;

#### Subprogram 1234.spf

N100 G01 X10 N200 Y50 N300 X–10 N400 Y10 N500 X–20 N600 M99

# **G72.2**

G72.2 repeatedly calls a subprogram in which the contour to be repeated is programmed. Before each subprogram call, the axes programmed using I, J, K are incrementally traversed. The programmed G function within CYCLE3721 detects whether the contour subprogram will be repeated after a rotation or a linear movement.

This function is performed by calling a cycle. The programmed values are transferred to the cycle in the \$C\_.. cycle parameters. The cycle calls the subprogram n times. Before each subprogram call, a path programmed using I, J, K is traversed incrementally by reference to the starting point.

- I.. J.. K.. Position to which the X, Y, Z axes will traverse before the subprogram is called. The position is calculated by reference to the starting point of the subprogram.
- P.. Subprogram number
- L.. Number of times the subprogram is repeated

Example:

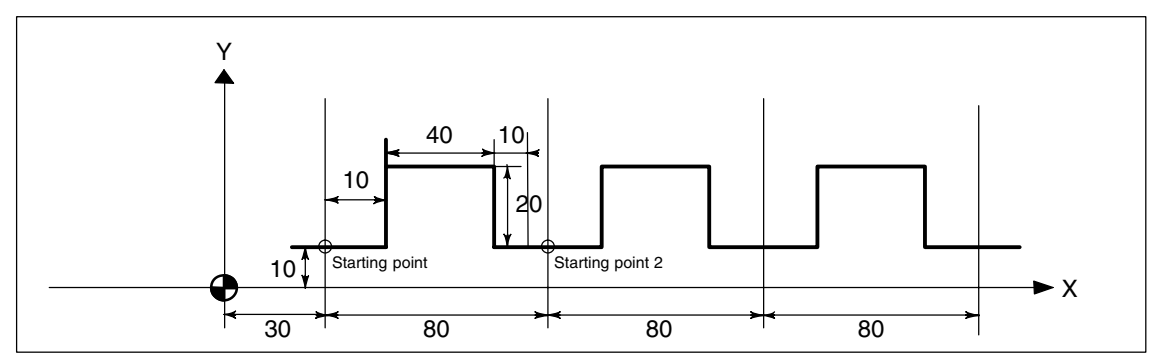

Fig. 3-33 Contour repetition using G72.2

```
N10 G00 G90 X0 Y0
N20 G01 G17 G41 X30. Y0 D01 F1000
N30 Y10.
N40 X30.
N50 G72.2 P2000 L3 I80. J0
O2000 G90 G01 X40.
N100 Y30.
N200 G01 X80.
N300 G01 Y10.
N400 X90.
N500 M99
```
 $\blacksquare$ 

# **4**

# **Start-Up**

# **4.1 Machine data**

# **Activating ISO Dialect mode**

MD 18800: \$MN\_MM\_EXTERN\_LANGUAGE

**Note**

Switchover to an external programming language is an option.

# **Selection of ISO Dialect M or T**

MD 10880: \$MN\_MM\_EXTERN\_CNC\_SYSTEM = 1 ISO Dialect M MD 10880: \$MN\_MM\_EXTERN\_CNC\_SYSTEM = 2 ISO Dialect T

# **Axis names in ISO Dialect T**

The maximum number of possible axes is 8. The axis identifiers for the first 2<NBS>axes are fixed as X and Z. Subsequent axes can have the identifiers Y, A, B, C, U, V and W.

If G code system A is active (G91 is not available in this case), incremental values for X, Z and Y must be programmed with U, V and W. It is not possible to use U, V and W as axis designations, so the maximum number of axes is reduced to 6. In the case of auxiliary function H, the C axis traverses incrementally.

If B is not used as an axis identifier, B can be used as an extended auxiliary function. B is then output as auxiliary function H with the address extension 1 (H1=).

Contour definition:

Machine data 20734: \$MC\_EXTERN\_FUNCTION\_MASK, Bit 0 is used to specify programming of the contour definition.

- 0: Contour definition is programmed with ,C ,R ,A (with commas). C and A can be axis identifiers.
- 1: Contour definition is programmed with C R A (without commas). C and A cannot be axis identifiers.

# **Axis names in ISO Dialect M**

The maximum number of possible axes is 8. The axis identifiers for the first 3 axes are fixed as X, Y and Z. Subsequent axes can have the identifiers A, B, C, U, V and W.

If B is not an auxiliary function, B can be used as an axis identifier.

# **Axis interpolation**

All programmable axes interpolate with each other by default in ISO Dialect.

This is equivalent to FGROUP for ISO Dialect M: X, Y, Z (A, B, C, U, V, W). This is equivalent to FGROUP for ISO Dialect T: X, Z, Y (C).

This behavior is achieved with machine data \$MC\_FGROUP\_DEFAULT\_AXES[0] if the machine has 4 axes: \$MC\_FGROUP\_DEFAULT\_AXES[0] = 1 \$MC\_FGROUP\_DEFAULT\_AXES[1] = 2 \$MC\_FGROUP\_DEFAULT\_AXES[2] = 3 \$MC\_FGROUP\_DEFAULT\_AXES[3] = 4

# **Zero offsets (ISO Dialect M only)**

If only zero offsets G54 to G59 are to be used, MD 28080: \$MC\_MM\_NUM\_USER\_FRAMES or, for global frames, MD 18601: \$MC\_MM\_NUM\_GLOBAL\_USER\_FRAMES >= 7 must be set.

If G54 is to be active after a reset, the following MDs must be set to 1: 20154: \$MC\_EXTERN\_GCODE\_RESET\_VALUES[13] 20150: \$MC\_GCODE\_RESET\_VALUES[7]

If the extended zero offsets G54 P1 to P48 are used, MD 28080: \$MC\_MM\_NUM\_USER\_FRAMES or, for global frames, MD 18601: \$MC\_MM\_NUM\_GLOBAL\_USER\_FRAMES >= 55 must be set.

If the following MDs are set to 7 20154: \$MC\_EXTERN\_GCODE\_RESET\_VALUES[13] 20150: \$MC\_GCODE\_RESET\_VALUES[7] G54 P1 is active after a reset. G54 P1 is mapped onto Siemens G507.

If a selected zero offset is not to be traversed with G91, the following setting data must be set to 0 42440: \$SC\_FRAME\_OFFSET\_INCR\_PROG

Suppress tool length and radius compensation with G53: 10760: \$MN\_G53\_TOOLCORR = 1

#### **Metric/inch switchover**

The handwheel and increment weighting are not switched over with G20 and G21. This switchover must be initiated from the PLC: see MD \$MA\_JOG\_INCR\_WEIGHT

In ISO Dialect mode, the zero offsets are converted on switchover. In ISO Dialect Original, only a decimal point shift is performed.

# **Programming diameter or radius**

20150: MD \$MC\_GCODE\_RESET\_VALUES[28] = 2 activates diameter programming for the transverse axis.

# **Decimal point programming**

With machine data \$MN\_EXTERN\_FLOATINFPOINT\_PROG you can choose between standard notation and pocket calculator notation.

Input resolution IS-B and IS-C is selected with machine data 10886: \$MN\_EXTERN\_INCREMENT\_SYSTEM.

Please make sure that the settings in machine data MD 10200 \$MN\_INT\_INCR\_PER\_MM and 10210 \$MN\_INT\_INCR\_PER\_DEG allow the IS-B or IS-C resolution to be calculated.

Otherwise the programmed values are rounded.

**Example:** IS-C mm \$MN\_INT\_INCR\_PER\_MM = 10000.

# **Scaling**

22910: \$MC\_WEIGHTING\_FACTOR\_FOR\_SCALE=0 0.001 22910: \$MC\_WEIGHTING\_FACTOR\_FOR\_SCALE=1 0.00001

Axial scale factor: 43120: \$MA\_DEFAULT\_SCALE\_FACTOR\_AXIS

Scale factor P: 42140: \$MC\_DEFAULT\_SCALE\_FACTOR\_P

Enable axial scaling:  $22914$ : \$MC\_AXES\_SCALE\_ENABLE = 1 (axial scaling is not possible when  $= 0$ )

#### **Position in machine coordinate system G53**

The axis velocity for positioning with G53 and with G00 without interpolation is defined in MD 32060: \$MA\_POS\_AX\_VELO.

With G53 X.. Y... a position in the machine coordinate system is approached. The axes do not interpolate with each other, but each axis travels separately at maximum speed to the programmed position.

Incremental positions are skipped in block G53. As long as tool radius compensation or tool length compensation is active (G41/G42, G43/G44) the axes **do not** traverse separately, they interpolate with each other.

#### **Set actual value G92**

Delete G92 offset on Power ON: 24004: \$MC\_CHBFRAME\_POWERON\_MASK=1

G92 is retained on reset (M30, channel reset): 20110: \$MC\_RESET\_MODE\_MASK bit0 and bit14=1

#### **Resetting the tool coordinate system G92.1**

With G92.1 X.. (G code system A: G50.3 P0) an offset coordinate system can be reset to its position before resetting. That resets the workpiece coordinate system to the coordinate system that is defined by the active settable zero offsets (G54–G59). If no settable zero offset is active, the workpiece coordinate system will be set to the reference position. G92.1 resets offsets set with G92 or G52. But only axes that have been programmed are reset.

#### Example 1:

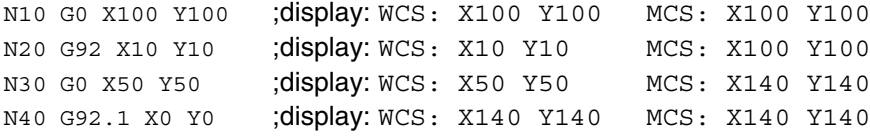

#### Example 2:

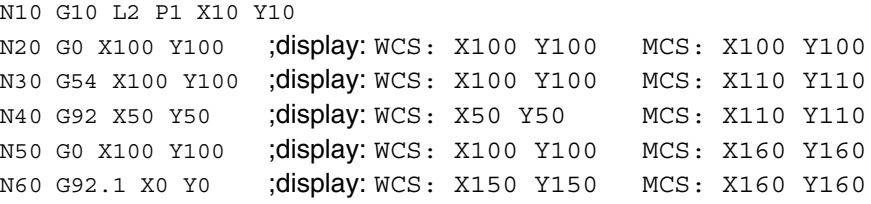

# **Delete distance to go**

In ISO Dialect Original, delete distance to go is enabled with G31. The distance to go is only deleted in this block if the PLC signal is active on the channel. The signal is not evaluated without G31.

In ISO Dialect mode, the PLC signals are evaluated in every block, irrespective of G31. G31 activates probe1.

In ISO Dialect, the deleted distance to go can be calculated via the PLC Var selector.

The function G31 P1 (..P4) only differs from G31 by the fact that different inputs can be selected for the measurement signal with P1 – P4. That way it is also possible to monitor several inputs simultaneously for a rising edge of a measurement signal. Assignment of inputs to addresses P1 –P4 is defined in machine data 10810: \$MN\_EXTERN\_MEAS\_G31\_P\_SIGNAL[0 .. 3].

#### **Note**

On 840D only two measurement inputs are available.

# **Spindle position**

The spindle position for M19 is set via setting data 43240: \$SC\_M19\_SPOS.

#### **Protection zone**

A protection zone must exist if G commands G22 and G23 are used:

18190: \$MN\_NUM\_PROTECT\_AREA\_NCK = 1 28210: \$MC\_NUM\_PROTECT\_AREA\_ACTIVE = 1 *4.1 Machine data*

# **Auxiliary functionoutput**

If the H value is to be output as an integer value to the PLC, MD 22110: \$MC\_AUXFU\_H\_TYPE\_INT must be set to 1.

The timing of auxiliary function output (M, S, T, H) to the PLC can be set in MD:

 $0 =$  Auxiliary function output before motion

- $1$  = Auxiliary function output during motion
- 2 = Auxiliary function output after motion

3 = No output of motion to PLC

22200: \$MC\_AUXFU\_M\_SYNC\_TYPE for M functions 22210: \$MC\_AUXFU\_S\_SYNC\_TYPE for S functions 22220: \$MC\_AUXFU\_T\_SYNC\_TYPE for T functions 22230: \$MC\_AUXFU\_H\_SYNC\_TYPE for H functions

#### **1st reference point approach G28**

The following machine data must be set:

20050: \$MC\_AXCONF\_GEOAX\_ASSIGN\_TAB[0–2] Axis 1 to 3 20060: \$MC\_AXCONF\_GEOAX\_NAME\_TAB[0–2] Axis names for milling: X, Y, Z Axis names for turning: X, Z, Y 200070: \$MC\_AXCONF\_MACHAX\_USED[0–3] Axis 1 to 4 20080: \$MC\_AXCONF\_CHANAX\_NAME\_TAB[0–3] 4th axis name for milling: X, Y, Z are permanently defined; A, B, C, U, V or W can also be selected. 4th axis name for turning: X, Y, Z are permanently defined; C can also be selected 20100: \$MC\_DIAMETER\_AX\_DEF For turning only: X axis (available soon) 20150: \$MC\_GCODE\_RESET\_VALUES[28] Radius or diameter programming 1= DIAMOF (radius for G90/G91) 2 = DIAMON (diameter for G90/G91) 3 = DIAM90 (diameter for G90, radius for G91) Note: DIAM90 is handled like DIAMON within the cycle. 34100: \$MA\_REFP\_SET\_POS[0]  $0 = 1$ st reference point Enter a value for each axis

35000: \$MA\_SPIND\_ASSIGN\_TO\_MACHAX

 $0 = A$ xis is not a spindle  $1 = A$ xis is a spindle

# **2nd/3rd/4th reference point approach G30**

The following machine data must be set:

- 20050: \$MC\_AXCONF\_GEOAX\_ASSIGN\_TAB[0–2] Axis 1 to 3 20060: \$MC\_AXCONF\_GEOAX\_NAME\_TAB[0-2] Axis names for milling: X, Y, Z Axis names for turning: X, Z, Y
- 20070: \$MC\_AXCONF\_MACHAX\_USED[0–3] Axis 1 to 4
- 20080: \$MC\_AXCONF\_CHANAX\_NAME\_TAB[0–3] 4th axis name for milling: X, Y, Z are permanently defined; A, B, C, U, V or W can also be selected. 4th axis name for turning: X, Y, Z are permanently defined; C can also be selected
- 20100: \$MC\_DIAMETER\_AX\_DEF For turning only: X axis (available soon)
- 20150: \$MC\_GCODE\_RESET\_VALUES[28]
	- Radius or diameter programming
	- 1 = DIAMOF (radius for G90/G91)
	- 2 = DIAMON (diameter for G90/G91)
	- 3 = DIAM90 (diameter for G90, radius for G91)

Note: DIAM90 is handled like DIAMON within the cycle.

- 34100: \$MA\_REFP\_SET\_POS[1,2,3]  $1,2,3 = 2$ nd, 3rd, 4th reference point Enter a value for each axis
- 35000: \$MA\_SPIND\_ASSIGN\_TO\_MACHAX  $0 = A$ xis is not a spindle  $1 = A$ xis is a spindle

# **G30.1 floating reference position**

The reference point approach is executed in the CYCLE328 cycle. The position of the reference point is defined in the setting data 43340: \$SC\_EXTERN\_REF\_POSITION\_G30\_1.

# **4.1.1 Active G command to PLC**

The user can select the G groups of an external language with MD 22512: \$MC\_EXTERN\_GCODE\_GROUPS\_TO\_PLC; the active G command is then signaled to the PLC for these groups.

\$MC\_EXTERN\_GCODE\_GROUPS\_TO\_PLC[0..7]=0

# **4.1.2 Tool change, tool data**

A cutting edge is not selected on a tool change. 20270:  $M$ C CUTTING EDGE DEFAULT = 0

Setting data: The offset is not traversed on a tool selection with G91 42442: \$SC\_TOOL\_OFFSET\_INCR\_PROG = 0

Tool length offsets are permanently assigned to geometry axes: Length 1: Z Length 2: Y Length 3: X 42940: \$SC\_TOOL\_LENGTH\_CONST = 17

Tool length compensation remains active after reset: 20110: \$MC\_RESET\_MODE\_MASK = 'B1000000'

Tool offset takes effect on programming of T/H/D, not with M6 22550:  $M$ C TOOL CHANGE MODE = 0

# **4.1.3 G00 always with exact stop**

At high velocities when contouring is active in G00 mode, collisions can occur due to approximate positioning. Machine data 20734: \$MC\_EXTERN\_FUNC-TION\_MASK, bit 4 is used to specify the exact stop response for G00.

20734: \$MC\_EXTERN\_FUNCTION\_MASK, bit 4=0, G00 traverses with the currently active exact stop function. If G64 is active, the G00 blocks will also be traversed with G64.

20734: \$MC\_EXTERN\_FUNCTION\_MASK, bit 4=1, every G00 block with a traversing motion will be traversed with G09 (non-modal exact stop). Even if G64 is active, non-modal exact stop will be effective in every G00 block.

# **4.1.4 Response to syntax errors**

Machine data 20734: \$MC\_EXTERN\_FUNCTION\_MASK, bit 3 is used to specify the response to errors that are detected in the first part of the ISO translator. The complete ASCII block is checked here.

If bit3==0, when unknown addresses are found, an NC alarm will be output and further processing is stopped.

If bit3==1, an alarm is not output and the ASCII block is transferred to the Siemens translator. In the Siemens translator, an attempt is made to compile the block and the subsequent NC block is then sent to the ISO translator first.

This allows the user to program unique Siemens blocks while ISO mode is active without having to switch to Siemens mode using G290.

In the G code window, the current ISO G code is displayed. There is no switchover to Siemens mode.

If a G function is activated in a block of this type in the Siemens translator that can be directly converted to an ISO G code, the G code will be updated here.

#### **Example**

#### **20734: \$MC\_EXTERN\_FUNCTION\_MASK, bit3==0**

N5 G291 ; ISO mode N10 WAIT ; Alarm 12080 "WAIT unknown" N15 G91 G500 ;Alarm 12080 "G500 unknown"

#### **20734: \$MC\_EXTERN\_FUNCTION\_MASK, bit3==1**

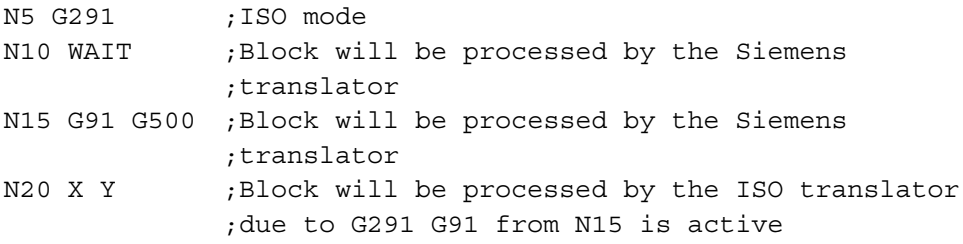

#### **Note**

Programming mistakes in ISO mode can result in undesirable reactions. Example for ISO M: Programming required G90 G76 ;modal cycle call But G90 G75 ; is entered instead G75 does not exist in ISO M mode, so the block is transferred to the Siemens translator where it causes G75 "Traverse to fixed point" without any prompt or alarm being output.

# **4.1.5 Selection of code system A, B, C (ISO Dialect T)**

In ISO Dialect T, a distinction is made between G code systems A, B, and C. G<NBS>code system B is active by default. Switchover was performed until now using a cycle that used the function "Rename G codes" by means of machine data 10712: \$MN\_NC\_USER\_CODE\_CONF\_NAME\_TAB.

The disadvantage of this method is that the cycle has to be adapted when extensions are made to the G code. Apart from this, the function "Rename G codes" is no longer available to the user.

# **Software 6**

The default G code system continues to be G code system B.

Machine data 10881: \$MN\_MM\_EXTERN\_GCODE\_SYSTEM is used to select code system A, B or C. The function "Rename G codes" is no longer used by this function so the user is now able to apply this function without any restrictions.

Switching over using a cycle as before is still possible.

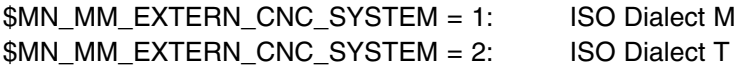

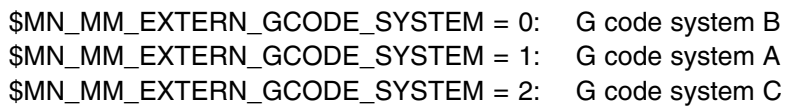

To ensure that the shell cycles work in the correct G code system, you must enter the corresponding system in the GUD variable \_ZSFI[39]:

\_ZSFI[39]: Setting data for G code system with ISO-T

- $0 = G$  code system B (default)
- $1 = G$  code system A
- $2 = G$  code system B
- $3 = G$  code system  $C$

*07.04*

#### **Inch/metric switchover**

In ISO Dialect Original there is an MD that defines how inch/metr. switchover is programmed; either with G20/21 or G70/71. This MD is not available for ISO Dialect mode and it cannot be selected by means of \$MN\_MM\_EXTERN\_GCODE\_SYSTEM.

G20/G21 is active by default. Switchover to G70/71 can be implemented with the machine data 10712: \$MN\_USER\_CODE\_CONF\_NAME\_TAB.

\$MN\_USER\_CODE\_CONF\_NAME\_TAB[0]= G20 \$MN\_USER\_CODE\_CONF\_NAME\_TAB[1]= G70 \$MN\_USER\_CODE\_CONF\_NAME\_TAB[2]= G21 \$MN\_USER\_CODE\_CONF\_NAME\_TAB[3]= G71

Whether G20/21 or G70/71 is used, a 1 will be read into system variable \$P\_GG[6] for G20/G70 and a 2 will be read in for G21/G71.

# **4.1.6 Fixed feedrates F0 – F9**

F0 to F9 can be used to activate ten different feedrate values preset by means of setting data.

To activate rapid traverse with F0, it is necessary to enter the appropriate velocity in the setting data

42160: \$SC\_FIXED\_FEEDRATE\_F1\_9[0].

The feedrate values for F0 – F9 are entered in the setting data as real values. The entered values are not evaluated.

The function is activated in machine data

22920: \$MC\_FIXED\_FEEDRATE\_F1\_F9\_ON. If this MD is set to FALSE, F1–F9 will be interpreted as normal feedrate programming, e.g. F2 = 2mm/min,  $F0 = 0$ mm/min.

If it is set to TRUE, for F1–F9, the feedrate values are fetched from the setting data 42160: \$SC\_FIXED\_FEEDRATE\_F1\_F9[ ]. If one of these setting data contains the value 0, when the corresponding address extension is programmed, a feedrate of 0 is effective.

*4.1 Machine data*

# **Example**

\$SC\_FIXED\_FEEDRATE\_F1\_F9[0] = 5000 \$SC\_FIXED\_FEEDRATE\_F1\_F9[1] = 1000 \$SC\_FIXED\_FEEDRATE\_F1\_F9[2] = 500

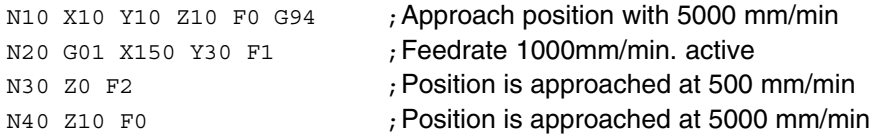

If the function is activated using machine data

\$MC\_FIXED\_FEEDRATE\_F1\_F9\_ON and the feedrate value from the setting data must not become active with F1–F9, the feedrate value must be programmed as a real value. If a feedrate value of, for example, 1 mm/min is to be programmed, the must be programmed with F1.0 instead of F1.

#### **Note**

In the case of macro programming with G65/66, for address F, the programmed value is always stored in the cycle system variable. For F1–F9, value 1 – 9 is entered, for example, in the cycle system \$C\_F. In this case, the address is handled as a transferred parameter and has no direct connection with the feedrate.

The same applies to programming the thread pitch for G33 – G34 with the address F. In this case, a feedrate is not programmed with F, but instead the distance between 2 thread starts with one spindle revolution.

In the case of cycle programming (e.g. G81 X.. Y.. Z.. R.. P.. Q.. F..), the feed-rate is always programmed under address F. In a parts program block with a cycle call via a G function (G81–G87 etc.) therefore when F1 – F9 is programmed, the appropriate feedrate value from the corresponding setting data is written in the variable \$C\_F.

# **Restriction**

In ISO Dialect mode, the feedrate values in the setting data are changed using a handwheel. In Siemens mode, the feedrates can only be influenced in the same manner as a directly programmed feedrate, e.g. using the override switch.

# **4.1.7 Parallel axes G17<axis name>.. (G18 / G19)**

Function G17 (G18, G19)<axis name>.. can be used to activate an axis that is parallel to the basic axis in the coordinate system.

The basic axes are, for example, X, Y and Z. With the programming

G17 U0 Y0 ;Activation of the parallel axis U

instead of the basic axis X, axis U is active in the G17 plane.

This function can be simulated with the 840D function GEOAX (..,..). GEOAX() can be used to replace a geometry axis with any channel axis. In this case, all frames (with the exception of handwheel offset and external offset), working area limitation and the protection zones are deleted. Deletion of the frames can be prevented with machine data 10602: \$MN\_FRAME\_GEOAX\_CHANGE\_MODE; deletion of the protection zones can be prevented with machine data

\$MC\_PROTAREA\_GEOAX\_CHANGE\_MODE; and deactivation of working area limitation can be prevented with the new machine data 10604: \$MN\_WALIM\_GEOAX\_CHANGE\_MODE.

For each of the 3 geometry axes, one parallel axis can be defined with machine data 22930: \$MC\_EXTERN\_PARALLEL\_GEOAX[ ]. When the G function for plane selection (G17–G19) is programmed as well as the axis name of the parallel axis, geometry axis replacement will be performed in a similar manner to the function GEOAX().

On plane selection, the axes (geometry axis replaced with parallel axis) will be traversed to their programmed position.

In a plane selection record, if a basic axis of the coordinate system is programmed in combination with its parallel axis, alarm 12726 "Illegal plane selection with parallel axes" is output.

# **4.1.8 Insertion of chamfers and radii**

The insertion of chamfers and radii is mapped onto the corresponding Siemens functionality. The two blocks between which a radius or a chamfer is to be inserted must always be programmed. If more than one address is programmed in a block, the radius programmed last is always effective.

In ISO Dialect mode, the name of the radius is always "R" and for the chamfer it is always "C". As soon as a comma is programmed into a block, addresses R and C to the right of the comma are always interpreted as the radius and chamfer respectively. If a circle with radius R or the axis C is to be programmed, the two addresses must be to the left of the comma. A radius or a chamfer can be inserted between linear blocks, circular blocks or a mixture of the two.

In ISO Dialect T mode, the name for the radius is always "R", but addresses "C", "I" and "K" can be used for the chamfer. Address C is only permitted to be used when it is not defined as an axis name. Radii and chamfers can only be inserted between linear blocks. The linear blocks must not be vertically one above the other. A sign programmed in front of the radius or chamfer is of no significance here because the direction of the radius or chamfer is defined by the second linear block.

#### **Programming in ISO Dialect M**

Chamfers and radii are always marked in the block with a comma. The address for a chamfer is "C" and for a radius "R". Radii and chamfers can be inserted between linear blocks and circular blocks.

```
N10 X100. , R10 ; Insert radius of 10mm
N20 Y30. , C5 ; Insert chamfer of 5mm
N30 X150. Y40.
N40 G03 X180. Y65. R30 ,R8
N50 G01 X150. ,R8
```
# **Programming in ISO Dialect T**

Chamfers and radii are not marked in the block with a comma. The address for a radius is always "R", but the address for a chamfer can be "I", "K" or "C". C is only permitted to be used when the address is not defined as an axis name. In ISO Dialect T mode, chamfers and radii can only be inserted between 2 linear blocks.

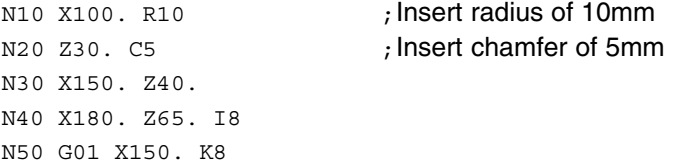

# **4.1.9 Rotary axis function**

If an axis is defined as a rotary axis, this axis can be traversed as follows:

- The axis is traversed as if it were a linear axis No modulo conversion is active Positive and negative values can be programmed 30300: \$MA\_IS\_ROT\_AX = TRUE 30310: \$MA\_ROT\_IS\_MODULO = FALSE
- - Example: N5 G90 B0 N10 B370 ; Axis travels 370 degrees N<sub>15</sub> B–10 : Axis travels –10 degrees N20 G91 B–20 ; Axis travels –20 degrees
- The axis traverses the shortest path Modulo conversion is active Values <0 and > modulo value can be programmed 30300: \$MA\_IS\_ROT\_AX = TRUE 30310: \$MA\_ROT\_IS\_MODULO = TRUE 20754: \$MC\_EXTERN\_FUNCTION\_MASK, bit5 = 0
30455: \$MA\_MISC\_FUNCTION\_MASK, bit0 = 1

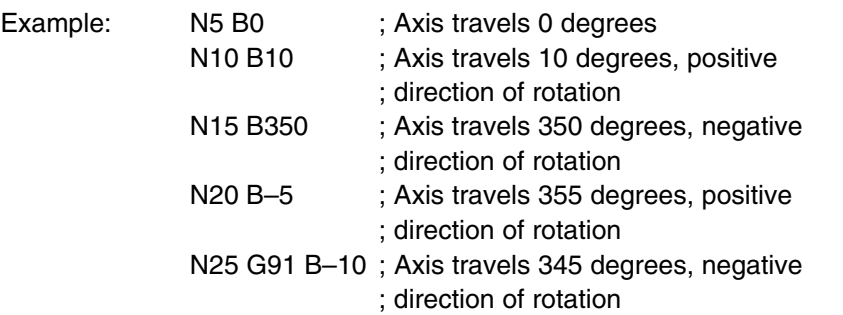

 $\bullet$  The axis traverses in a positive or negative direction of travel depending on the programmed sign Modulo conversion is active Values <0 and > modulo value can be programmed 30300: \$MA\_IS\_ROT\_AX = TRUE 30310: \$MA\_ROT\_IS\_MODULO = TRUE 20754: \$MC\_EXTERN\_FUNCTION\_MASK, bit5 = 1 30455: \$MA\_MISC\_FUNCTION\_MASK, bit0 = 1

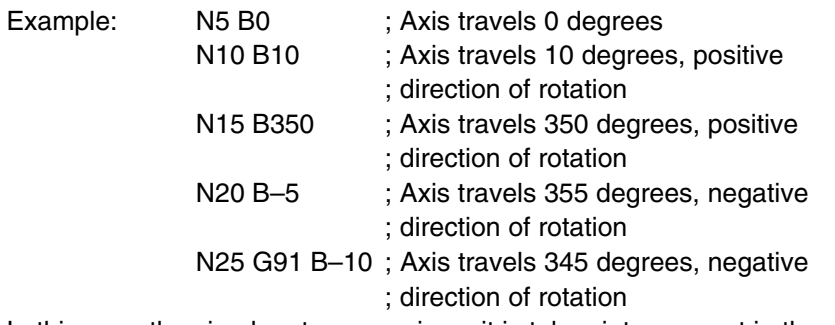

In this case the sign has two meanings: it is taken into account in the modulo conversion and defines the direction of rotation.

The response is the same for all interpolation types.

Incremental movements are always executed in accordance with the plus/minus sign.

#### **4.1.10 Program coordination between two channels and M functions**

In order to synchronize the program run between two channels, it is possible to program M functions which act as WAIT marks. If the parts program on one channel reaches such an M function, the program run is halted until the other channel has reached the same M function. Processing then resumes in the parts programs in both channels.

The M function numbers for the wait marks are defined with the aid of two machine data. In the process a range of M numbers is defined exclusively for use with this function.

Machine data 10800: \$MN\_EXTERN\_CHAN\_SYNC\_M\_NO\_MIN indicates the smallest M number and 10802: \$MN\_EXTERN\_CHAN\_SYNC\_M\_NO\_MAX indicates the highest M number in the range reserved for program coordination. Machine data \$MN\_EXTERN\_CHAN\_SYNC\_M\_NO\_MAX must not be greater than (\$MN\_EXTERN\_CHAN\_SYNC\_M\_NO\_MIN + 10  $*$  number of channels).

In order to avoid conflicts with standard M functions, the smallest M number (MD \$MN\_EXTERN\_CHAN\_SYNC\_M\_NO\_MIN) must not be lower than 100. The default machine data –1 means that program coordination in ISO Dialect T/M mode is not possible.

If a value <100 is entered in \$MN\_EXTERN\_CHAN\_SYNC\_M\_NO\_MIN or a value <\$MN\_ETERN\_CHAN\_SYNC\_M\_NO\_MIN is entered in \$MN\_EX-TERN\_CHAN\_SYNC\_M\_NO\_MAX, this produces the alarm "Invalid number for channel synchronization".

The function is mapped onto the WAITM command in Siemens language (WAITM(<Mark>, <Channel number>, <Channel number>)). In this case channel synchronization for channels 1 and 2 is always carried out in ISO Dialect T/M mode. All other channels can only be synchronized in Siemens mode.

The M numbers are not output to the PLC.

The M functions for channel synchronization must be in a block of their own. If further addresses other than "M" are programmed in the block, alarm 12080 (syntax error) is output.

For a more detailed description see

/PGA/ SINUMERIK 840D/810D/FM–NC Programming Guide, Advanced, Chapter "Program Coordination".

#### **Restriction**

Only 10 M functions (WAIT marks) can be set per channel. The difference between \$MN\_EXTERN\_CHAN\_SYNC\_M\_NO\_MAX and

\$MN\_EXTERN\_CHAN\_SYNC\_M\_NO\_MIN must therefore not exceed 20 in a 2-channel system. In the case of ISO Dialect Original, 99999899 M numbers can be defined as wait marks.

## **4.2 Default assignment of machine data for ISO Dialect**

#### **ISO Dialect M**

Default settings of MD \$MC\_EXTERN\_GCODE\_RESET\_VALUES[ ]:

\$MC\_EXTERN\_GCODE\_RESET\_VALUES[0]=1 G00 \$MC\_EXTERN\_GCODE\_RESET\_VALUES[1]=1 G17 \$MC\_EXTERN\_GCODE\_RESET\_VALUES[2]=1 G90 \$MC\_EXTERN\_GCODE\_RESET\_VALUES[3]=2 G23 \$MC\_EXTERN\_GCODE\_RESET\_VALUES[4]=1 G94 \$MC\_EXTERN\_GCODE\_RESET\_VALUES[5]=1 G20 \$MC\_EXTERN\_GCODE\_RESET\_VALUES[6]=1 G40 \$MC\_EXTERN\_GCODE\_RESET\_VALUES[7]=3 G49 \$MC\_EXTERN\_GCODE\_RESET\_VALUES[8]=4 G80 \$MC\_EXTERN\_GCODE\_RESET\_VALUES[9]=1 G98 \$MC\_EXTERN\_GCODE\_RESET\_VALUES[10]=1 G50 \$MC\_EXTERN\_GCODE\_RESET\_VALUES[11]=2 G67 \$MC\_EXTERN\_GCODE\_RESET\_VALUES[12]=2 G97 \$MC\_EXTERN\_GCODE\_RESET\_VALUES[13]=1 G54 \$MC\_EXTERN\_GCODE\_RESET\_VALUES[14]=3 G64 \$MC\_EXTERN\_GCODE\_RESET\_VALUES[15]=2 G69 \$MC\_EXTERN\_GCODE\_RESET\_VALUES[16]=1 G15 \$MC\_EXTERN\_GCODE\_RESET\_VALUES[17]=0 Modal \$MC\_EXTERN\_GCODE\_RESET\_VALUES[21]=1 G50.1 \$MC\_EXTERN\_GCODE\_RESET\_VALUES[24]=1 G12.1 \$MC\_EXTERN\_GCODE\_RESET\_VALUES[30]=1 G290

#### **ISO Dialect T**

Default settings of MD \$MC\_EXTERN\_GCODE\_RESET\_VALUES[ ]:

Several optional G code systems are available for ISO Dialect T. The same function is called up via different G commands. G code system B is implemented by default. Machine data 10882: §MN\_NC\_USER\_EXTERN\_GCODES\_TAB is introduced to use another G code system (see 4.2.1) \$MC\_EXTERN\_GCODE\_RESET\_VALUES[0]=1 G00 \$MC\_EXTERN\_GCODE\_RESET\_VALUES[1]=2 G97 \$MC\_EXTERN\_GCODE\_RESET\_VALUES[2]=1 G90 \$MC\_EXTERN\_GCODE\_RESET\_VALUES[3]=2 G69 \$MC\_EXTERN\_GCODE\_RESET\_VALUES[4]=2 G95 \$MC\_EXTERN\_GCODE\_RESET\_VALUES[5]=1 G21 \$MC\_EXTERN\_GCODE\_RESET\_VALUES[6]=1 G40 \$MC\_EXTERN\_GCODE\_RESET\_VALUES[8]=2 G23 \$MC\_EXTERN\_GCODE\_RESET\_VALUES[9]=1 G80 \$MC\_EXTERN\_GCODE\_RESET\_VALUES[10]=1 G98 \$MC\_EXTERN\_GCODE\_RESET\_VALUES[11]=2 G67 \$MC\_EXTERN\_GCODE\_RESET\_VALUES[15]=2 G18 \$MC\_EXTERN\_GCODE\_RESET\_VALUES[17]=0 Modal \$MC\_EXTERN\_GCODE\_RESET\_VALUES[19]=1 G50.2 \$MC\_EXTERN\_GCODE\_RESET\_VALUES[20]=1 G12.1 \$MC\_EXTERN\_GCODE\_RESET\_VALUES[31]=1 G290

 $\blacksquare$ 

# **5**

## **Boundary Conditions**

#### **Availability of the "ISO Dialect" function**

The function is an option and available for

- SINUMERIK 810D with CCU1 and CCU2
- SINUMERIK 840D with NCU 572.2 and NCU 573.2

### **5.1 Restrictions**

The following section describes functions for which the SINUMERIK 840D exhibits **non-compatibility** with the ISO Dialect Original when in ISO Dialect mode.

#### **Mode switchover**

The standard set of machine data implements "Siemens" mode only. No external NC language is generated as a 2nd G code table.

Machine data 10712: \$MN\_NC\_USER\_CODE\_CONF\_NAME\_TAB is only valid for NC language commands in Siemens mode.

For compatibility with Siemens mode (with reference to machine data input, OPI interface: "data array" $[0] = 1$ st G group), the zero G groups defined in ISO Dialect Original are converted as follows in ISO Dialect mode:

ISO Dialect M: G group  $0 \rightarrow G$  group 18 ISO Dialect T: G group  $0 \rightarrow G$  group 17

#### **Implicit mode change**

Asynchronous subprograms (ASUBs), INI files and macro/GUD definition files always run in Siemens mode. If necessary, an implicit change to Siemens mode is executed. When the file has finished running, the original mode of the external CNC system is restored.

**5.1.1 Program commands**

#### **F value**

ISO Dialect M has fixed F values which can be selected with F1 to F9. These fixed values are not available in ISO Dialect mode. F1 to F9 are interpreted as value F1 to F9.

#### **G02/G03**

Programming G02/G03 without a radius parameter results in G01 in ISO Dialect T Original, and in a full circle with an undefined radius in ISO Dialect M Original. In both cases, an NC alarm is output in ISO Dialect mode.

#### **G04 X..**

With ISO Dialect Original, the dwell time in the X axis is displayed as the distance to go. This dwell time is not displayed in ISO Dialect mode; the message "dwell time running" is displayed.

#### **G16**

Polar coordinate programming is terminated with G15.

In ISO Dialect Original, the polar radius and polar angle are retained. The next time G16 is programmed, an incremental movement can be superimposed on the angle. The result is a traversing movement which cannot be evaluated. The angle and the radius are deleted on a reset or M30.

In ISO Dialect mode, the polar radius and polar angle are deleted with G15. With G16, the traversing movement is always performed with an angle and a radius of 0.

Example: Axis U is parallel to axis X G17 U Y ; Plane U Y is selected instead of X Y.

In ISO Dialect mode, a parallel axis **cannot** be programmed with G17/G18/G19.

#### **G20/G21**

In ISO Dialect Original mode, the zero offsets are not converted on switchover. The decimal point is merely shifted by one decimal place. In ISO Dialect mode, the zero offset values are converted completely.

#### **G22**

Protection zone 4 is activated with G22 in ISO Dialect M Original. This is not available in phase 1. Protection zones 1/2 and 3 are implemented. Protection zone 4 is entered permanently in the machine data settings for ISO Dialect. This is not possible with the 840D. In ISO Dialect mode there is only one protection zone.

#### **G40**

In ISO Dialect T mode, a vector can be programmed in a linear block with I, J, K; the vector controls the behavior at the end of the block. This function is not possible in ISO Dialect Original mode. An alarm is output if I, J and K are programmed with G40.

#### **G41/G42**

The cutter radius compensation functions are not compatible between ISO Dialect Original and 840D.

#### **G53**

If G53 (position in machine coordinate system approached) is called while G41/G42 is active, the axes are not traversed separately, but interpolated instead.

#### **G63**

With ISO Dialect, G63 can appear in every block. The override is disabled in that block. Override 0 also triggers a stop at the start of a G53 block. This function is practical in combination with rigid tapping in G01 interpolation. In ISO Dialect mode, G63 is only effective in a G01 block. If G63 is selected in a G00 block, this has no effect on the block.

#### **G94/G95**

Each time you switch from revolutional feedrate (G95) to linear feedrate (G94) or vice versa, feed F must be programmed again. If the feed is missing, alarm 10860 "No feedrate programmed" is output. ISO Dialect Original mode interprets the feedrate which has been programmed once as either a revolutional or a linear feedrate when the feedtype is changed.

#### **G96**

With ISO Dialect M the axis to which G96 refers can be programmed with P. This generates an alarm in ISO mode. Only P0 transverse axis is possible from machine data.

#### *5.1 Restrictions*

#### **M06**

Tool-changing cycle: If an M function is assigned to a cycle via 10715: MD \$MN\_M\_NO\_FCT\_CYCLE and 10716: \$MN\_M\_NO\_FCT\_CYCLE\_NAME, not all of the parameters programmed in the block can be accessed in the cycle. Only the programmed T number can be read with \$C\_T/\$C\_T\_PROG. Traversing movements in the M block are executed before the call.

#### **Syntax-governing G functions**

With ISO Dialect Original, several syntax-governing G functions can be programmed in the same block. A distinction is made between the following:

syntax governing  $\rightarrow$  non-modal

syntax governing  $\rightarrow$  modal

non syntax governing  $\rightarrow$  modal

non syntax governing  $\rightarrow$  non-modal

In Siemens mode, more than one syntax-governing G function in a block causes an NC alarm.

#### **5.1.2 Tool management**

Tool management, tool life and workpiece count monitoring can be reproduced with the Siemens tool management system.

#### **Tool data**

Milling: Only tool compensation memory C is supported, i.e. multi-column structure of the tool compensation memory ( $D == H$  applies). The variant whereby the tool and offset number are generated from the same value for milling is not supported.

Read-out/archiving of the current tool data in ISO Dialect mode (G10) is not possible. It is not possible to modify the tool data via G10 until the tool offsets have been set up by an operator action.

#### **Tool length compensation**

If tool length compensation input is active in diameter mode, the input for geometry and wear can be configured in diameters with ISO Dialect Original. In ISO Dialect mode, only the wear is specified as a diameter. The geometry is always specified in radius mode.

With ISO Dialect Original, the tool length is calculated as a diameter or radius in the transverse axis, depending on a machine parameter.

In Siemens mode, the length offset is always calculated as a diameter, it is not possible to switch over.

Compensation of the tool length offset by shifting the coordinate system is not possible.

The geometry and wear cannot be taken from different compensation memories for the "Turning" technology.

Modified tool offsets are valid when the next T, H or D value is programmed.

#### **5.1.3 Control system response to Power ON, Reset and block search**

#### **Power On**

On Power ON, the Siemens G code list is created for all NC channels with the possible code changes from MD 10712: \$MN\_NC\_USER\_CODE\_CONF\_NAME\_TAB.

#### **Startup, Reset**

MD 20150: \$MC\_GCODE\_RESET\_VALUES[46] defines the startup and reset behavior depending on MD 10880: \$MN\_EXTERN\_CNC\_SYSTEM.

This decides between the G codes of ISO Dialect M and ISO Dialect T.

The change between Siemens and ISO Dialect mode has no effect on the modal G functions while the program is running.

#### **Block search**

The "search to end of block" block search type available in Siemens mode is the equivalent of the search behavior with ISO Dialect.

In "block search without calculation" mode, the user must provide an appropriate search target, especially in NC programs with a mode switchover (e.g. an NC block with a command from G group 47).

 $\overline{a}$ 

*5.1 Restrictions*

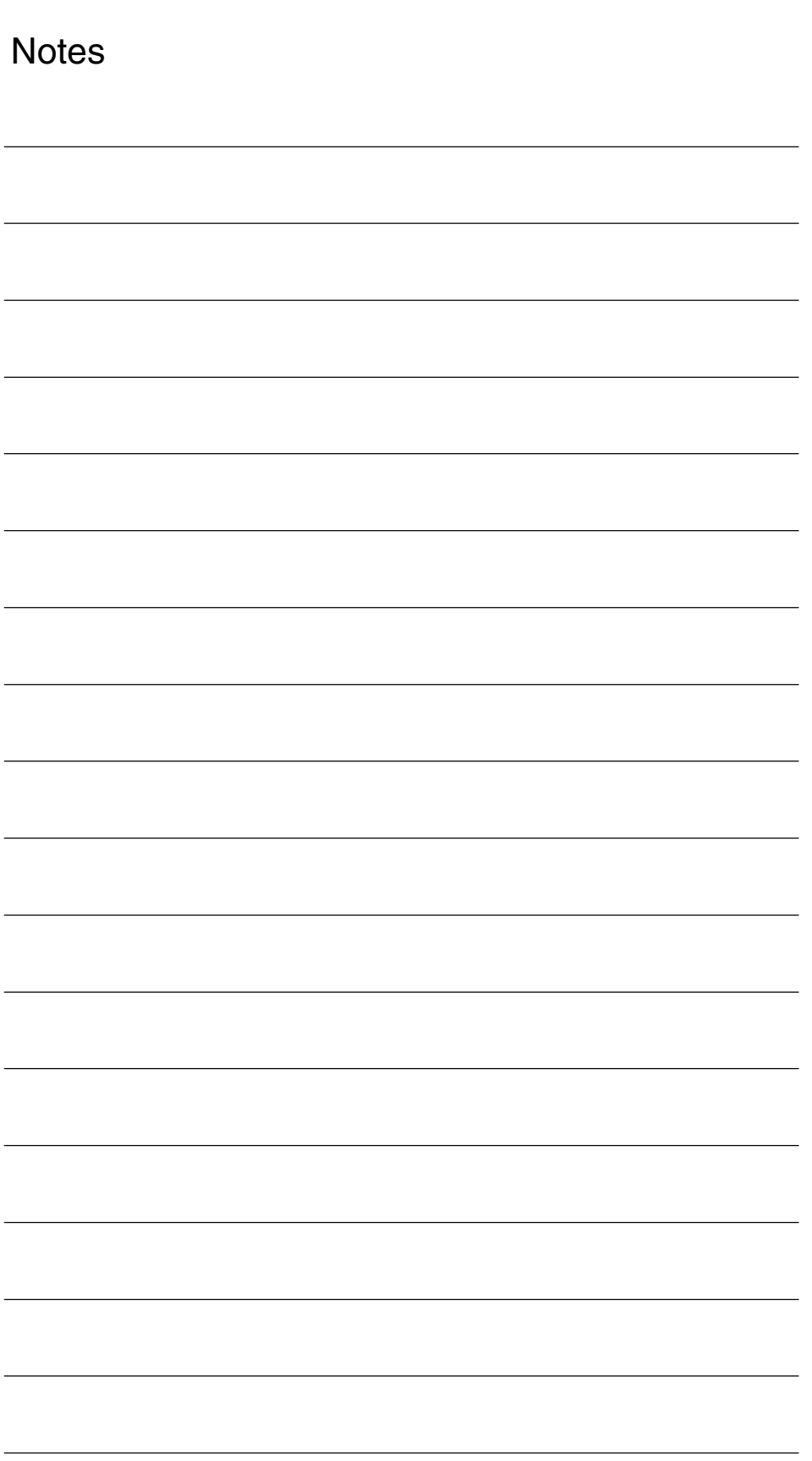

## **Data Descriptions (MD, SD)**

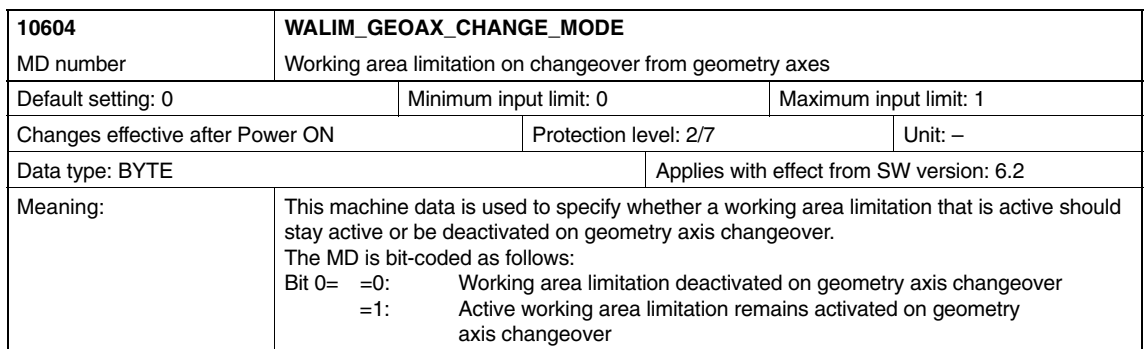

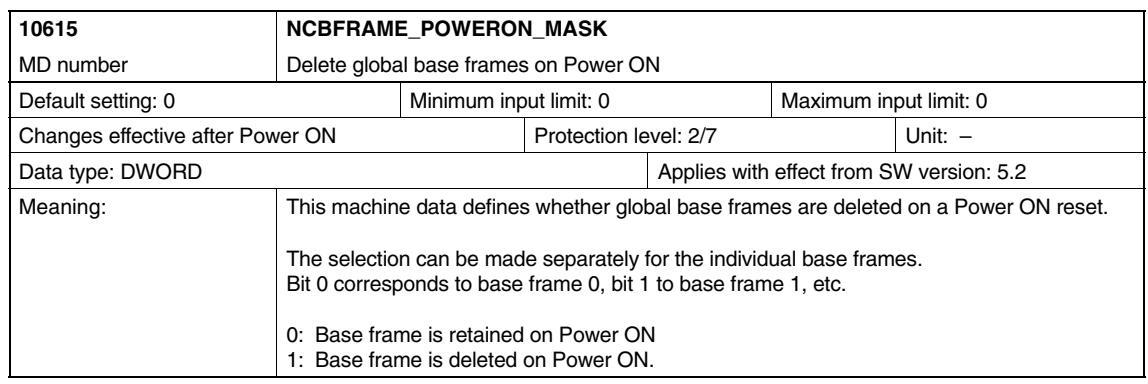

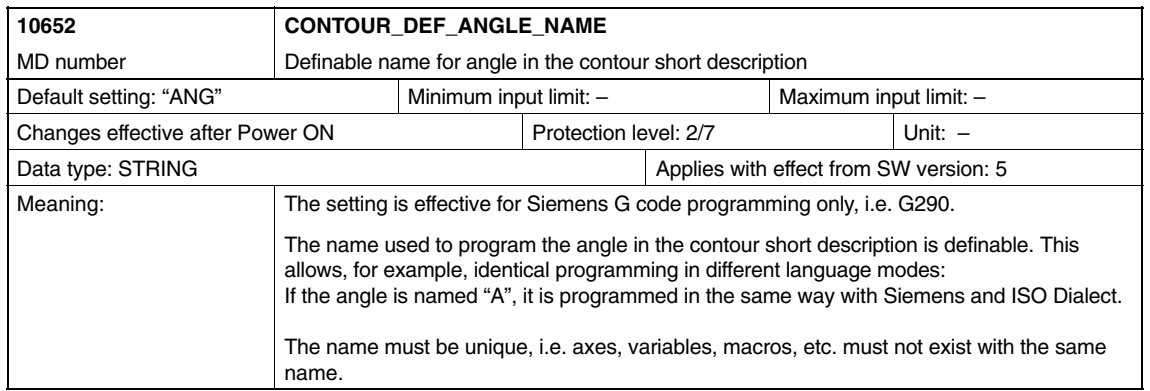

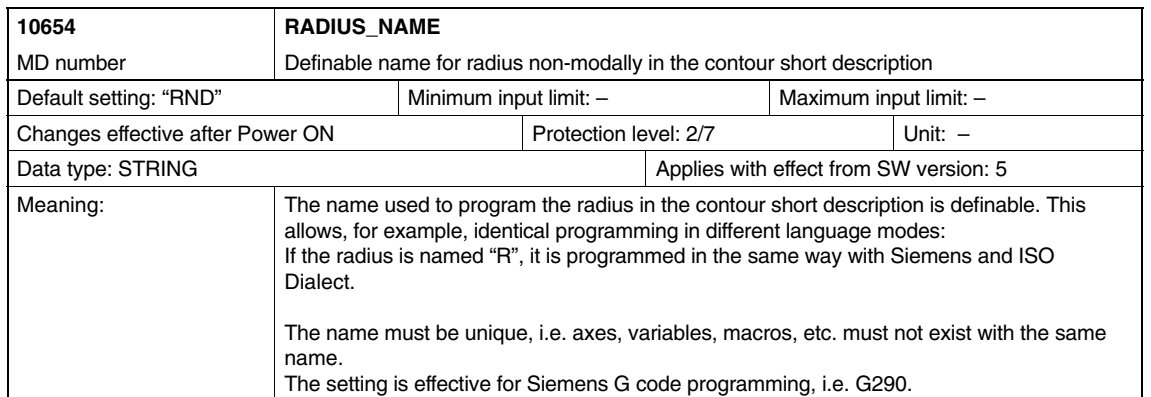

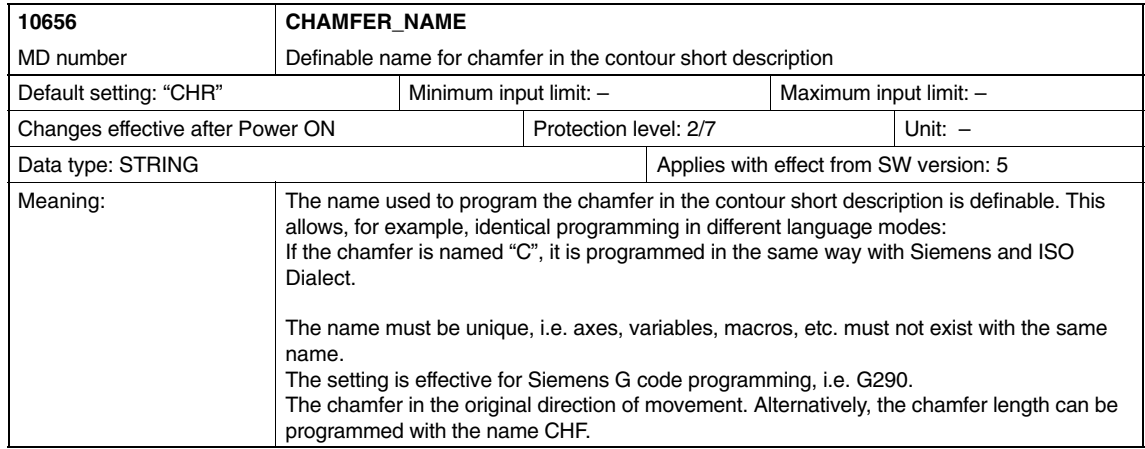

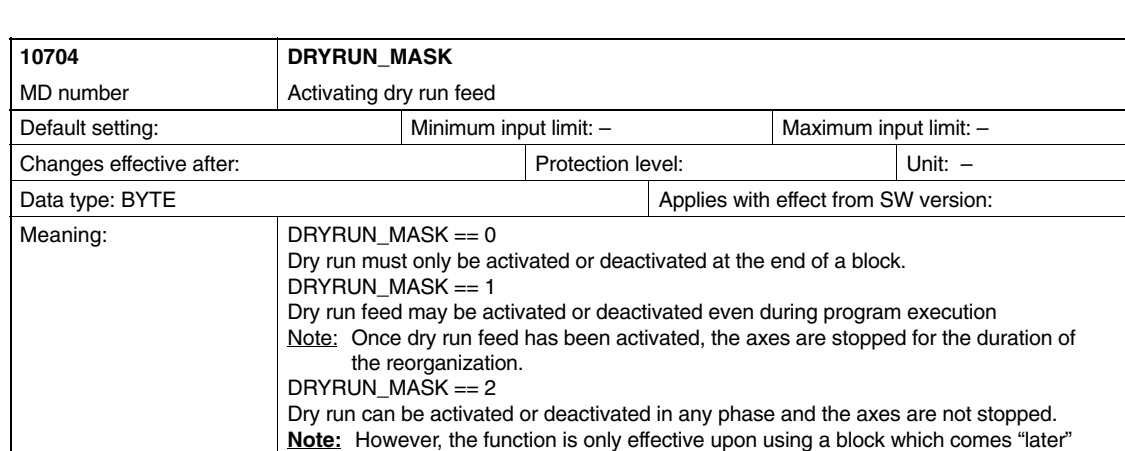

in the program run. The function takes effect on the next (implicit) Stop Reset.

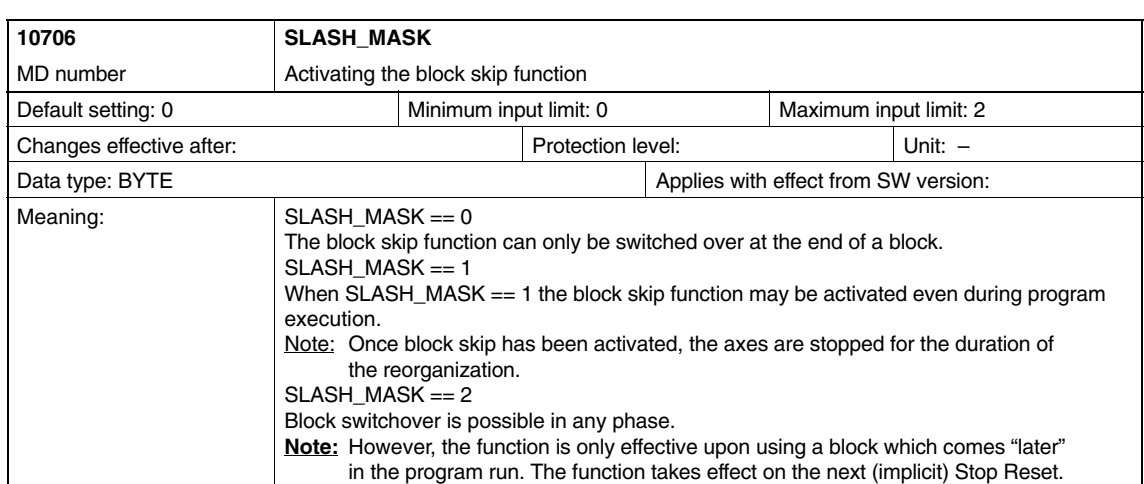

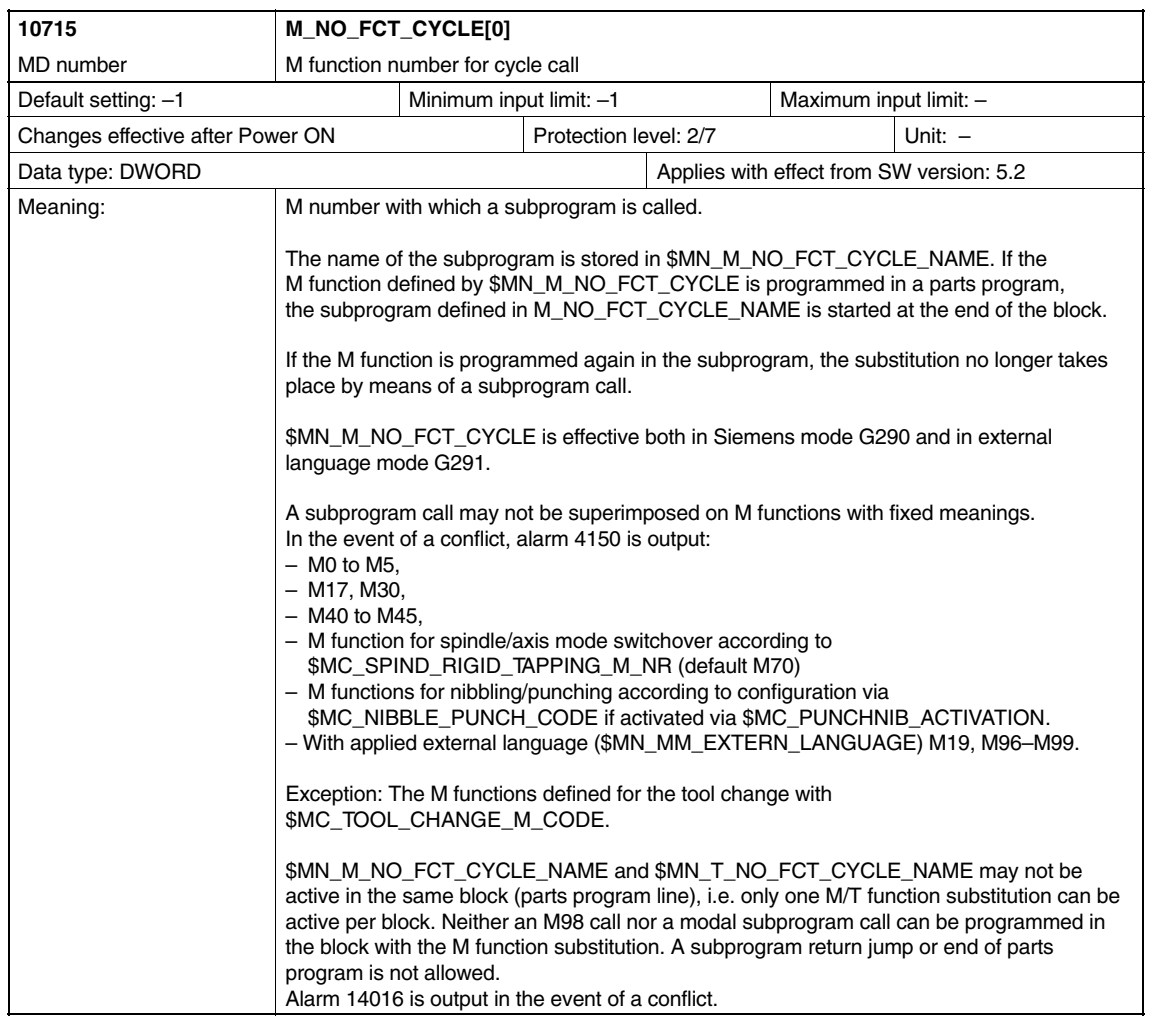

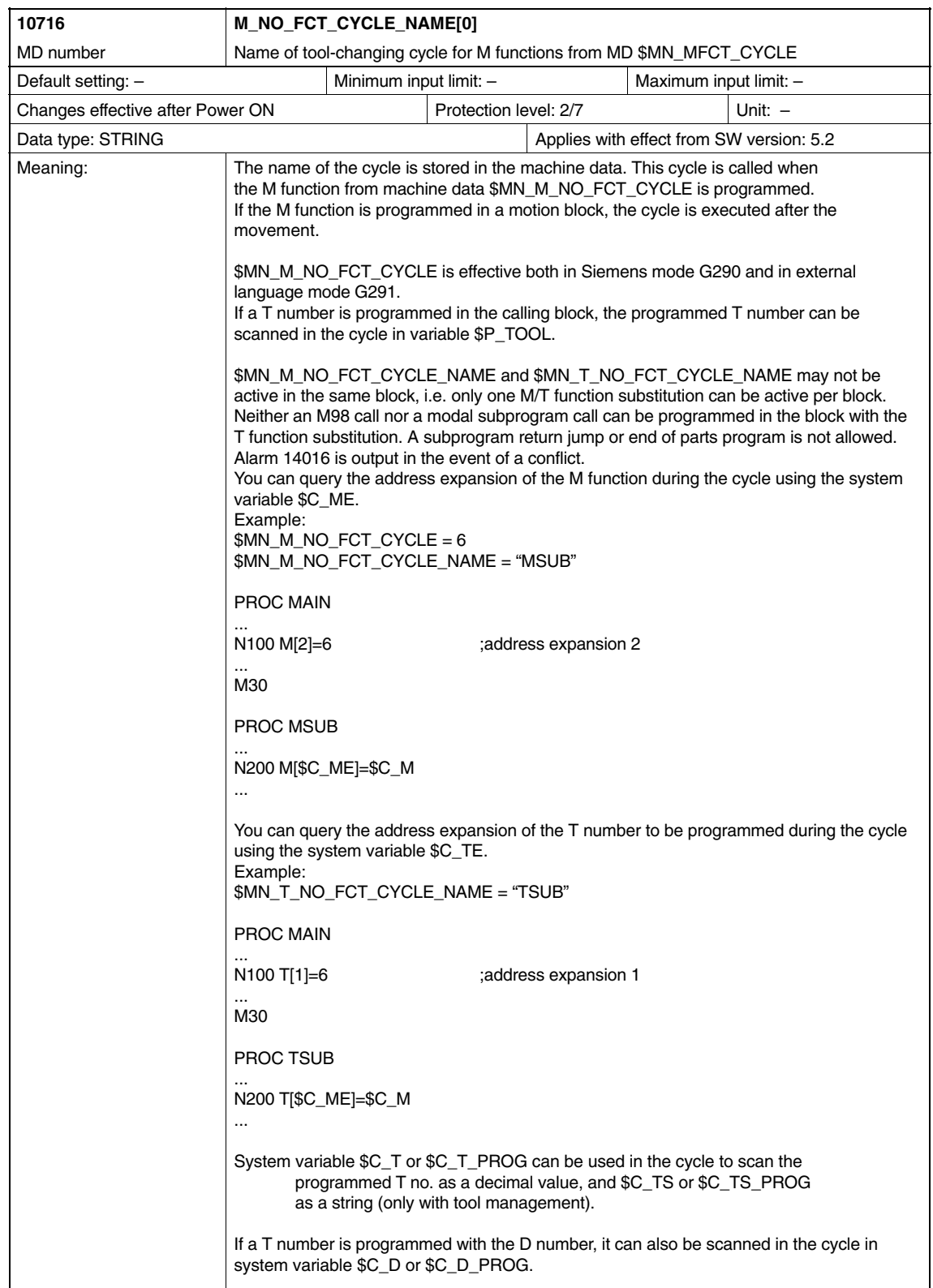

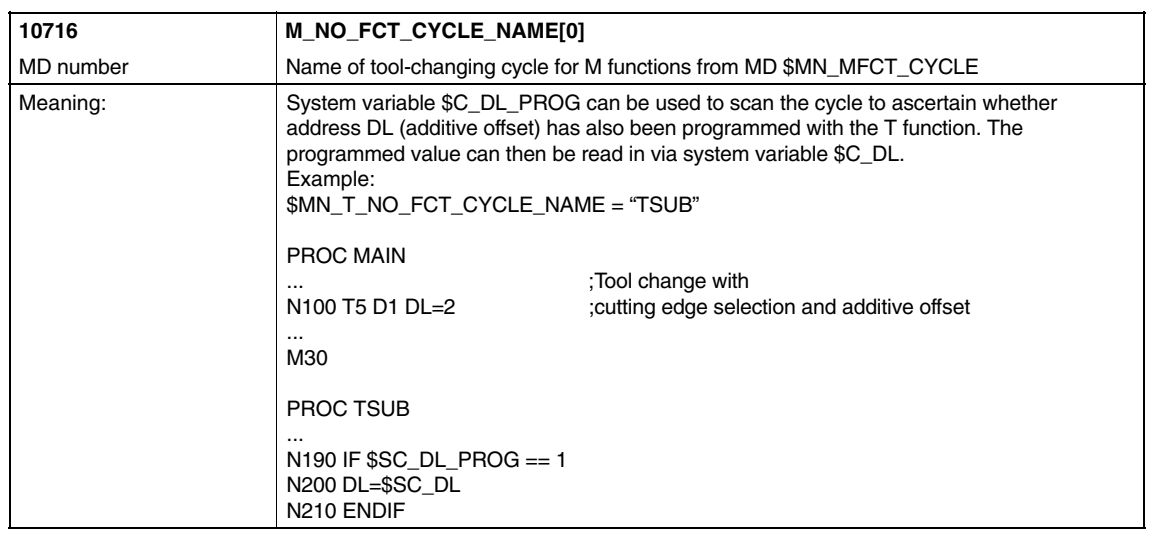

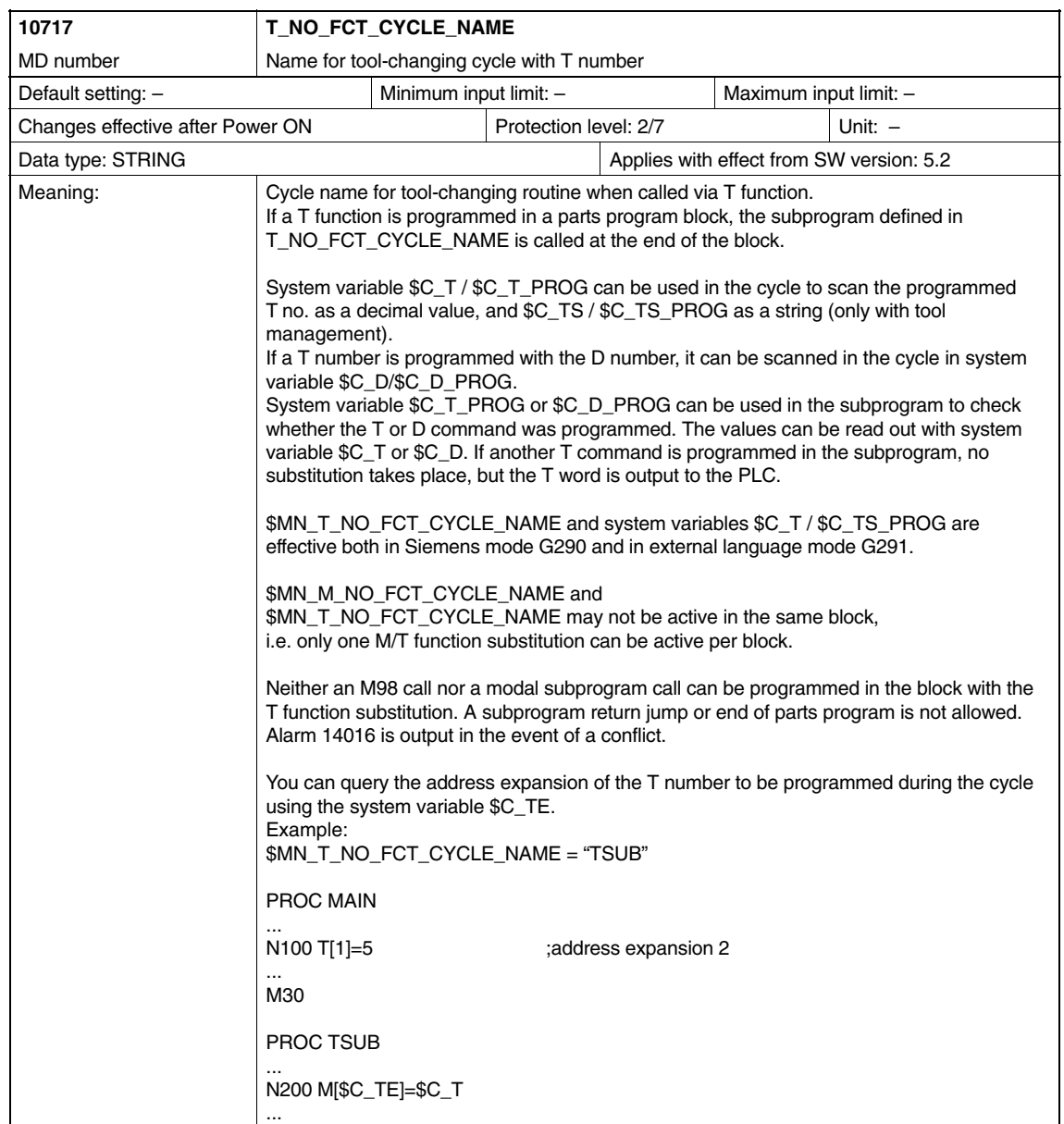

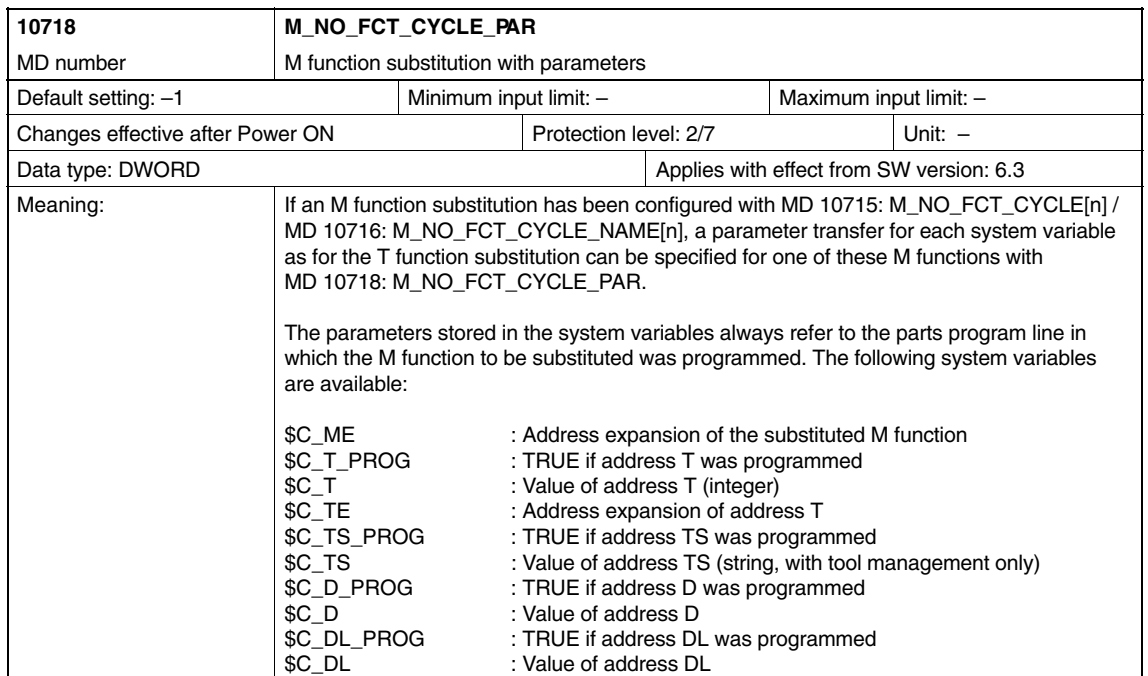

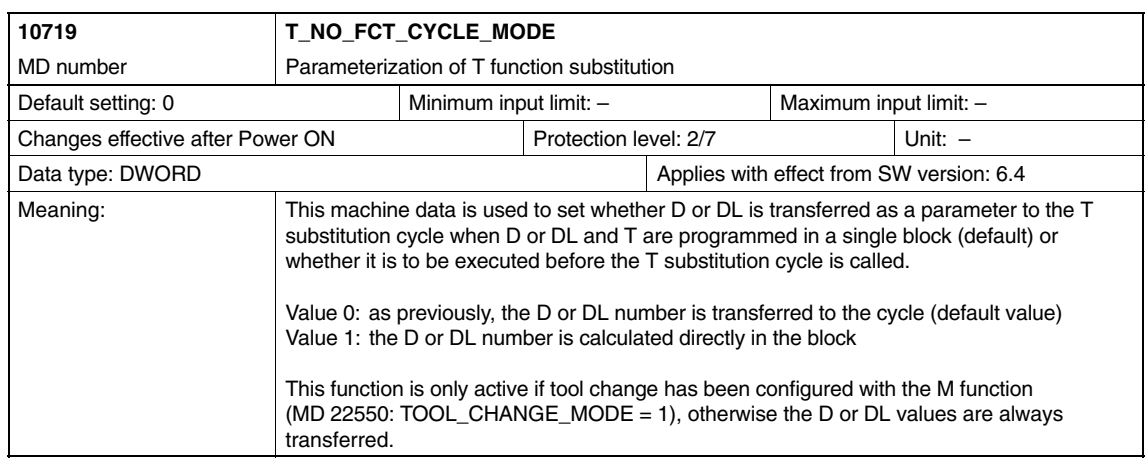

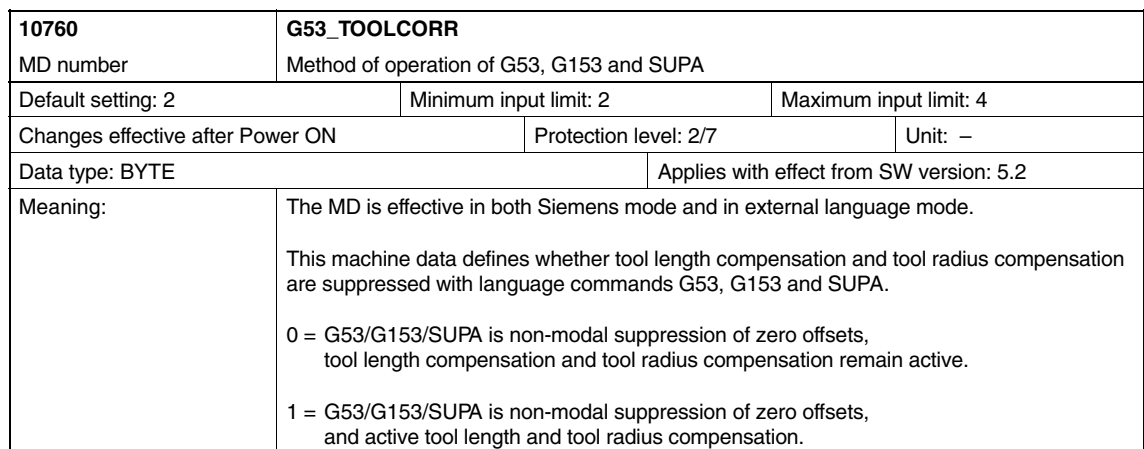

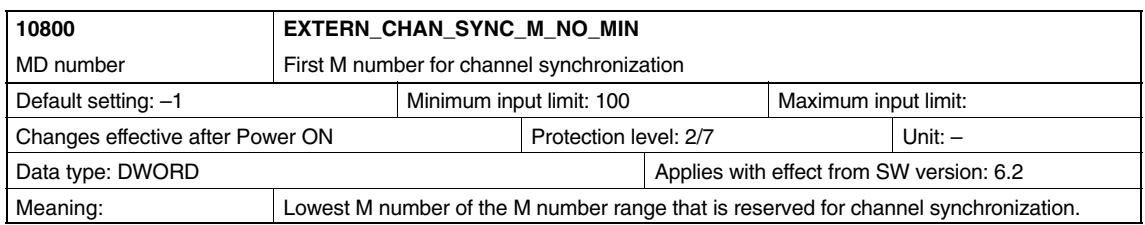

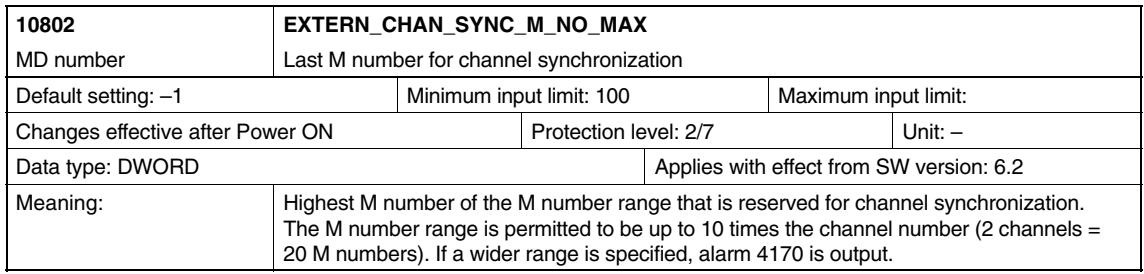

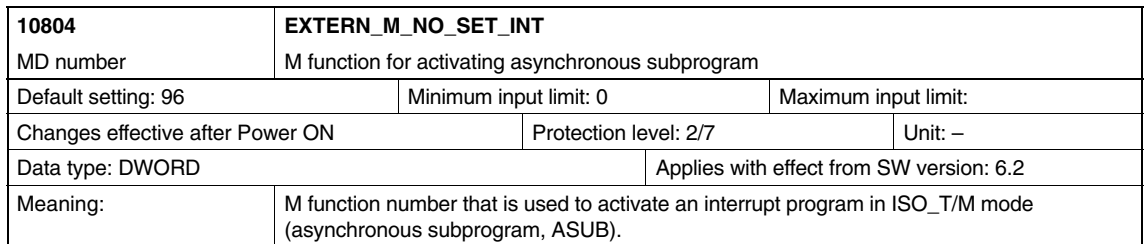

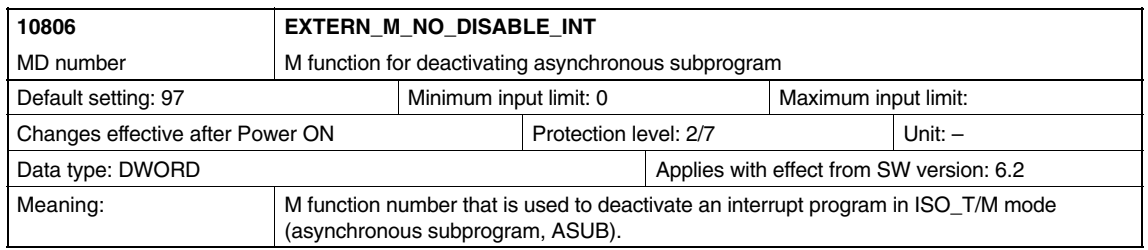

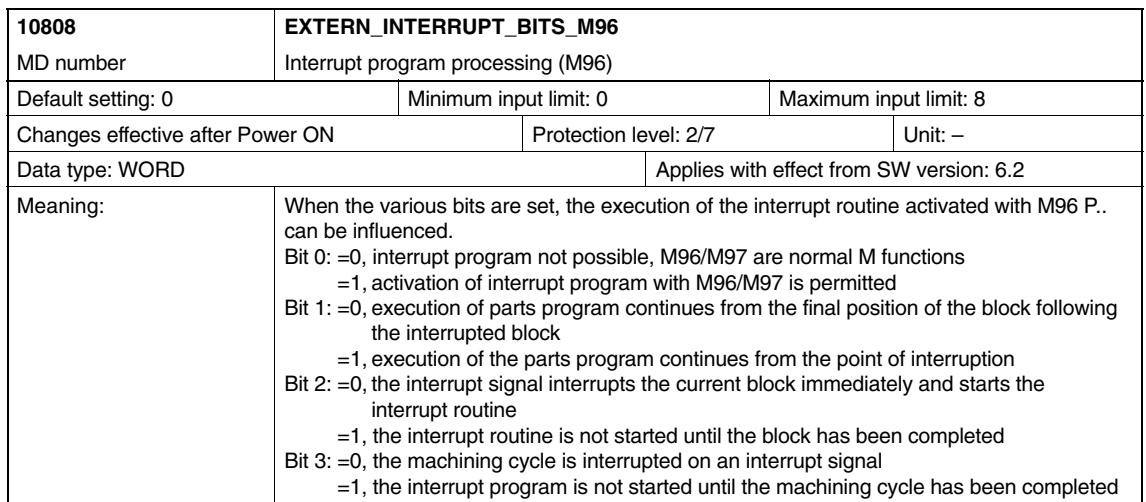

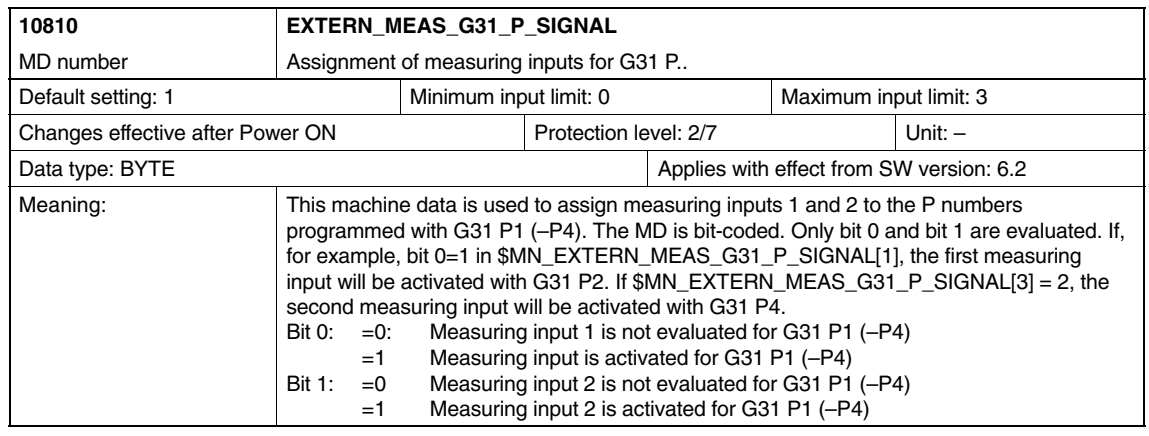

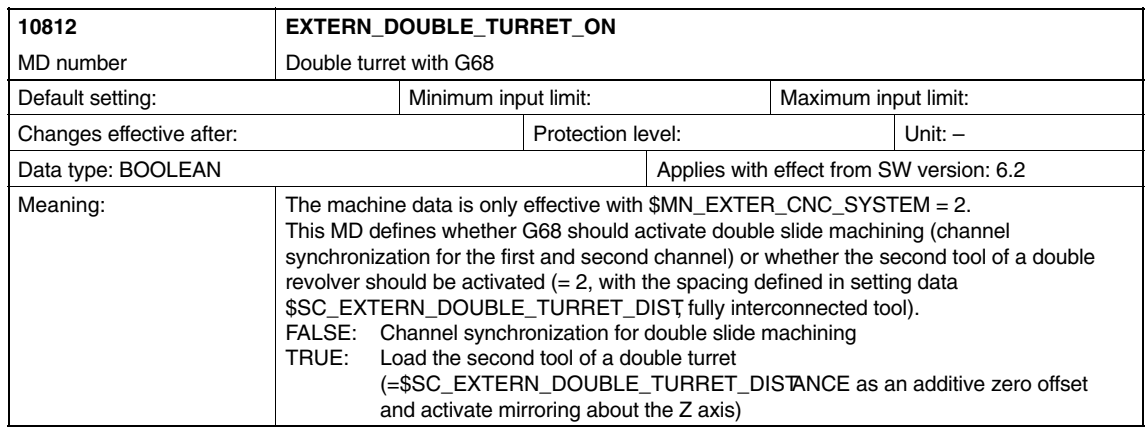

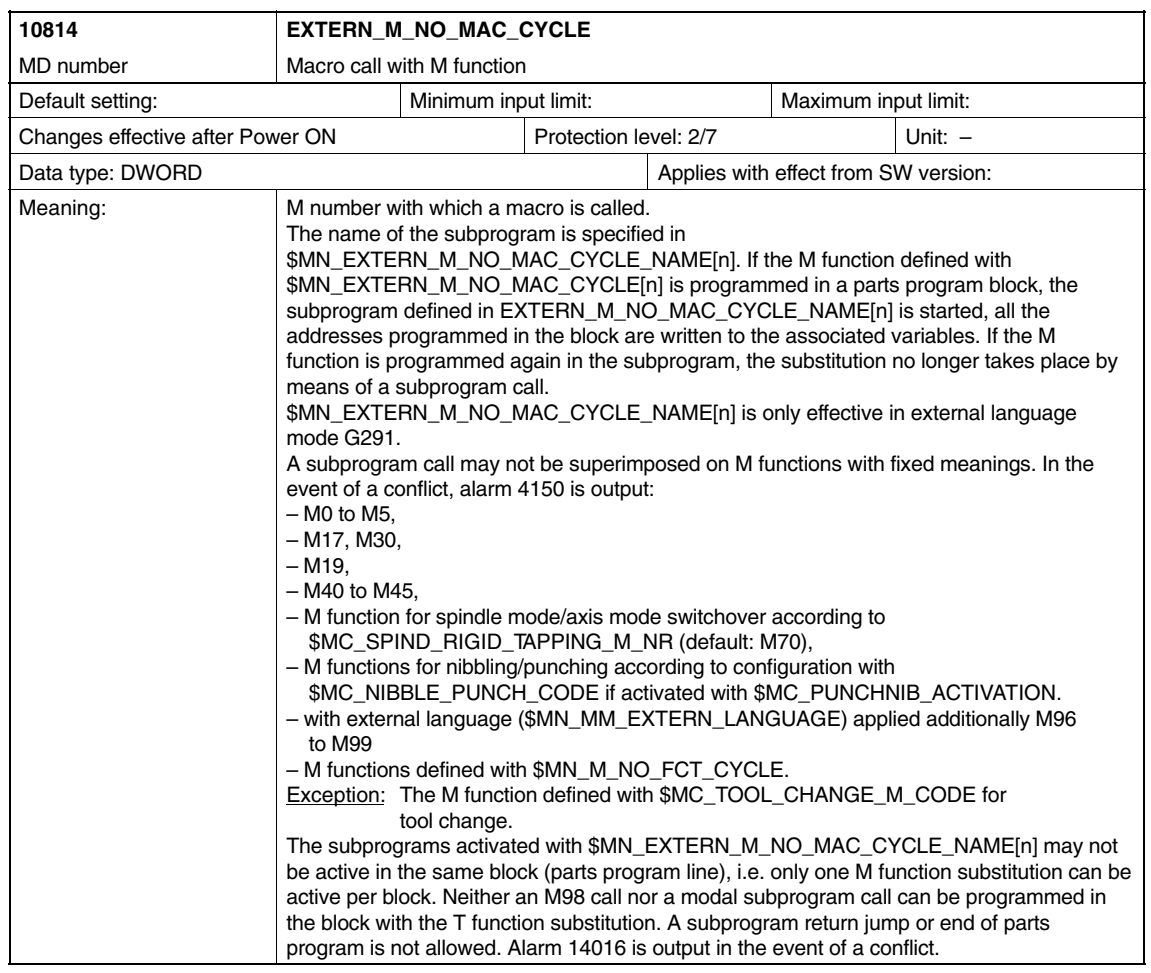

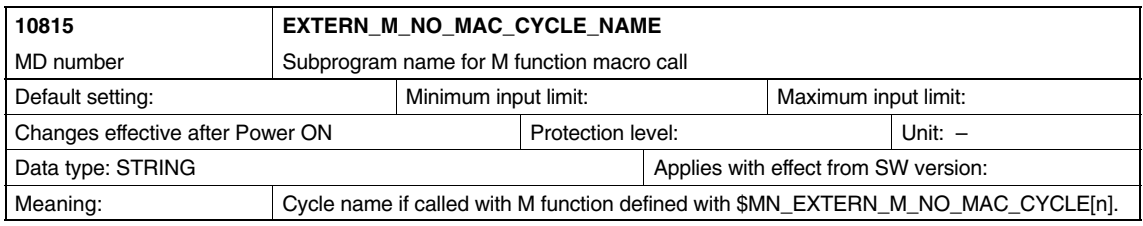

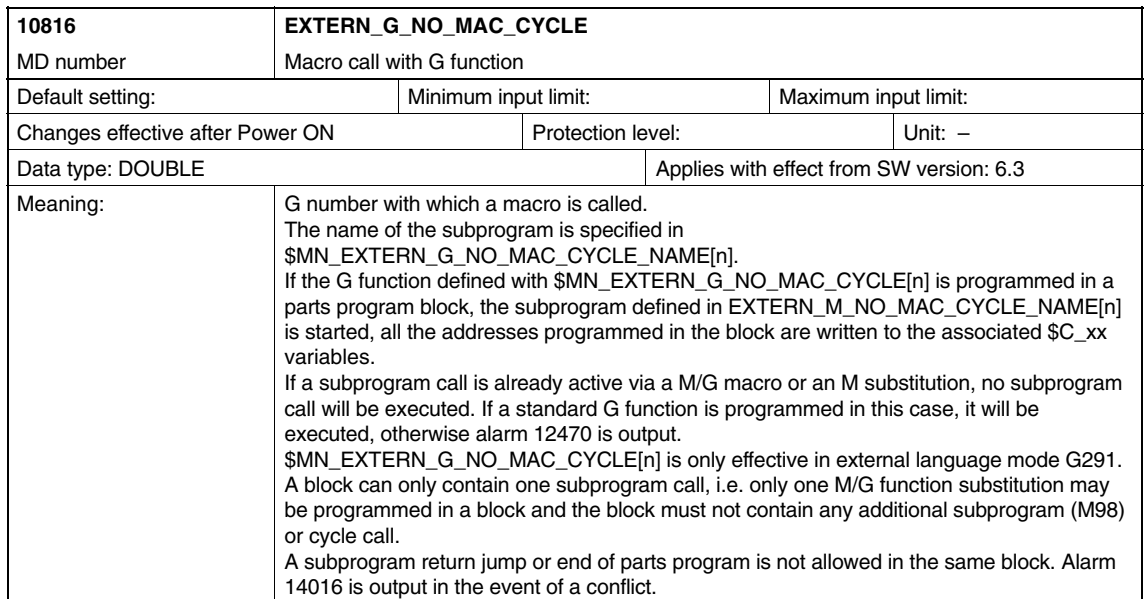

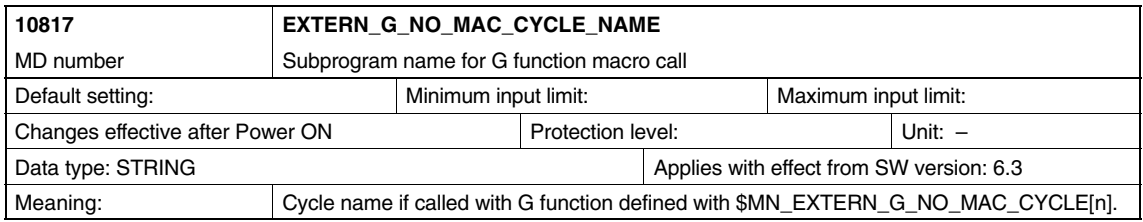

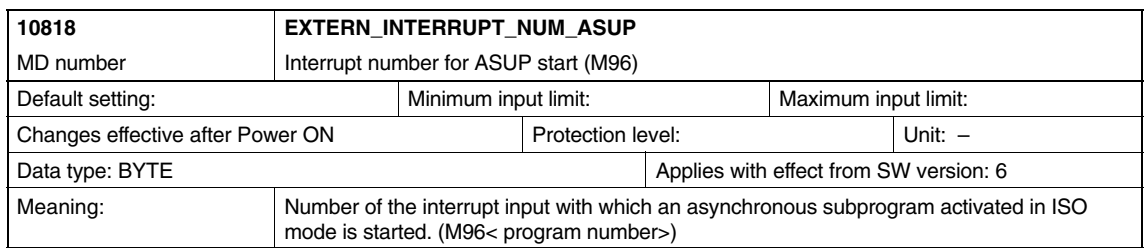

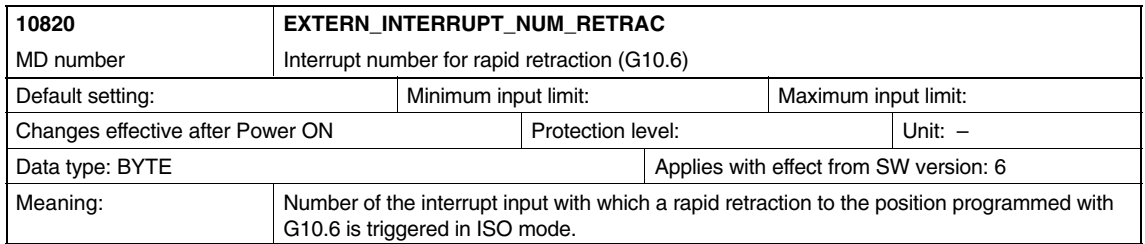

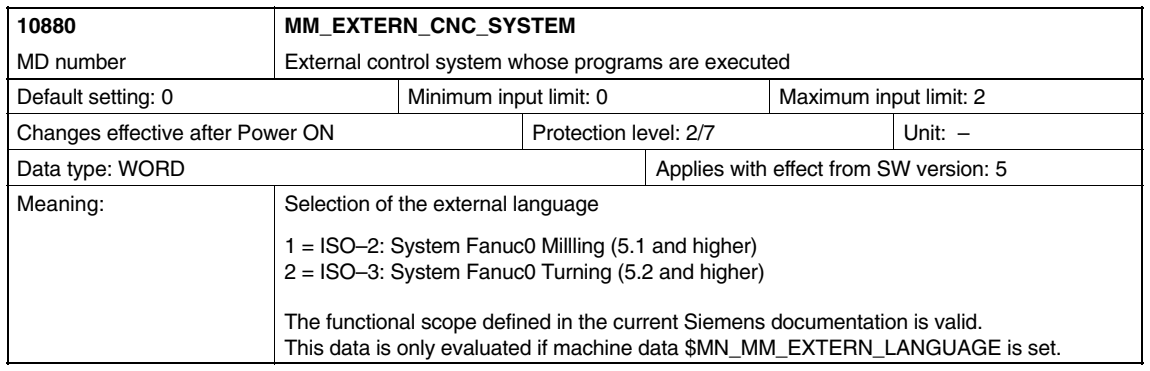

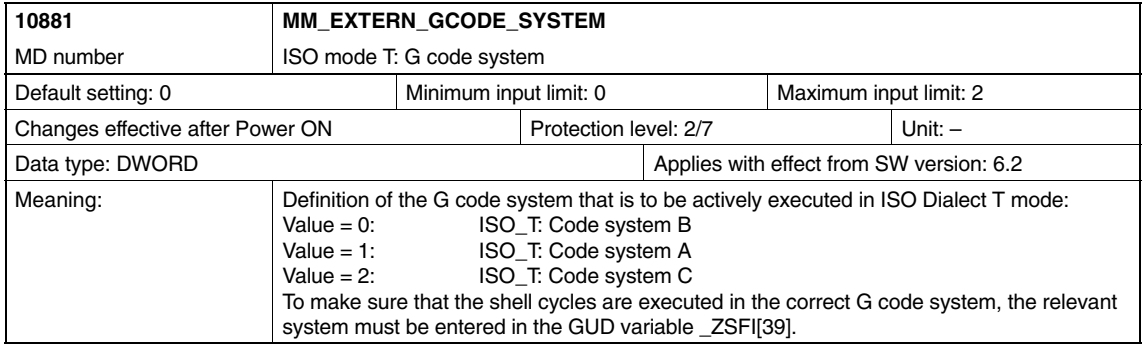

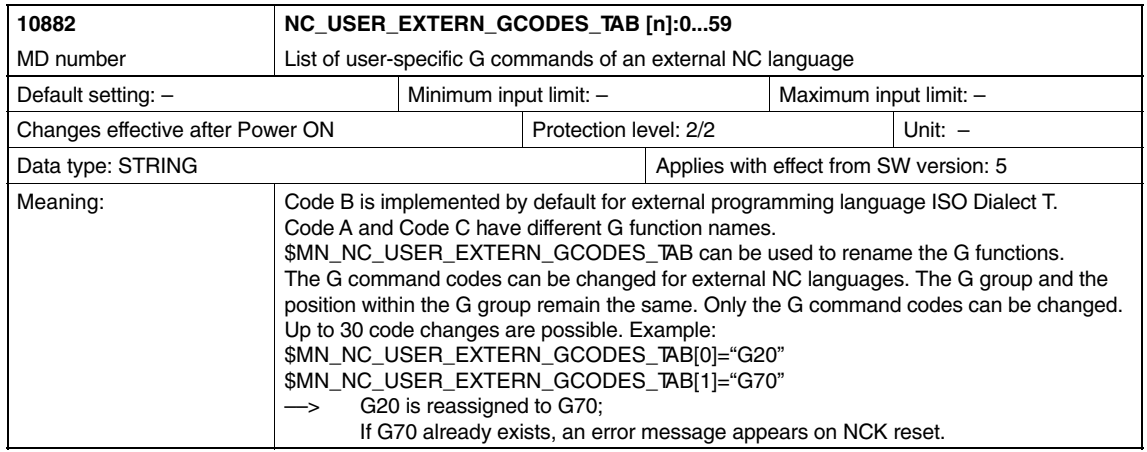

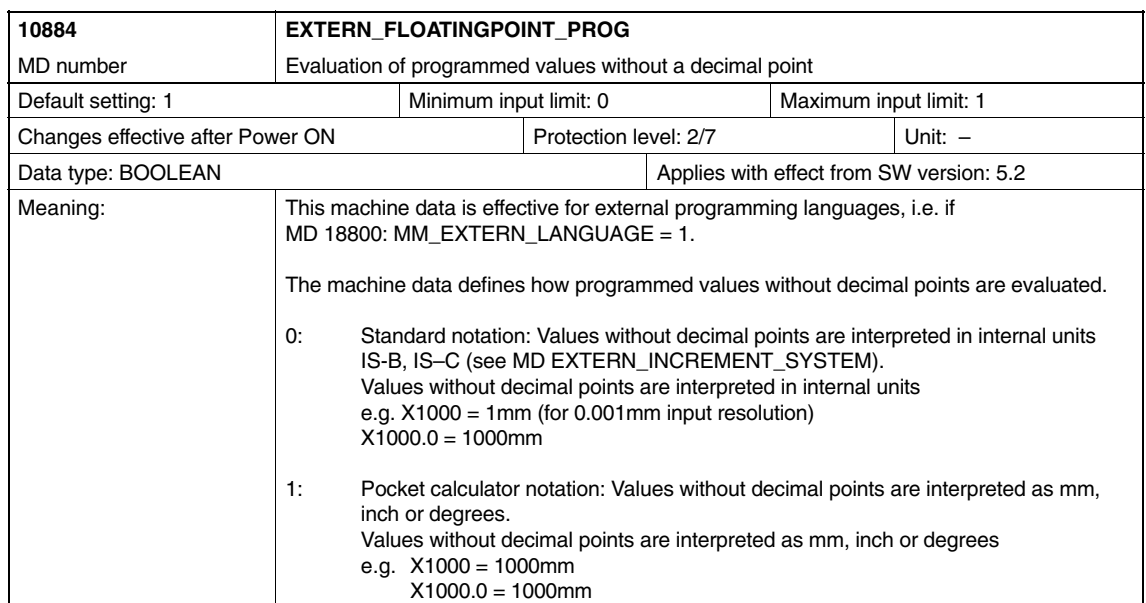

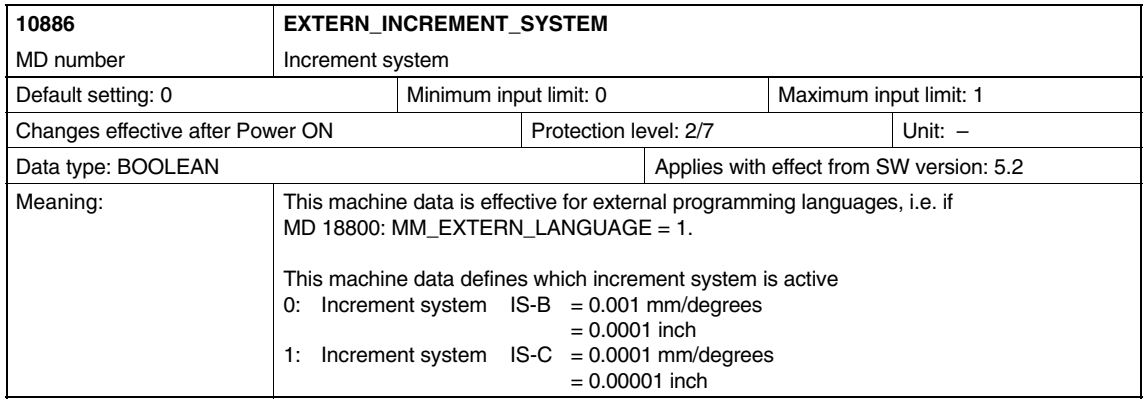

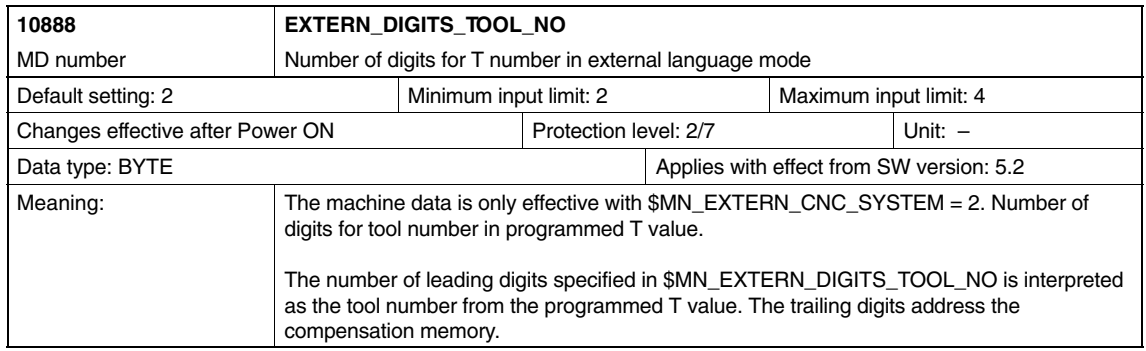

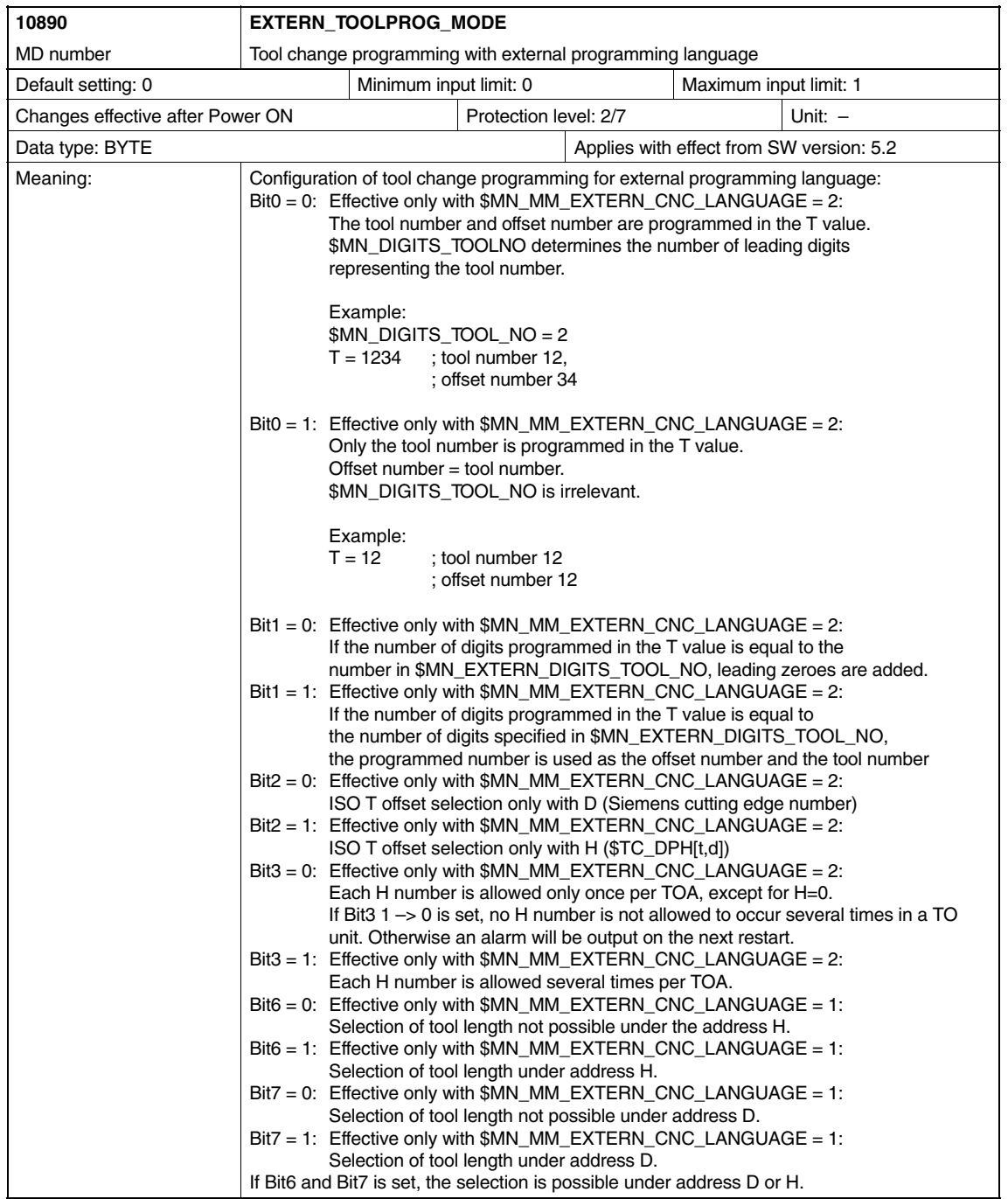

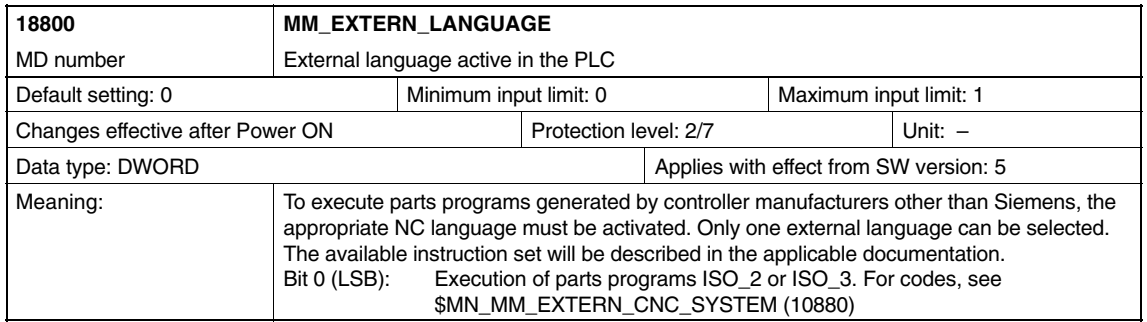

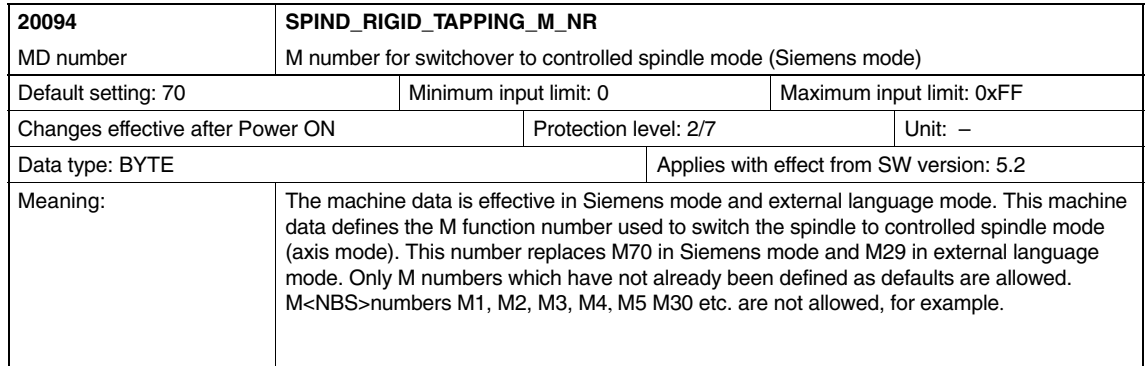

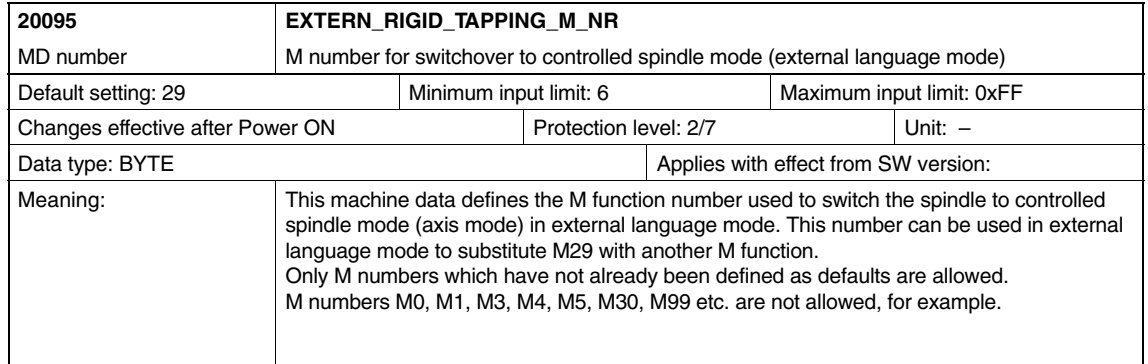

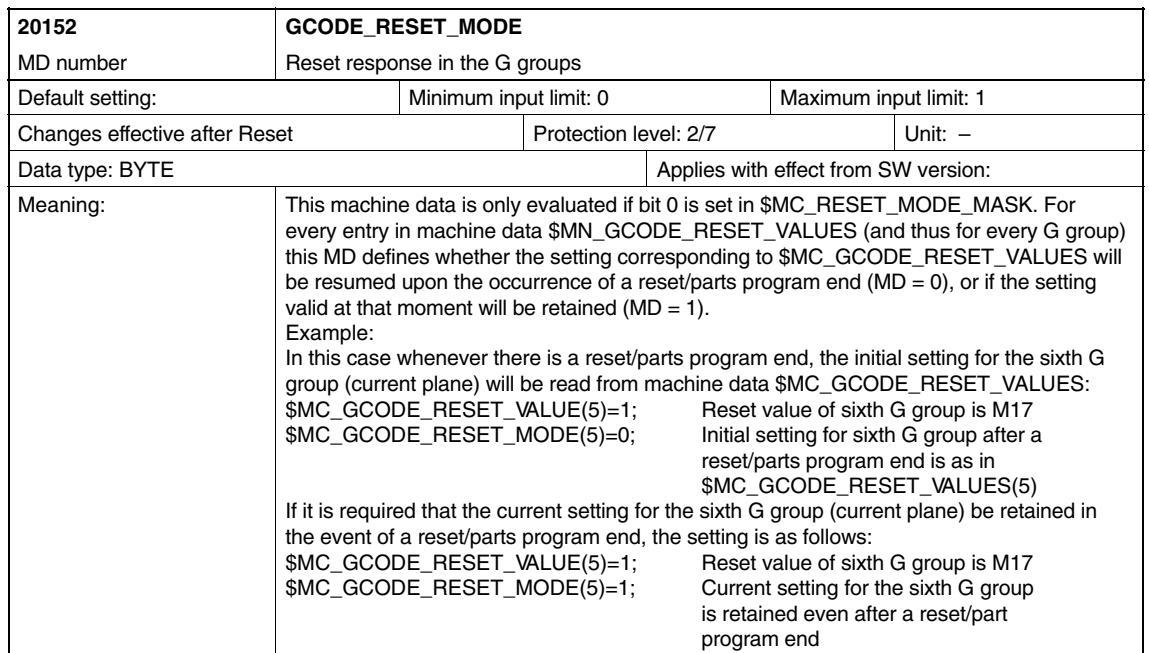

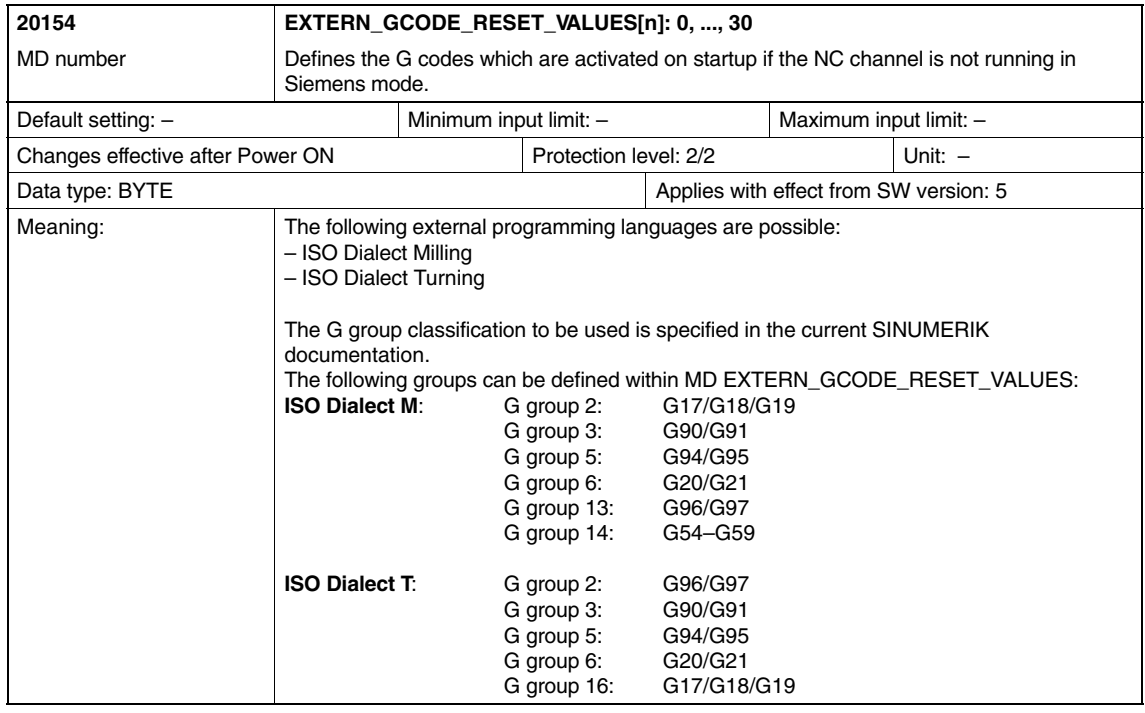

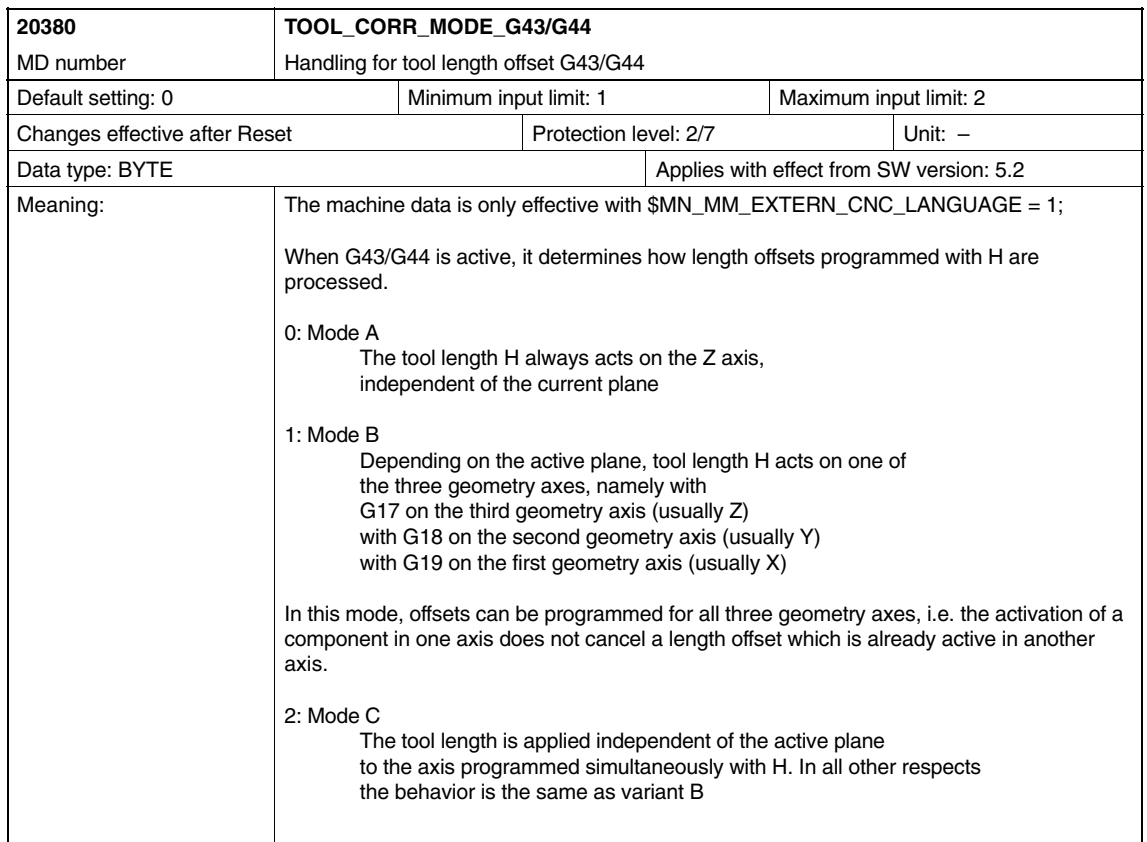

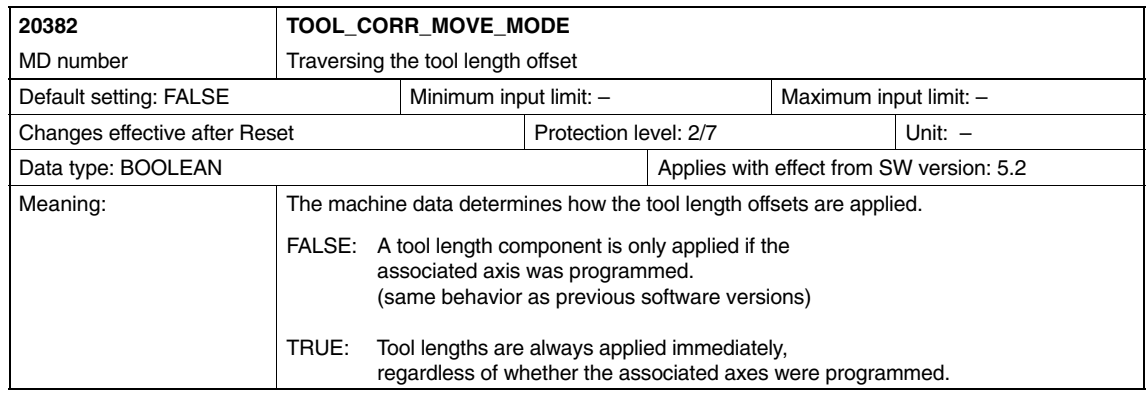

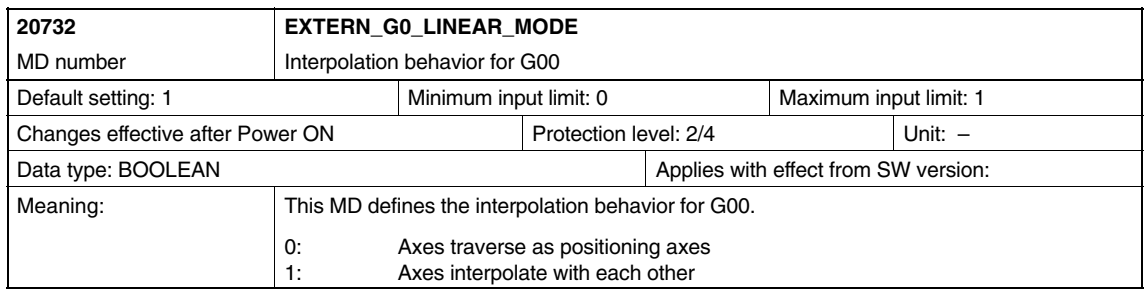

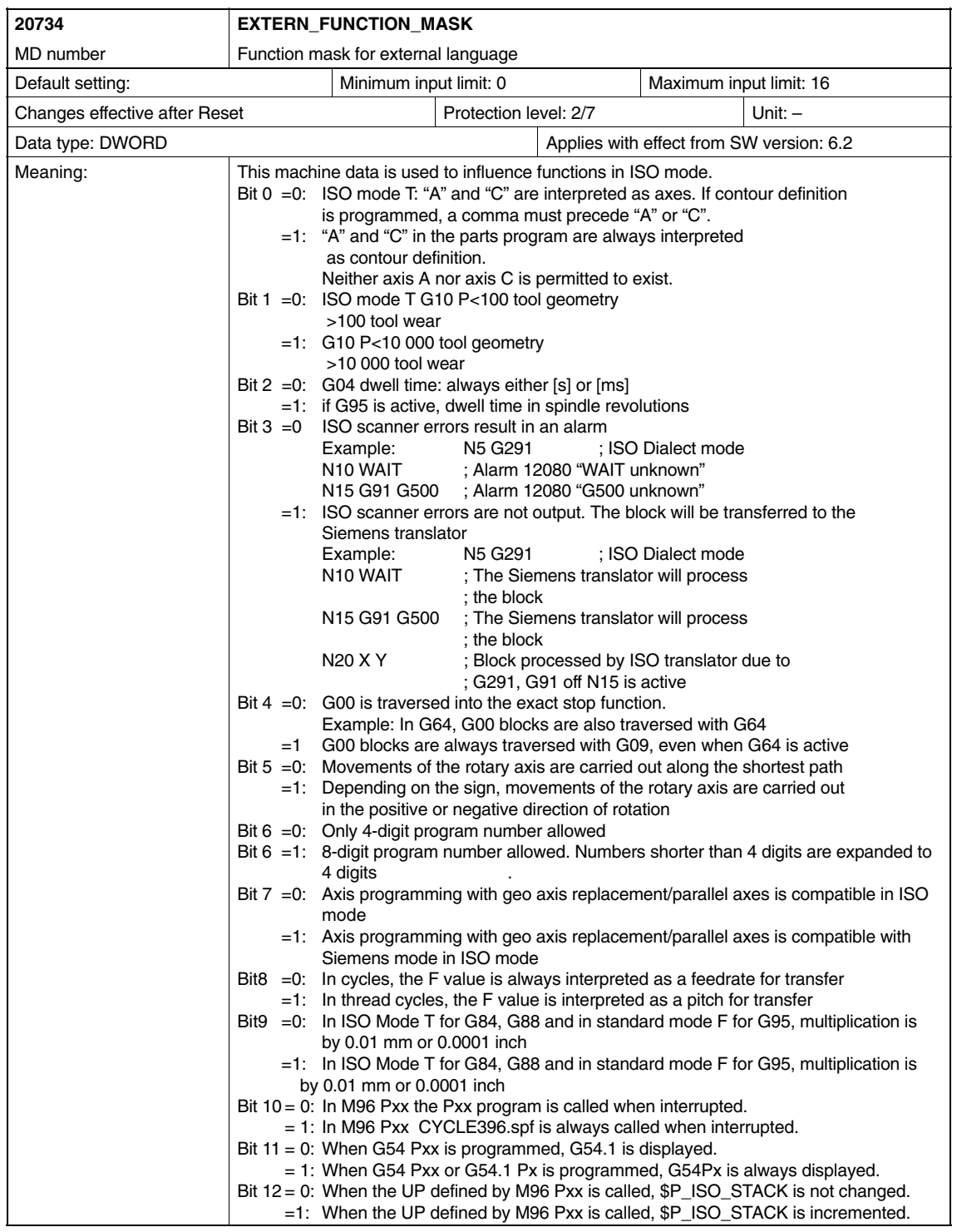

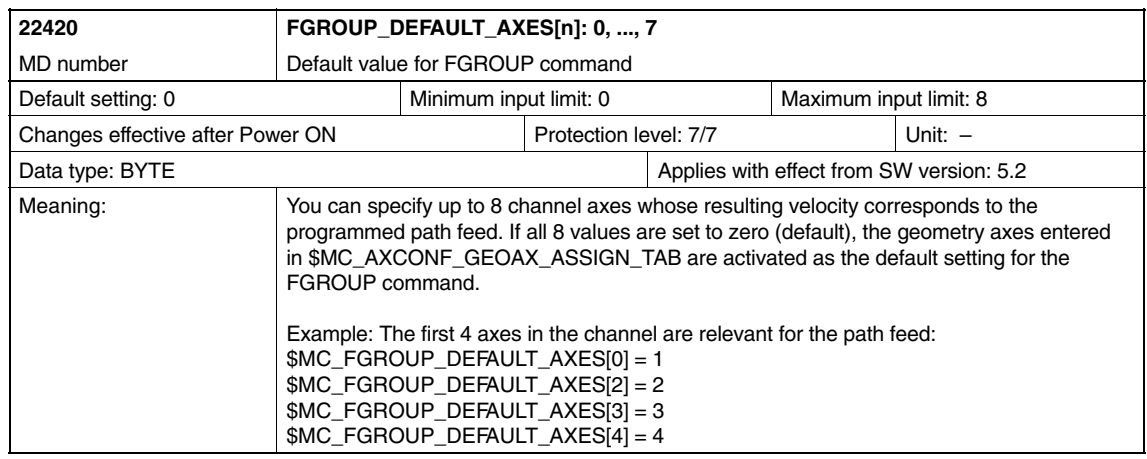

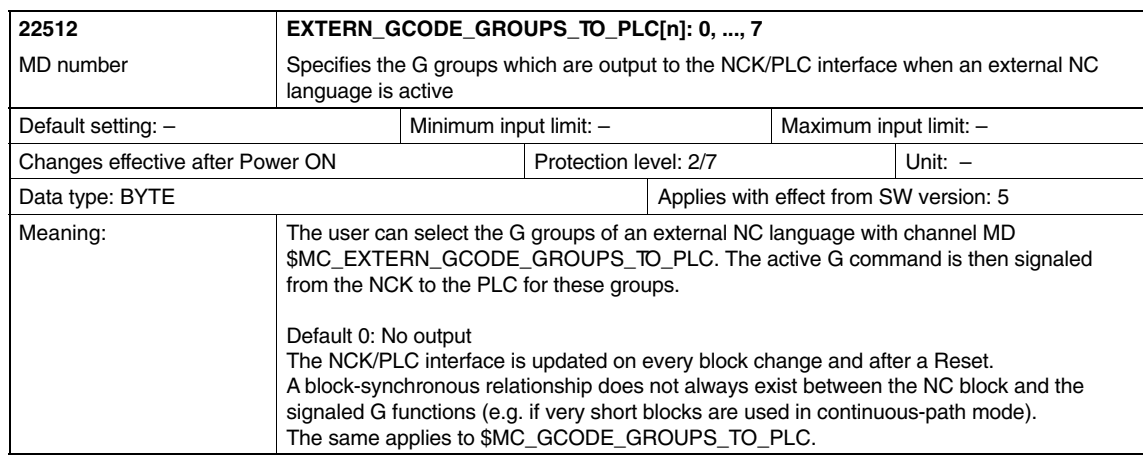

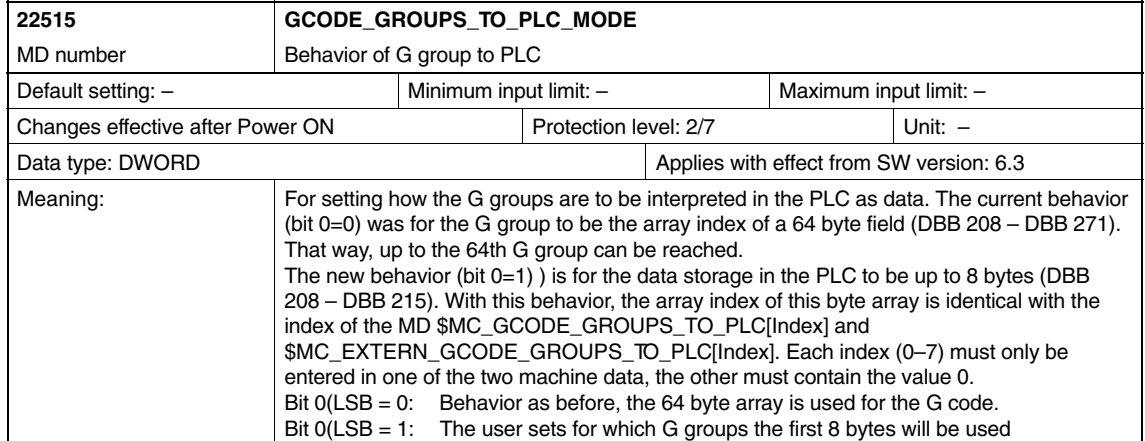

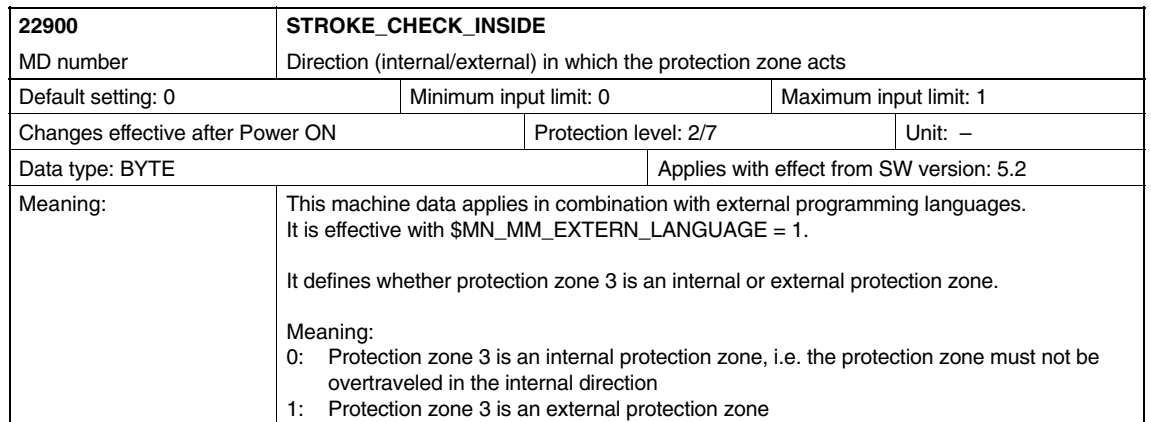

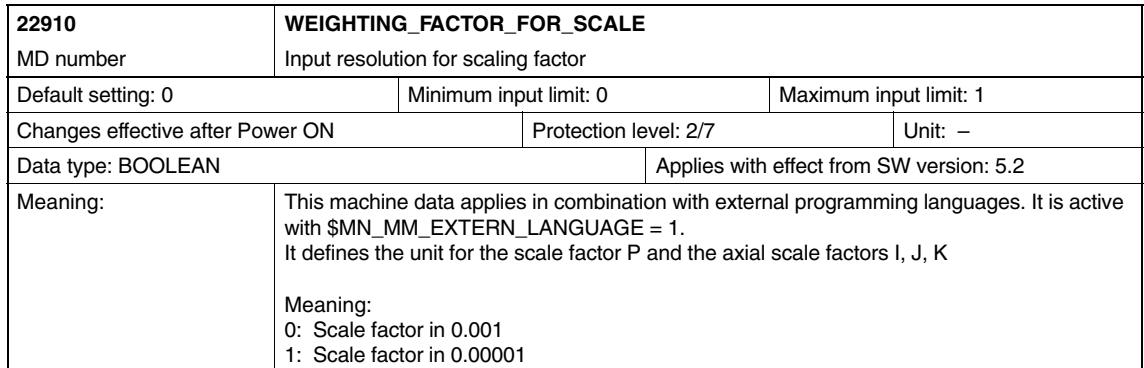

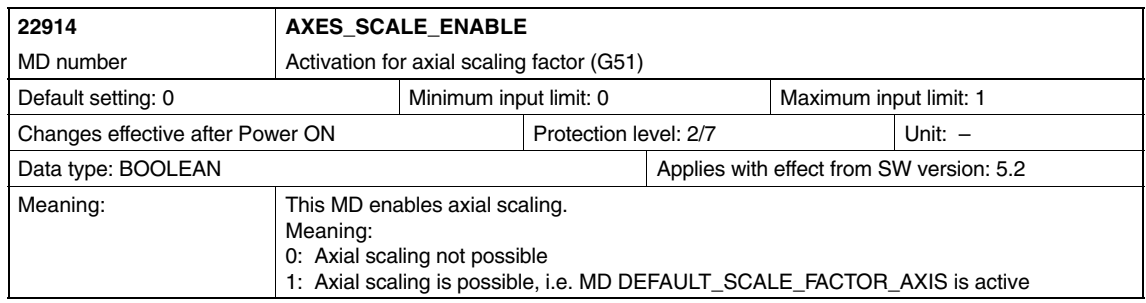

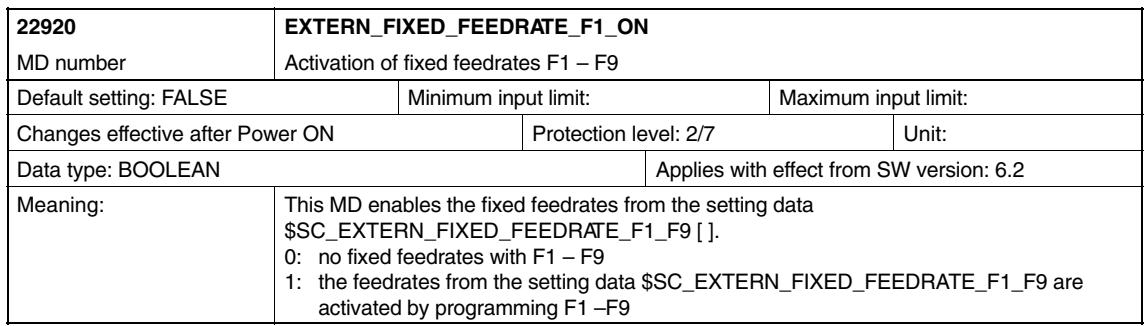

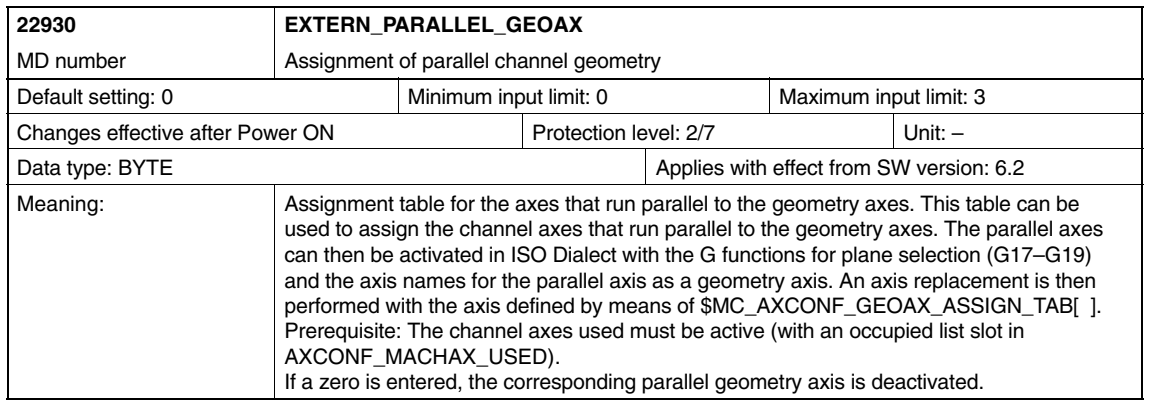

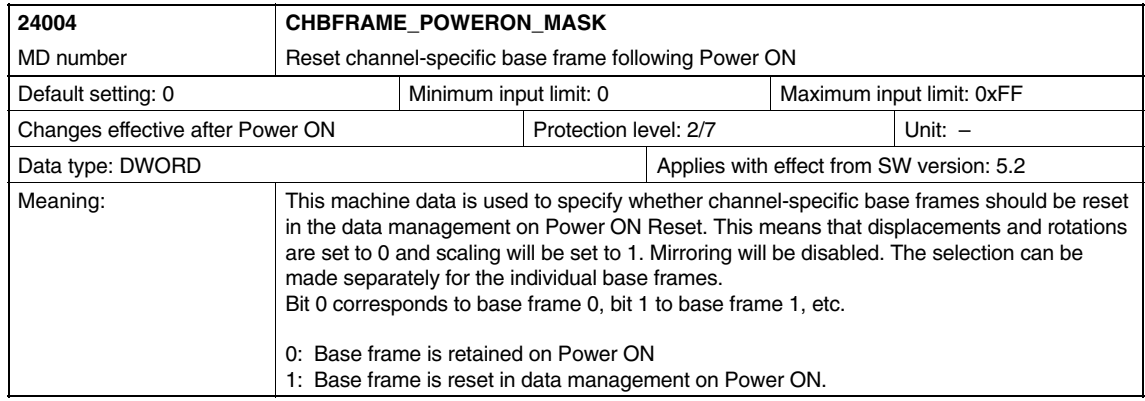

## **6.3 Axis-specific setting data**

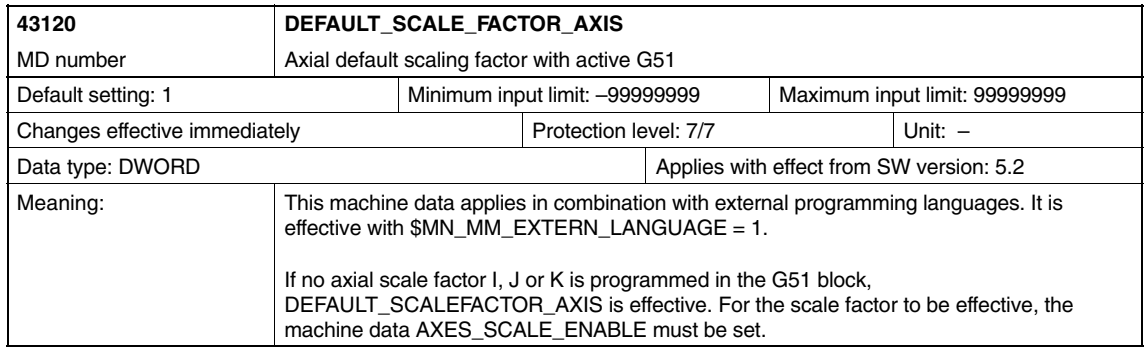

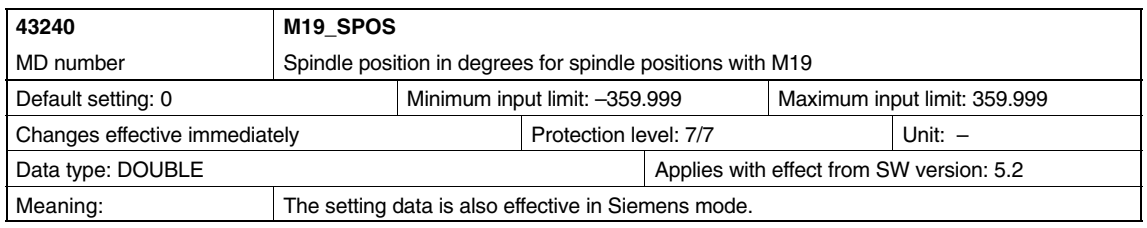

## **6.4 Channel-specific setting data**

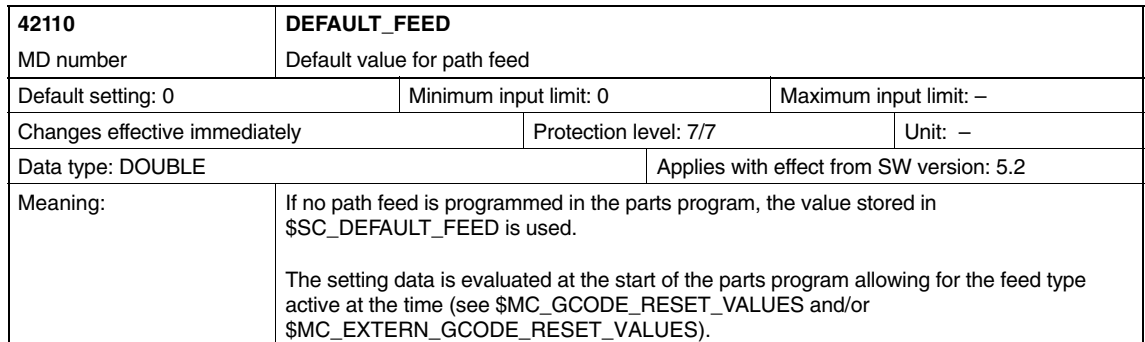

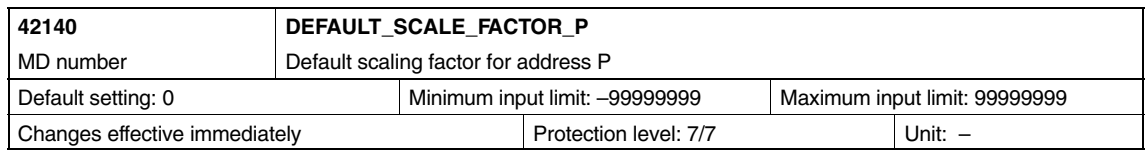

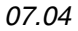

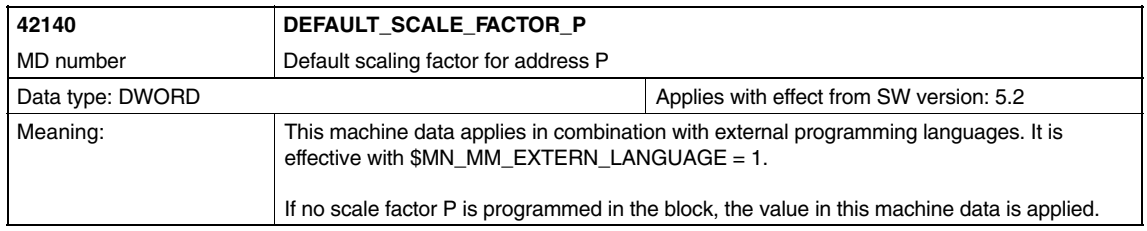

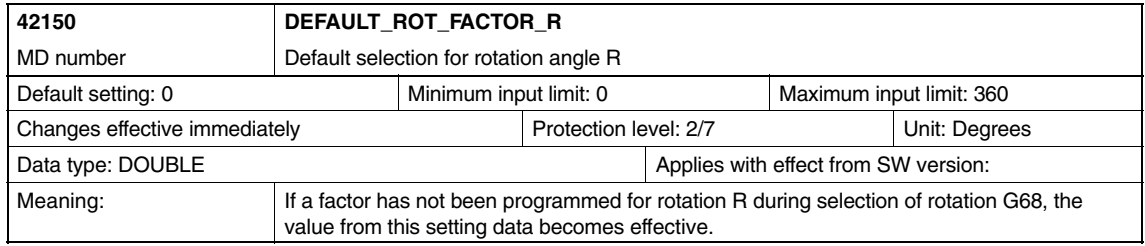

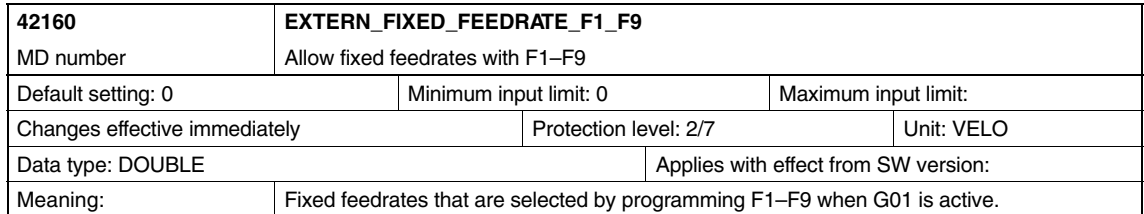

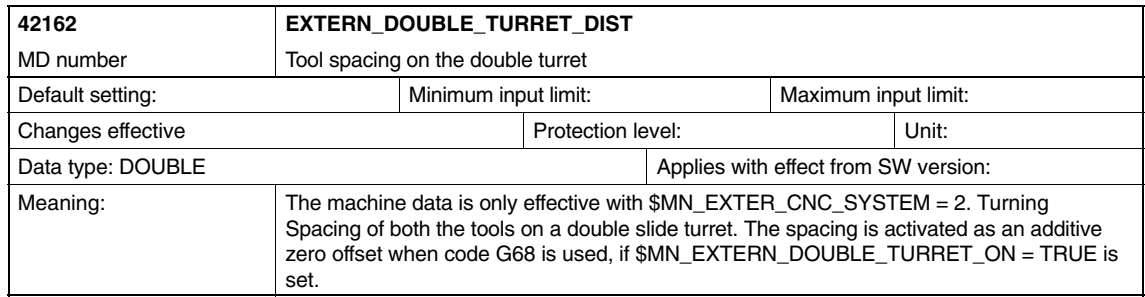

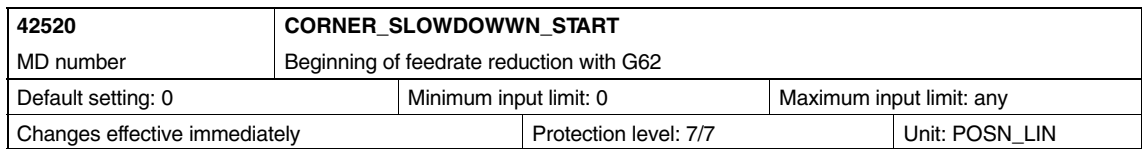

#### *6.4 Channel-specific setting data*

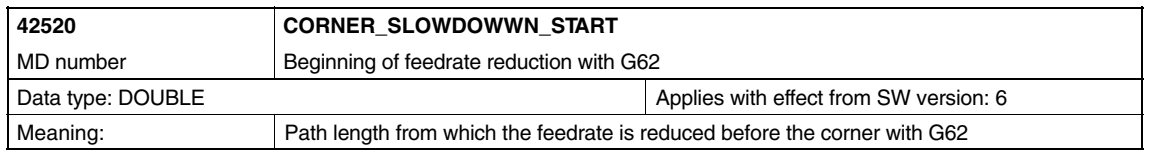

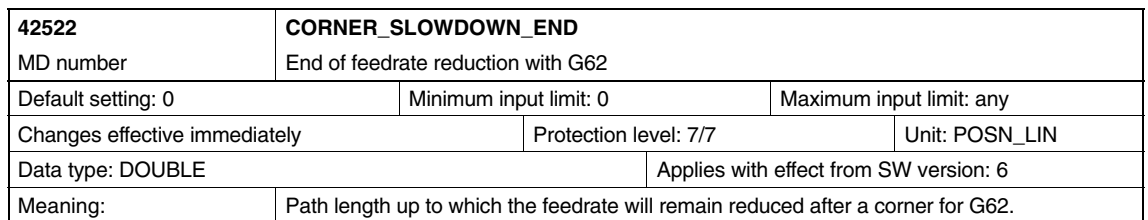

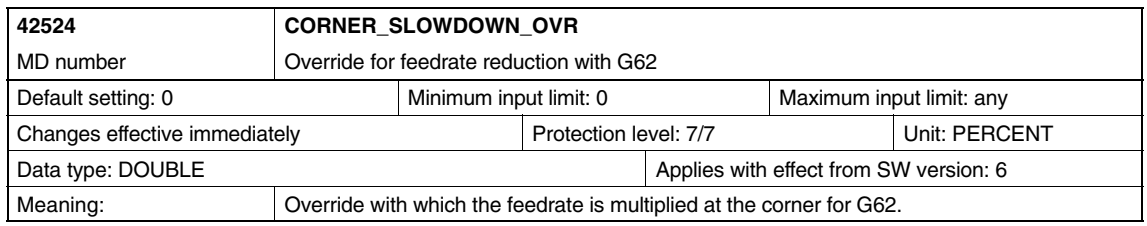

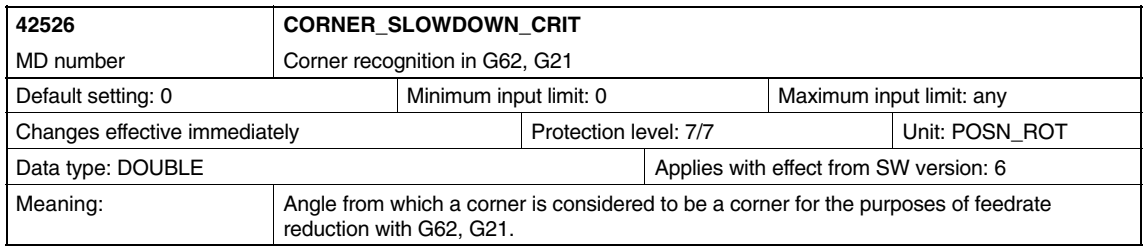

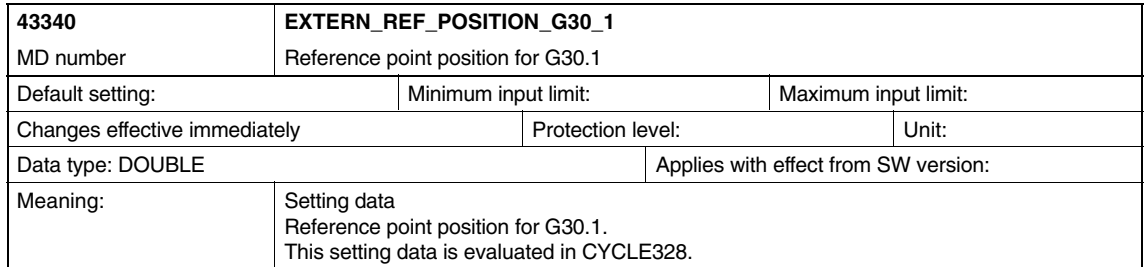
# **Signal Descriptions**

None

**Example**

None

© Siemens AG, 2004. All rights reserved<br>SINUMERIK 840D/840Di/810D Description of Functions ISO Dialects (FBFA) – 07.04 Edition

 $\blacksquare$ 

**8**

**7**

 $\blacksquare$ 

8-181

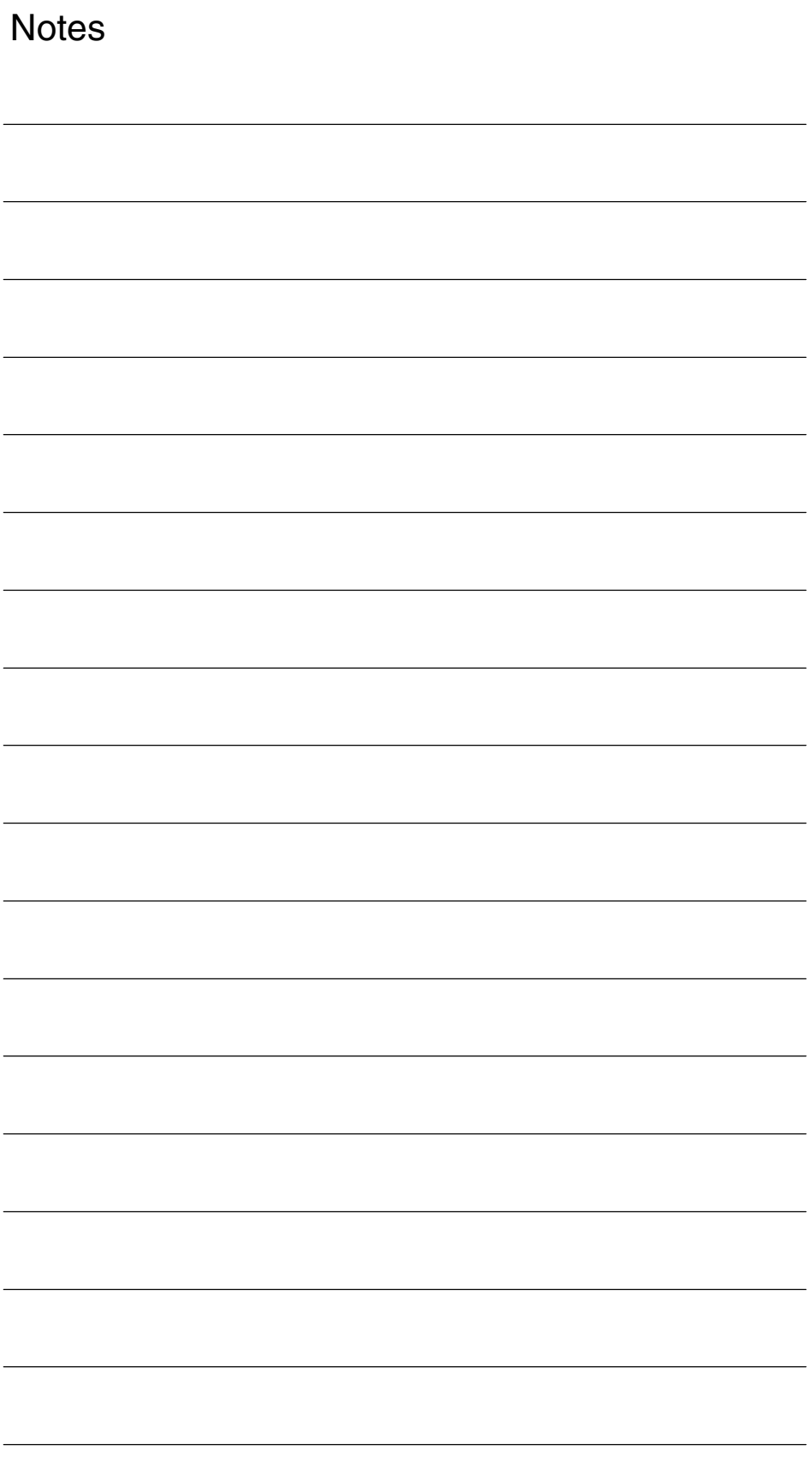

# 

# <span id="page-182-0"></span>**Data Fields, Lists**

# **9.1 Machine data**

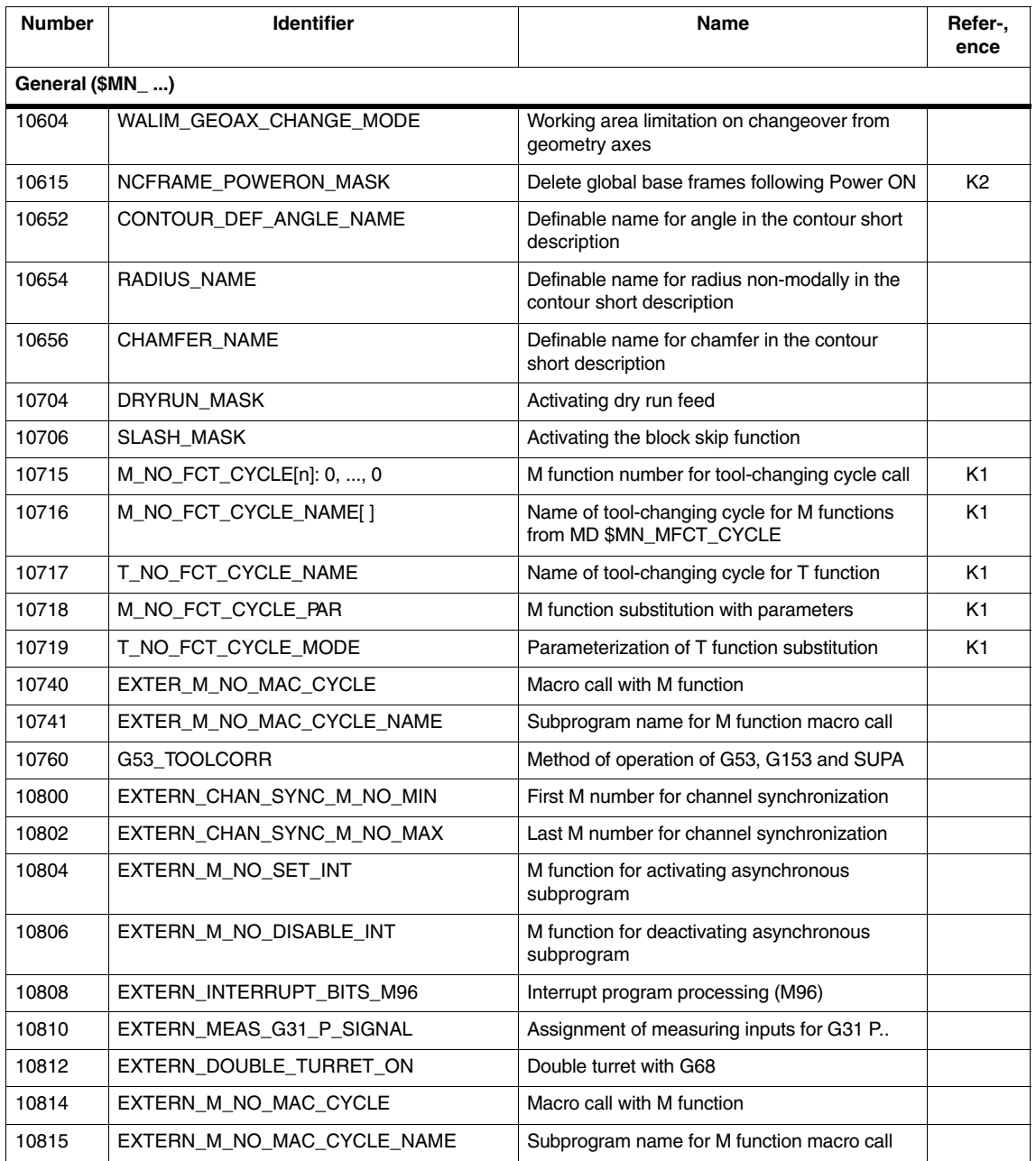

*9.1 Machine data*

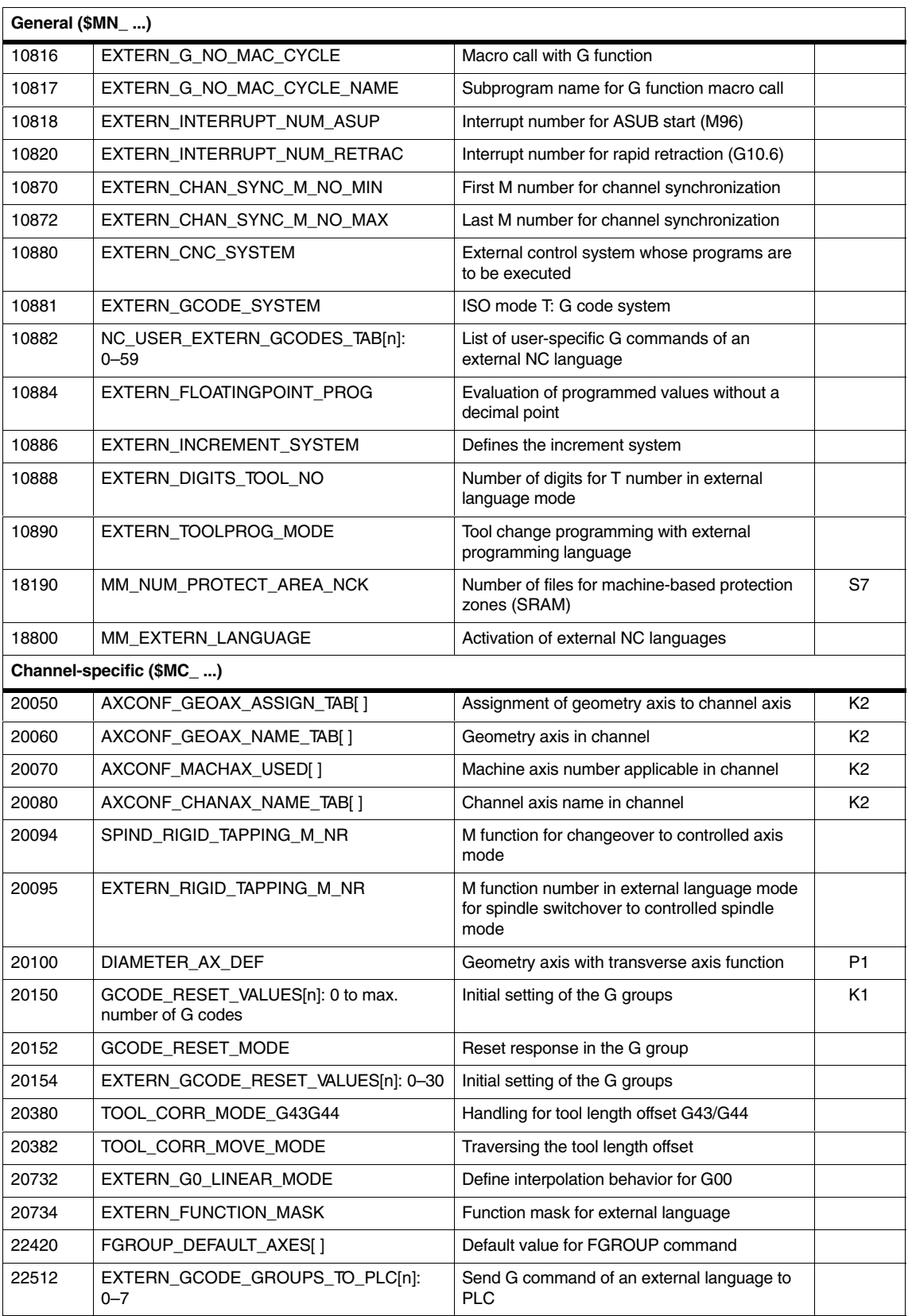

<span id="page-184-0"></span>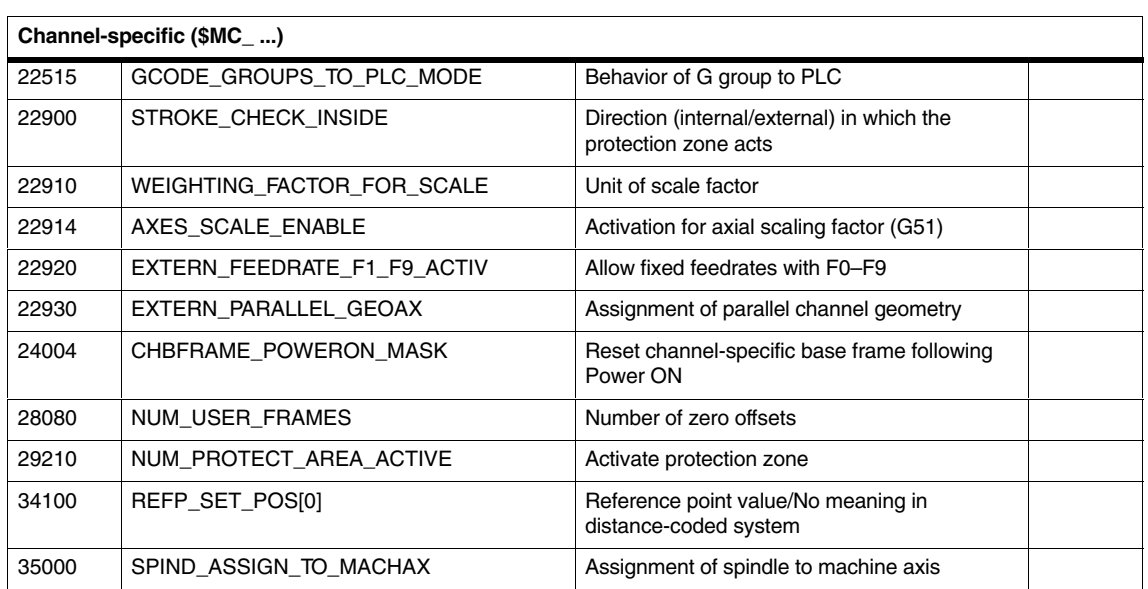

# **9.2 Setting data**

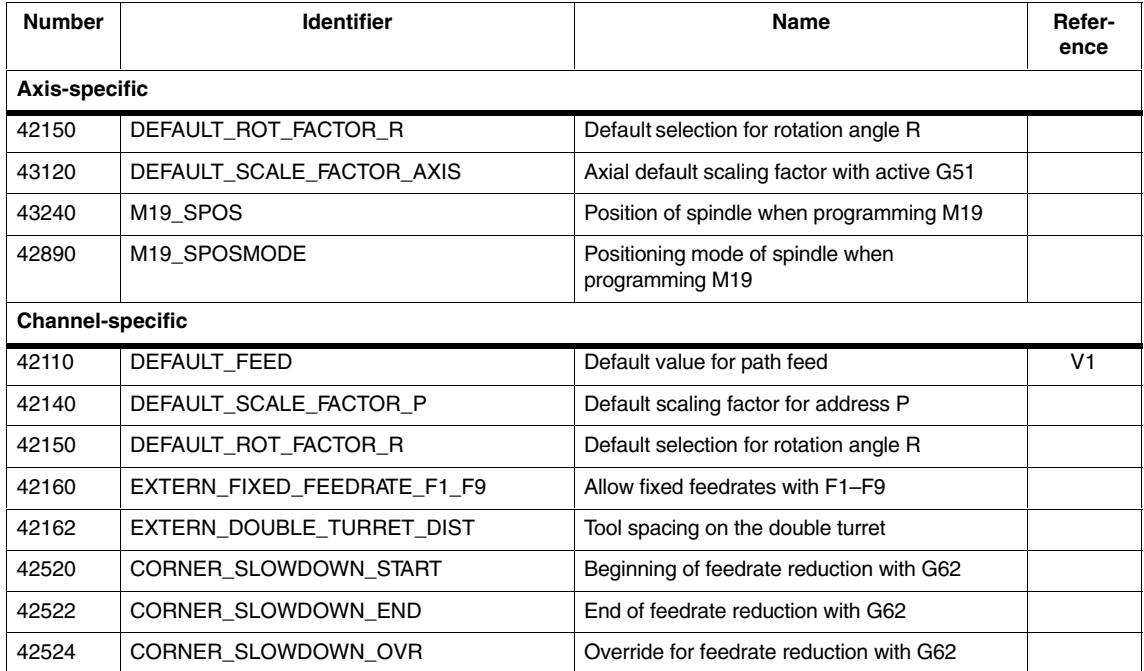

*9.2 Setting data*

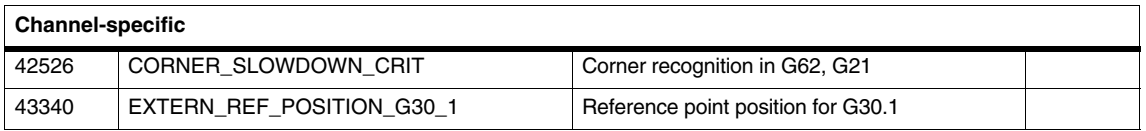

 $\blacksquare$ 

# <span id="page-186-0"></span>**Alarms**

If error states are detected in cycles, an alarm is generated and cycle execution is interrupted.

The cycles continue to output messages in the dialog line of the control. These messages do not interrupt execution.

Alarms with numbers between 61000 and 62999 are generated in the cycles (see /DA/, Diagnostics Guide and /PGZ/, Cycles, Programming Guide). This number range is subdivided further according to alarm reactions and cancelation criteria.

The table below also describes error messages for the cycles described in Chapter 3.

| Alarm no.        | <b>Brief description</b>                      | <b>Source</b>                                                                                                 | <b>Explanation/remedy</b>                                                                                     |
|------------------|-----------------------------------------------|----------------------------------------------------------------------------------------------------|----------------------------------------------------------------------------------------------------|
| Alarms - general |                                               |                                                                                                    |                                                                                                    |
| 61001            | Pitch incorrectly specified                   | CYCLE376T                                                                                                    | Pitch incorrectly specified                                                                                   |
| 61003            | No feed programmed in cycle                   | CYCLE371T, CYCLE374T,<br>CYCLE383T, CYCLE384T,<br>CYCLE385T, CYCLE381M,<br>CYCLE383M, CYCLE384M,<br>CYCLE387M | No feed "F" was programmed in<br>the calling block before the cycle<br>call, see standard Siemens<br>cycles   |
| 61004            | Configuration of geometry axis<br>not correct | CYCLE328                                                                                                    | The order of the geometry axes<br>is incorrect, see standard<br>Siemens cycles                                |
| 61101            | Reference plane improperly<br>defined         | CYCLE375T, CYCLE81,<br>CYCLE83, CYCLE84, CYCLE87                                                              | See standard Siemens cycles                                                                                   |
| 61102            | No spindle direction<br>programmed            | CYCLE371T, CYCLE374T,<br>CYCLE383T, CYCLE384T,<br>CYCLE385T, CYCLE381M,<br>CYCLE383M, CYCLE384M,<br>CYCLE387M | Spindle direction M03 or M04<br>missing, see standard Siemens<br>cycles                                       |
| 61107            | First drilling depth incorrectly<br>defined   |                                                                                                    | First drilling depth counter to<br>total drilling depth                                                       |
| 61603            | Recess shape incorrectly<br>specified         | CYCLE374T                                                                                                    | Recess depth is set to 0                                                                                      |
| 61607            | Starting point incorrectly<br>specified       | CYCLE376T                                                                                                    | The starting point achieved<br>before the cycle was called does<br>not lie outside the area to be<br>machined |
| 61610            | No infeed depth programmed                    | CYCLE374T                                                                                                    | Infeed depth is set to 0                                                                                      |

Table 10-1 Alarm number and alarm description

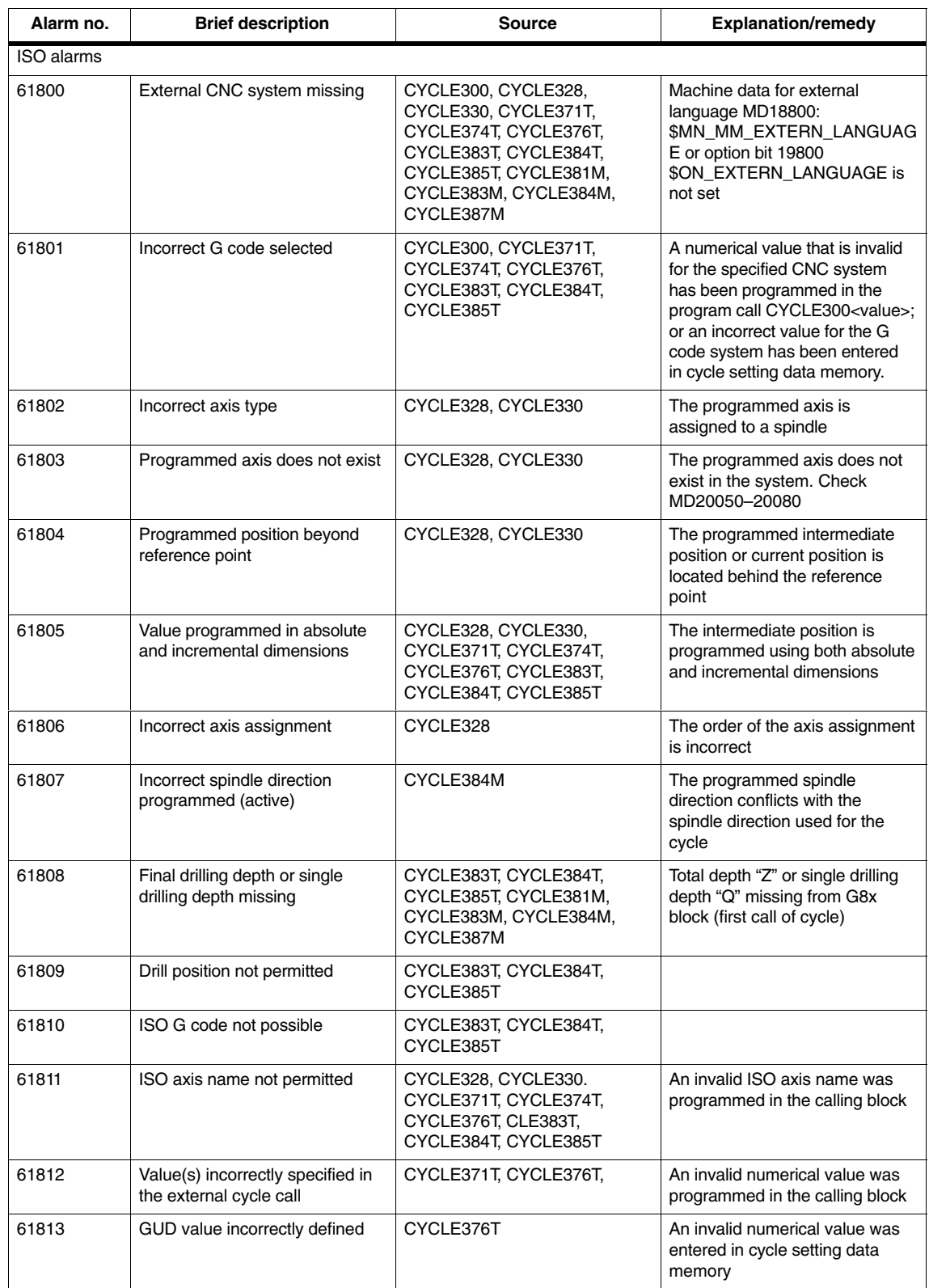

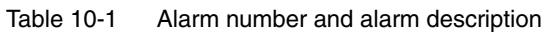

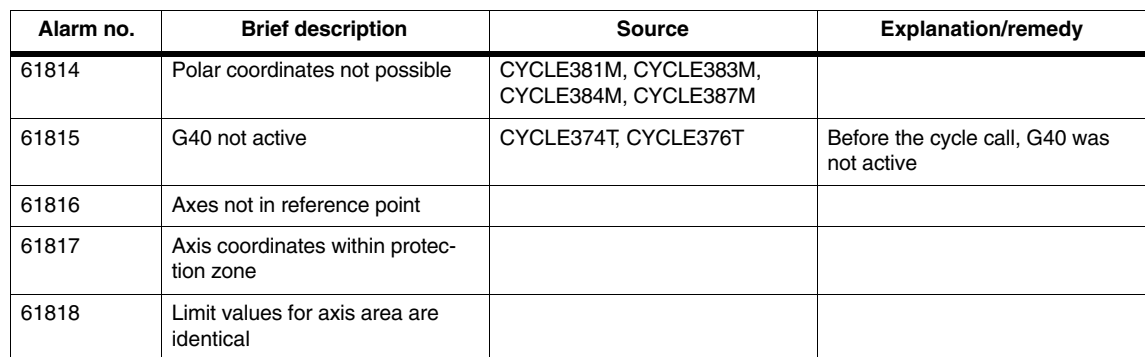

#### Table 10-1 Alarm number and alarm description

 $\blacksquare$ 

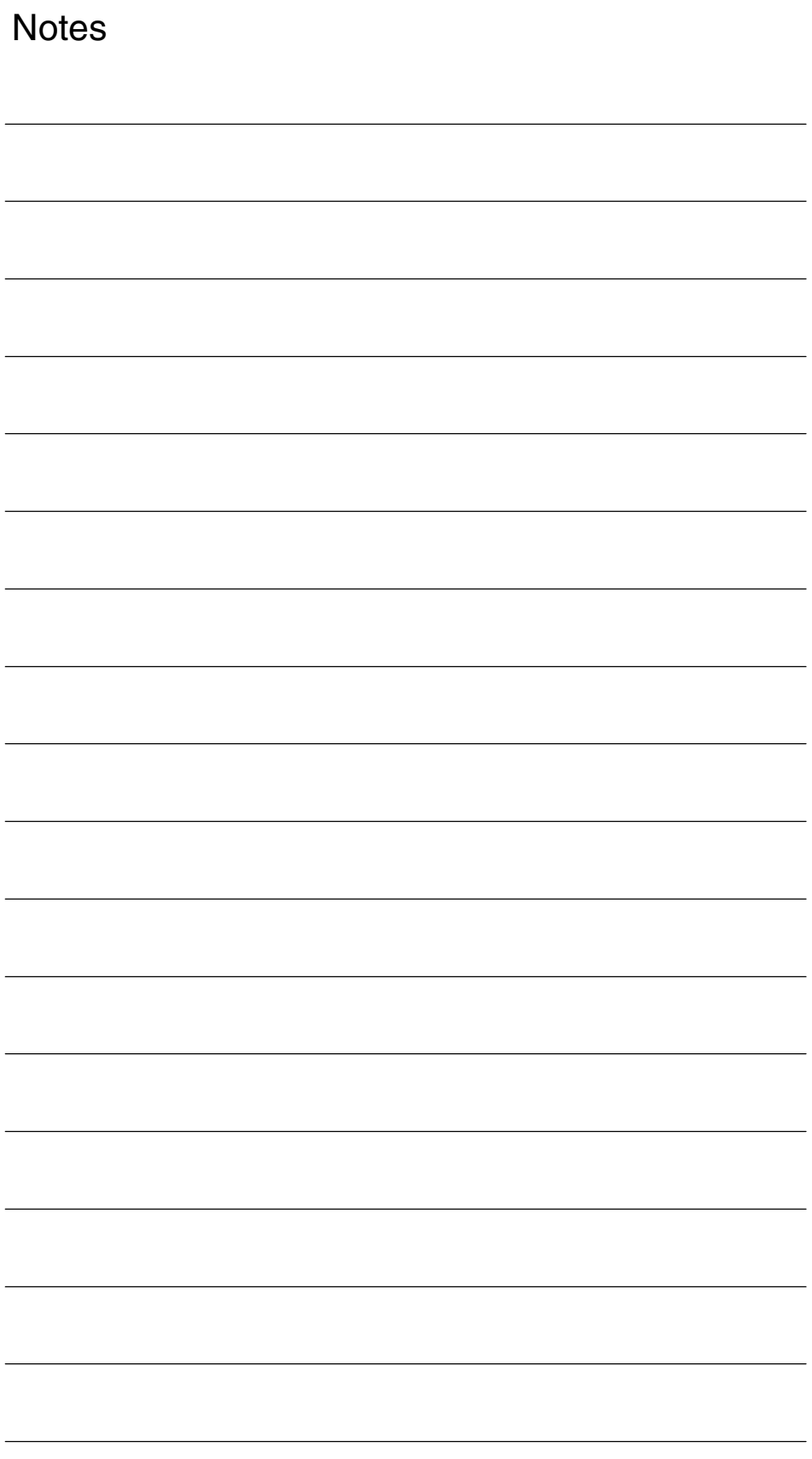

# **A**

# <span id="page-190-0"></span>**References**

#### **General Documentation**

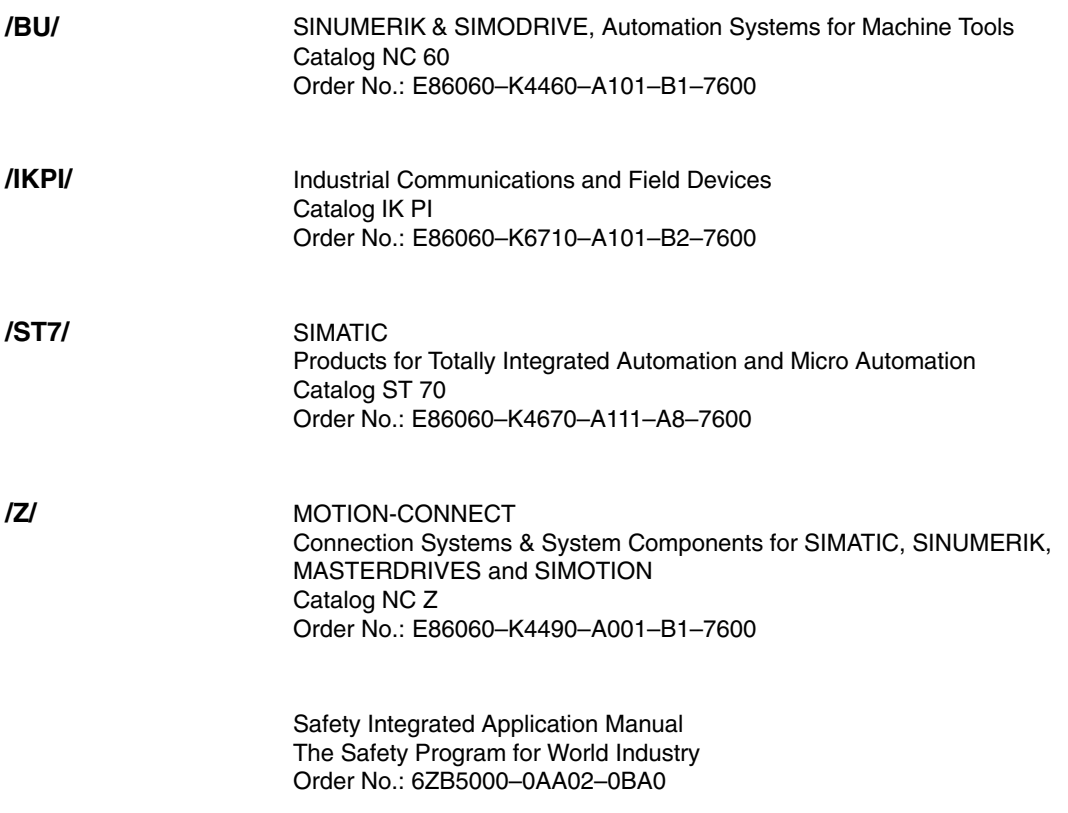

#### **Electronic Documentation**

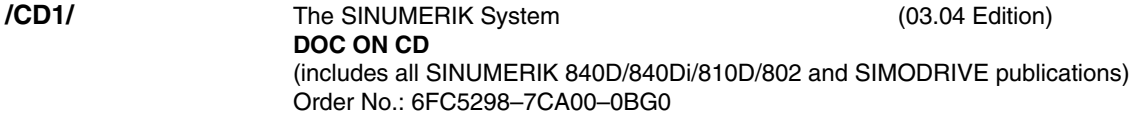

## **User Documentation**

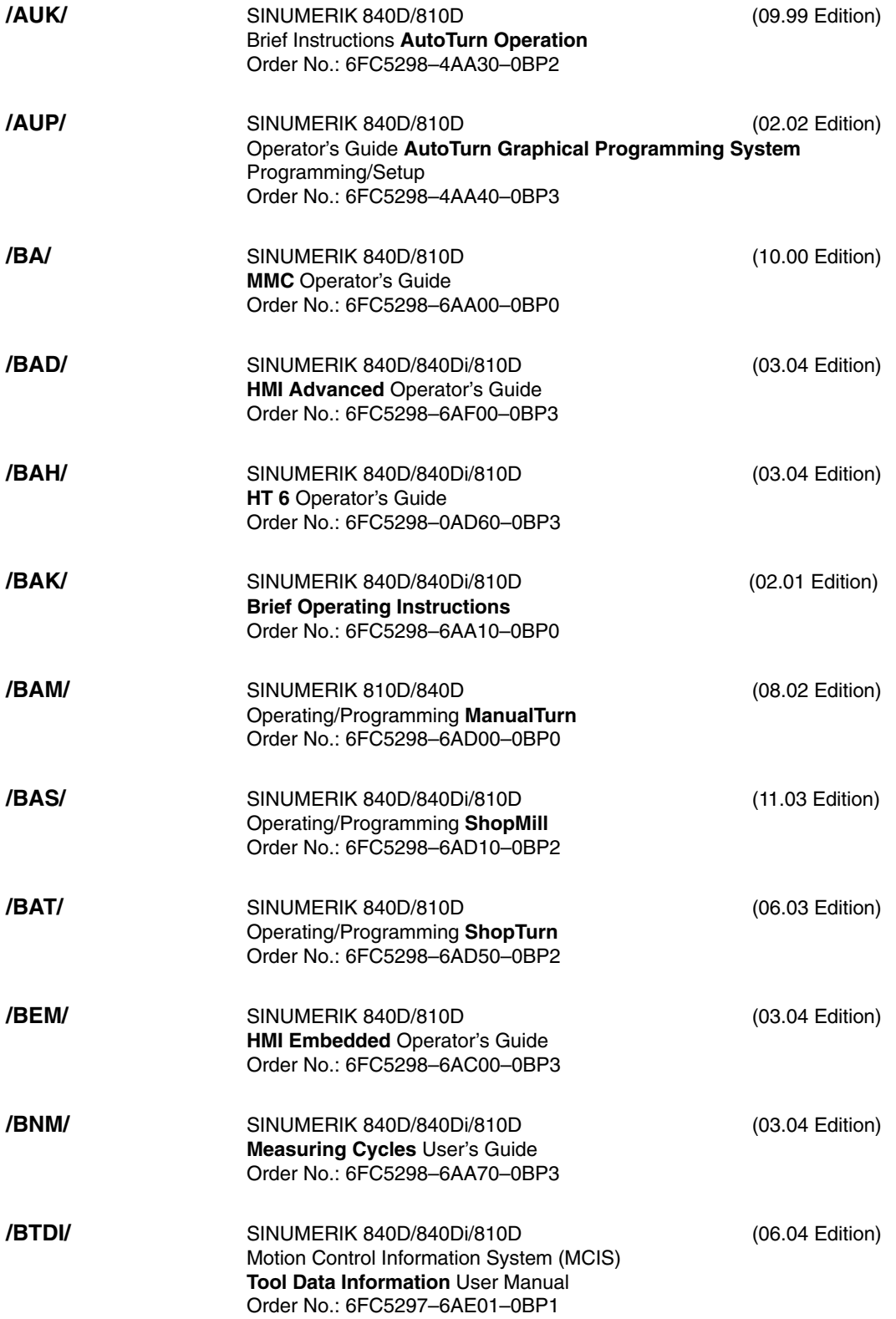

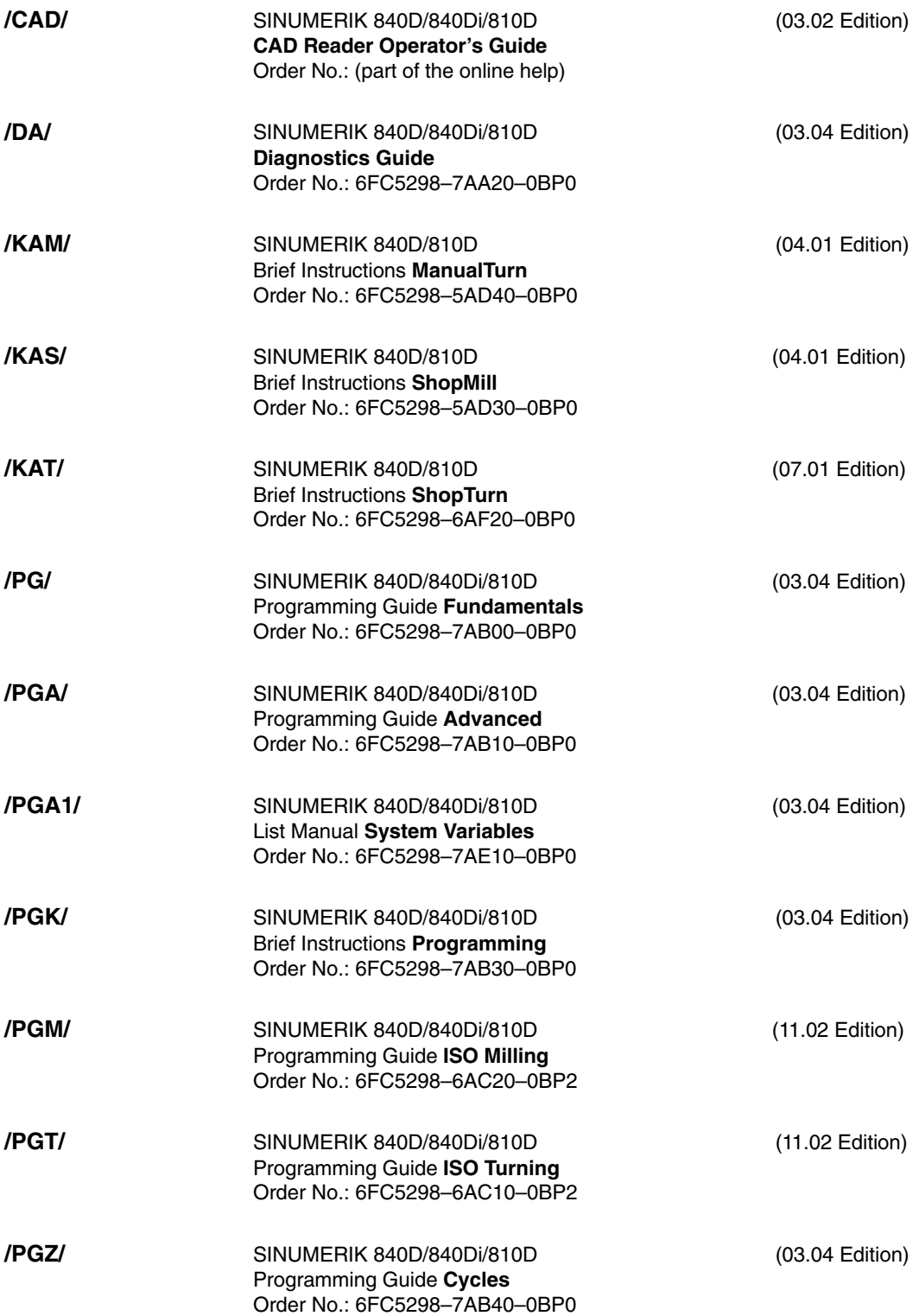

**/PI /**

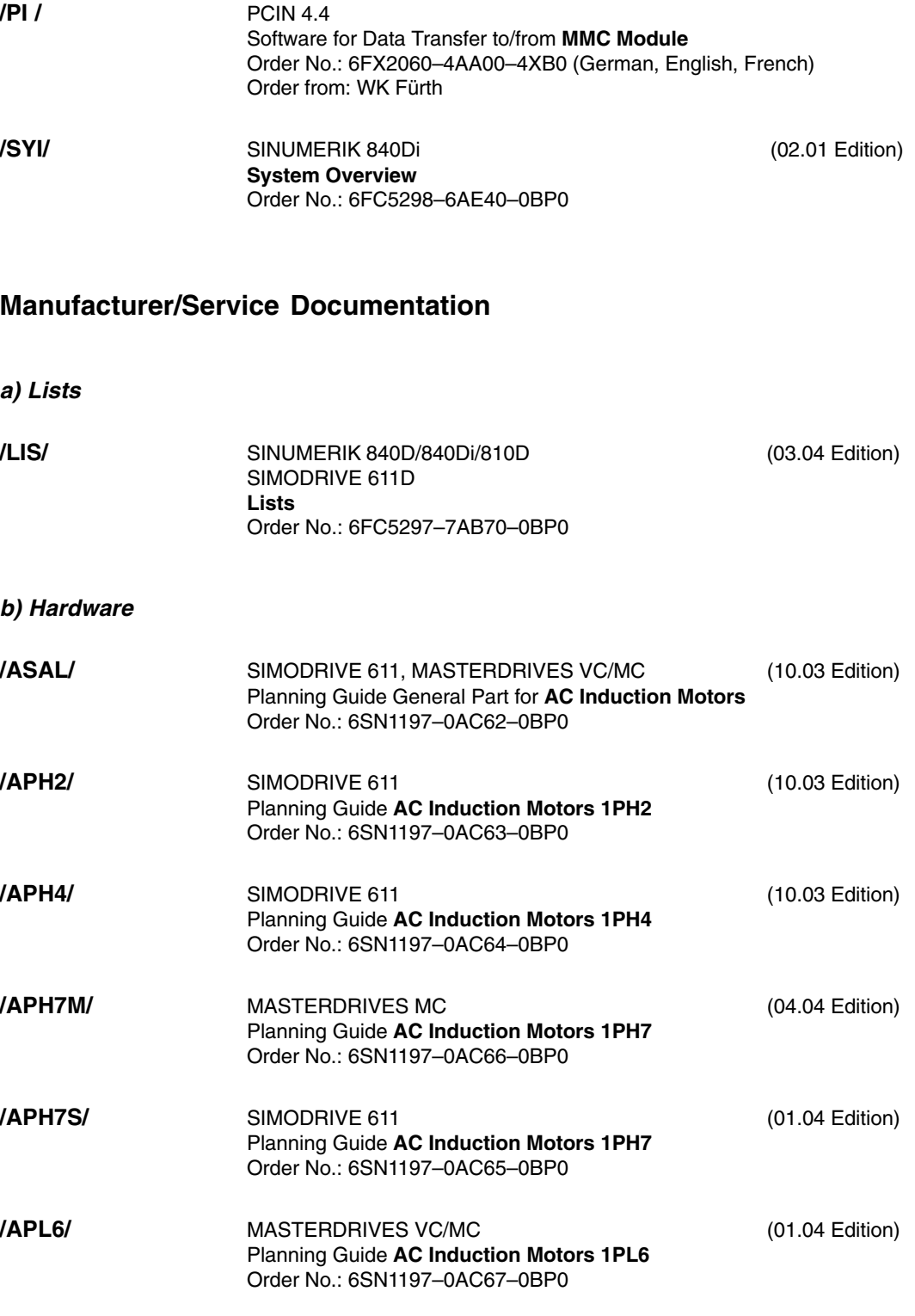

SINUMERIK 840D/840Di/810D (11.03 Edition) **Operator Component Manual** Order No.: 6FC5297–6AA50–0BP3 **/BH/**

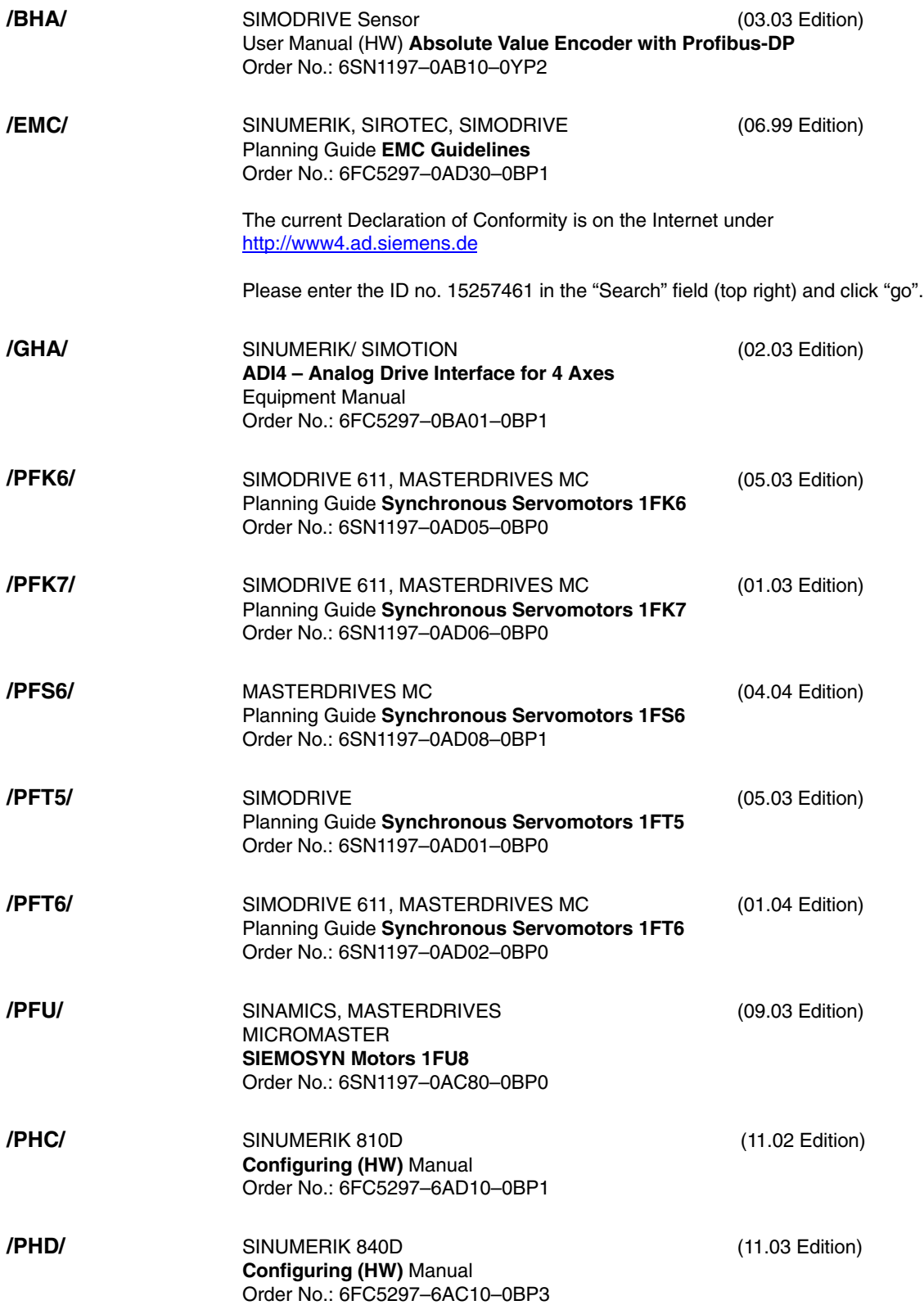

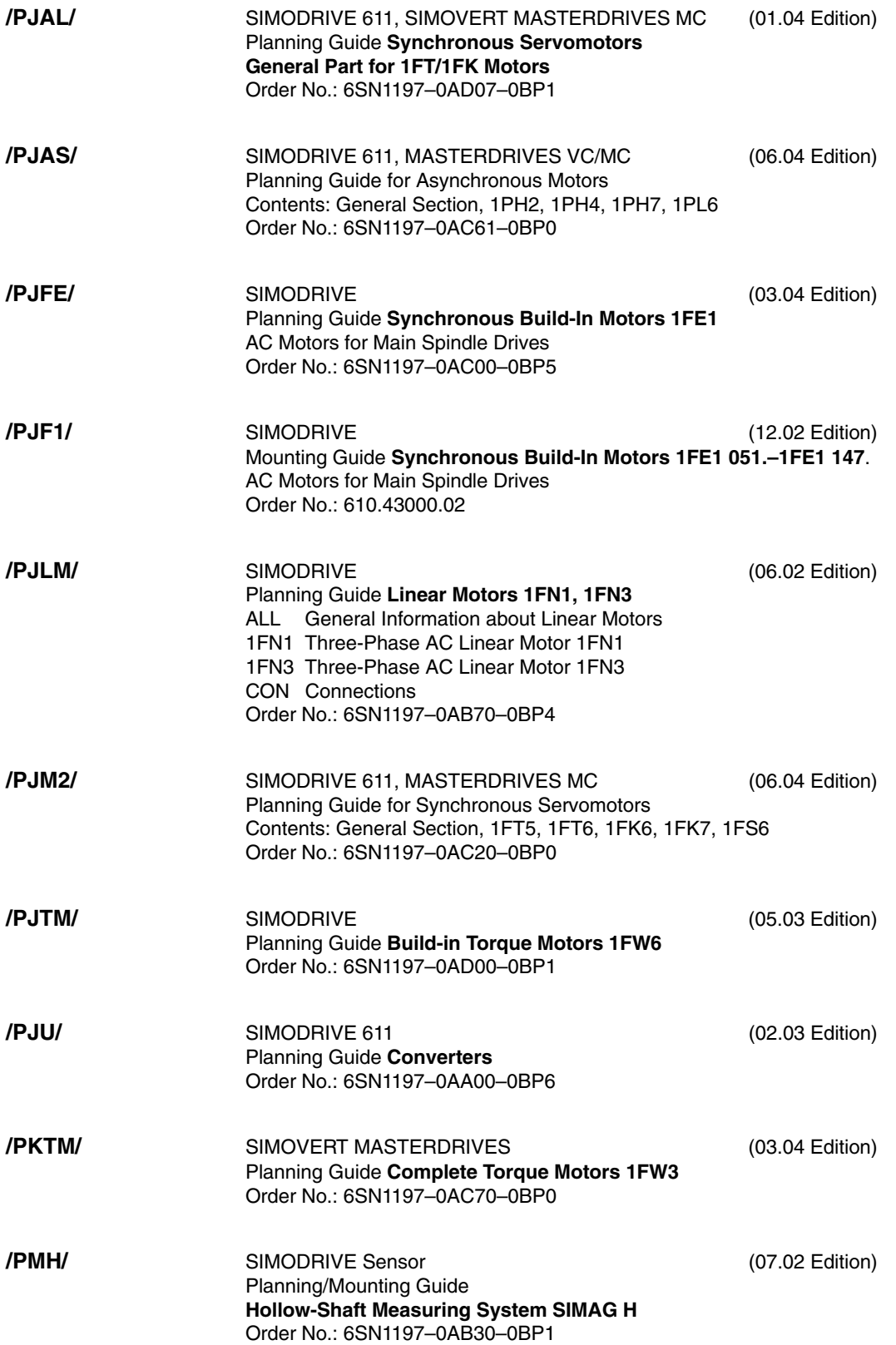

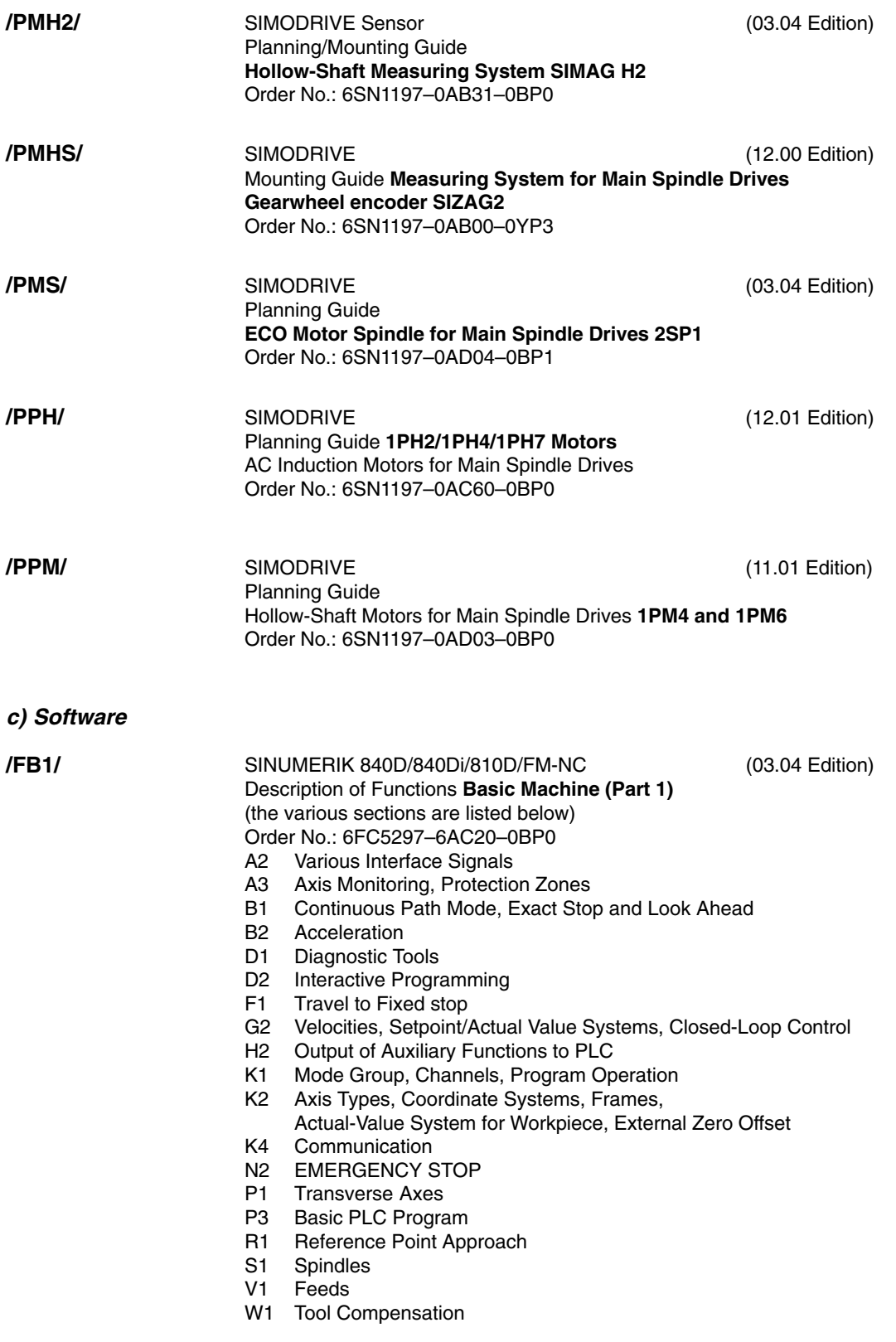

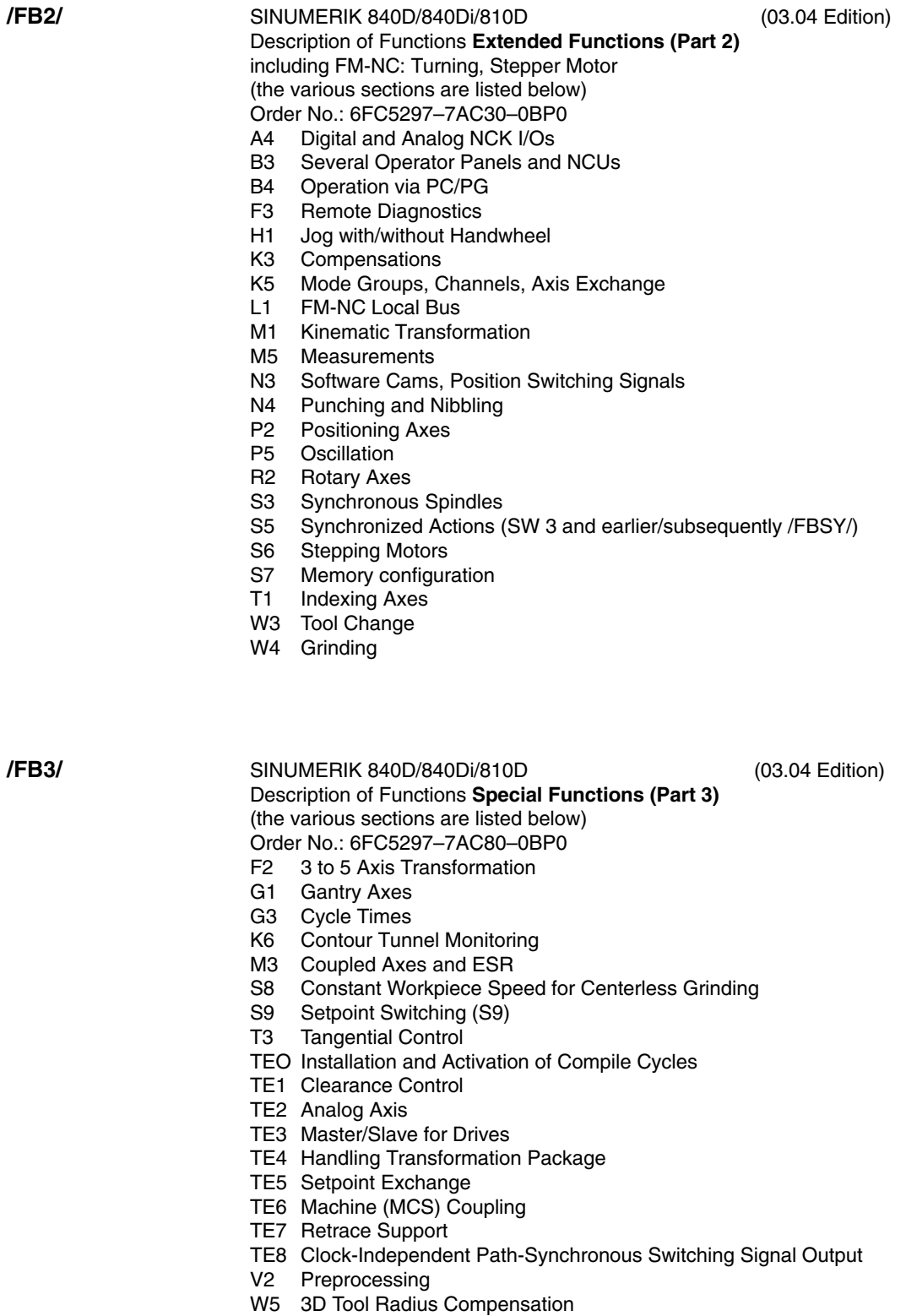

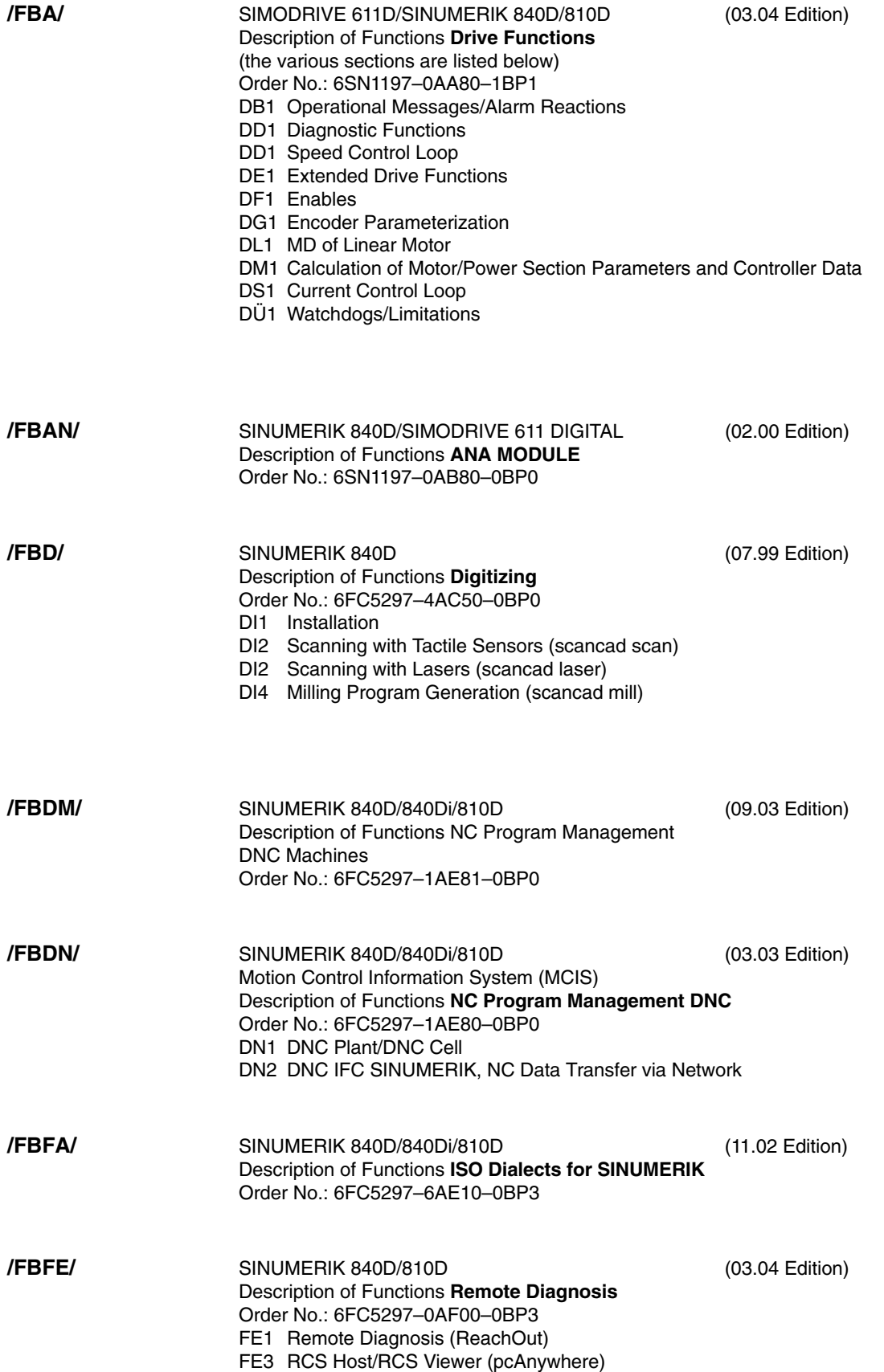

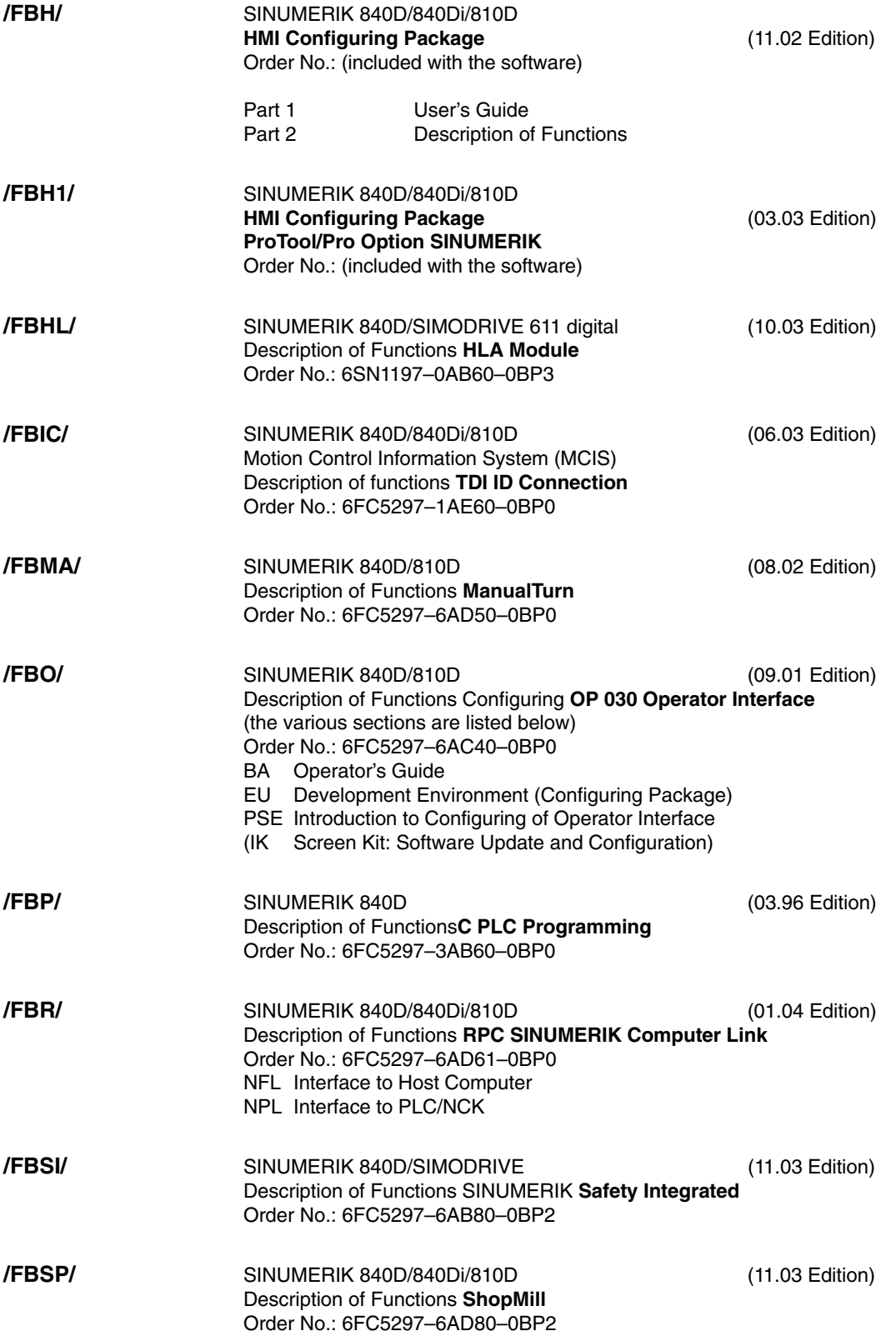

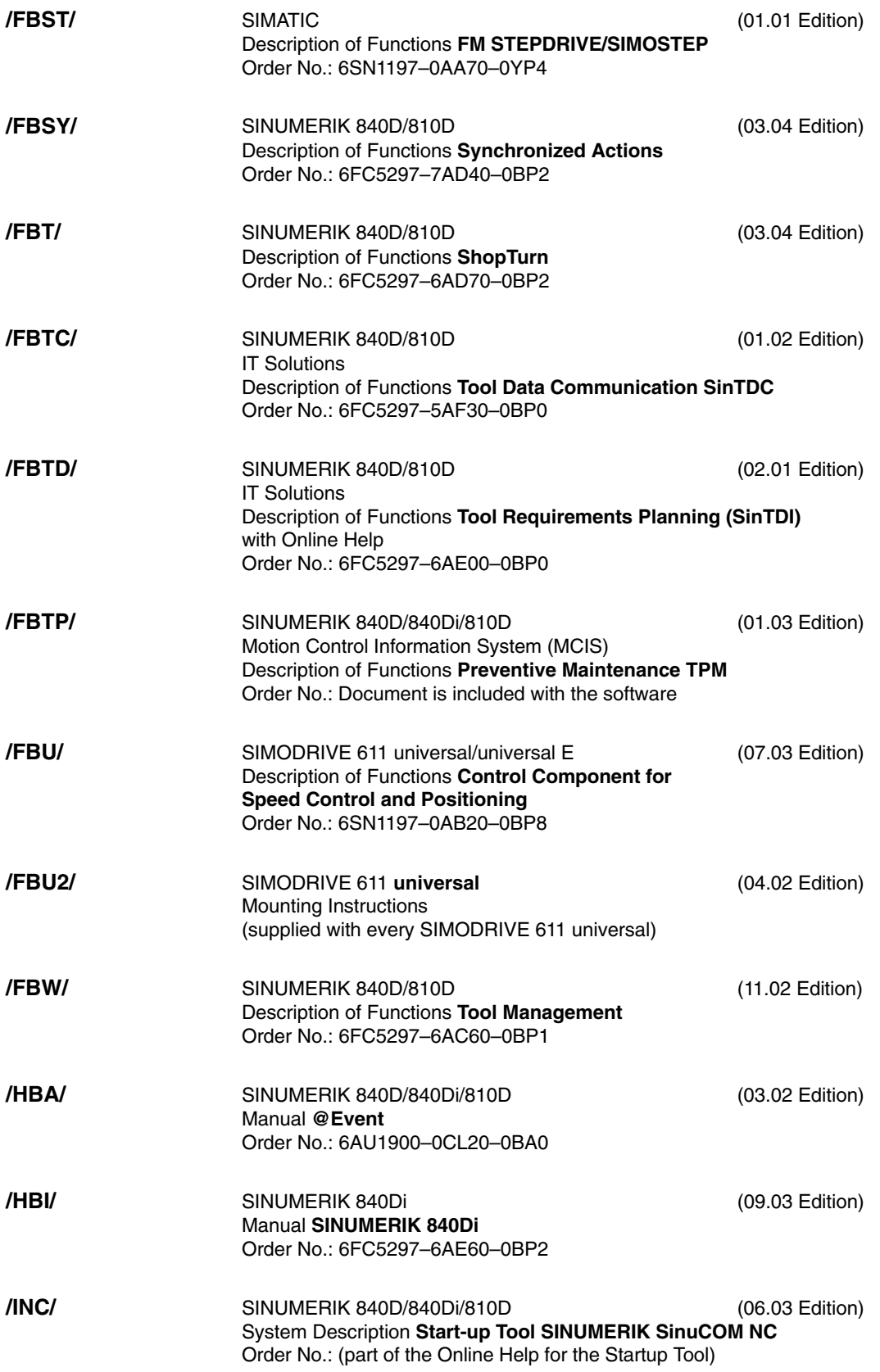

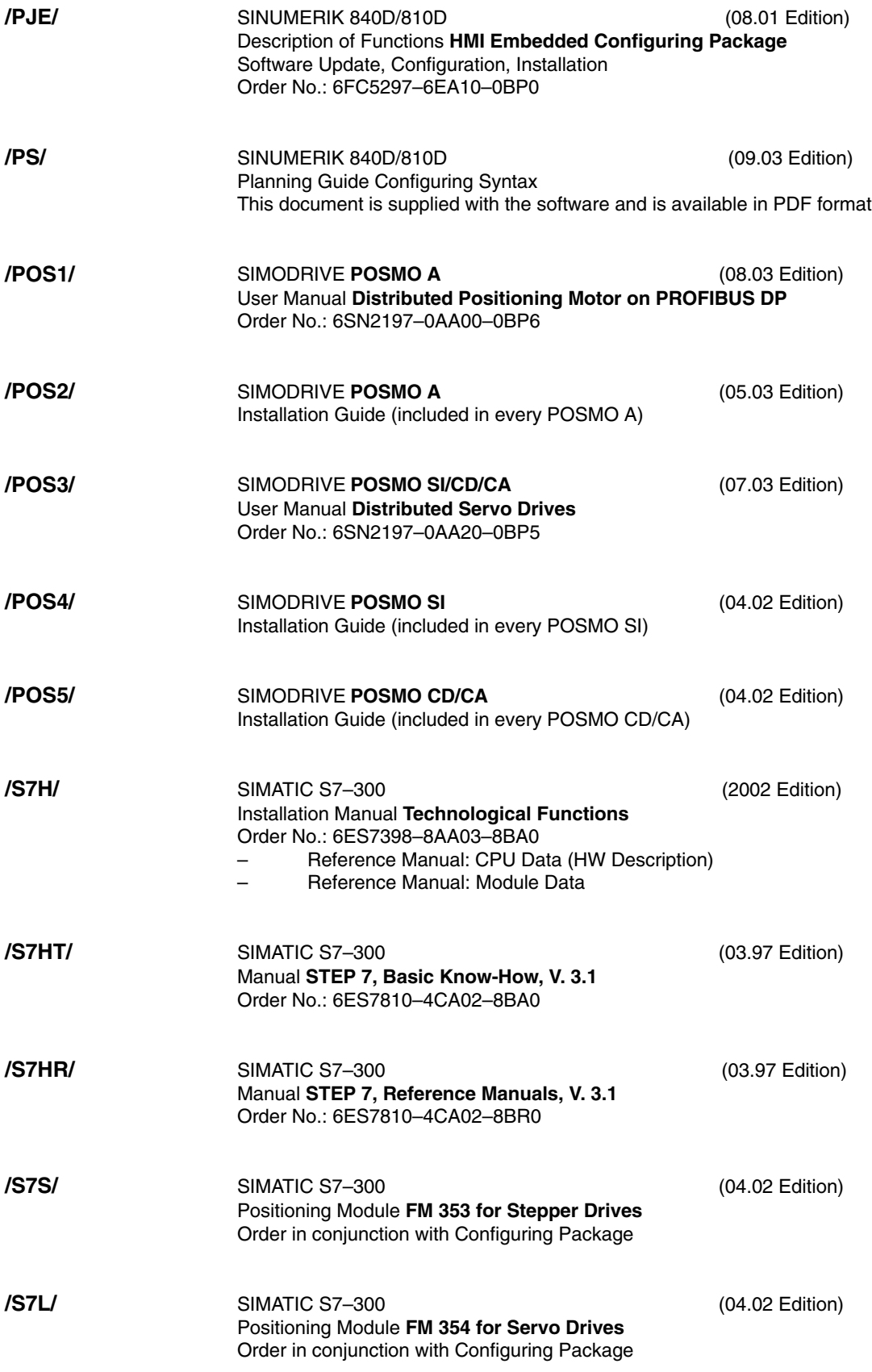

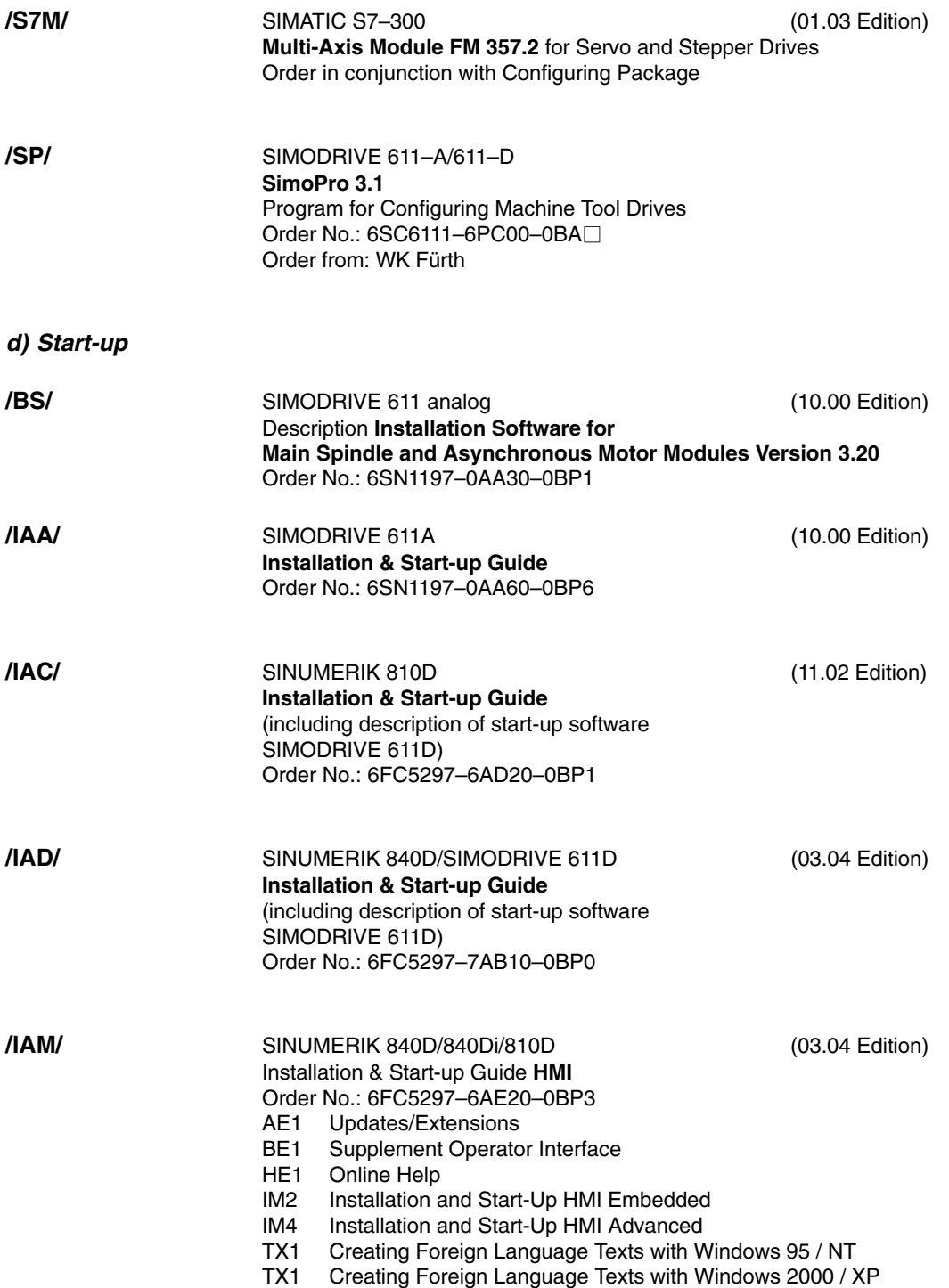

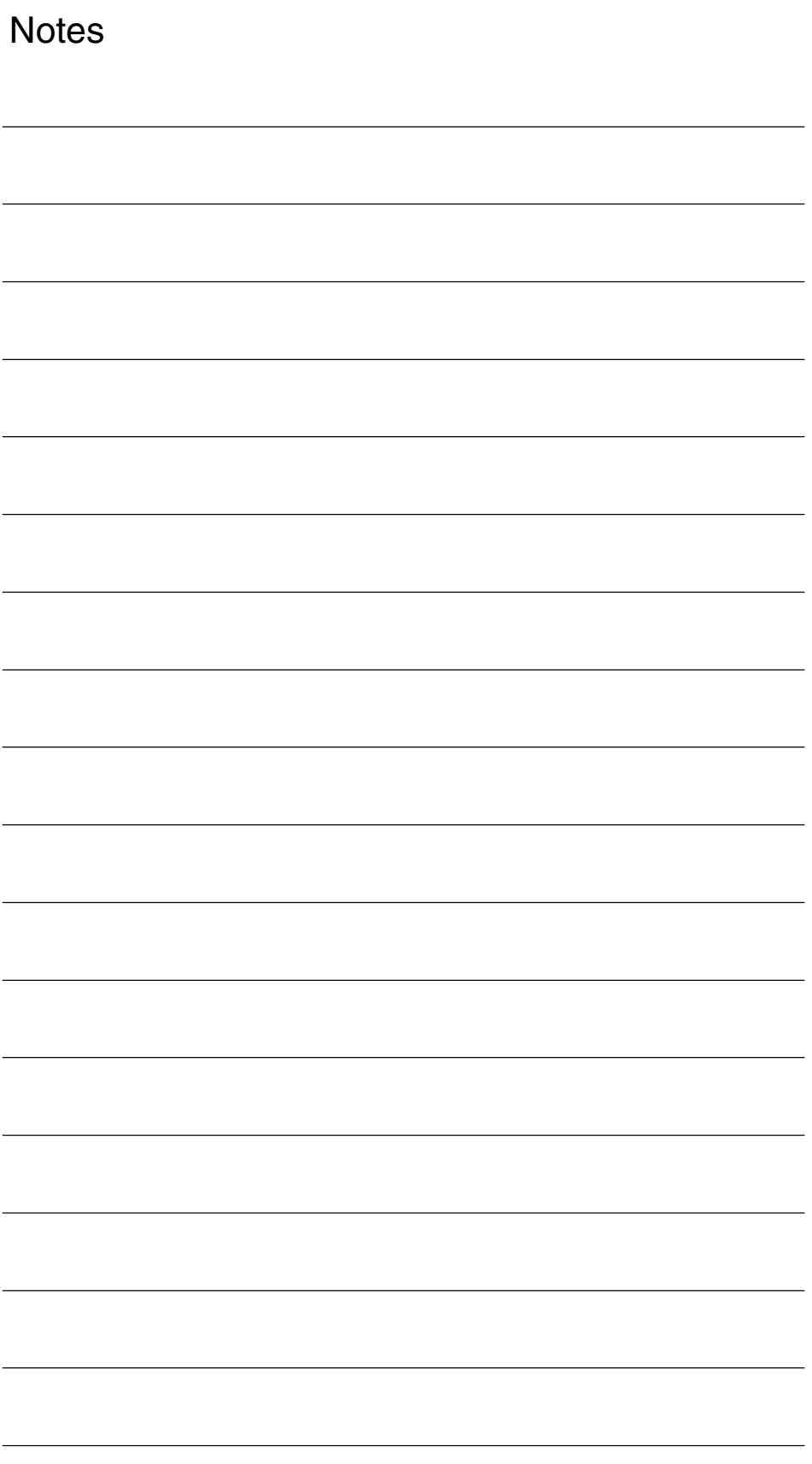

# **Index**

#### **Characters**

**\$P\_STACK, [2-76](#page-75-0)** \$TC\_DPH[, 2-85](#page-84-0)

#### **Numbers**

1st reference point approach G28[, 4-136](#page-135-0) 2D/3D rotation G68/69, ISO-M[, 2-37](#page-36-0)

## **A**

Activating ISO-Dialect mode[, 4-131](#page-130-0) Activation[, 2-15](#page-14-0) Address expansion of the M function[, 6-159](#page-158-0) Address expansion of the T number to be programmed[, 6-161](#page-160-0) Alarms[, 10-187](#page-186-0) Align first reference point[, 2-52](#page-51-0) Auxiliary function output[, 2-51](#page-50-0) Axis interpolation[, 4-132](#page-131-0) Axis names in ISO Dialect M[, 4-132](#page-131-0) Axis names in ISO Dialect T[, 4-131](#page-130-0)

## **B**

B function[, 2-52](#page-51-0) Block number, [2-62](#page-61-0) Block skip, [2-50](#page-49-0)

## **C**

Chamfers[, 4-143](#page-142-0) Code system A, B, C, ISO-T[, 4-140](#page-139-0) Comments, [2-50](#page-49-0) Compressor, [2-53](#page-52-0) Compressor function[, 2-53](#page-52-0) **Conditions** Implicit mode change[, 5-149](#page-148-0) Mode switchover[, 5-149](#page-148-0) Power ON, Reset, block search[, 5-153](#page-152-0) Program commands[, 5-150](#page-149-0) Tool management[, 5-152](#page-151-0) Contour definitions ISO-T, Programming[, 3-120](#page-119-0) Contour preparation[, 2-61](#page-60-0) Contour repetition, G72.1/G72.2[, 3-128](#page-127-0)

CONTPRON[, 2-61](#page-60-0) Corner override[, 2-54](#page-53-0) CYCLE383T[, 3-114](#page-113-0) CYCLE384T[, 3-115](#page-114-0) CYCLE385T[, 3-116](#page-115-0) Cycles Drilling cycles[, 3-95](#page-94-0) General description[, 3-89](#page-88-0) Modal, [3-90](#page-89-0) Procedure, [3-89](#page-88-0) Shell cycle[, 3-90](#page-89-0) Shell cycle CYCLE381M[, 3-98](#page-97-0) Shell cycle CYCLE383M[, 3-98](#page-97-0) Shell cycle CYCLE384M[, 3-100](#page-99-0) Shell cycle CYCLE387M[, 3-101](#page-100-0) Cylindrical interpolation, [2-44](#page-43-0)

# **D**

D function[, 2-51](#page-50-0) D numbers[, 2-81](#page-80-0) Data management[, 2-17](#page-16-0) Decimal point[, 2-29](#page-28-0) Decimal point programming[, 4-133](#page-132-0) Display of non-modal G codes[, 2-25](#page-24-0) DryRun mode, [2-73](#page-72-0) Dwell time[, 2-34](#page-33-0)

## **E**

End point programming with angles[, 3-121](#page-120-0) Error messages[, 10-187](#page-186-0)

# **F**

F value[, 5-150](#page-149-0) Feed-forward control, enable/disable, [2-52](#page-51-0) Feedrates[, 4-141](#page-140-0) Floating reference position, G30.1[, 4-137](#page-136-0)

#### **G**

G code display, [2-24](#page-23-0) G commands, [2-19](#page-18-0) Modal, [2-16](#page-15-0) G00[, 2-19](#page-18-0) G04[, 2-34](#page-33-0) G07.1, [2-44](#page-43-0) G08 P.., [2-52](#page-51-0)

G290/291, [2-17](#page-16-0) G54.1, [2-28](#page-27-0) G65/66, [2-17](#page-16-0) G72.1/G72.2[, 3-128](#page-127-0) Global user data[, 3-92](#page-91-0) GUD[, 3-92](#page-91-0)

#### **H**

H function, [2-51](#page-50-0)

#### **I**

Inch/metric switchover[, 4-141](#page-140-0) Insertion of chamfers and radii[, 4-143](#page-142-0) Interrupt program with M96/M97[, 2-46](#page-45-0) ISO Dialect M or T, Selection[, 4-131](#page-130-0) ISO Dialect mode[, 2-16](#page-15-0)

#### **L**

Level stack[, 2-76](#page-75-0)

#### **M**

M29, [2-51](#page-50-0) M96, [2-46](#page-45-0) M97, [2-46](#page-45-0) Machine data[, 6-155](#page-154-0) Axis-specific[, 6-178](#page-177-0) Channel-specific[, 6-171](#page-170-0) General[, 6-155](#page-154-0) List[, 9-183](#page-182-0) Machining cycle, Interrupt program[, 2-48](#page-47-0) Macro call, modal[, 2-66](#page-65-0) Macro call with G function, [2-70](#page-69-0) Macro commands ISO Dialect, [2-64](#page-63-0) Siemens[, 2-64](#page-63-0) Macro commands, [2-64](#page-63-0) Mirroring[, 2-34](#page-33-0) Mode switchover[, 2-15](#page-14-0)

#### **N**

Non-modal G codes[, 2-25](#page-24-0) Number of program executions[, 2-57](#page-56-0)

# **O**

Overview of the G commands[, 2-19](#page-18-0)

#### **P**

Parallel axes[, 4-142](#page-141-0) Polar coordinates[, 2-42](#page-41-0) Polygon turning, G51.2[, 3-127](#page-126-0) Power ON/Reset[, 2-16](#page-15-0) Programmed angle[, 2-43](#page-42-0)

#### **R**

Radii[, 4-143](#page-142-0) Rapid lift, [2-31](#page-30-0) References[, A-191](#page-190-0) RET, [2-58](#page-57-0) Rotary axis function[, 4-144](#page-143-0)

#### **S**

Scaling, [2-34,](#page-33-0) [4-133](#page-132-0) Selection of code system A, B, C[, 4-140](#page-139-0) Setting data Channel-specific[, 6-178](#page-177-0) List[, 9-185](#page-184-0) Shell cycle CYCLE383T[, 3-114](#page-113-0) Shell cycle CYCLE384T[, 3-115](#page-114-0) Shell cycle CYCLE385T[, 3-116](#page-115-0) Siemens language commands in ISO Dialect mode, [2-60](#page-59-0) Siemens mode[, 2-15](#page-14-0) Siemens subprogram call in ISO mode[, 2-18](#page-17-0) Skip level[, 2-50,](#page-49-0) [2-73](#page-72-0) Spindle axis changeover, [2-51](#page-50-0) Spindle revolution[, 2-34](#page-33-0) Start label[, 2-62](#page-61-0) **Startup** Active G command to PLC[, 4-138](#page-137-0) Default assignment of MD[, 4-147](#page-146-0) Tool change, [4-138](#page-137-0) Straight line with angle, Programming[, 3-122](#page-121-0) Subprogram technology, [2-57](#page-56-0) System variables[, 3-117](#page-116-0)

#### **T**

T function[, 2-51](#page-50-0) Thread, Variable lead[, 2-33](#page-32-0) Tool length offset, [2-82](#page-81-0) Tool management, [2-79](#page-78-0) Tool offset: T (ISO dialect T), [2-83](#page-82-0) Tool offsets, [2-79](#page-78-0) Too-changing cycle[, 2-88](#page-87-0) Transmit, [2-43](#page-42-0)

# **Z**

Zero offset, [2-27](#page-26-0)

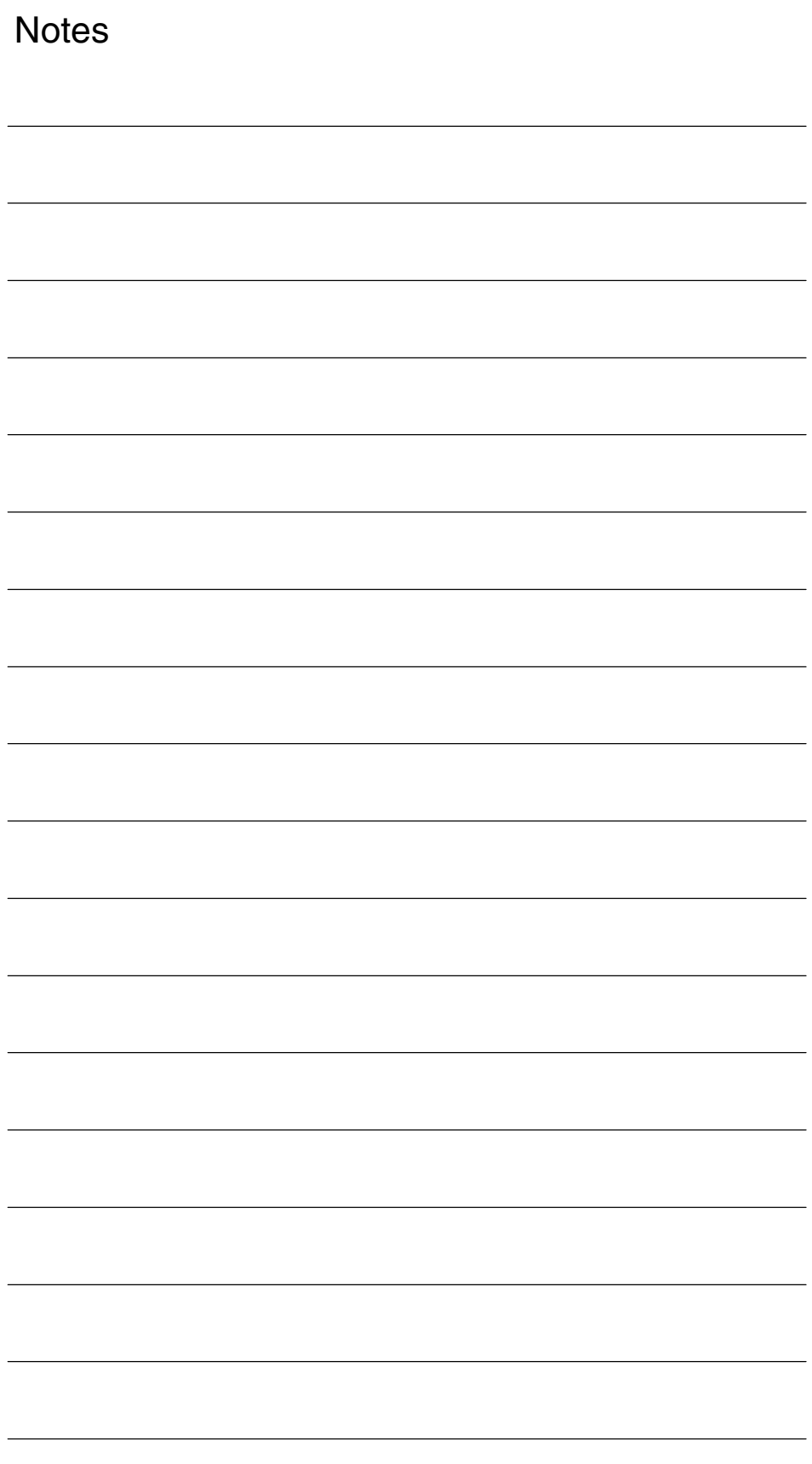

# **Commands**

#### **Characters**

\$P\_STACK, [2-76](#page-75-0) \$TC\_DPH[, 2-85](#page-84-0)

#### **Numbers**

2nd/3rd/4th Reference point approach, G30, [4-137](#page-136-0)

#### **B**

B[, 2-52](#page-51-0)

# **C**

Contour repetition G73[, 3-105](#page-104-0) Cylindrical interpolation, [2-44](#page-43-0)

# **D**

D, [2-51](#page-50-0) ISO-M[, 2-79](#page-78-0) Deep hole drilling[, 3-99](#page-98-0) Deep hole drilling and recessing in longitudinal axis G74[, 3-106](#page-105-0) Deep hole drilling and recessing in the transverse axis G75[, 3-107](#page-106-0) Double-turret machining, [2-39](#page-38-0) Drilling cycles, G80-G89[, 3-111](#page-110-0)

#### **E**

Exact stop[, 4-138](#page-137-0)

#### **F**

Finishing cycle[, 3-103](#page-102-0)

#### **G**

G00[, 2-19,](#page-18-0) [4-138](#page-137-0) G01[, 2-19](#page-18-0)

G02[, 2-19](#page-18-0) G02.2, ISO-M[, 2-19](#page-18-0) G02/G03[, 5-150](#page-149-0) G03[, 2-19](#page-18-0) G03.2, ISO-M[, 2-19](#page-18-0) G04[, 2-22,](#page-21-0) [2-34,](#page-33-0) [5-150](#page-149-0) G05[, 2-22](#page-21-0) G05 P.., [2-72](#page-71-0) G05.1, [2-22](#page-21-0) G07.1, [2-22,](#page-21-0) [2-44](#page-43-0) G08, ISO-M, [2-22](#page-21-0) G08 P, [2-52](#page-51-0) G09, ISO-M, [2-22](#page-21-0) G10[, 2-22,](#page-21-0) [2-29](#page-28-0) G10.6, [2-31](#page-30-0) ISO-T, [2-22](#page-21-0) G11, ISO-M[, 2-22](#page-21-0) G12.1, [2-43](#page-42-0) ISO-M[, 2-23](#page-22-0) ISO-T, [2-23](#page-22-0) G13.1, [2-43](#page-42-0) ISO-M[, 2-23](#page-22-0) ISO-T, [2-23](#page-22-0) G15, ISO-M, [2-22,](#page-21-0) [2-42](#page-41-0) G16[, 5-150](#page-149-0) ISO-M[, 2-22](#page-21-0) G17[, 2-21,](#page-20-0) [4-142](#page-141-0) G17, ISO-M, [2-19](#page-18-0) G18[, 4-142](#page-141-0) ISO-M[, 2-19](#page-18-0) G18[, 2-21](#page-20-0) G19[, 2-21,](#page-20-0) [4-142](#page-141-0) ISO-M[, 2-19](#page-18-0) G20[, 2-20](#page-19-0) G20/G21[, 5-150](#page-149-0) G21[, 2-20](#page-19-0) G22[, 4-135,](#page-134-0) [5-151](#page-150-0) ISO-M[, 2-19](#page-18-0) ISO-T, [2-20](#page-19-0) G23[, 4-135](#page-134-0) ISO-T, [2-20](#page-19-0) G23, ISO-M, [2-19](#page-18-0) G27[, 2-22](#page-21-0) G28[, 2-22,](#page-21-0) [2-52,](#page-51-0) [4-136](#page-135-0) G290[, 2-23](#page-22-0) G291[, 2-23](#page-22-0) G30[, 2-22,](#page-21-0) [4-137](#page-136-0) G30.1, [2-22,](#page-21-0) [4-137](#page-136-0) G31[, 2-22,](#page-21-0) [4-135](#page-134-0) G33[, 2-19,](#page-18-0) [2-33](#page-32-0) G34[, 2-33](#page-32-0) ISO-T, [2-19](#page-18-0)

G40[, 5-151](#page-150-0) G40[, 2-20](#page-19-0) G41[, 2-20](#page-19-0) G41/G42[, 5-151](#page-150-0) G42[, 2-20](#page-19-0) G43, ISO-M[, 2-20](#page-19-0) G44, ISO-M[, 2-20](#page-19-0) G49, ISO-M[, 2-20](#page-19-0) G50, ISO-M[, 2-21](#page-20-0) G50.1, ISO-M[, 2-23](#page-22-0) G50.2, ISO-T, [2-23](#page-22-0) G51, ISO-M[, 2-21,](#page-20-0) [2-34](#page-33-0) G51.1, ISO-M[, 2-23](#page-22-0) G51.1, ISO-M[, 2-34,](#page-33-0) [2-35](#page-34-0) G51.2[, 3-127](#page-126-0) ISO-T, [2-23](#page-22-0) G52[, 2-22](#page-21-0) G53[, 2-22,](#page-21-0) [4-134,](#page-133-0) [5-151](#page-150-0) G54[, 2-21](#page-20-0) G54, ISO-M[, 2-21](#page-20-0) G54.1, [2-21,](#page-20-0) [2-28](#page-27-0) G55[, 2-21](#page-20-0) G56[, 2-21](#page-20-0) G57[, 2-21](#page-20-0) G58[, 2-21](#page-20-0) G59[, 2-21](#page-20-0) G61, ISO-M[, 2-21](#page-20-0) G62[, 2-21,](#page-20-0) [2-54](#page-53-0) G63[, 5-151](#page-150-0) ISO-M[, 2-21](#page-20-0) G64, ISO-M[, 2-21](#page-20-0) G65[, 2-22,](#page-21-0) [2-64](#page-63-0) G65[, 2-67](#page-66-0) G66[, 2-21,](#page-20-0) [2-67](#page-66-0) G66[, 2-64](#page-63-0) G67[, 2-64](#page-63-0) G67[, 2-21](#page-20-0) G68, ISO-M[, 2-22](#page-21-0) G68, ISO-M[, 2-37](#page-36-0) G68 / G69, [2-39](#page-38-0) G69, ISO-M[, 2-22,](#page-21-0) [2-37](#page-36-0) G70, ISO-T[, 2-22](#page-21-0) G70, ISO-T[, 3-103](#page-102-0) G71, ISO-T, [2-22,](#page-21-0) [3-103](#page-102-0) G72, ISO-T, [2-22,](#page-21-0) [3-105](#page-104-0) G72.1, ISO-M[, 2-22](#page-21-0) G72.2, ISO-M[, 2-22](#page-21-0) G73 ISO-M[, 2-20](#page-19-0) ISO-T, [2-22,](#page-21-0) [3-105](#page-104-0) G73, G74, G76, G80, G81, G82, G83, G84, G85, G86, G87, G89, ISO-M, [3-96](#page-95-0) G74 ISO-M[, 2-20](#page-19-0) ISO-T, [2-22,](#page-21-0) [3-106](#page-105-0) G75, ISO-T, [2-22,](#page-21-0) [3-107](#page-106-0)

G76 ISO-M[, 2-20](#page-19-0) ISO-T, [2-22,](#page-21-0) [3-108](#page-107-0) G77, ISO-T, [2-19,](#page-18-0) [3-110](#page-109-0) G78, ISO-T, [2-19,](#page-18-0) [3-110](#page-109-0) G79, ISO-T, [2-19,](#page-18-0) [3-111](#page-110-0) G80 ISO-M[, 2-20](#page-19-0) ISO-T, [2-20](#page-19-0) G81, ISO-M, [2-20](#page-19-0) G82, ISO-M, [2-20](#page-19-0) G83 ISO-M[, 2-20](#page-19-0) ISO-T, [2-20](#page-19-0) G83, G84, G85, ISO-T[, 3-112](#page-111-0) G84 ISO-M[, 2-20](#page-19-0) ISO-T, [2-20](#page-19-0) G85[, 2-20](#page-19-0) ISO-M[, 2-20](#page-19-0) G86, ISO-M, [2-20](#page-19-0) G87 ISO-M[, 2-20](#page-19-0) ISO-T, [2-21](#page-20-0) G87, G88, G89, ISO-T[, 3-113](#page-112-0) G88, ISO-T, [2-21](#page-20-0) G89 ISO-M[, 2-20](#page-19-0) ISO-T, [2-21](#page-20-0) G90[, 2-19](#page-18-0) G91[, 2-19](#page-18-0) G92[, 2-22,](#page-21-0) [4-134](#page-133-0) G92.1, [2-22,](#page-21-0) [4-134](#page-133-0) G93, ISO-M, [2-20](#page-19-0) G94[, 2-20](#page-19-0) G94/G95[, 5-151](#page-150-0) G95[, 2-20](#page-19-0) G96[, 5-151](#page-150-0) ISO-M[, 2-21](#page-20-0) ISO-T, [2-19](#page-18-0) G97 ISO-M[, 2-21](#page-20-0) ISO-T, [2-19](#page-18-0) G98 ISO-M[, 2-21](#page-20-0) ISO-T, [2-21](#page-20-0) G99 ISO-M[, 2-21](#page-20-0) ISO-T, [2-21](#page-20-0)

#### **H**

H, [2-51](#page-50-0) High-speed cycle cutting[, 2-72](#page-71-0)

#### **L**

Longitudinal stock removal, G77[, 3-110](#page-109-0)

#### **M**

M, [2-51](#page-50-0) ISO-M[, 2-79](#page-78-0) M06[, 5-152](#page-151-0) M96, [2-46](#page-45-0) M97, [2-46](#page-45-0) M98, [2-57](#page-56-0) Macro calls, Mode changing[, 2-67](#page-66-0) Multiple thread cutting cycle, G76[, 3-108](#page-107-0)

## **P**

Polar coordinate interpolation, [2-43](#page-42-0)

Possible H numbers[, 2-80](#page-79-0) Program coordination[, 4-146](#page-145-0)

## **S**

Stock removal cycle, longitudinal axis[, 3-103](#page-102-0) Stock removal cycle, transverse axis[, 3-105](#page-104-0)

# **T**

T, [2-51](#page-50-0) ISO-M[, 2-79](#page-78-0) ISO-T, [2-83](#page-82-0) Thread cutting, G78[, 3-110](#page-109-0) Transverse stock removal, G79[, 3-111](#page-110-0) Turning cycles[, 3-102](#page-101-0) G77–G79[, 3-109](#page-108-0)

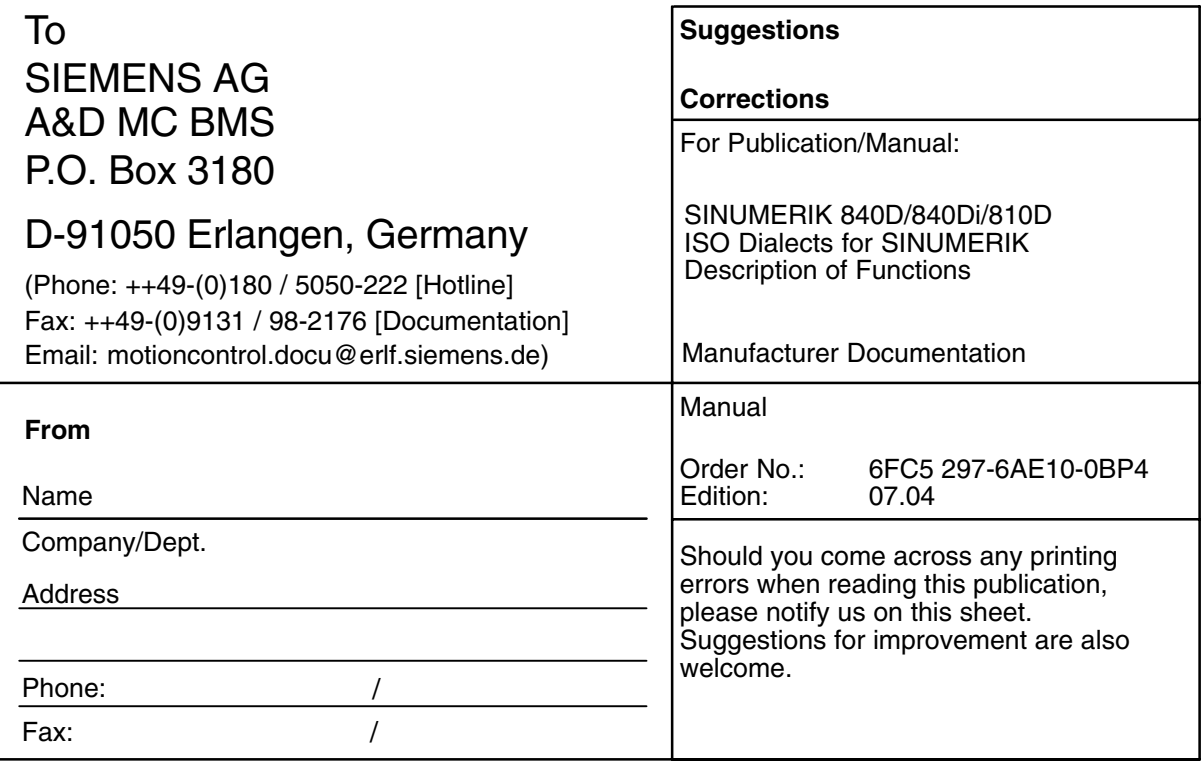

**Suggestions and/or corrections**

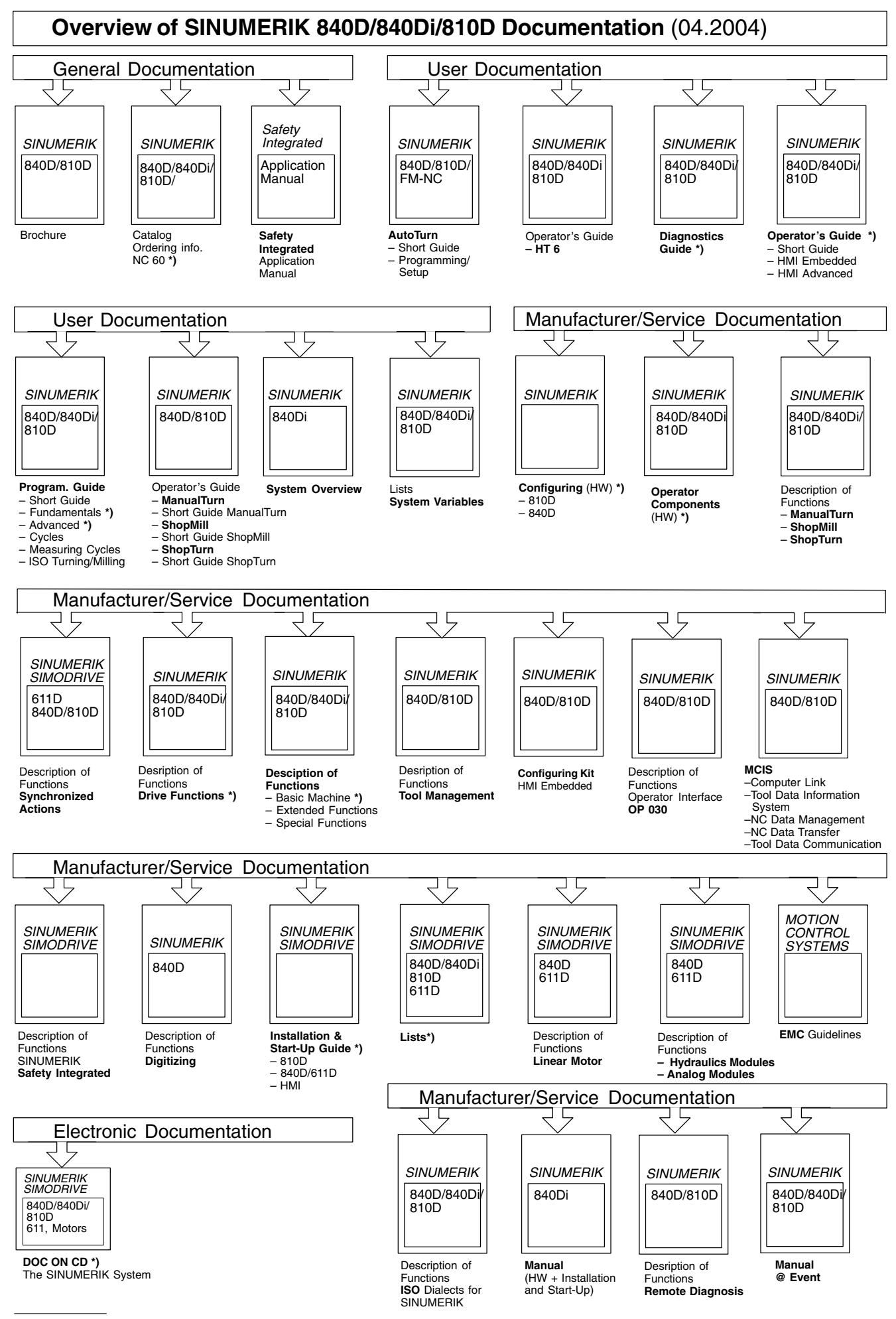

**\*)** These documents are a minimum requirement

**Siemens AG** Automation & Drives Motion Control Systems P. O. Box 3180, D – 91050 Erlangen **Germany** 

© Siemens AG, 2004 Subject to change without prior notice Order No.: 6FC5297-6AE10-0BP4

www.siemens.com/motioncontrol

Printed in Germany